#### **TimeMonitor**

**Synchronization Measurements and Analysis on Clock, Data, and Packet Network Signals**

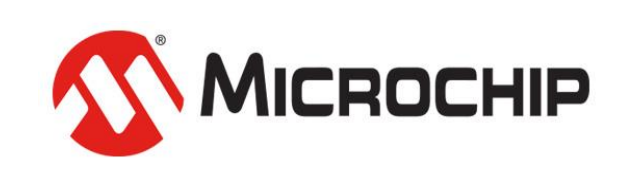

A Leading Provider of Smart, Connected and Secure Embedded Control Solutions

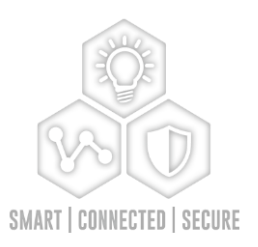

Part Number: 098-00926-000 Revision A – January 2021

# **TimeMonitor** 1. Analyzer

Microchip TimeMonitor PDV Measurement Software

Microchip TimeMonitor TSC Measurement Software

Microchip TimeMonitor Viewer Software

#### TimeMonitor: Eight Applications

 $\Box$ 

FF  $|\mathsf{x}|$ 

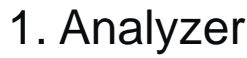

- 2. Measurement
- 3. Retrieve
- 4. Xli
- 5. Watch
- 6. PDV
- 7. TSC

8. Viewer

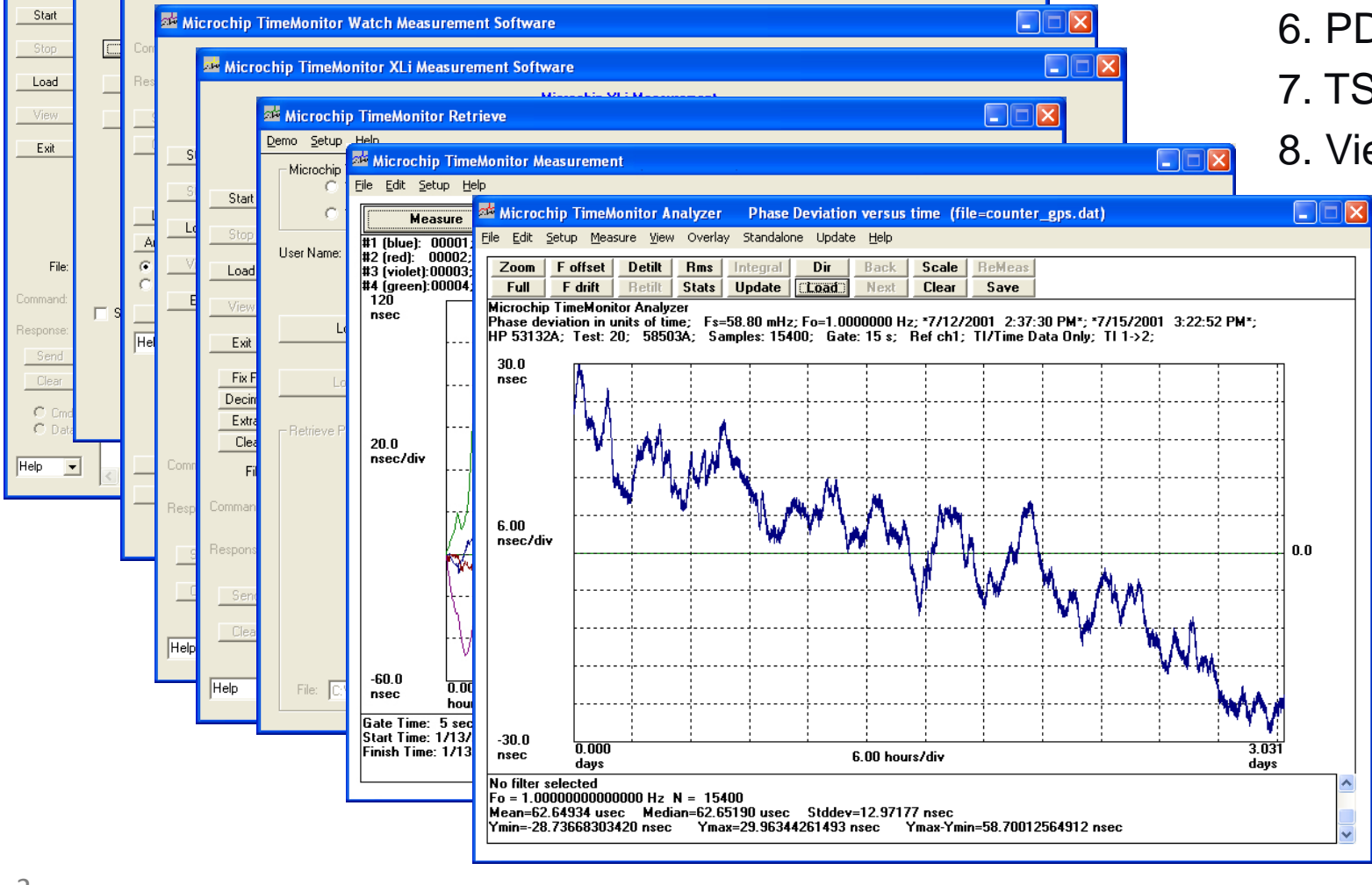

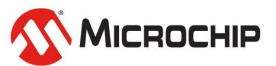

### **Presentation Outline**

#### • **Sync Measurements**

- Phase and Frequency
- Analysis: MTIE, TDEV, ADEV, Phase Noise
- Accuracy vs. Stability

#### • **Packet Measurements**

- TIE vs. PDV
- Equipment: Packet Probe
- Analysis: Packet Selection, PDF, CDF
- Two-way Analysis

#### • **TimeMonitor Software**

- TimeMonitor Overview
- TimeMonitor Analyzer
- TimeMonitor Measurement
- TimeMonitor PDV
- Using TimeMonitor Analyzer for Packet Data
- Integration/Test Automation: TimeMonitor Analyzer "Command Line"
- Integration/Test Automation: TimeMonitor Analyzer "DLL"

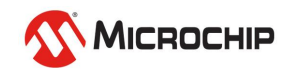

#### **Sync Measurements**

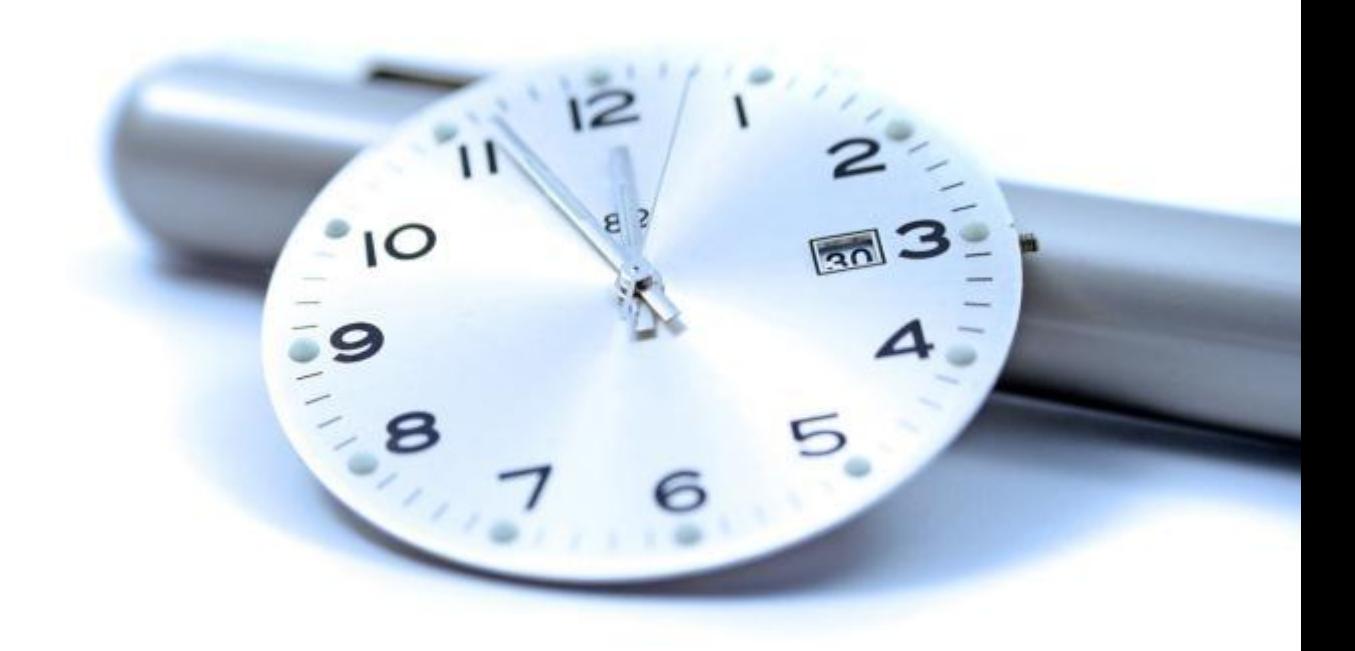

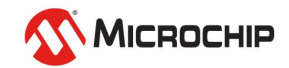

#### **Phase**

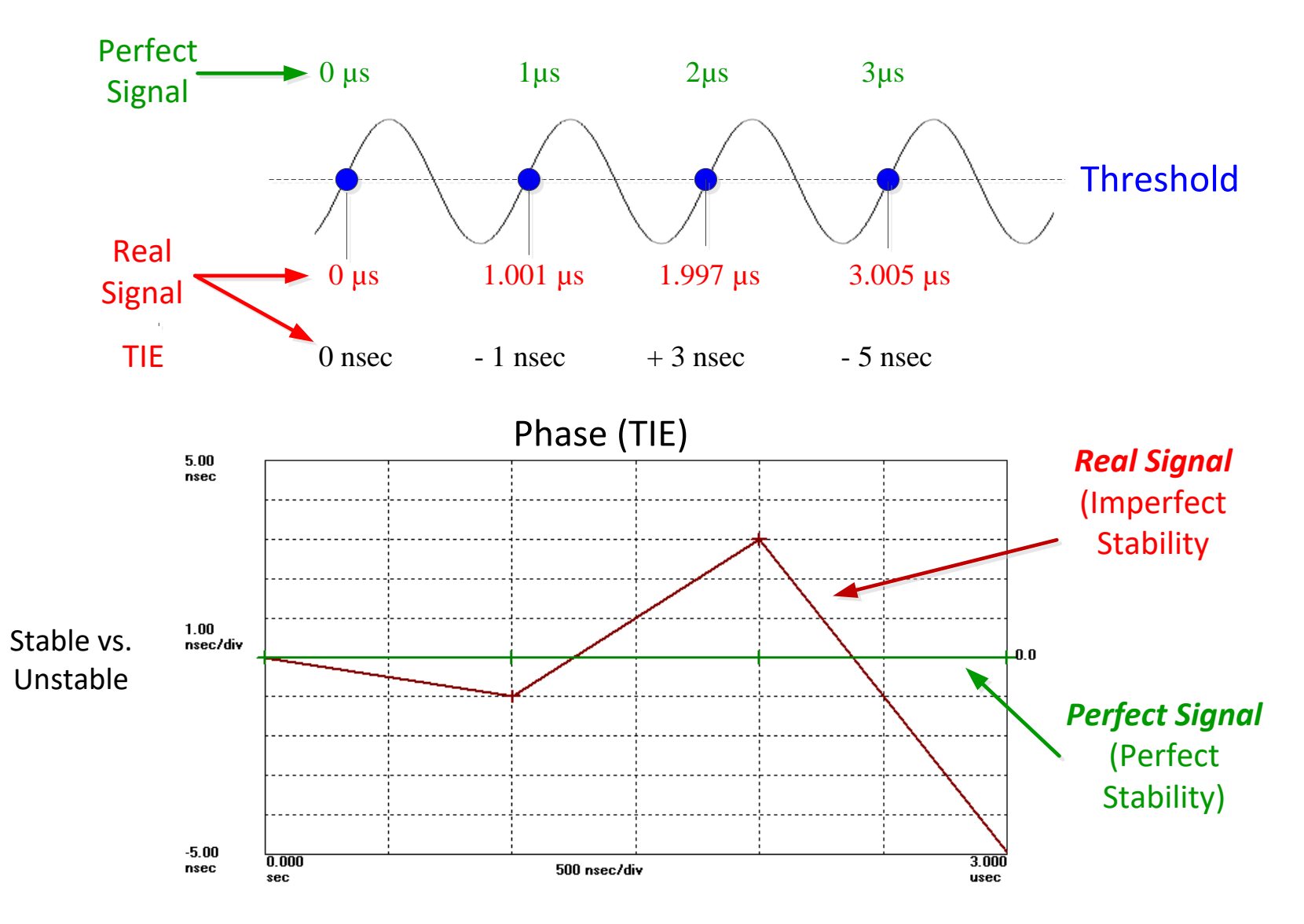

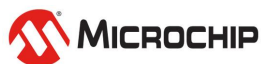

### **Frequency**

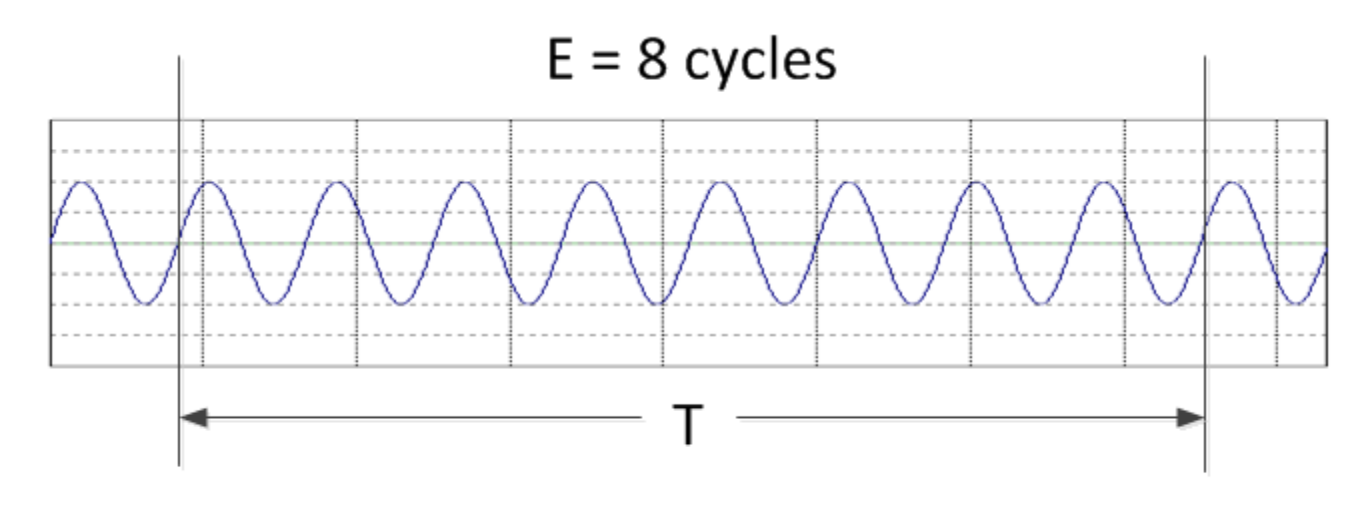

Frequency =  $E/T$ 

If  $T = 8$  µsec,  $F = 8$ cycles/8E-6sec = 1 MHz

Frequency = the number of cycles per second Ideal frequency source generates a pure sine wave

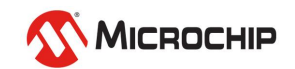

#### **TIE Measurements**

#### **1. Timestamps**

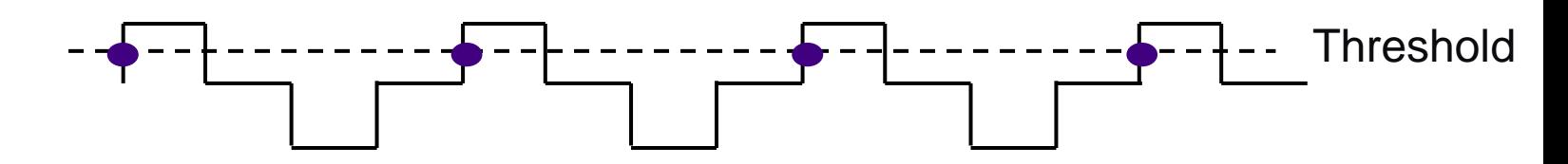

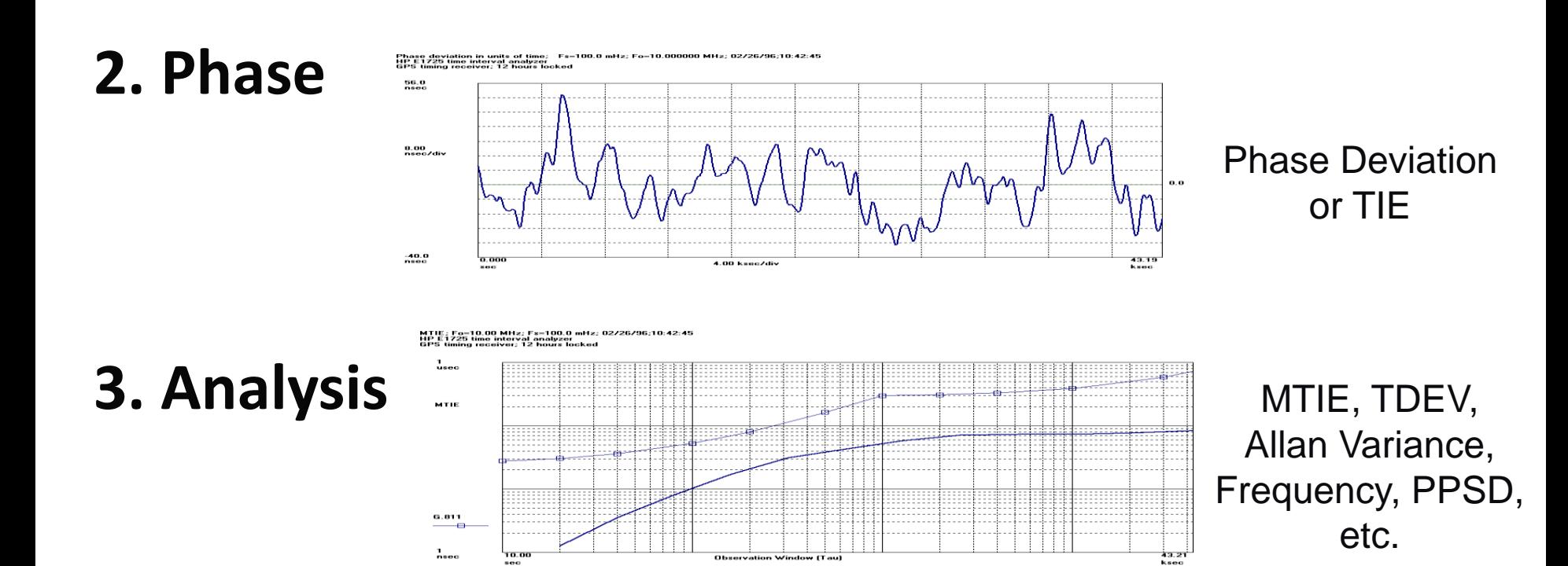

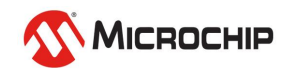

#### **TIE Measurements Using a Reference Signal at the Same Frequency**

A time interval counter is used to time threshold crossings of a signal very precisely. This process is unaffected by amplitude modulation.

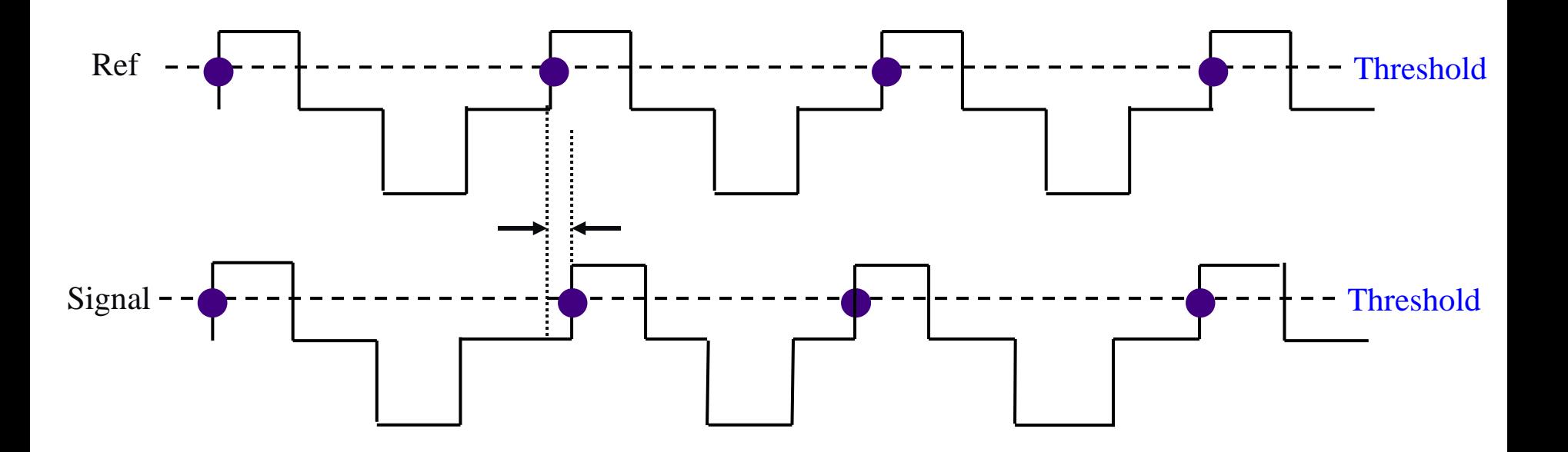

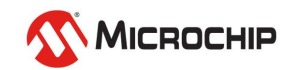

# **Timestamps: 1 MHz signal**

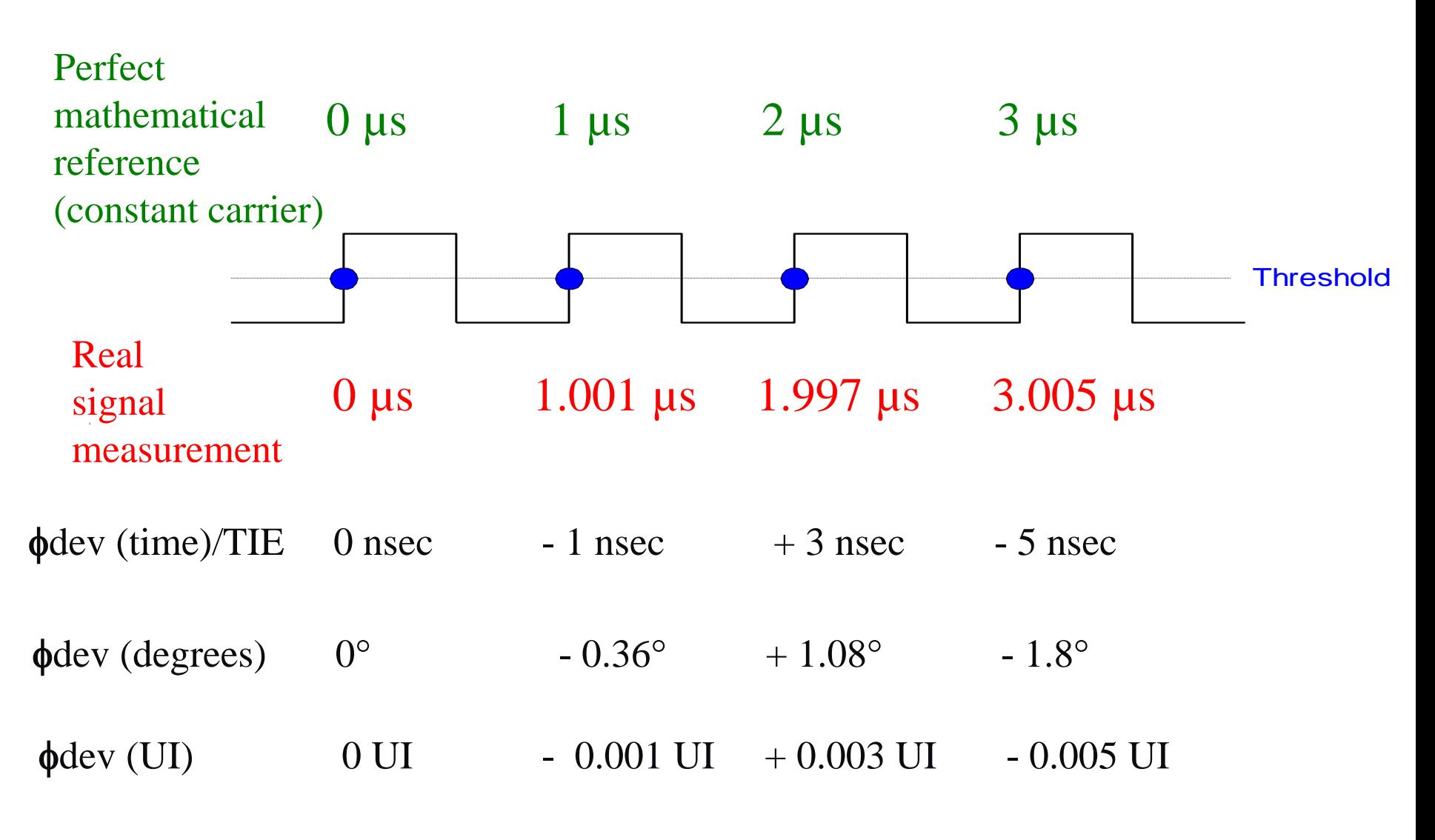

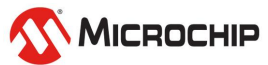

### **Phase Modulation Signal Model**

$$
v(t) = a(t) \cdot \sin(\phi(t))
$$
  

$$
\phi(t) = \omega_o \cdot t + \theta(t)
$$
  

$$
\phi(t_i) = \omega_o \cdot t_i + \theta(t_i) = n_i \cdot 2\pi
$$

 $\theta(t_i) = n_i$ .  $2\pi - \omega_o$  $\cdot t_i = \omega_o \cdot (n_i \cdot T_o - t_i)$ Phase deviation or TIE Reference frequency

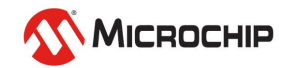

### **Phase vs. Time**

Phase deviation (TIE) is the difference between these two curves

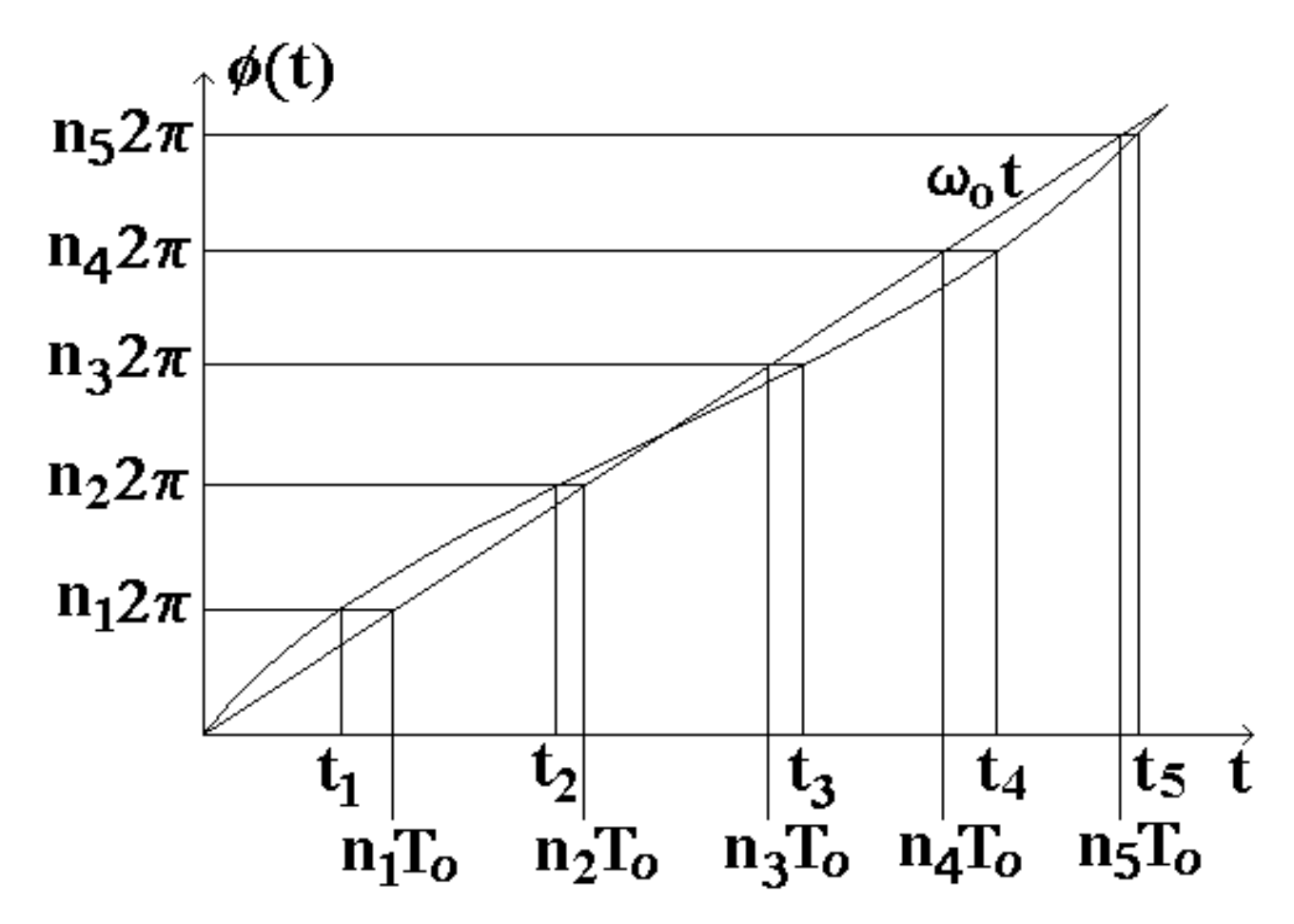

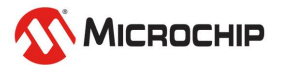

### **Data Signal Phase vs. Time**

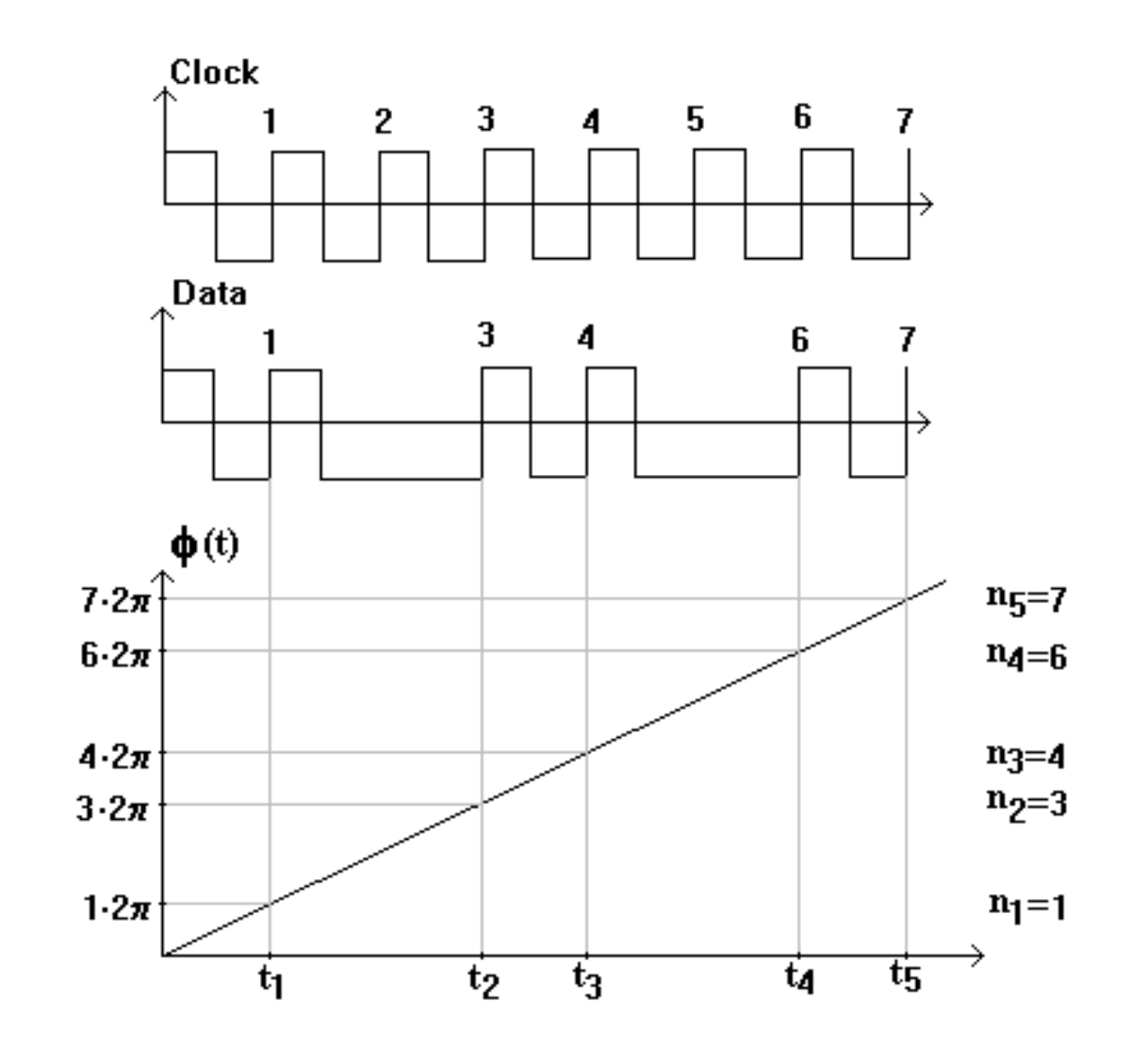

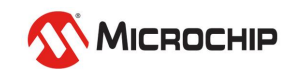

# **Sync Measurement Analysis**

- **1. Sync equipment measurements (lab) and**
- **2. Sync interface measurements (network)** 
	- **For synchronization measurements, the measurement analysis used primarily is:**
		- Phase (TIE)
		- Frequency (fractional frequency offset)
		- Frequency accuracy
		- MTIE
		- TDEV
			- MTIE and TDEV analysis shows comparison to ANSI, Telcordia, ETSI, & ITU-T requirements

#### **3. Oscillator measurements**

- **For oscillators:**
	- ADEV
	- Phase noise
	- Tempco (temperature coefficient of frequency)

All are derived from phase

}

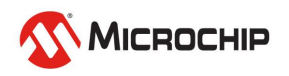

### **Analysis from Phase: Jitter & Wander**

#### Signal with jitter and wander present

**Symmetricom TimeMonitor Analyzer** Phase deviation in units of time: Fs=31.48 Hz; Fo=2.0480000 MHz; 01/16/98;10:58:04 No filter

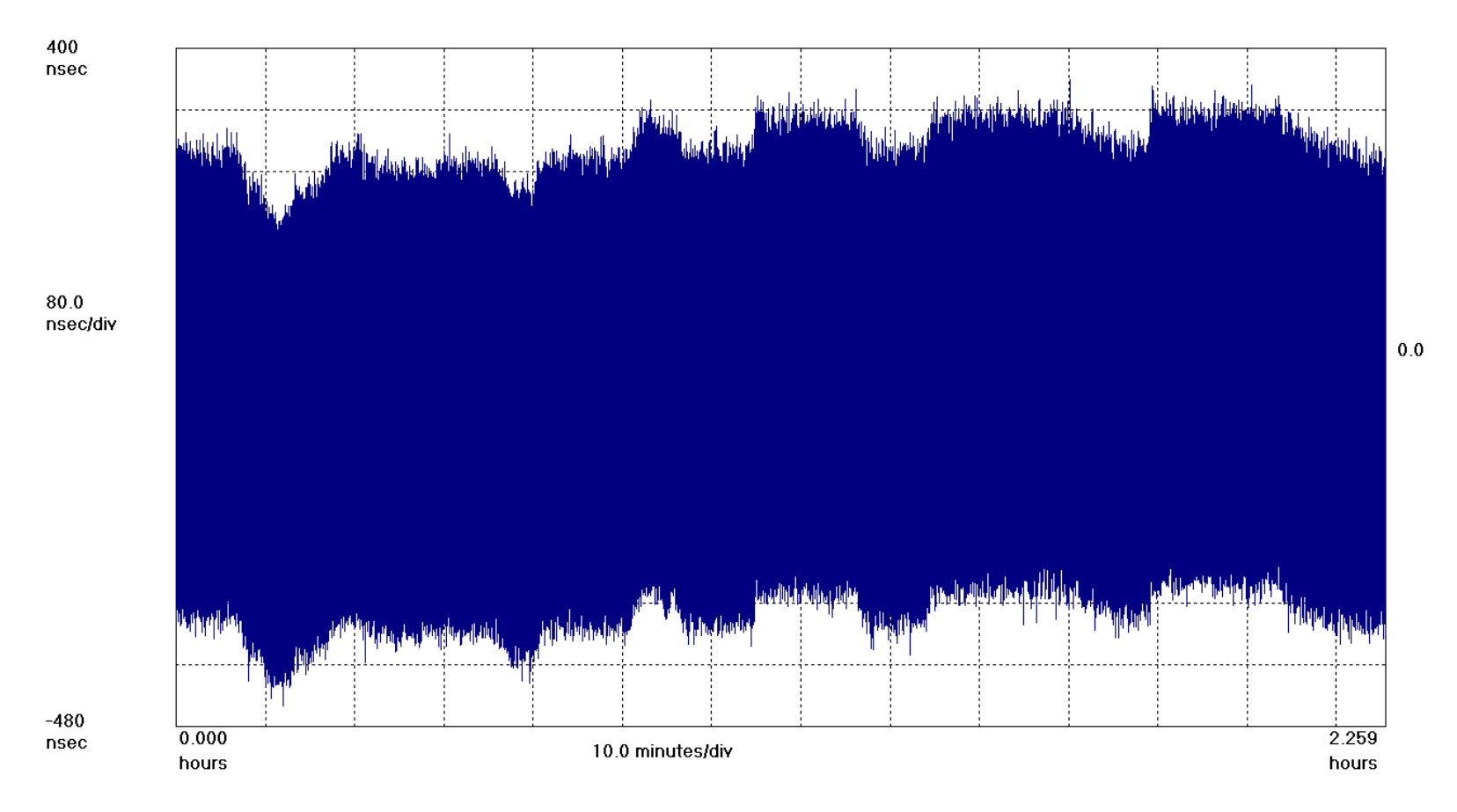

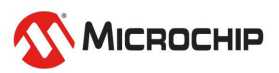

### **Analysis from Phase: Jitter**

Jitter: Filter out low-frequency components with high-pass filter Jitter =  $740$  nsec peak-to-peak =  $1.52$  UI peak-to-peak (E1)

**Symmetricom TimeMonitor Analyzer** Phase deviation in units of time: Fs=31.48 Hz; Fo=2.0480000 MHz; 01/16/98;10:58:04 Jitter: high-pass filter applied

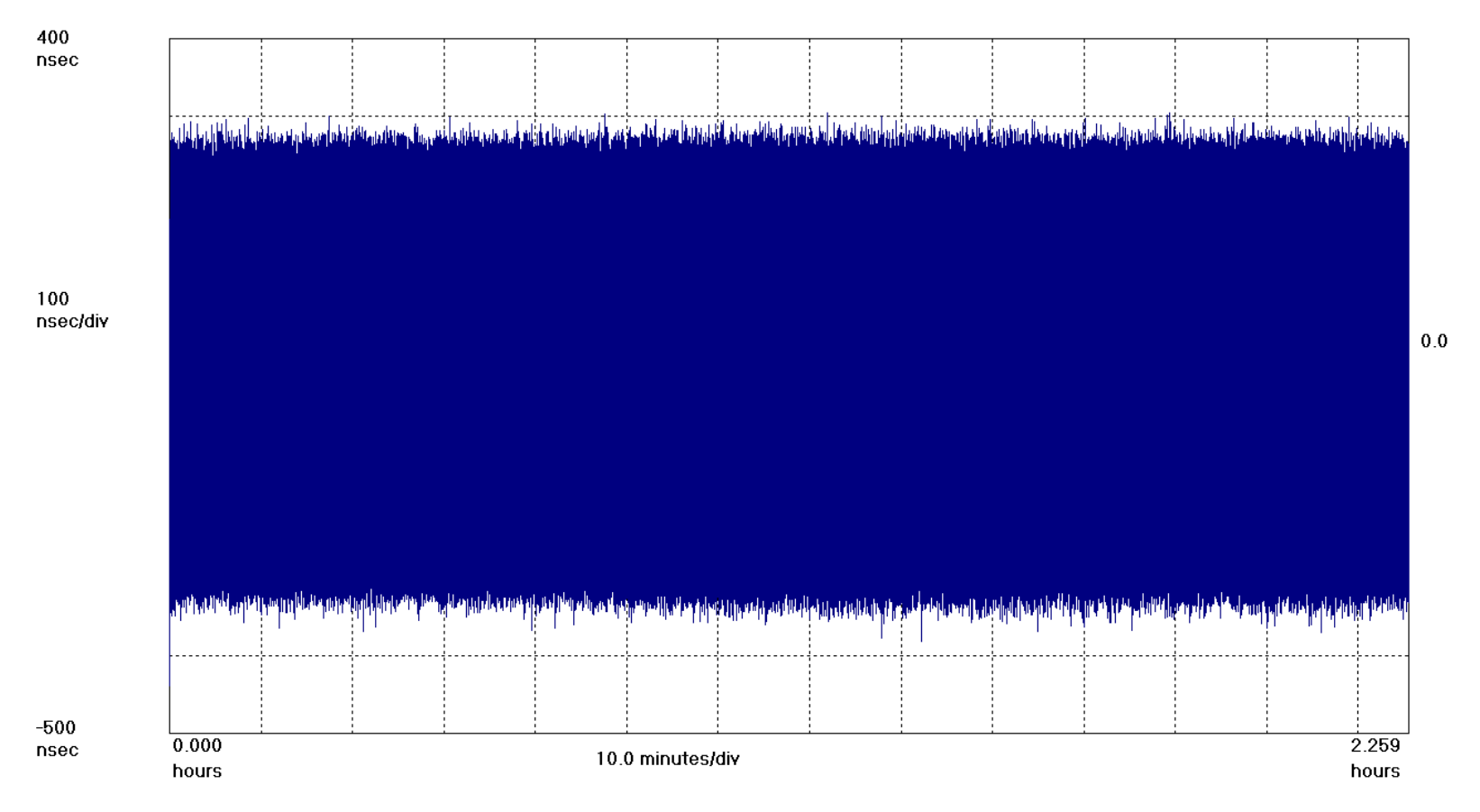

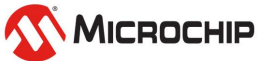

### **Analysis from Phase: Wander**

#### Wander: Filter out high-frequency components with low-pass filter

Symmetricom TimeMonitor Analyzer Phase deviation in units of time: Fs=31.48 Hz; Fo=2.0480000 MHz; 01/16/98;10:58:04 Wander: low-pass filter applied

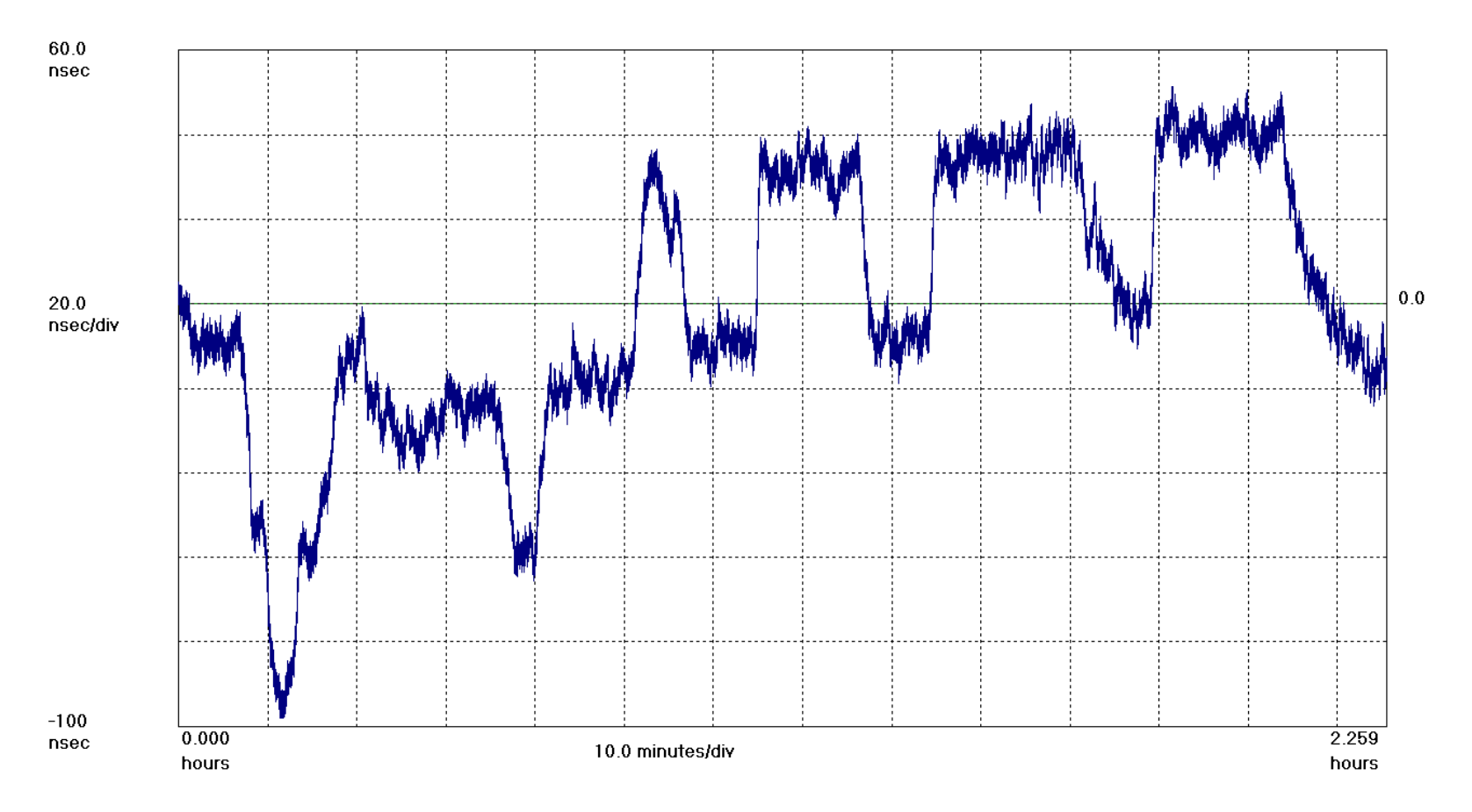

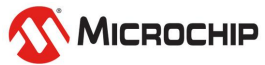

## **Analysis from Phase: Frequency**

• **Recall the relationship between frequency and phase:**  $\mathbf{I}$ 

$$
\omega = \frac{d\varphi}{dt}
$$

• **Important point: Frequency is the slope in the phase plot**

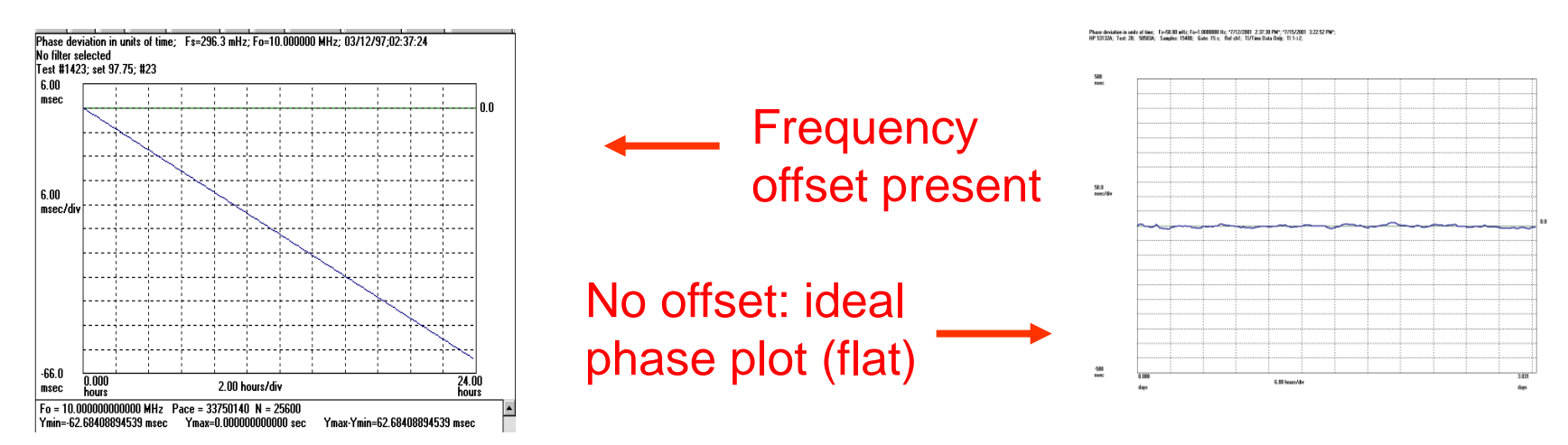

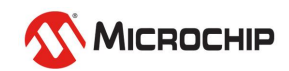

# **Analysis from Phase: Frequency**

 $\Delta \phi$ dev =  $\Delta N \cdot T_{o} - \Delta t = (\Delta N - f_{o} \Delta t)/f_{o}$ fdev = f - f<sub>o</sub> =  $\Delta N / \Delta t - f_o = (\Delta N - f_o \Delta t) / \Delta t = \Delta \phi$ dev· f<sub>o</sub>/ $\Delta t$ ffoff  $=$  fdev/f<sub>o</sub> Timestamps(µs ):0 1.001 1.997 3.005 4.002 4.999 6.003  $\phi$  dev (ns ): 0 -1 +3 -5 -2 +1 +3 Phase deviation slope

For example, take the average fdev over the first 3 cycles:

Frequency Deviation  $=$  - 5nsec  $\cdot$  10<sup>6</sup>Hz/3.005usec  $=$  -1.7 kHz

Fractional Frequency Offset = -1.7 kHz/1MHz = -1.7 parts per thousand

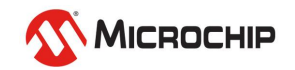

### **Frequency**

**F** Frequency:  $F = E/T$  (number of cycles/time)

 $F_0$  Nominal frequency:  $F_0$ 

**FDEV** Frequency deviation:  $FDEV = F - F_0$ 

**FFO** Fractional frequency offset:  $\text{FFO} = \text{FDEV} / \text{F}_0 = (\text{F} - \text{F}_0) / \text{F}_0$ 

Example:  $E = 1000000$ ; T = 0.999 999 997 500 sec

 $F = E/T = 1000000/0.9999999975 = 1.000 000 002 500 MHz$  $F_0 = 1$  MHz FDEV = F-  $F_0$  = 2.5 mHz  $FFO = FDEV/F_0 = 2.5 \cdot 10^{-9} = 2.5$  PPB  $\leftarrow$ 

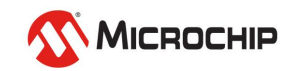

## **Analysis from Phase: Frequency**

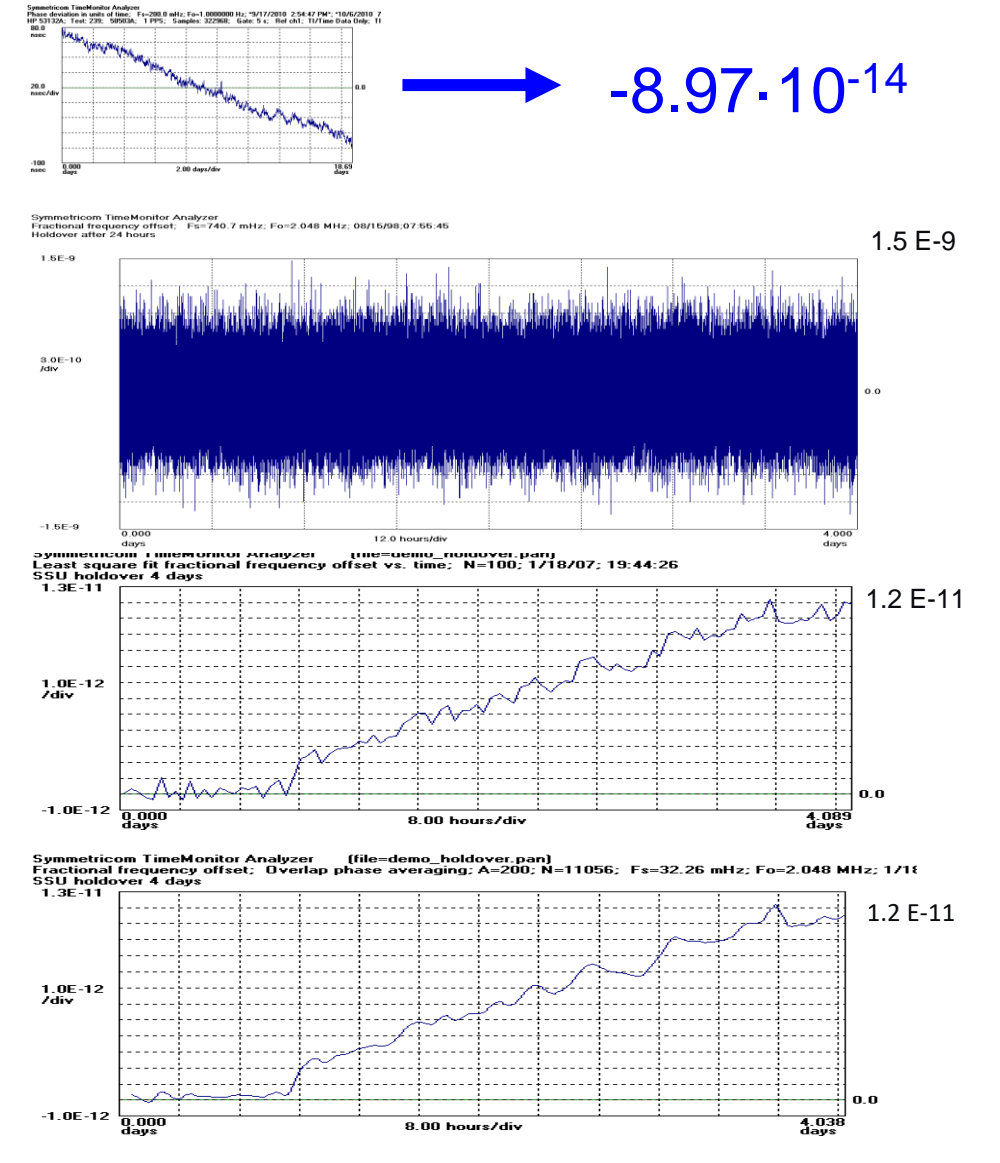

#### -8.97·10-14 Frequency Accuracy

 $\omega = \frac{d\phi}{dt}$ slope/linear: frequency offset curvature/quadratic: frequency drift

Point-by-point

*dt*

Segmented LSF

Sliding Window Averaging

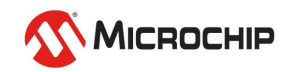

### **Frequency Offset and Drift**

Symmetricom TimeMonitor Analyzer<br>Phase deviation in units of time: Fs=296.3 mHz; Fo=10.000000 MHz; 03/12/97:02:37:24<br>Test #1423: set 97.75: #23: Fo offset = -7.255E-7: Fo reference = 10.000000000000 MHz

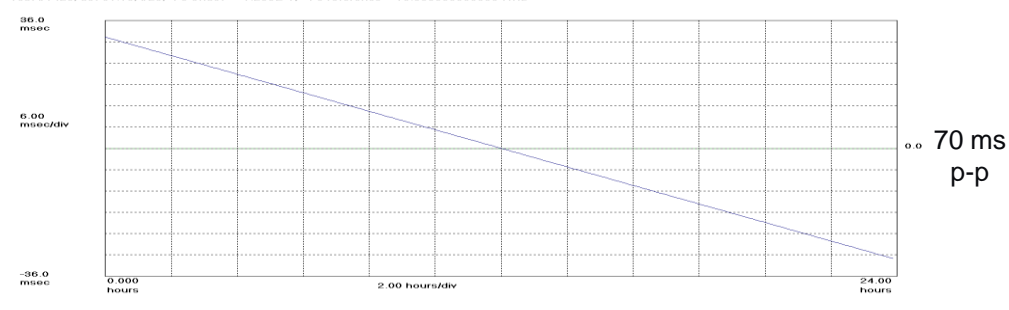

Original oscillator phase measurement (0.7ppm frequency offset)

Symmetricom TimeMonitor Analyzer<br>Phase deviation in units of time: Fs=296.3 mHz; Fo=9.9999927 MHz; 03/12/97:02:37:24<br>Test #1423; set 97.75; #23; Frequency Drift Rate = 2.078 mHz/day; 2.078E-10/day;

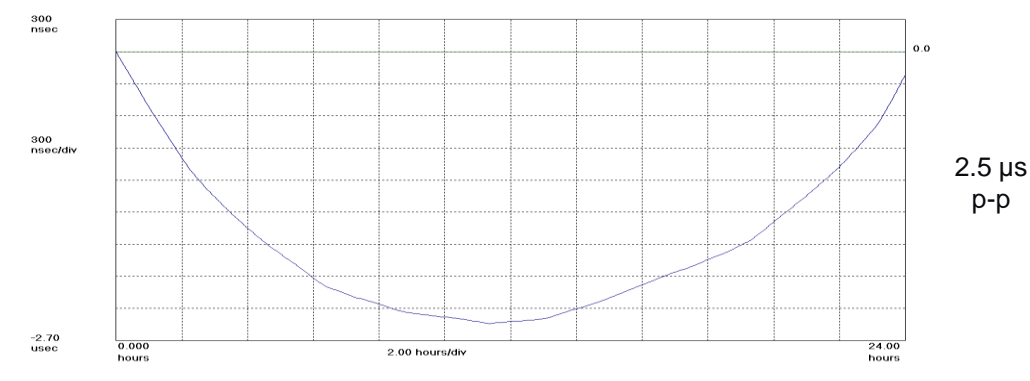

p-p

Frequency offset removed (quadratic shape shows linear frequency drift of 0.2 ppb/day)

Frequency drift removed (shows residual phase movement)

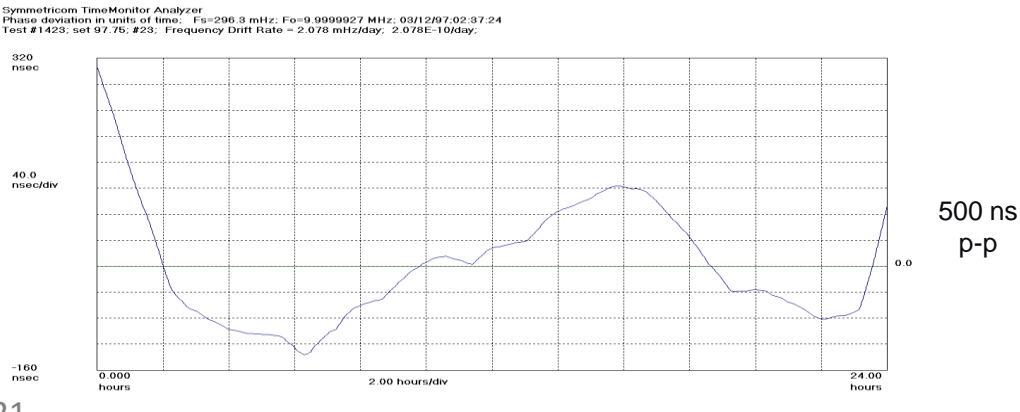

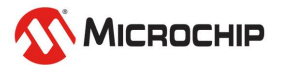

21

320

### **Frequency Accuracy and Stability**

#### **Quartz, Rubidium, and Cesium**

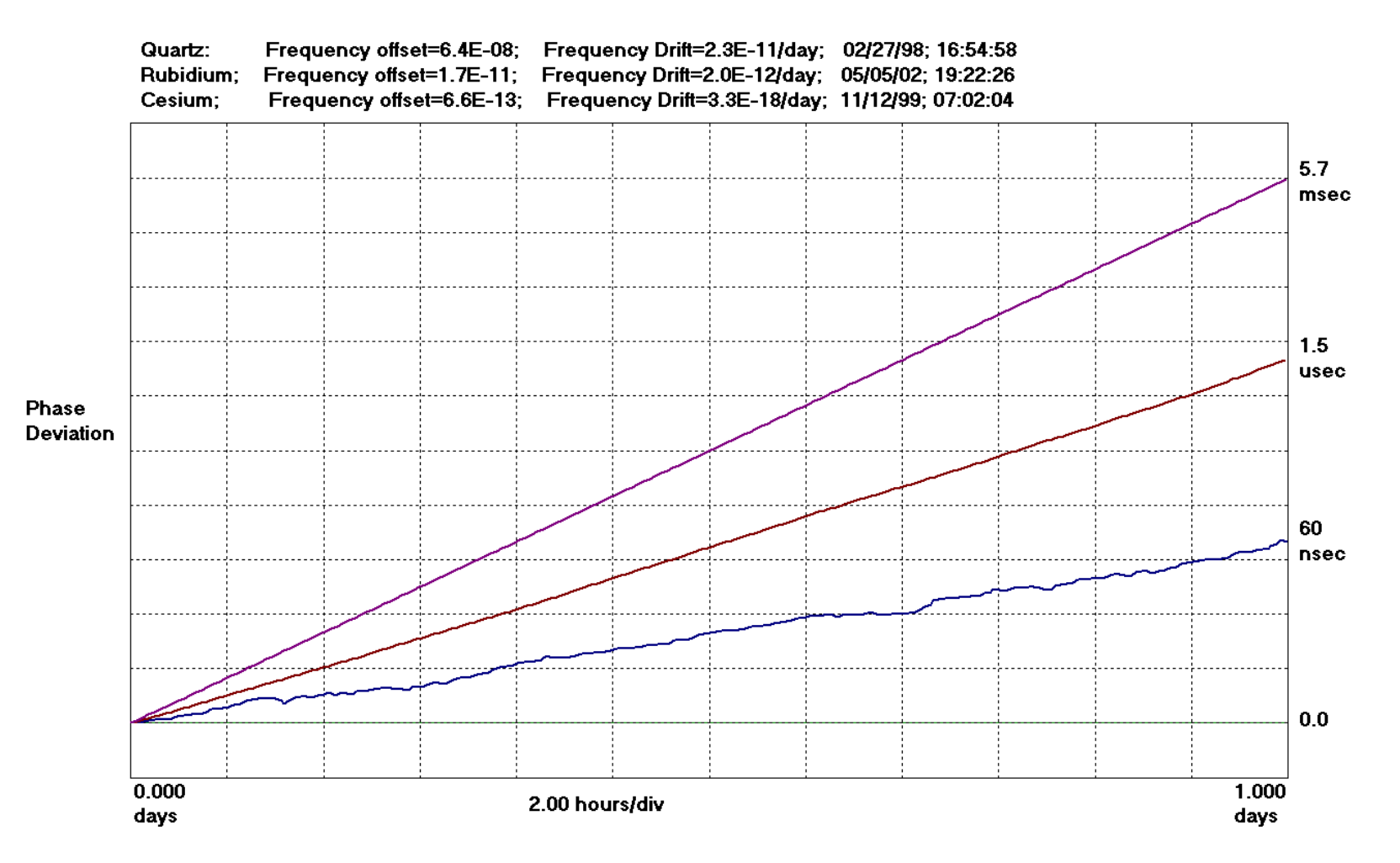

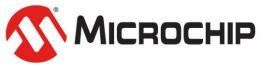

#### **Analysis from Phase: Phase Power Spectral Density**

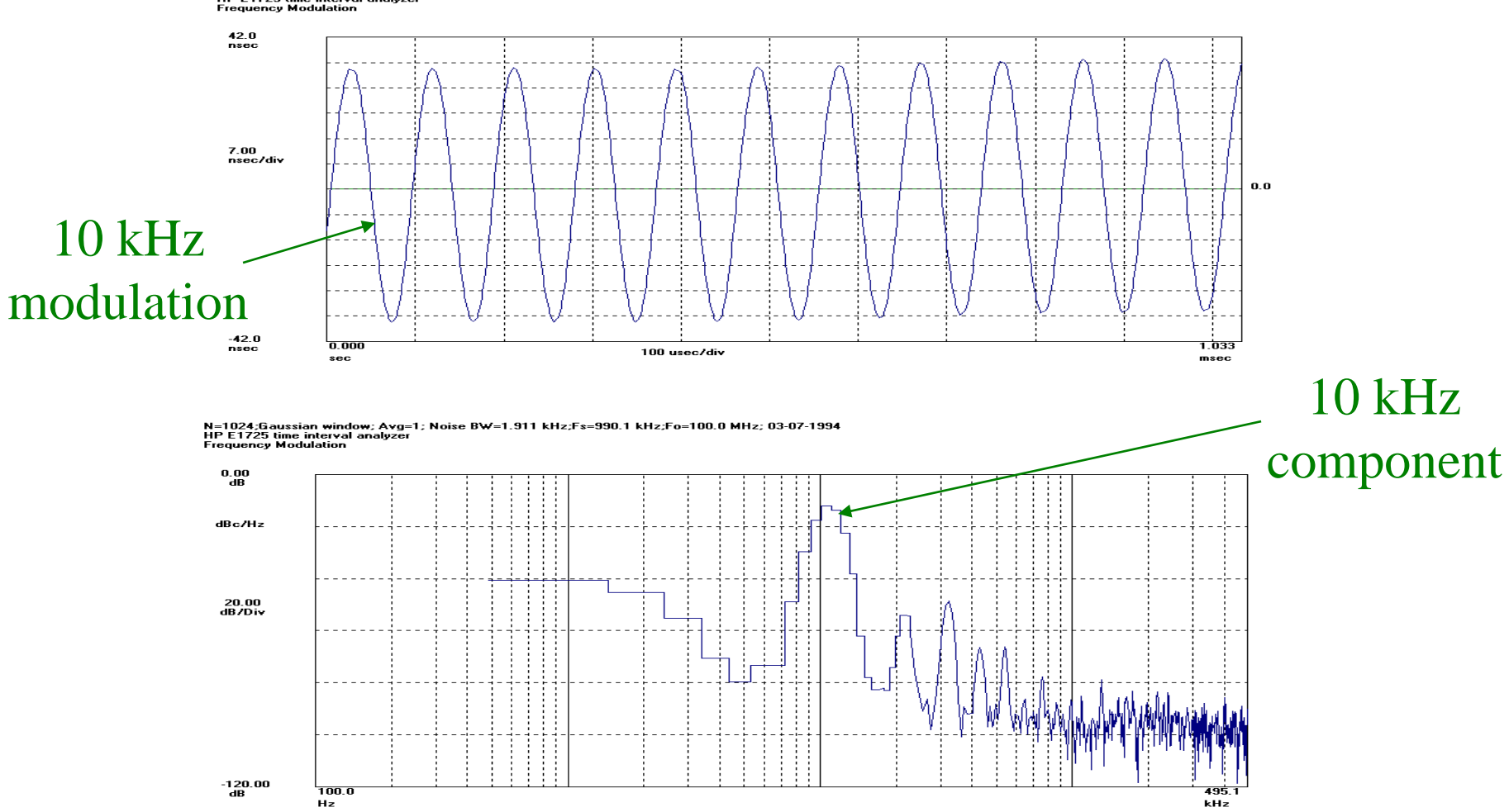

Phase deviation in units of time;<br>HP E1725 time interval analyzer<br>Frequency Modulation Fs=990.1 kHz; Fo=99.999421 MHz; 03-07-1994

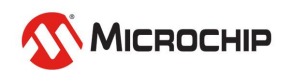

### **Allan Variance**

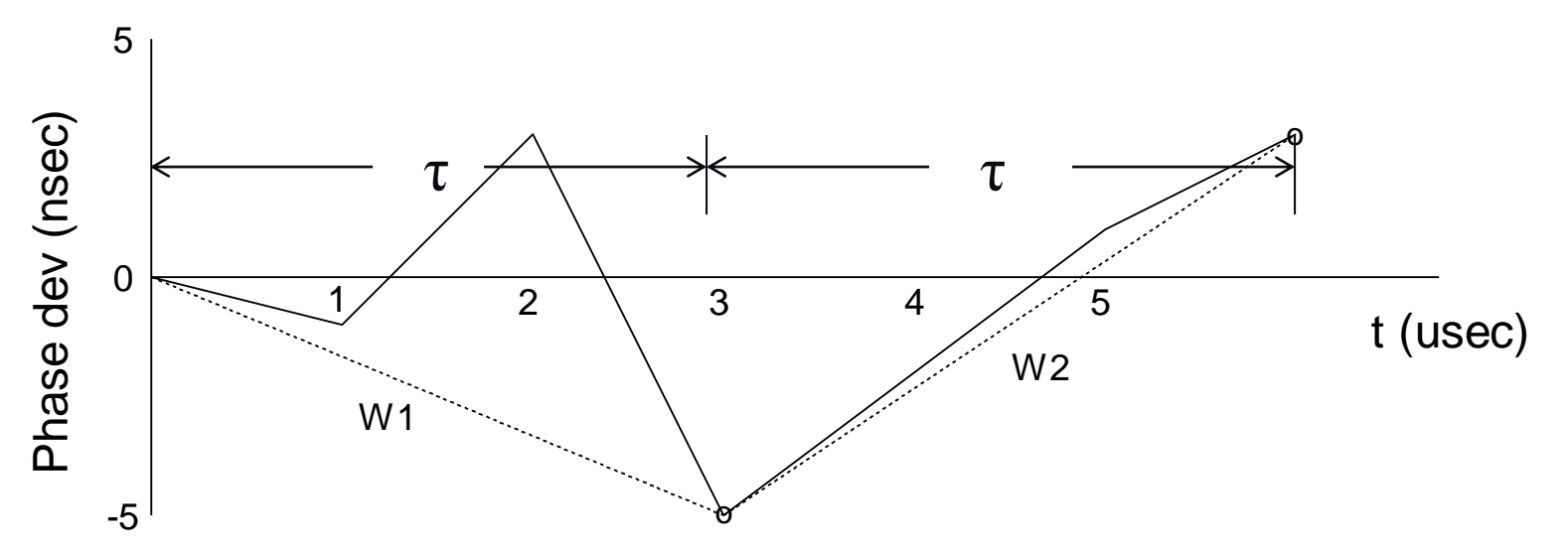

Allan Variance is a measurement of frequency stability used for characterizing oscillators.

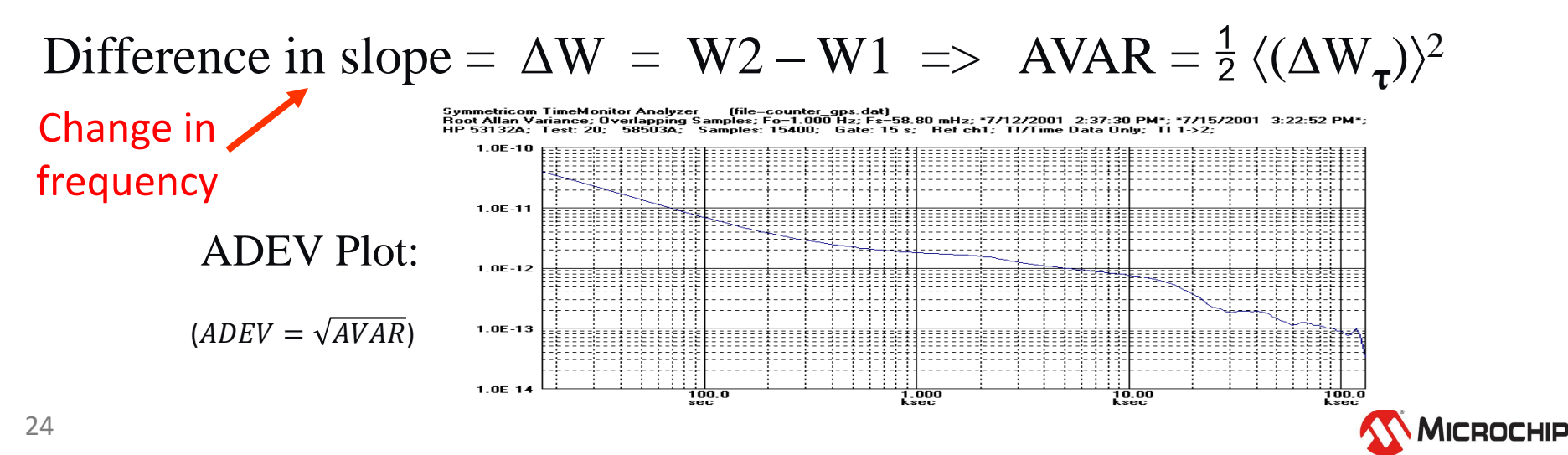

# **Analysis from Phase: MTIE/TDEV**

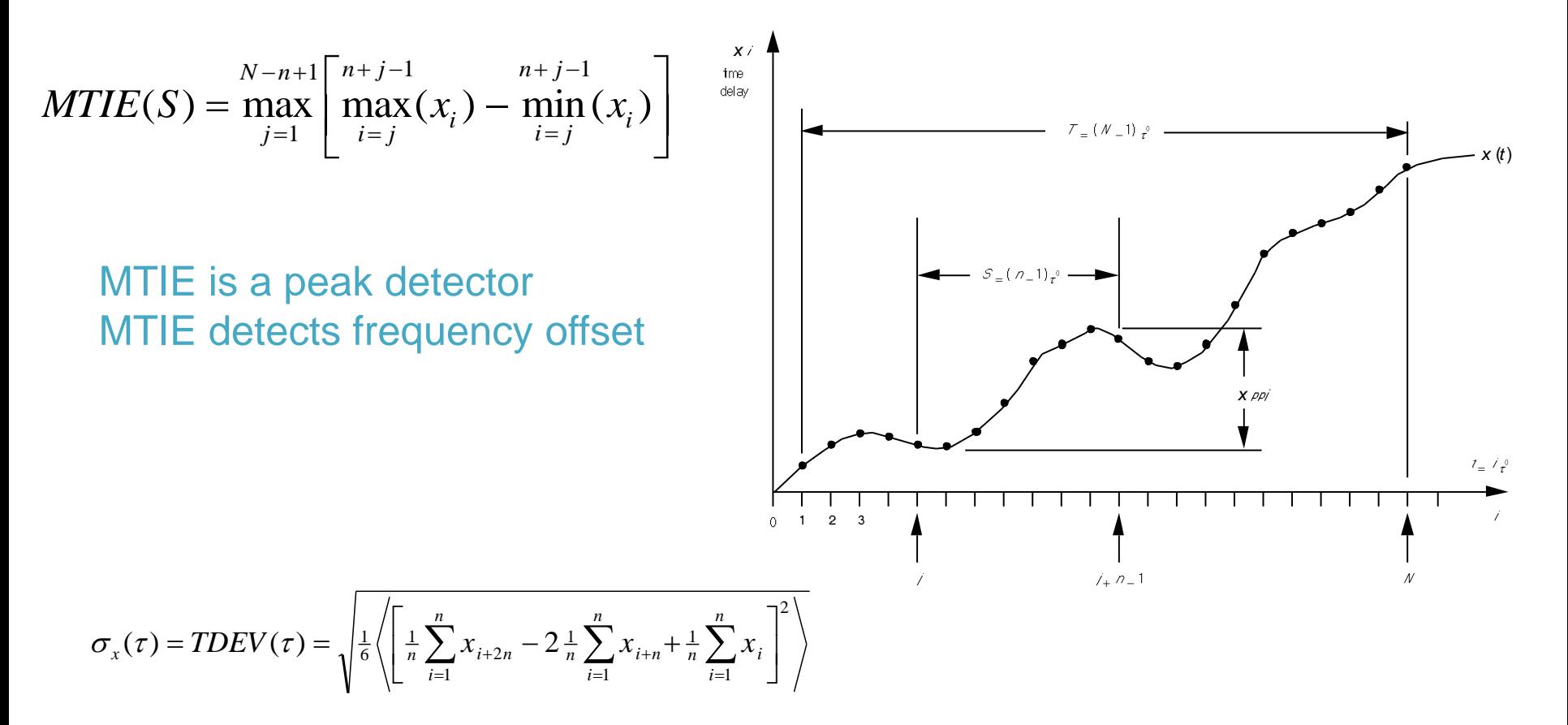

TDEV is a highly averaged "rms" type of calculation TDEV shows white, flicker, random walk noise processes TDEV does not show frequency offset

MTIE and TDEV analysis allows comparison to ATIS, Telcordia, ETSI, & ITU-T requirements

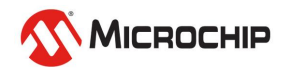

## **Stability and Accuracy**

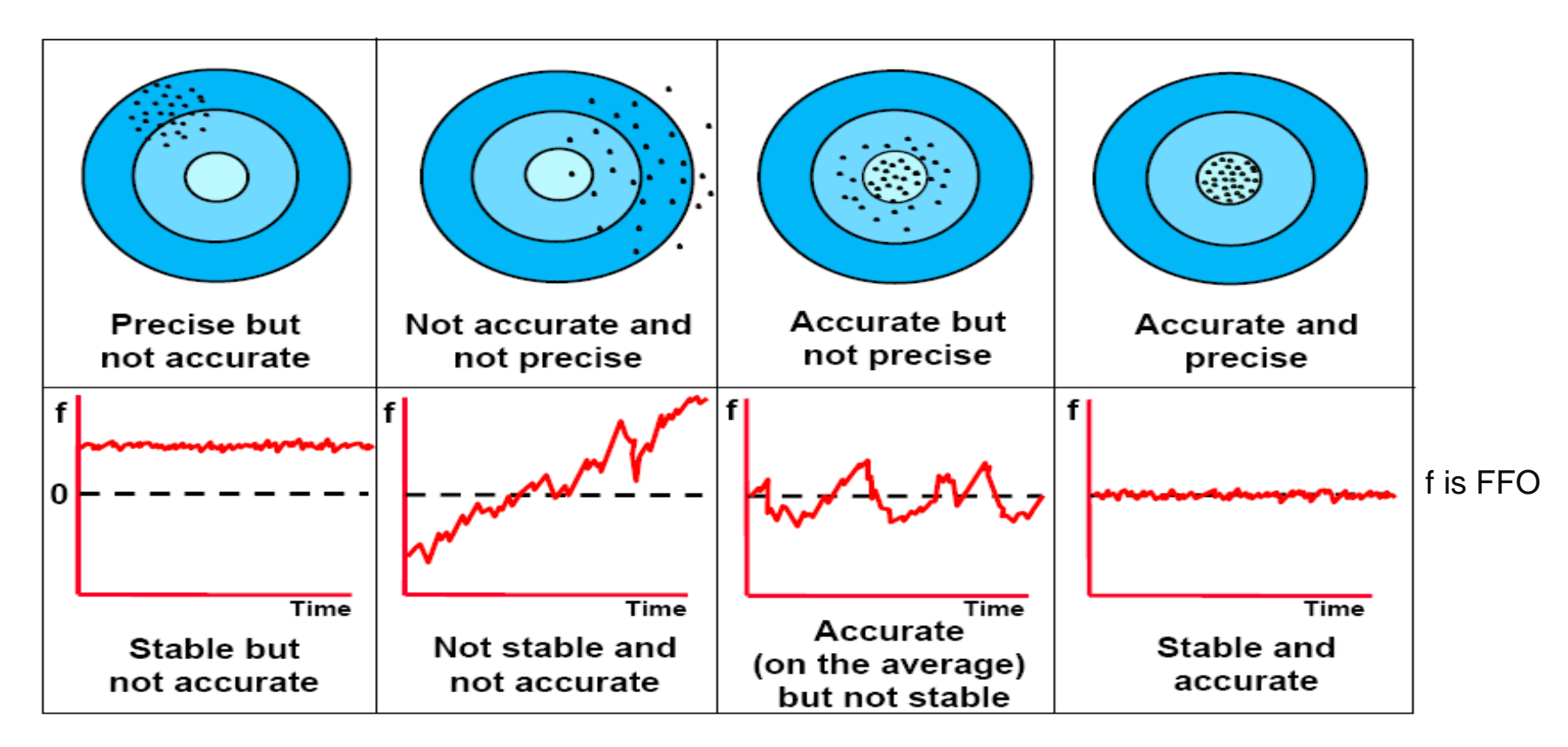

The Allan Variance family of analysis metrics is concerned with the characterization of stability

> Diagram from "Time Domain Representation of Oscillator Performance", Marc A. Weiss, Ph.D. NIST

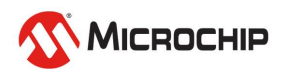

# **Systematics and Stochastics**

- **Systematics** 
	- **Frequency offset**
	- **Frequency drift**
	- Environmentals (temperature, humidity, pressure, etc.)
- When systematics are removed, what remains is noise (stochastic processes). Five major noise types:
	- WPM (white phase modulation)
	- FPM (flicker phase modulation)
	- RWPM = WFM (random walk  $PM =$  white  $FM$ )
	- FFM (flicker frequency modulation)
	- RWFM (random walk frequency modulation)

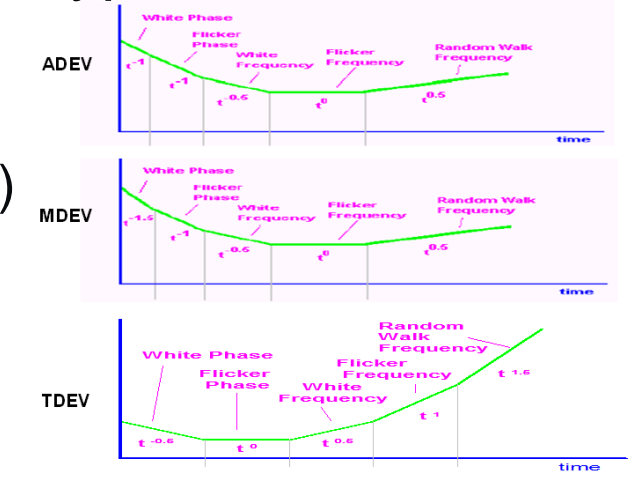

\*ADEV slope: -1.0 (WPM); -1.0 (FPM); -0.5 (RWPM); 0 (FFM); 0.5 (RWFM) \*MDEV slope: -1.5 (WPM); -1.0 (FPM); -0.5 (RWPM); 0 (FFM); 0.5 (RWFM) \*TDEV slope: -0.5 (WPM); 0 (FPM); 0.5 (RWPM); 1.0 (FFM); 1.5 (RWFM)

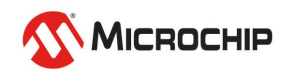

## **Oscillator Testing**

**Tempco**

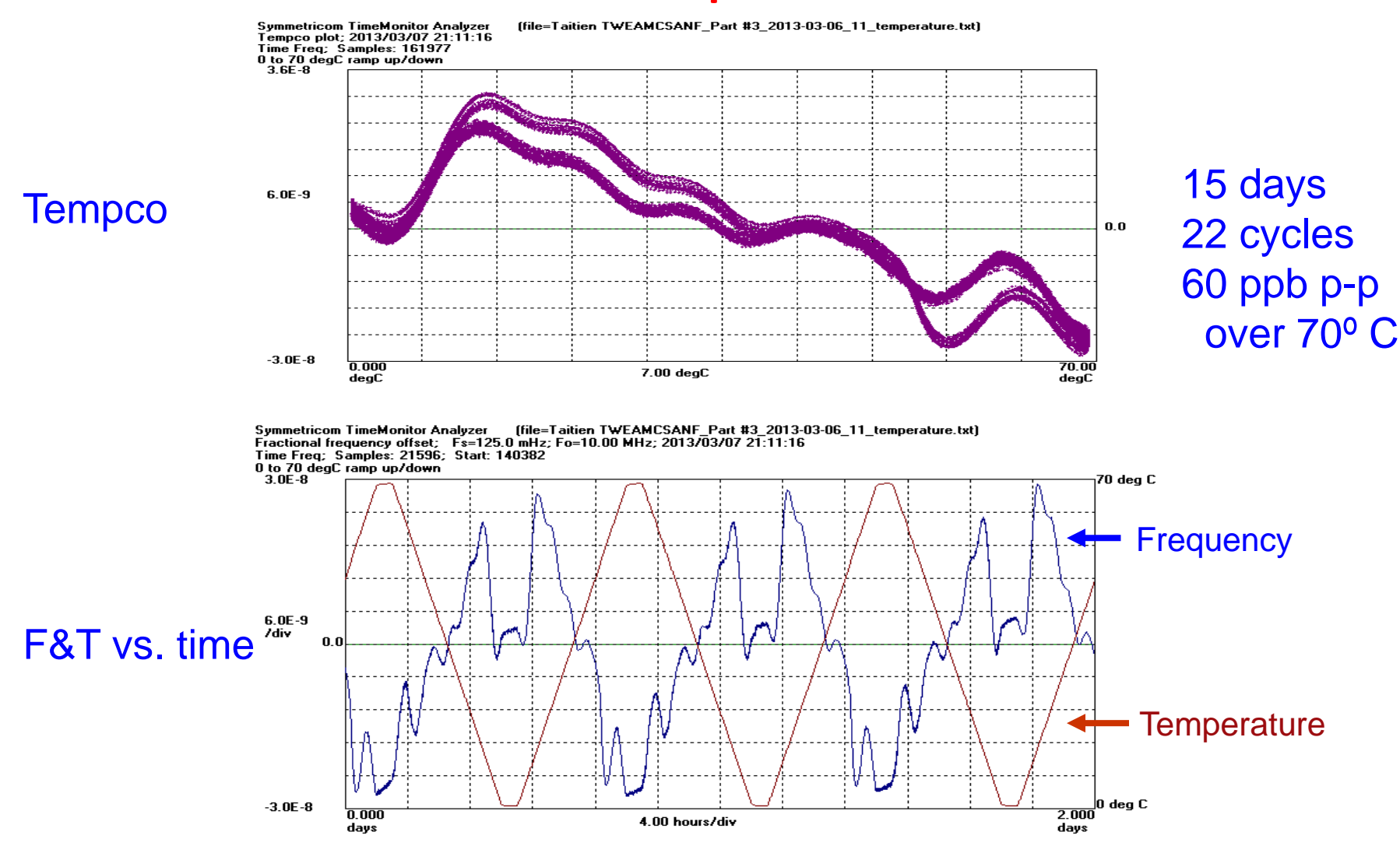

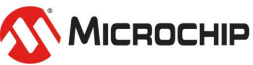

### **Oscillator Testing**

#### **Phase Noise & ADEV**

Symmetricom TimeMonitor Analyzer (file=meas-2013\_01\_29-14\_40\_31-0001.tss)<br>TSC 5120A phase noise plot; 1/29/2013 2:47:06 PM PPSD (dBc/Hz); Samples: 8562

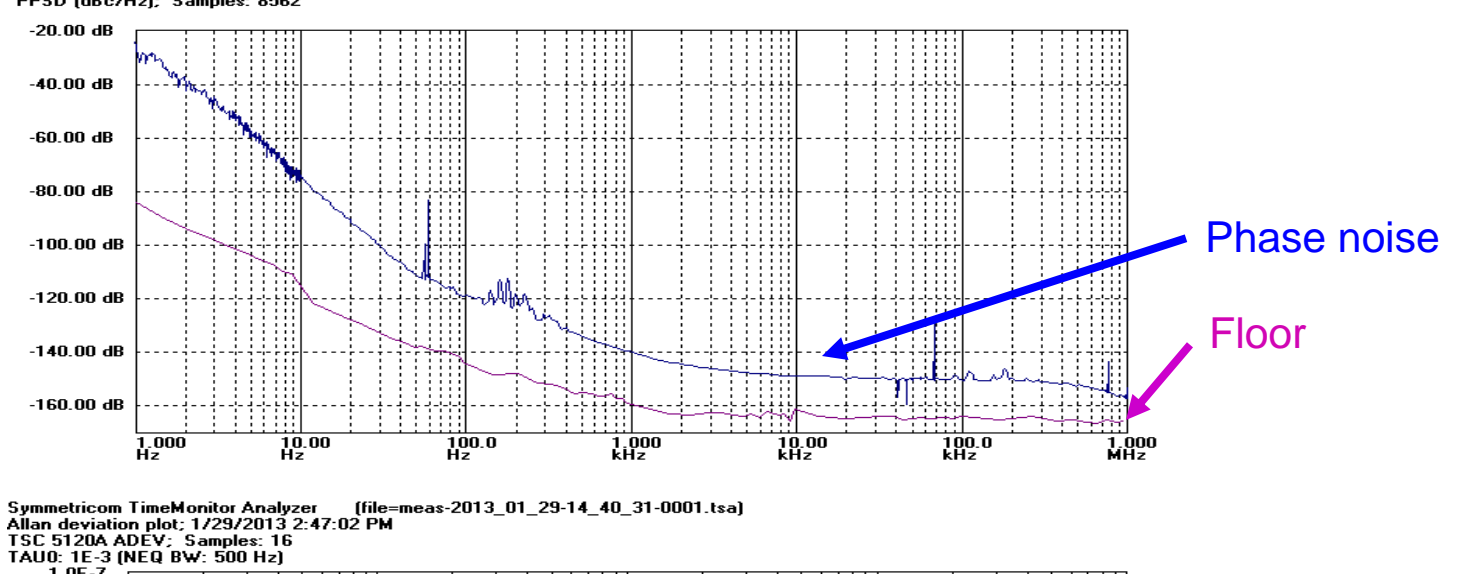

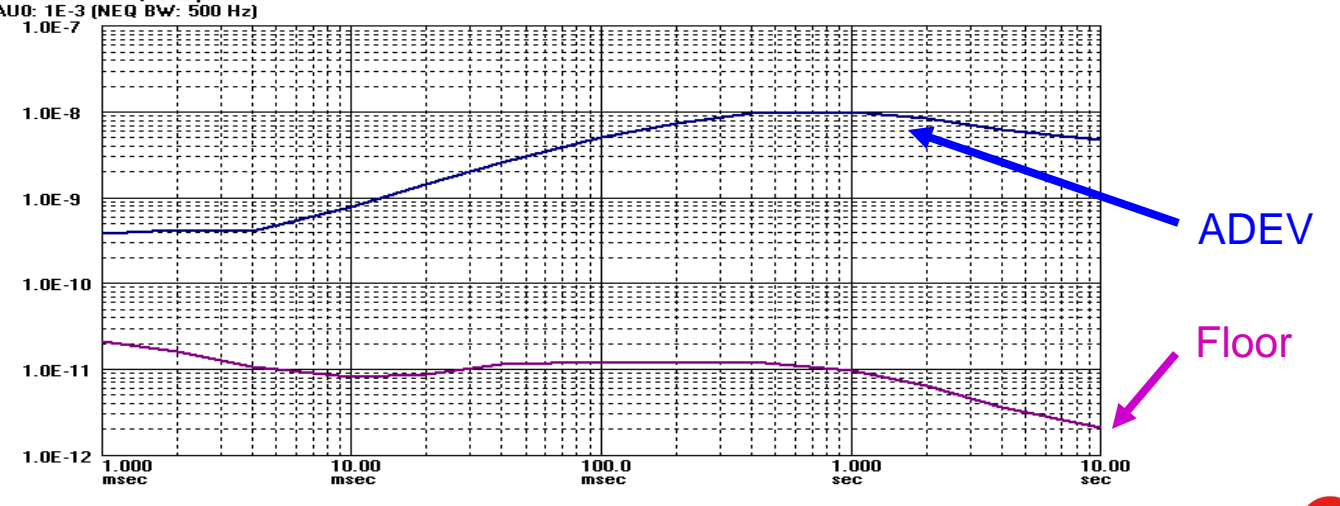

**MICROCHIP** 

#### Phase **Noise**

ADEV

### **Oscillator Testing**

#### **Overlay Results**

**Symmetricom TimeMonitor Analyzer** (file=) Tempco plot: 2013/03/07: 21:11:14

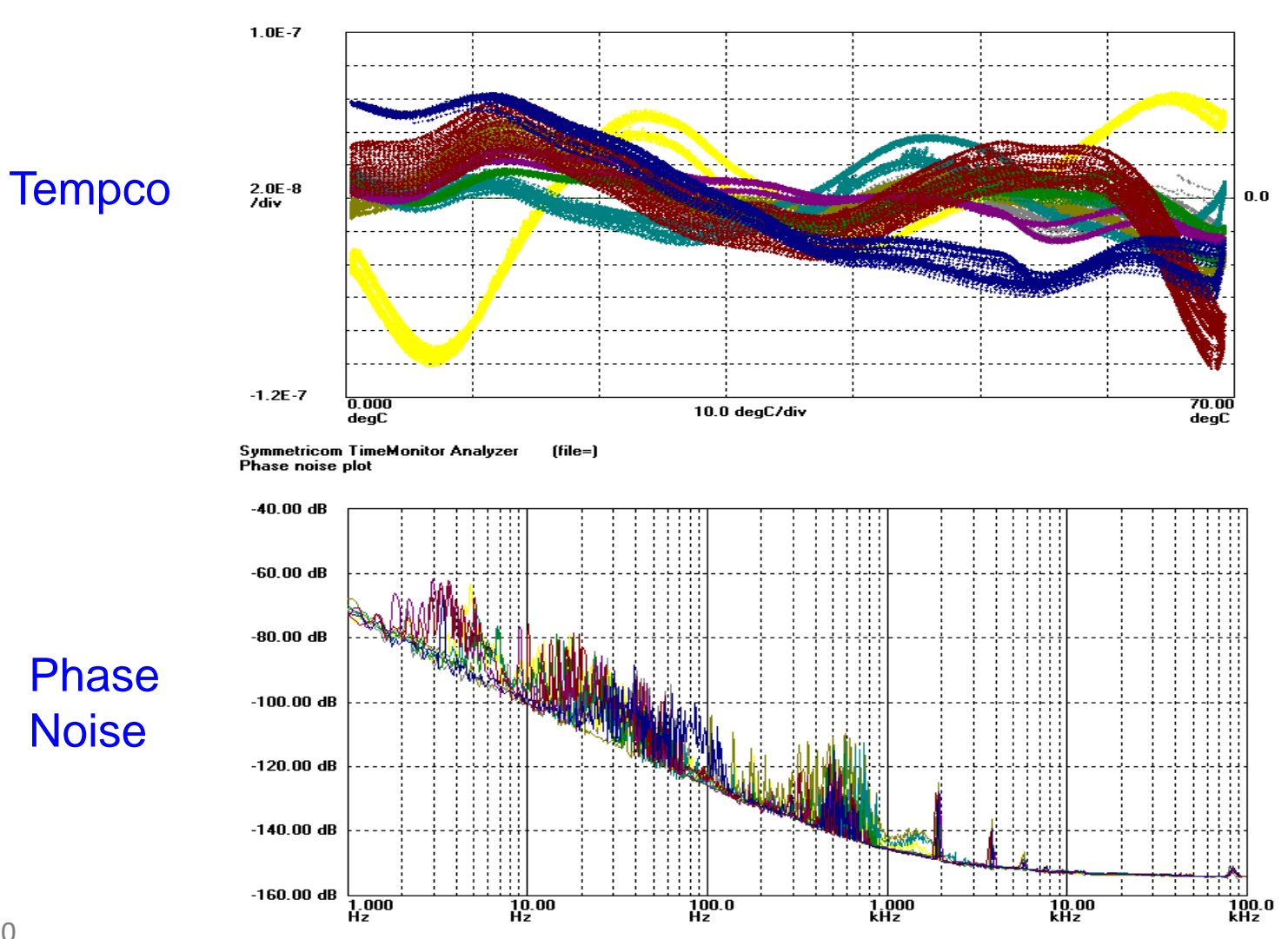

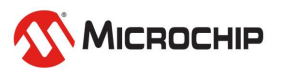

#### **Packet Measurements**

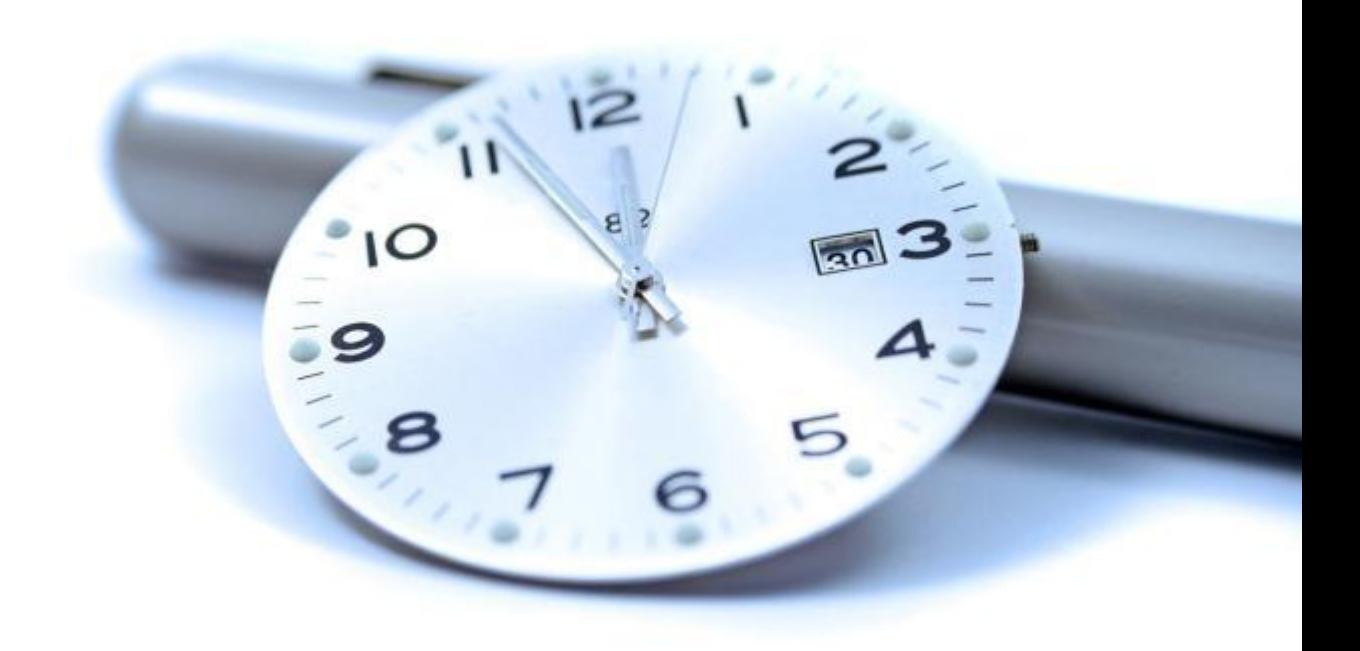

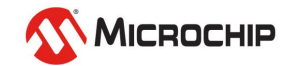

## **"TIE" vs. "PDV"**

- **"TIE" vs "PDV"**
	- Traditional TDM synchronization measurements: signal edges are timestamped producing a sequence of samples ("circuit-switched network")
	- Packet timing measurements: packet departure/arrival times are sampled and packet delay sequences are formed ("packet-switched network")
	- Both require (1) PRC/GPS; (2) Precision HW timestamping; (3) PC + SW
- **Measurement equipment:**
	- TIE: Counters, TIA's, Test-sets, BITS, SSU, GPS receivers
	- PDV: IEEE 1588 probes, NTP probes, network probes

#### • **TIE measurements are still important in a packet world:**

- Needed for the characterization of packet servo slaves such as IEEE 1588 slave devices
- There are still oscillators and synchronization interfaces to characterize
- "TIE" measurement/analysis background important to the understanding of "PDV" measurement/analysis
- Many of the tools can be applied to either "TIE" or "PDV" data such as TDEV or spectral analysis
- But there are new tools and new approaches to be applied to "PDV" with some of the traditional "TIE" tools less effective for "PDV" analysis

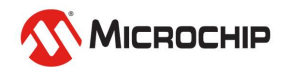

#### **TIE Measurements: Network vs. Equipment**

Symmetricom TimeMonitor Analyzer Phase deviation in units of time: Fs=1.021 Hz: Fo=2.0480000 MHz: 04/16/96: 15:21:37 1: PSTN input to MSC; 2: Output from MSC; 3: Output from BSC 4: Output from DXX

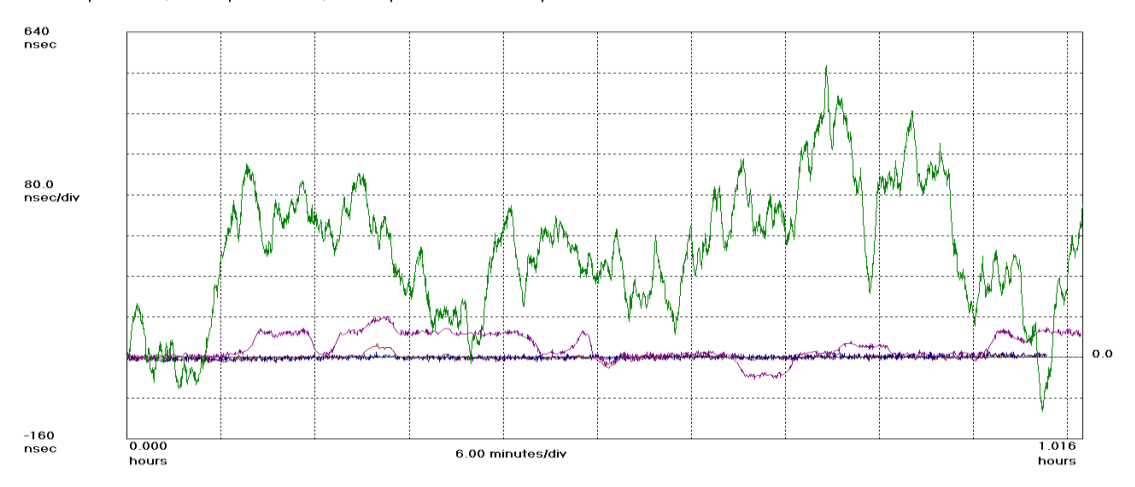

#### **Network** TIE

Symmetricom TimeMonitor Analyzer<br>Phase deviation in units of time: Fs=200.0 mHz; Fo=1.0000000 Hz; 09/05/98; 21:46:54<br>1: 58503 GPS; 09/05/1998; 21:46:54; \*\*\* SA present \*\*\*; 2: 58503 GPS; 05/06/200 2: 58503 GPS; 05/06/2000; 05:34:28; \*\*\* SA turned off \*\*\*

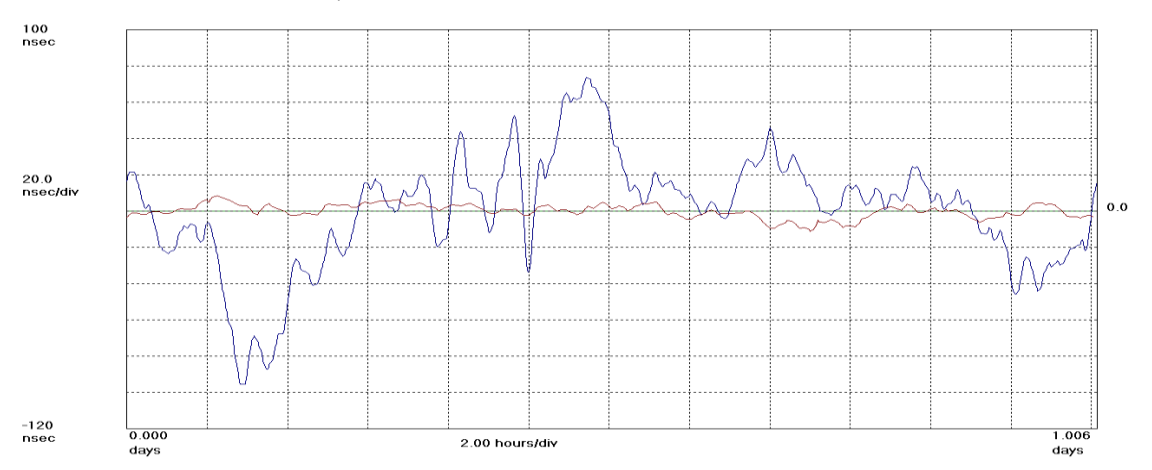

#### **Equipment** TIE

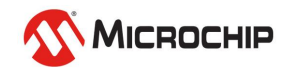

#### **PDV Measurements: Network vs. Equipment**

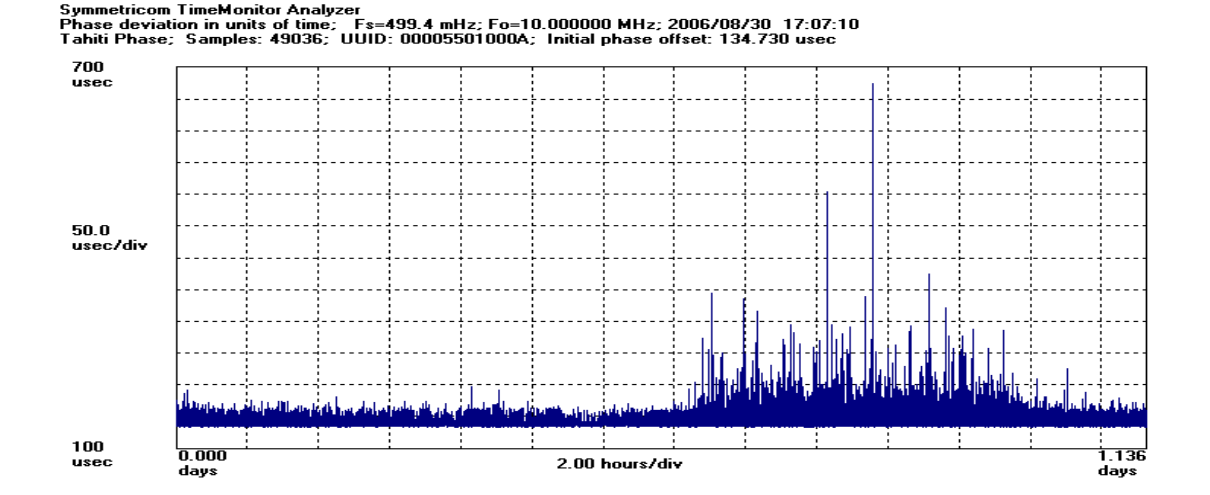

#### **Network** PDV

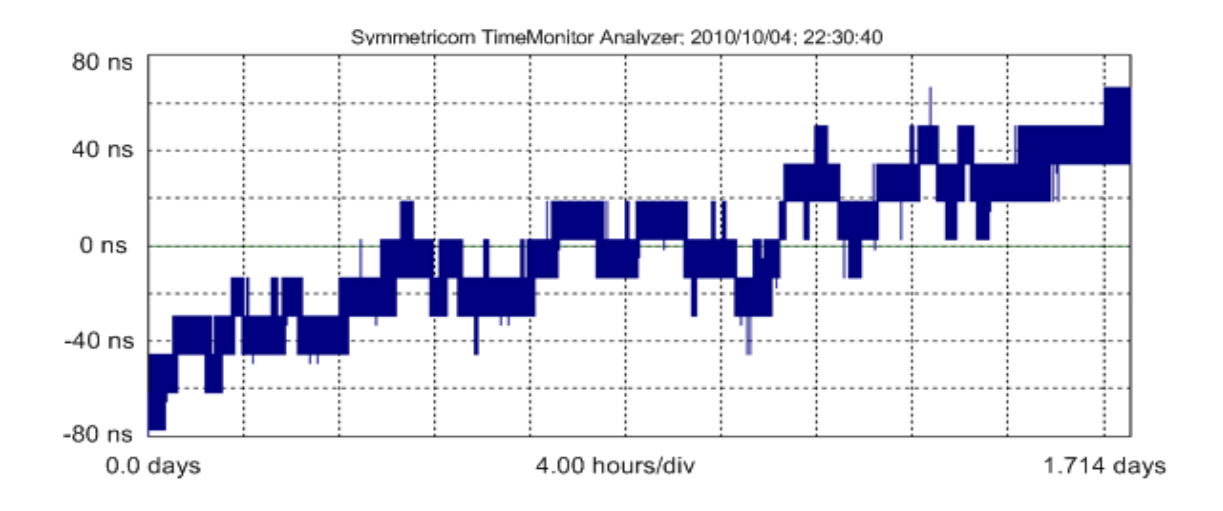

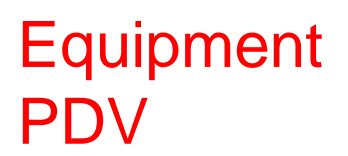

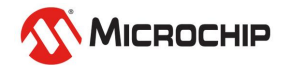

## **Frequency Signal "TIE" vs. "PDV"**

- **"TIE" (Single Point Measurement)**
	- Measurements are made at a single point  $-$  a single piece of equipment in a single location - a phase detector with reference - is needed

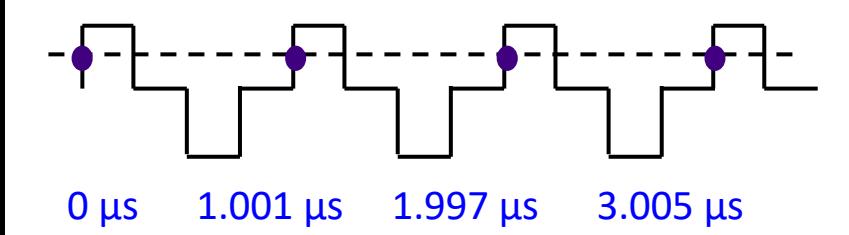

• **"PDV" (Dual Point Measurement)**

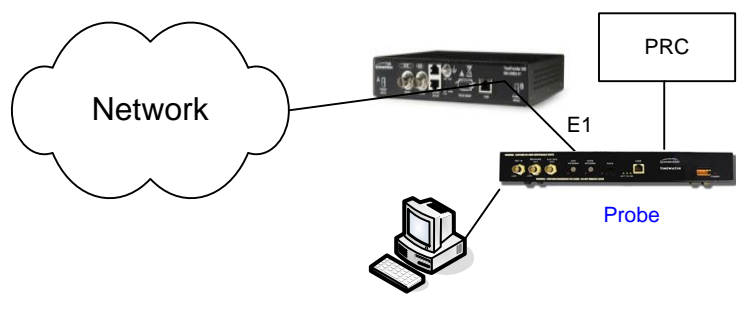

- Sync Measurement Software
- Measurements are constructed from packets time-stamped at two points in general two pieces of equipment, each with a reference, at two different locations – are needed

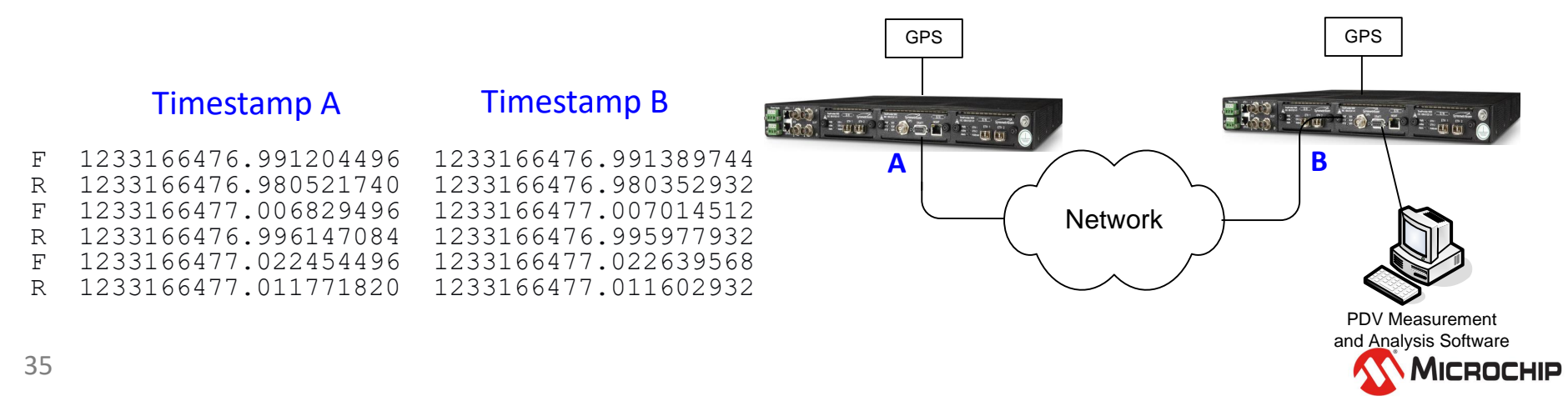

## **Time Signal "Physical" vs. "Packet"**

#### • **"1 PPS" (Single Point Measurement)**

Measurements are made at a single point  $-$  a single piece of equipment in a single location - a phase detector with reference - is needed

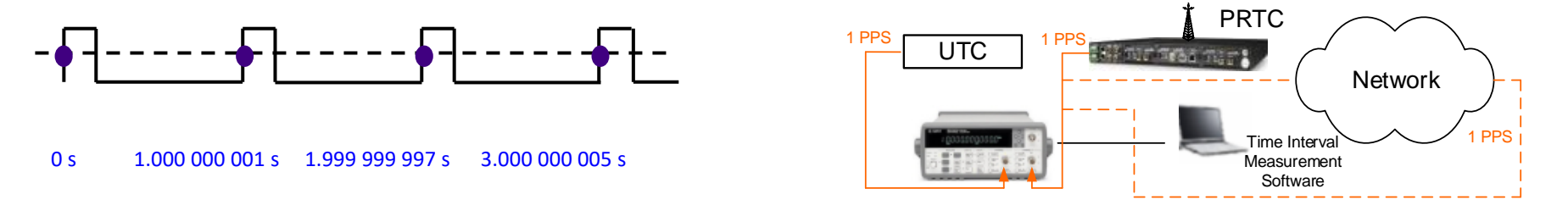

#### • **"Packet" (Dual Point Measurement)**

Measurements are constructed from packets time-stamped at two points - in general two pieces of equipment, each with a reference, at two different locations – are needed

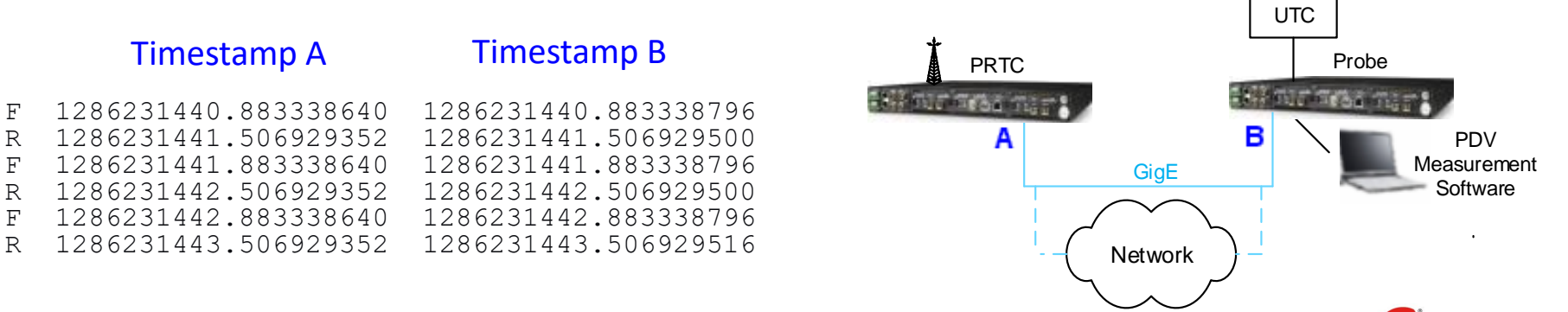

MICROCHIP
### **Grandmaster Test PPS and Packet Probe**

#### Physical 1PPS signal measurement and packet signal tested with probe match

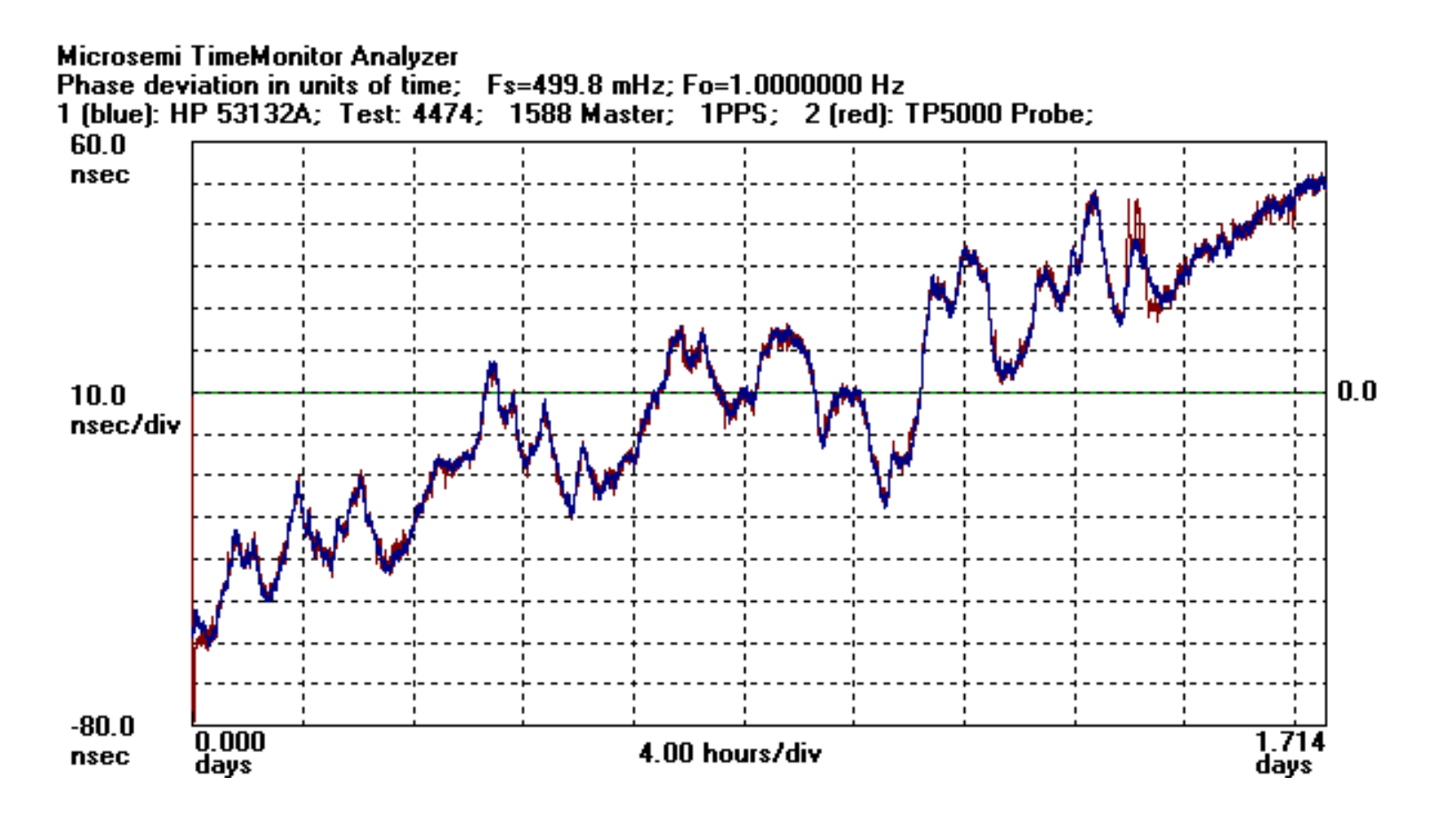

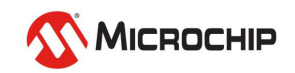

### **Packet Probe**

#### Network PDV Measurement

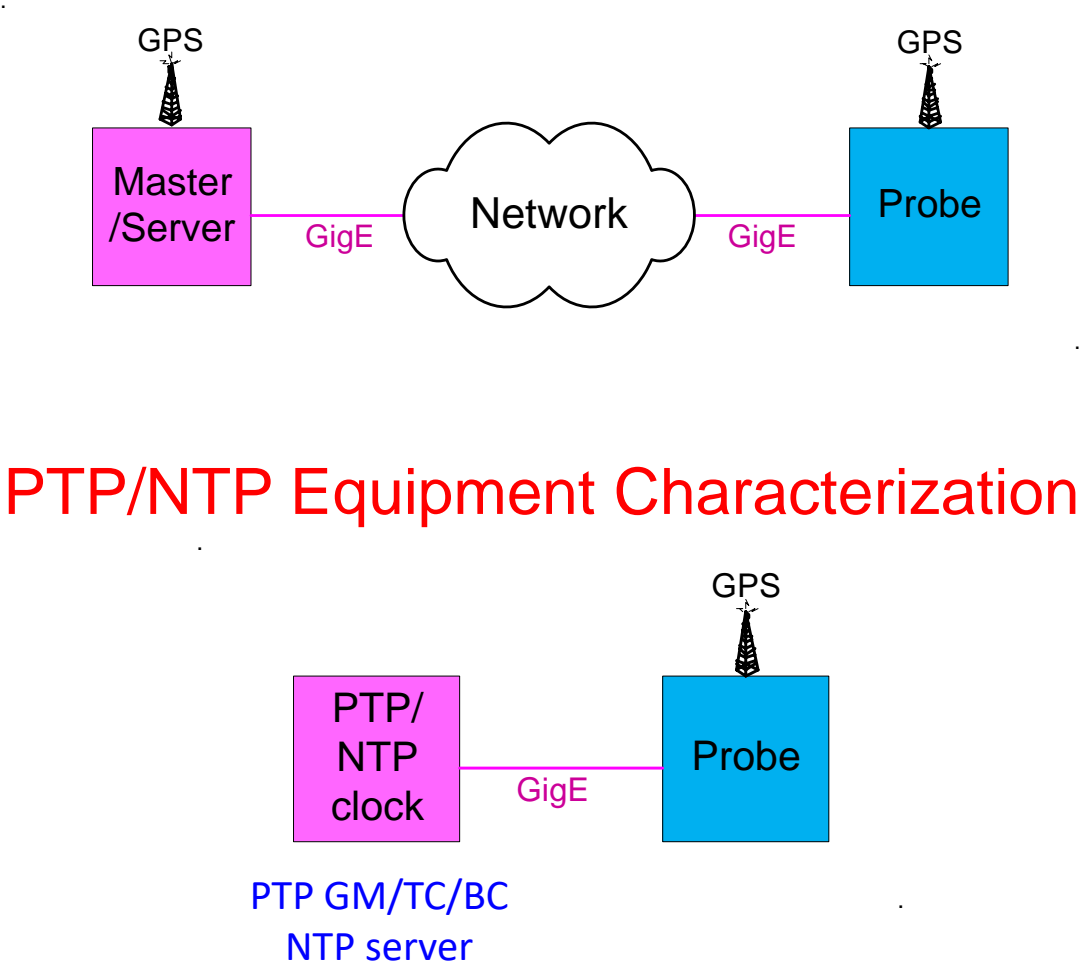

PTP/NTP Equipment Characterization

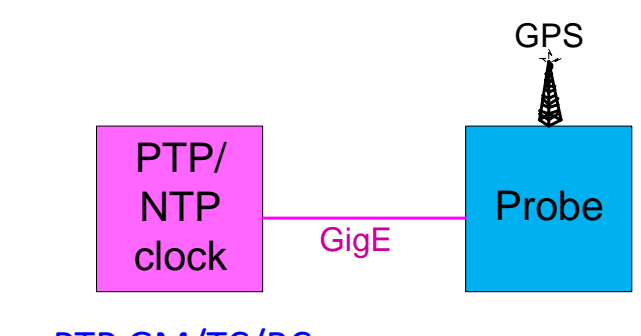

.

PTP GM/TC/BC

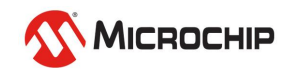

### **Packet Probe (G.8260 View)**

#### Network PDV Measurement

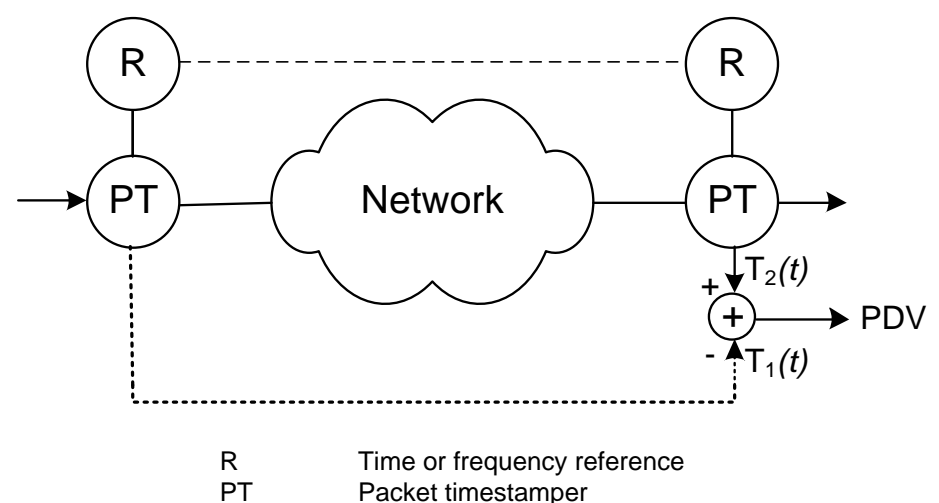

#### Packet Equipment Characterization

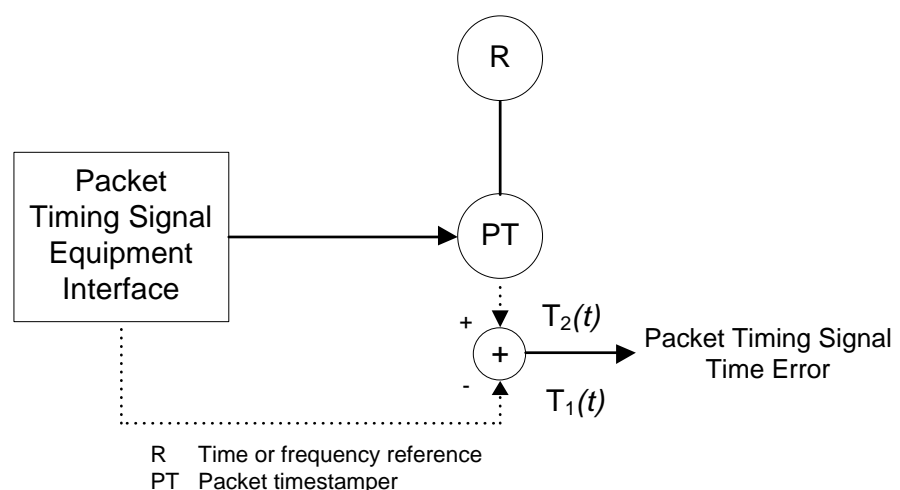

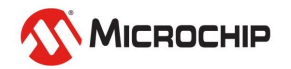

# **"PDV" Measurement Setup Options**

#### Passive Probe

- (1) Hub or Ethernet Tap
- (2) IEEE 1588 Slave
- (3) Collection at Both Nodes

#### Active Probe

- (1) No Hub or Ethernet Tap Needed
- (2) No IEEE 1588 Slave Needed
- (3) Collection at Probe Node Only

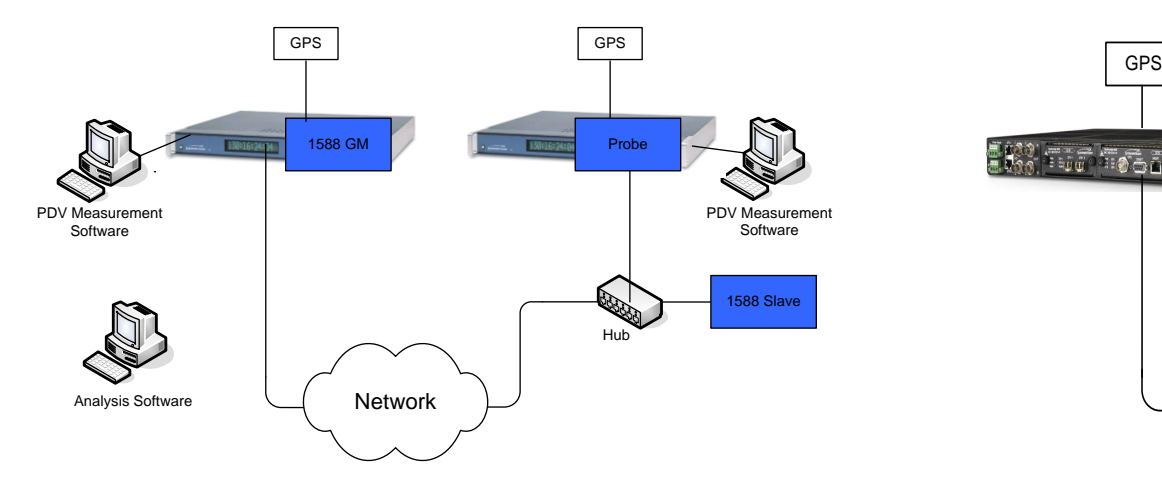

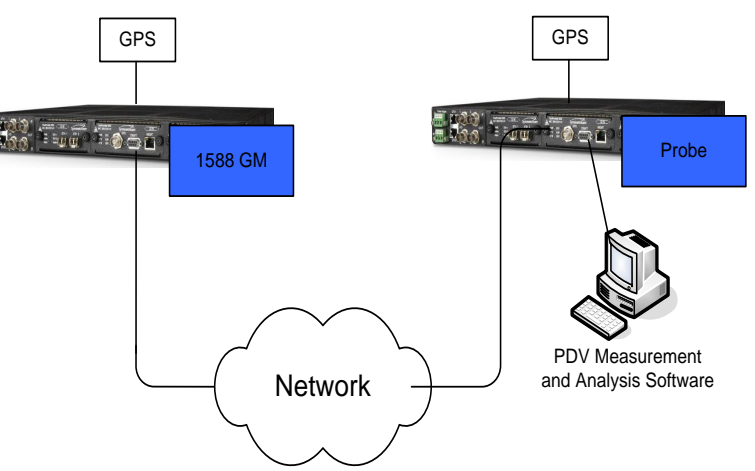

- **"PDV"**
	- Ideal setup two packet timestampers with GPS reference so absolute latency can be measured as well as PDV over small to large areas
	- Alternative setup (lab) frequency (or GPS) locked single shelf with two packet timestampers
	- Alternative setup (field) frequency locked packet timestampers PDV but not latency can be measured

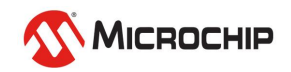

### **"TIE" and "PDV"**

In most packet network measurement setups, both "TIE" and "PDV" are measured at the same time

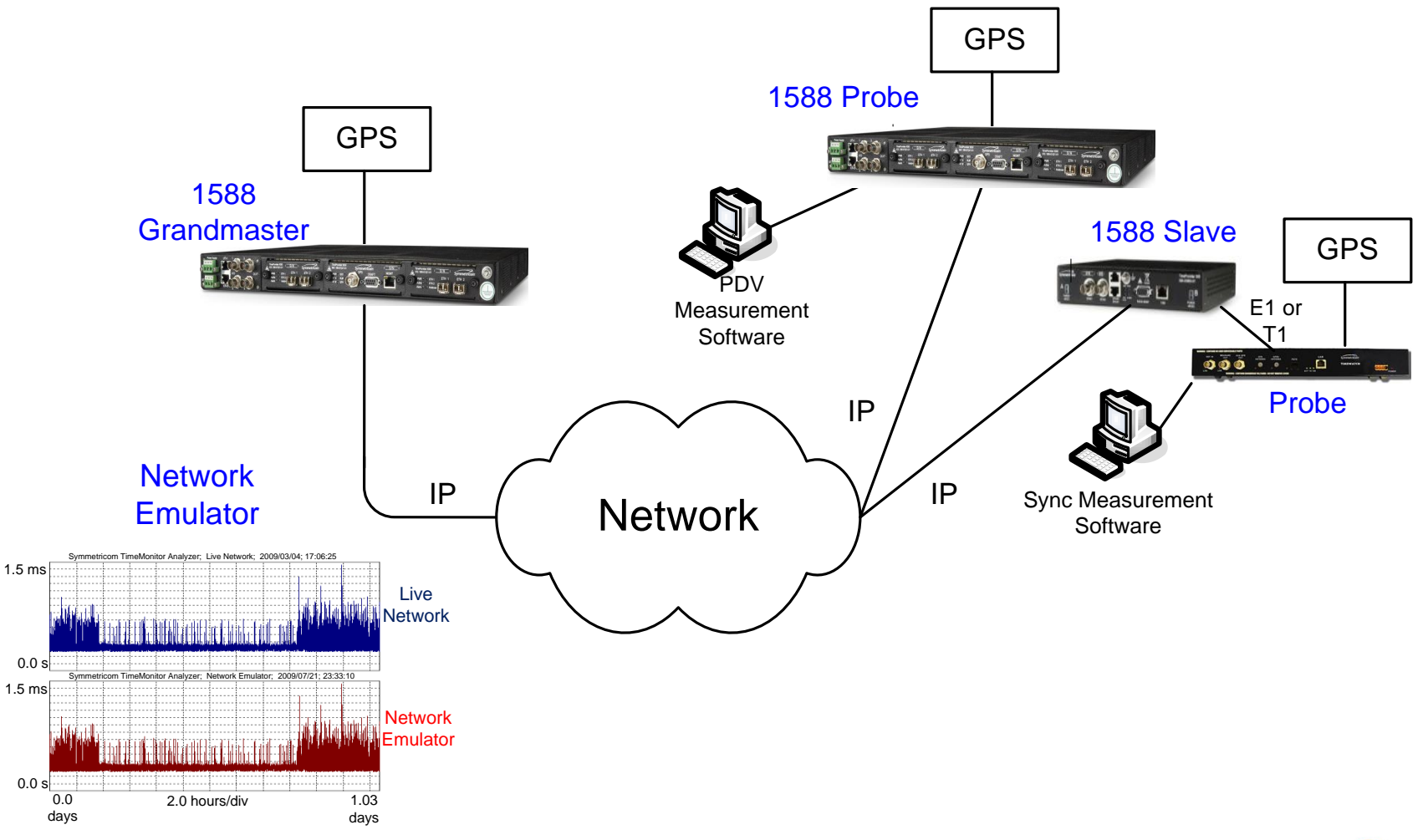

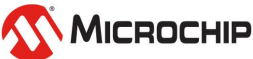

## **PTP and NTP Probes**

Either PTP or NTP packets can be used for probing.

- In some circumstances, one or the other might be more suitable.
- For example, NTP is useful for probing over the public internet because of NAT (network address translation) challenges.

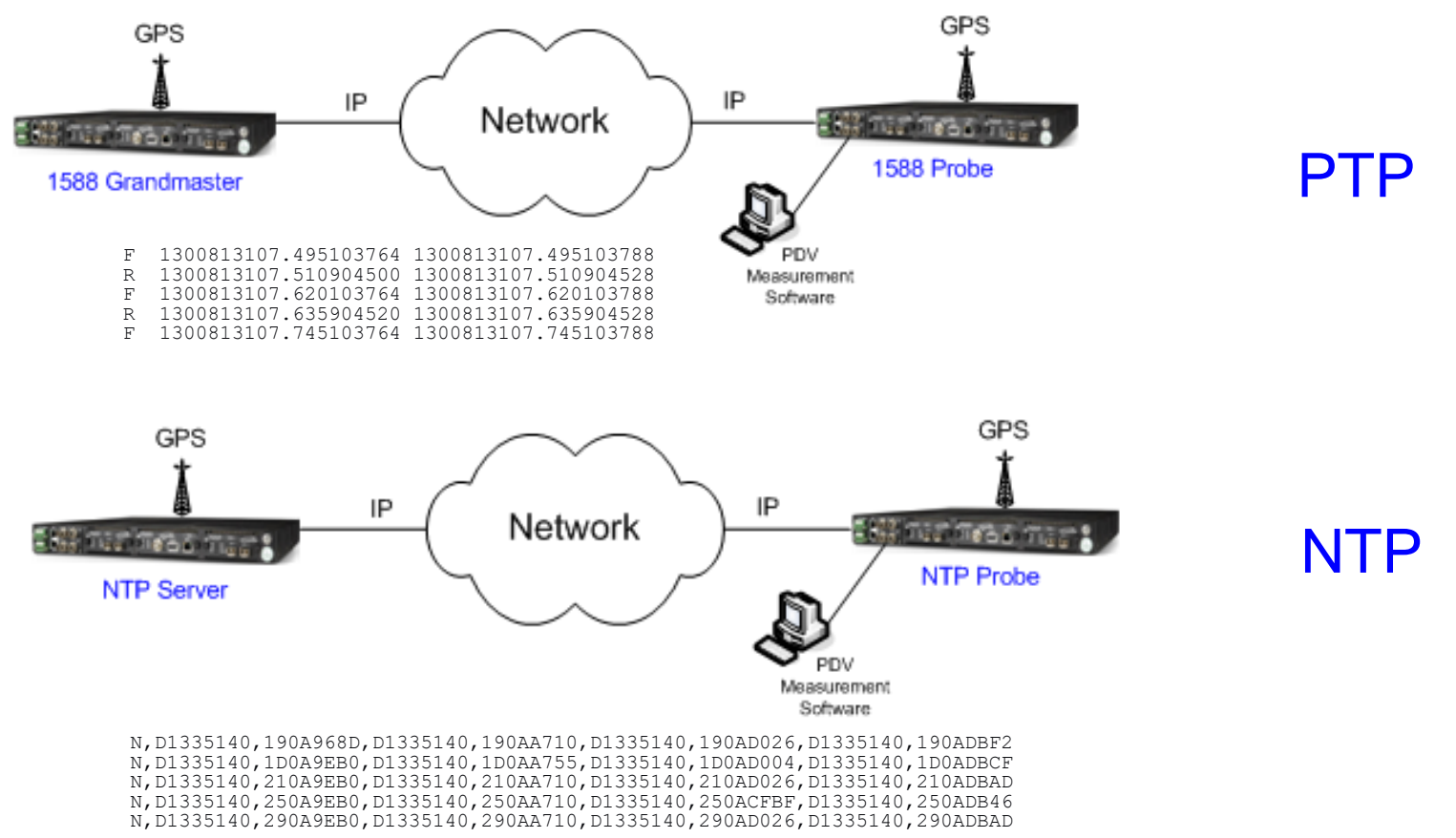

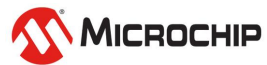

# **"TIE" Analysis vs. "PDV" Analysis**

#### $\mathrm{H}\mathsf{F}^n$ Analysis

- Phase (TIE)
- Frequency accuracy
- Dynamic frequency
- MTIE
- TDEV

"PDV" Analysis

 $(G.8260)$ 

- Phase (PDV)
- Histogram/PDF<sup>\*</sup>,CDF<sup>\*\*</sup>,statistics
- Dynamic statistics
- MATIE/MAFE
- TDEV/minTDEV/bandTDEV
- Two-way metrics: minOffset etc.
- The importance of raw TIE/PDV:
	- Basis for frequency/statistical/MTIE/TDEV analysis
	- Timeline (degraded performance during times of high traffic?)
	- Measurement verification (jumps? offsets?)
		- \* *PDF = probability density function*
		- \*\* *CDF = cumulative distribution function*

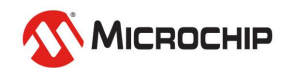

# **Stability Metrics**

### • **Traditional Clock Metrics**

- ADEV, TDEV, MTIE
- Traditionally applied to oscillators, synchronization interfaces
- Also applied to lab packet equipment measurements  $\,$  GM, BC

#### • **Frequency Transport Packet Metrics**

- minTDEV, MAFE, MATIE
- Applied to one-way packet delay data
- FPP/FPR/FPC (floor packet percent/rate/count)

• **Time Transport Packet Metrics**

- minOffset or combine one-way (FPP, MAFE, etc.)  $\overline{v}$
- Applied to two-way packet delay data
- Assesses link asymmetry

Packet

**Networks** 

# **Stability metrics for PDV**

#### **• Packet Selection Processes**

*1) Pre-processed:* packet selection step prior to calculation

- Example: *TDEV*(*PDVmin*) where *PDVmin* is a new sequence based on minimum searches on the original PDV sequence
- *2) Integrated:* packet selection integrated into calculation
	- Example: *minTDEV*(*PDV*)
- Packet Selection Methods
	- Minimum:
	- Percentile:
	- Band:
	- Cluster:

$$
x_{\min}(i) = \min\limits_{x} x_{j} \text{ for } (i \leq i \leq i+n-1)
$$
\n
$$
x'_{\text{pot\_mean}}(i) = \frac{1}{m} \sum_{j=0}^{b} x'_{j+i}
$$
\n
$$
x'_{\text{band\_mean}}(i) = \frac{1}{m} \sum_{j=a}^{b} x'_{j+i}
$$
\n
$$
x(n\tau_0) = \frac{\sum_{i=0}^{(K-1)} w((nK+i)\tau_p) \cdot \phi(n,i)}{\sum_{i=0}^{(K-1)} \phi(n,i)} \qquad \phi(n,i) = \begin{cases} 1 & \text{for } |w(nK+i) - \alpha(n)| < \delta \\ 0 & \text{otherwise} \end{cases}
$$

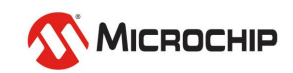

# **Packet Selection Windows**

- **E** Windows
	- *Non-overlapping windows*  (next window starts at prior window stop)
	- *Skip-overlapping windows*  (windows overlap but starting points skip over N samples)
	- *Overlapping windows*  (windows slide sample by sample)

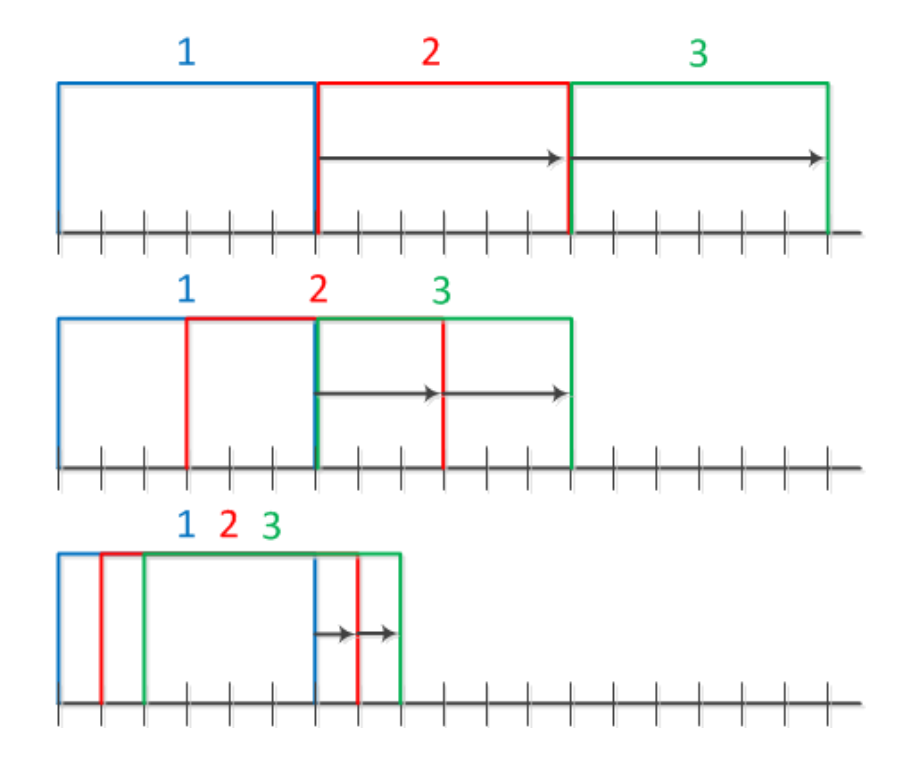

- Packet Selection Approaches (e.g. selecting fastest packets)
	- Select X% fastest packets (e.g. 2%)
	- Select N fastest packets (e.g. 10 fastest packets in a window)
	- Select all packets faster than Y (e.g. all packets faster than 150μs)

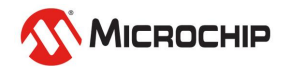

## **G.8260 Appendix I Metrics**

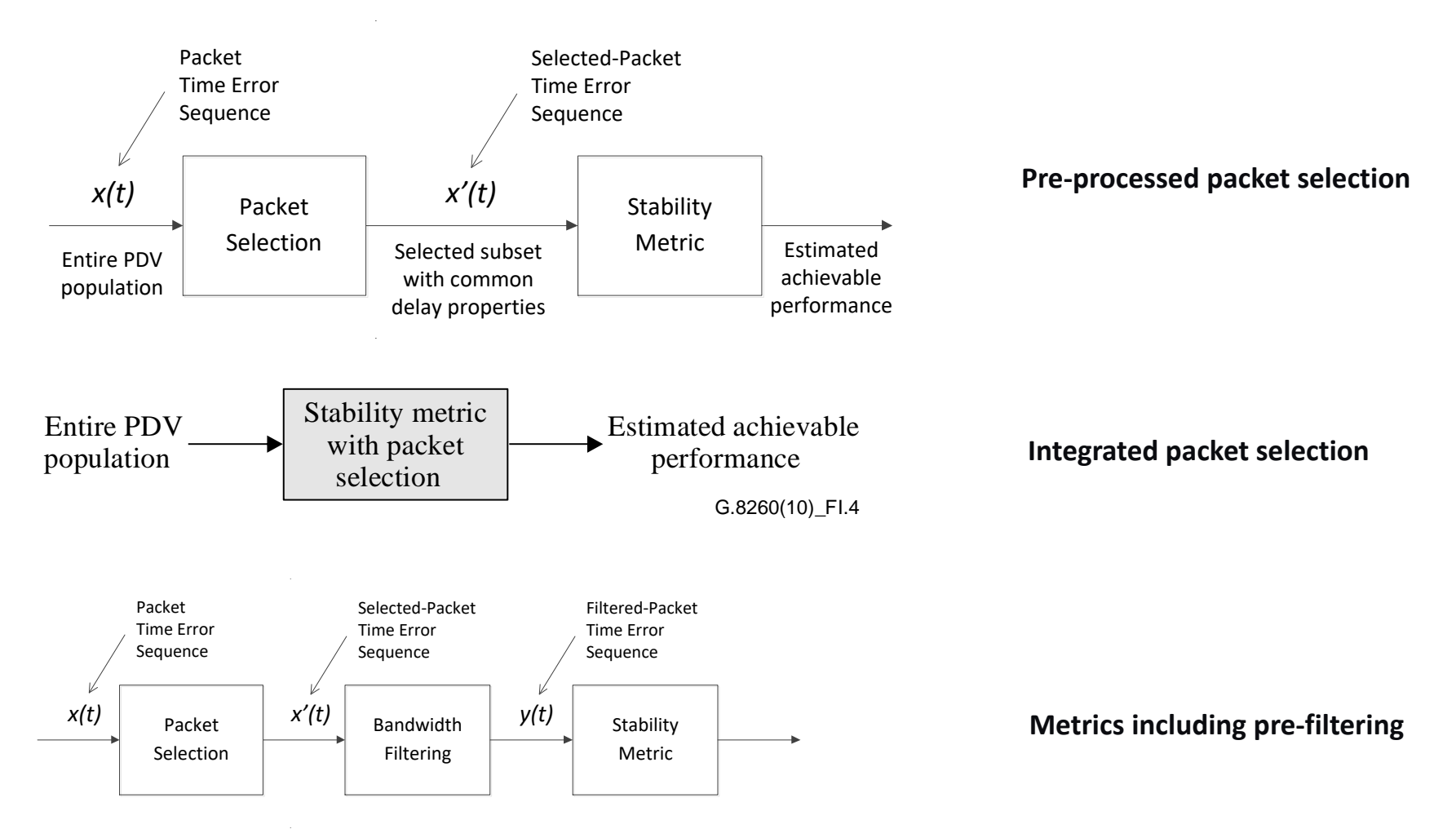

FPC, FPR, FPP: Floor Packet Count/Rate/Percent **floor delay packet population**

**PDV metrics studying minimum** 

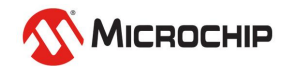

### **Time Transport: Two-way metrics**

#### Packet Time Transport Metrics

*MeanPathDelay:*  $r(n) = \left(\frac{1}{2}\right) \cdot \left[R(n) + F(n)\right]$  $\int$  $\left($   $\left[$   $\right]$  $\lfloor \frac{1}{n} \rfloor \cdot \lceil R(n) +$  $(2)^{\Gamma(\cdot)}$  $=\left(\frac{1}{n}\right)\cdot\left[R(n)+F\right]$ *TwowayTimeError:*  $\frac{1}{2}$ .  $[R(n) - F(n)]$  Idea  $R_2(n) = \frac{1}{2} \cdot [R(n) - F(n)]$  **dea**  $\int$  $\Gamma_{\rm D}$  $\lfloor - \rfloor \cdot \lceil R(n) - \rceil$  $(2)^{\Gamma(\cdot)}$  $(1)$   $\mathbf{r}_{\mathbf{p}(\lambda)}$  $\eta_2(n) = \frac{1}{2} \cdot |K(n) - F|$ *pktSelectedMeanPathDelay:*  $r'(n') = \left(\frac{1}{2}\right) \cdot \left[R'(n') + F'(n')\right]$  $\int$   $\int$   $\frac{D}{L}$  $\lfloor - \rfloor \cdot \lfloor R'(n') \rfloor$  $(2)^{\Gamma(\cdot)}$  $T(n') = \left(\frac{1}{n}\right) \cdot [R'(n') + F]$ *pktSelectedTwowayTimeError:*  $\frac{1}{2}$ .  $[R'(n') - F'(n')]$  $\binom{n}{2} = \frac{1}{n} \cdot \left[ R'(n') - F'(n') \right]$  $\int$  $\int$   $\int$   $\frac{D}{L}$  $\lfloor - \rfloor \cdot \lceil R'(n') - \rceil$  $(2)^{\binom{n}{2}}$  $T = \left(\frac{1}{r}\right) \cdot [R'(n') - F']$  $\eta_2(n') = \left(\frac{1}{2}\right) \cdot [R'(n')]$  $\frac{1}{2}$   $\cdot$   $\left[ R^m(n) - F^m(n) \right]$  $1 \n\begin{array}{ccc} 1 \end{array}$  $\binom{m}{2}(n) = \frac{1}{2} \cdot \left| \cdot \left| R^m(n) - F^m(n) \right| \right|$  $\int \mathbf{L} \cdot \mathbf{L} \cdot d\mathbf{r}$  $\bigcap_{n=m}$  $\lfloor \frac{1}{2} \rfloor \cdot |R^m(n) (2)^{\Gamma^{\prime}(\cdot)}$  $(1)$   $\Gamma_{\mathbf{p}m}$  $\eta_2$  (n) = | - | |  $K^{\circ}(n) - F^{\circ}(n)$  $\frac{1}{2}$   $\Bigg\} \cdot \Big[ R^p(n) - F^p(n) \Big]$  (  $1 \n\begin{bmatrix} 1 & 1 \\ 1 & 1 \end{bmatrix}$  $\binom{p}{2}$   $\binom{p}{n}$  =  $\binom{p}{n}$   $\binom{p}{n}$   $\binom{p}{n}$   $\binom{p}{n}$  $\int \mathbf{L} \cdot \mathbf{L} \cdot d\mathbf{r}$  $\bigcap_{n \in \mathbb{N}}$  $\lfloor - \rfloor \cdot |R^p(n) (2)^{\Gamma^{\Gamma^{\prime}}(\cdot)}$  $(1)$   $\int_{\mathbf{R}^{n}}$  $\eta_2$  (n) = | - | |  $R^r$  (n) –  $F^r$  (i  $\frac{1}{2} \cdot [R^c(n) - F^c(n)]$  $1 \setminus r$  $\int_{2}^{c} (n) = \frac{1}{2} \left| \cdot \left| R^{c} (n) - F^{c} (n) \right| \right|$  $\int \mathbf{r} \cdot (n) \quad \mathbf{r}$  $\int_{\text{BCA}}$  $\lfloor \frac{1}{b} \rfloor \cdot |R^c(n) (2)^{\binom{n}{2}}$  $(1)$   $\int_{B}$ *cluster2wayTE*  $\eta_2^{\text{c}}(n) = \frac{1}{2} \cdot \frac{1}{R^c(n)} - F^c$ *min2wayTE: pct2wayTE psTDISP (min/pct/clst time dispersion):* ps2wayTE{y} plotted against psMeanPathDelay{x} as a scatter plot *ps2wayTE statistics:* ps2wayTE statistic such as mean, standard deviation, median, 95 percentile plotted as a Ideal 2way TE: zero (no asymmetry) Ideal F/R: floor ("lucky" packets: fastest)

function of time window tau; min/maxATE

*Weighted average:*  $w(n) = [a \cdot F(n) + (1 - a) \cdot R(n)]$  where  $0 \le a \le 1$ 

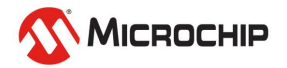

### **Packet Delay Sequence**

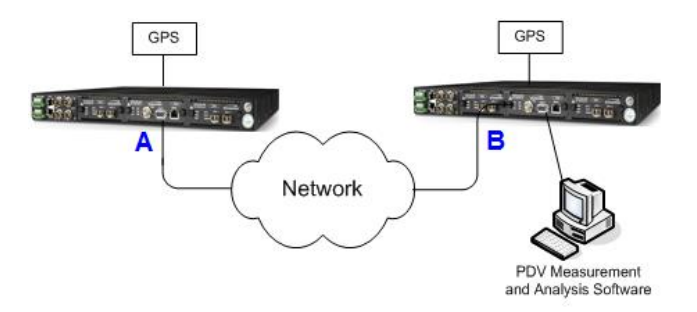

#### Packet Delay Sequence

Forward Reverse

R,00162; 1223305830.478035356; 1223305830.474701511 F,00167; 1223305830.488078908; 1223305830.490552012 R,00163; 1223305830.492882604; 1223305830.489969511 F,00168; 1223305830.503473436; 1223305830.505803244 R,00164; 1223305830.508647148; 1223305830.505821031 F,00169; 1223305830.519029300; 1223305830.521302172 R,00165; 1223305830.524413852; 1223305830.521446071 F,00170; 1223305830.534542972; 1223305830.536801164 R,00166; 1223305830.540181132; 1223305830.537115991 F,00171; 1223305830.550229692; 1223305830.552551628

#### Packet Timestamps

#Start: 2009/10/06 15:10:30

- 0.0000, 2.473E-3
- 0.0155, 2.330E-3
- 0.0312, 2.273E-3
- 0.0467, 2.258E-3
- 0.0623, 2.322E-3

#Start: 2009/10/06 15:10:30

- 0.0000, 3.334E-3
- 0.0153, 2.913E-3
- 0.0311, 2.826E-3
- 0.0467, 2.968E-3
- 0.0624, 3.065E-3

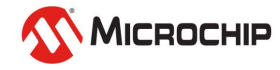

### **Packet Delay Distribution**

Symmetricom TimeMonitor Analyzer<br>Phase deviation in units of time;<br>XLi 1588 PDV Phase; Samples: 28  $205 - 1$ 

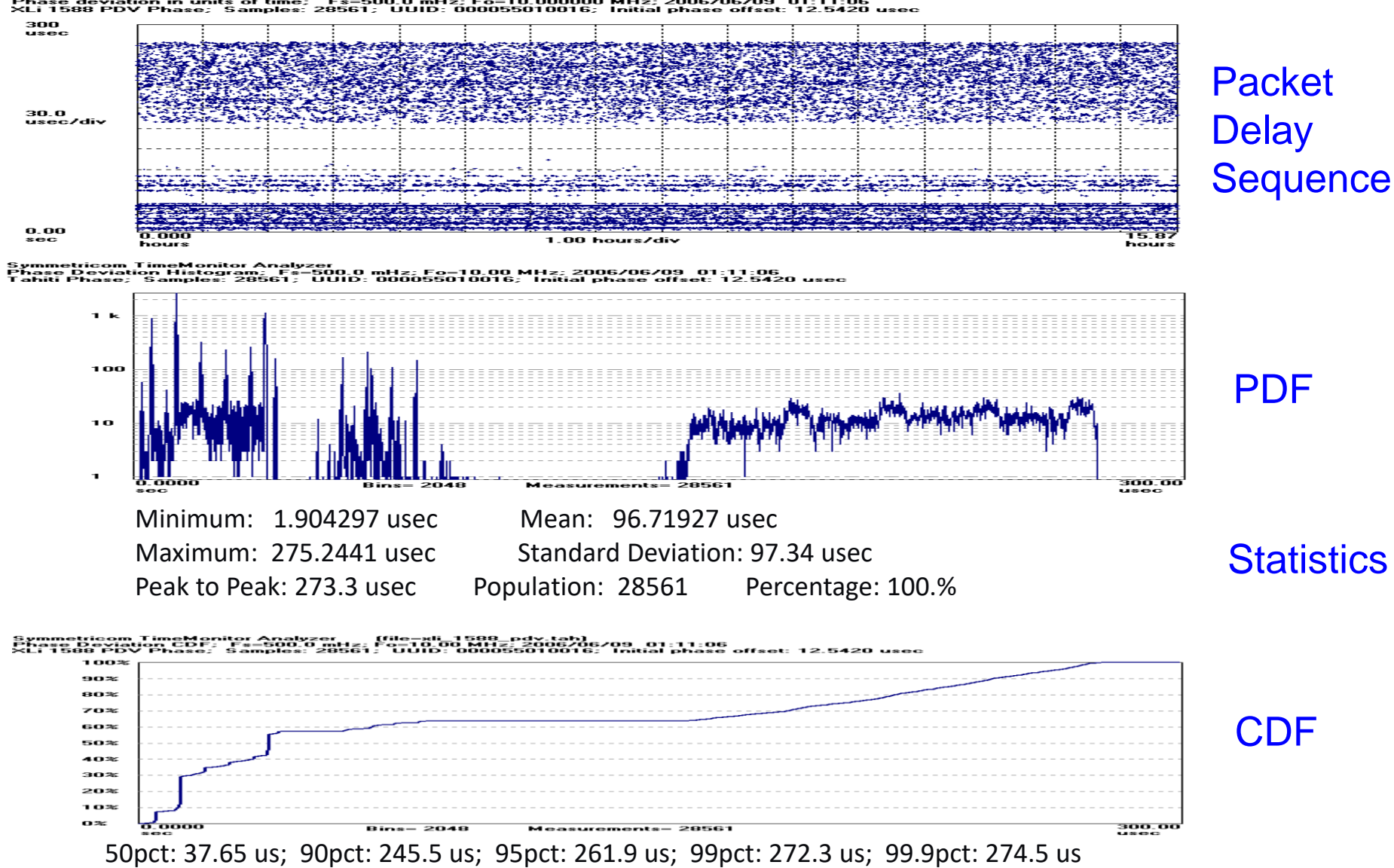

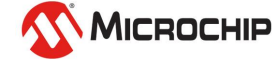

### **Tracked Packet Delay Statistics**

Symmetricom TimeMonitor Analyzer (file=destination-2007\_09\_19--09\_39.cap)<br>Phase deviation in units of time; Fs=16.66 Hz; Fo=10.000000 MHz; 2007/09/19 07:45:00<br>XLi 1588 PDV Phase; Samples: 50185; Start: 5114; Th

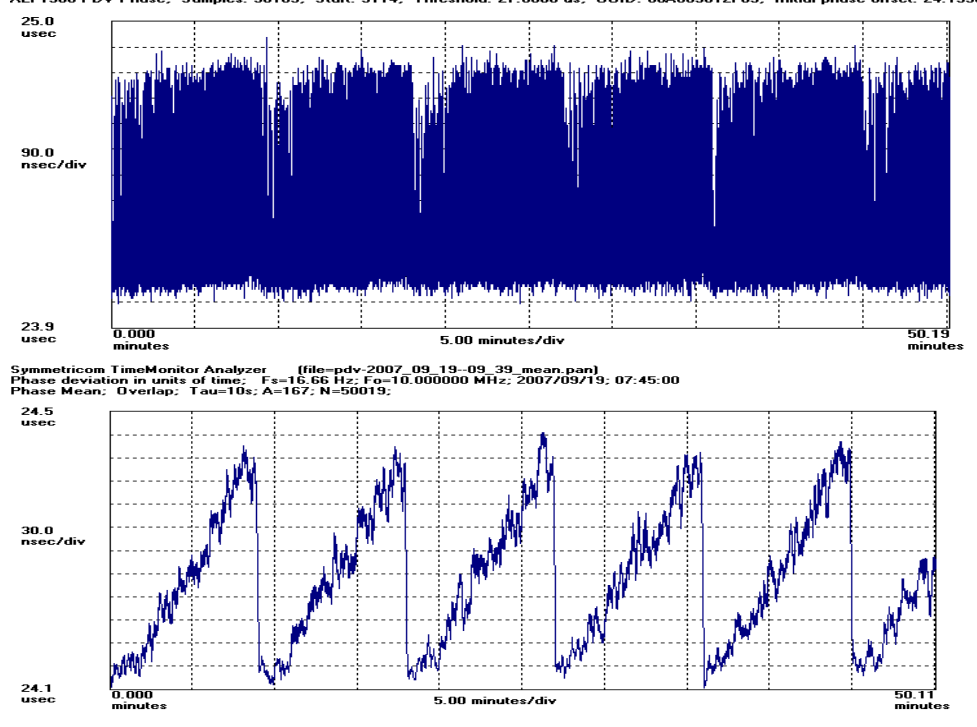

Raw packet delay appears relatively static over time

#### Mean vs. time shows cyclical ramping more clearly

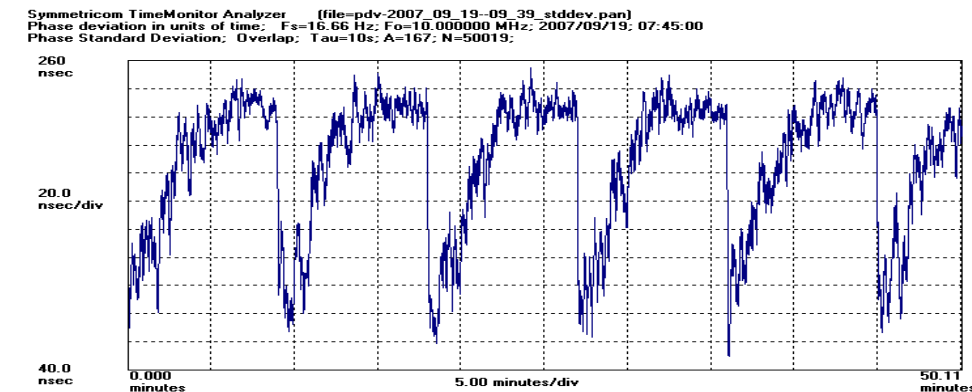

#### Standard deviation vs. time shows a quick ramp up to a flat peak

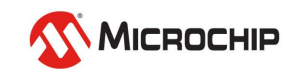

51

### **Packet Metrics**

**TDEV**

**minTDEV**

**bandTDEV**

PDV noise type characterization

w/ packet selection

$$
\sigma_{x\_band}(\tau) = bandTDEV(\tau) = \sqrt{\frac{1}{6}\left\langle \left[x'_{band\_mean}(i+2n) - 2x'_{band\_mean}(i+n) + x'_{band\_mean}(i)\right]^2 \right\rangle} \quad x'_{band\_mean}(i) = \frac{1}{m} \sum_{j=a}^{b} x'_{j+i}
$$

1

*i <sup>n</sup> i*

 $[x_{\min}(i+2n)-2x_{\min}(i+n)+x_{\min}(i)]^2$  $\sigma_{x_{\min}}(\tau) = \min TDEV(\tau) = \sqrt{\frac{1}{6}} \left\langle \left[ x_{\min} (i+2n) - 2x_{\min} (i+n) + x_{\min} (i) \right]^2 \right\rangle \quad x_{\min}(i) = \min \left[ x_i \right]$  for  $(i \le i \le i+n-1)$ 

1

1

*i n* /  $\sqrt[n]{i+n}$ 

*n*

 $^{\mathrm{+}}$ 

1

2

 $\rfloor$ 

1

1. TDEV is bandTDEV(0.0 to 1.0)

2. minTDEV is bandTDEV(0.0 to 0.0)

1  $\mathcal{L}(\tau) = TDEV(\tau) = \frac{1}{\sqrt{6}} \left( \left| \frac{1}{n} \sum x_{i+2n} - 2 \frac{1}{n} \sum x_{i+n} + \frac{1}{n} \sum x_i \right| \right)$ 

Ξ,

*i*  $\sigma_{\rm x}(\tau) = TDEV(\tau) = \frac{1}{2} \left| \frac{1}{6} \left( \frac{1}{n} \sum x_{i+2n} - 2 \frac{1}{n} \sum x_{i+n} + \frac{1}{n} \sum x_{i} \right| \right)$ 

*n*

 $= TDEV(\tau) = \sqrt{\frac{1}{6}} \sqrt{\frac{1}{n} \sum_{i=1}^{n} x_{i+2n} - 2 \frac{1}{n} \sum_{i=1}^{n} x_{i+n} + \frac{1}{n} \sum_{i=1}^{n} x_{i}}$ 

 $^{\mathrm{+}}$ 

 $\mathsf{L}$ L

3. percentileTDEV is bandTDEV(0.0 to B) with B between 0.0 and 1.0

**MATE**

\n
$$
MAFE
$$
\n
$$
MAFE
$$
\n
$$
MAFE
$$
\n
$$
MAFE
$$
\n
$$
MAFE
$$
\n
$$
MAFE
$$
\n
$$
n \tau_0
$$
\n
$$
m \tau_0
$$
\n
$$
m \mu AFE
$$
\n
$$
MAFE
$$
\n
$$
m \mu AFE
$$
\n
$$
m \tau_0
$$
\n
$$
m \tau_0
$$
\n
$$
m \mu AFE
$$
\n
$$
m \mu AFE
$$
\n
$$
m \mu AFE
$$
\n
$$
m \tau_0
$$
\n
$$
m \tau_0
$$
\n
$$
m \mu AFE
$$
\n
$$
m \mu AFE
$$
\n
$$
m \tau_0
$$
\n
$$
m \tau_0
$$
\n
$$
m \tau_0
$$
\n
$$
m \tau_0
$$
\n
$$
m \tau_0
$$
\n
$$
m \tau_0
$$
\n
$$
m \tau_0
$$
\n
$$
m \tau_0
$$
\n
$$
m \tau_0
$$
\n
$$
m \tau_0
$$
\n
$$
m \tau_0
$$
\n
$$
m \tau_0
$$
\nwhere

\n
$$
m \tau_0
$$
\nwhere

\n
$$
m \tau_0
$$

$$
FPP(n, W, \delta) = \left(\frac{\tau_p}{W}\right) \times FPC(n, W, \delta) \times 100 \text{ % for } (K-1) \le n < N
$$

where  
\n
$$
FPC(n, W, \delta) = \sum_{j=n-(K-1)}^{n} \phi_F(j, \delta) \text{ for } (K-1) \le n < N
$$

PDV phase/frequency delivery

References: (1) ITU-T G.8260 *Definitions and terminology for synchronization in packet networks*, Appendix I, Feb. 2012 (2) ATIS-0900003.2010 Technical Report: *Metrics Characterizing Packet-Based Network Synchronization*, Oct. 2010.

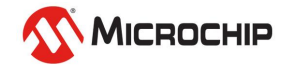

**FPP**

### **Floor Packet Count/Rate/Percent**

$$
FPC(n, W, \delta) = \sum_{j=n-(K-1)}^{n} \phi_F(j, \delta) \text{ for } (K-1) \le n < N
$$

$$
FPR(n, W, \delta) = \frac{FPC(n, W, \delta)}{W} \text{ for } (K - 1) \le n < N
$$

$$
FPP(n, W, \delta) = \left(\frac{\tau_p}{W}\right) \times FPC(n, W, \delta) \times 100 \text{ % for } (K - 1) \le n < N
$$

Floor Packet Calculation:

- (1) Find floor
- (2) Fix cluster (e.g. 150 µs) above floor
- (3) Count packets within cluster in successive windows (e.g. 200s)
- (4) For FPR, divide by window length
- (5) For FPP, divide by window packet total and multiply by 100

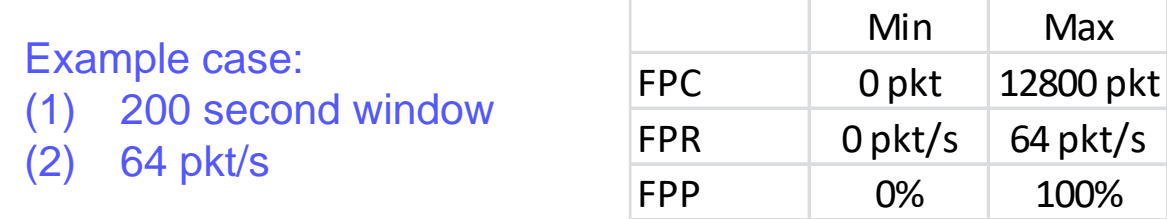

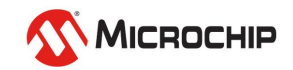

### **Packet Frequency Transport**

G.8261.1

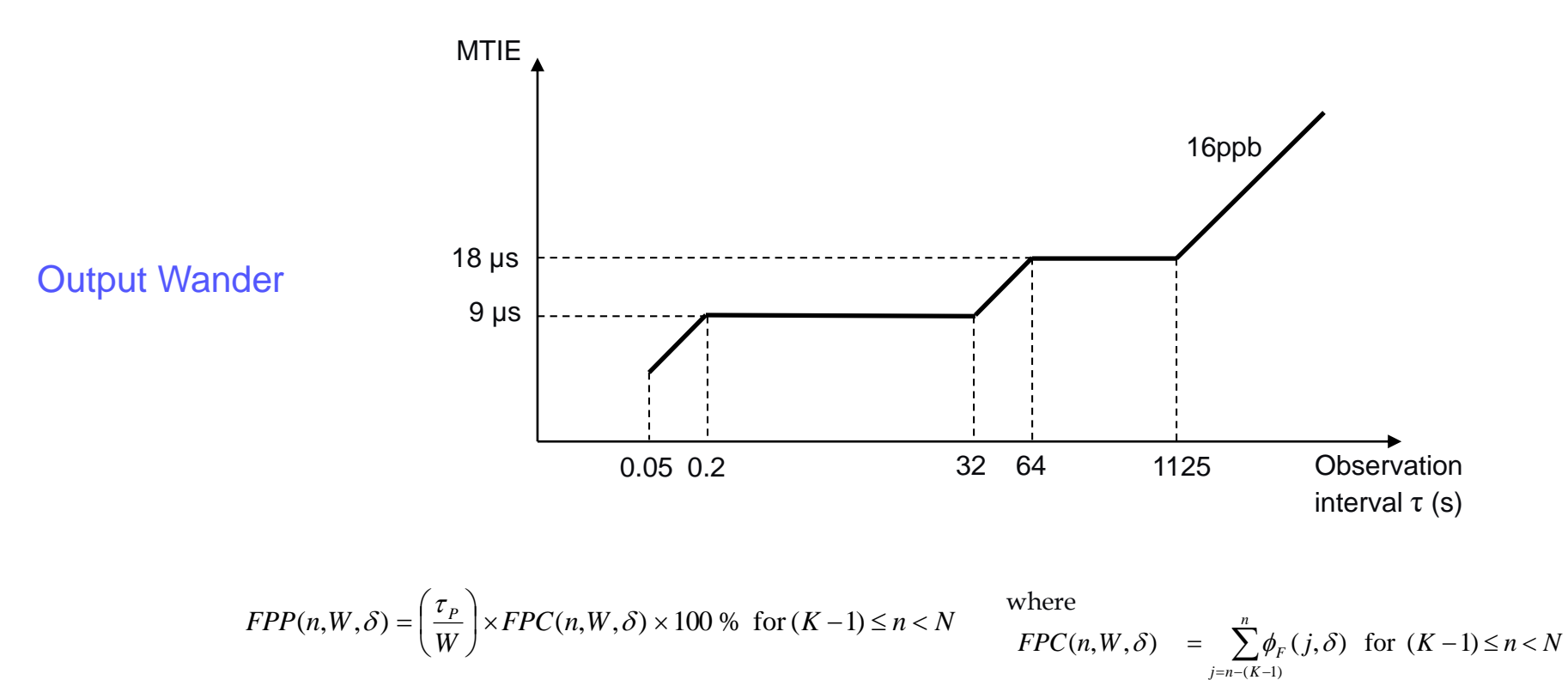

PDV

With window interval W = 200 s and fixed cluster range  $\delta$  = 150 us starting at the floor delay, the network transfer characteristic quantifying the proportion of delivered packets that meet the delay criterion should satisfy FPP (n, W,  $\delta$ )  $\geq$  1%

That is, the floor packet percentage must exceed 1%.

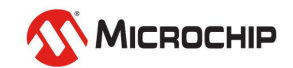

### **TDEV & minTDEV with Traffic**

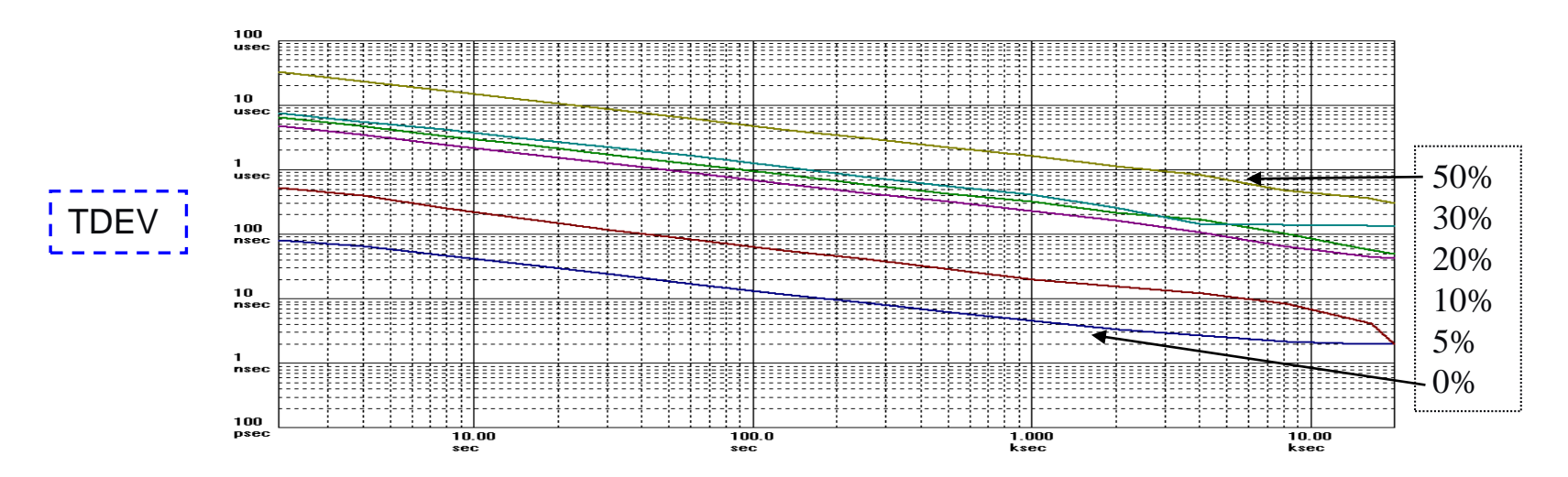

**Lower levels of noise with the application of a MINIMUM selection algorithm minTDEV at various traffic levels on a switch (0% to 50%) converge**

**Symmetricom TimeMonitor Analyzer** [file=multilayer switch 40percentSB60.txt] minTDEV: No. Ava=1: Fo=10.00 MHz: 2006/09/19: 15:28:30

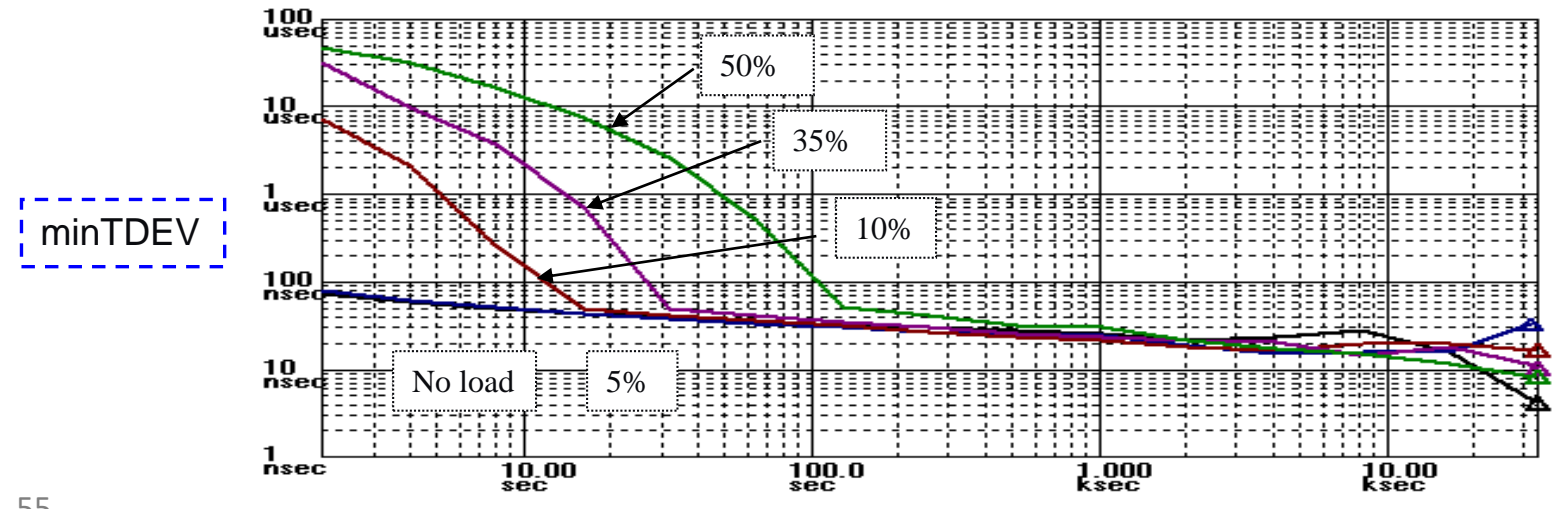

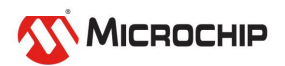

### **MATIE and 1588 Slave Frequency**

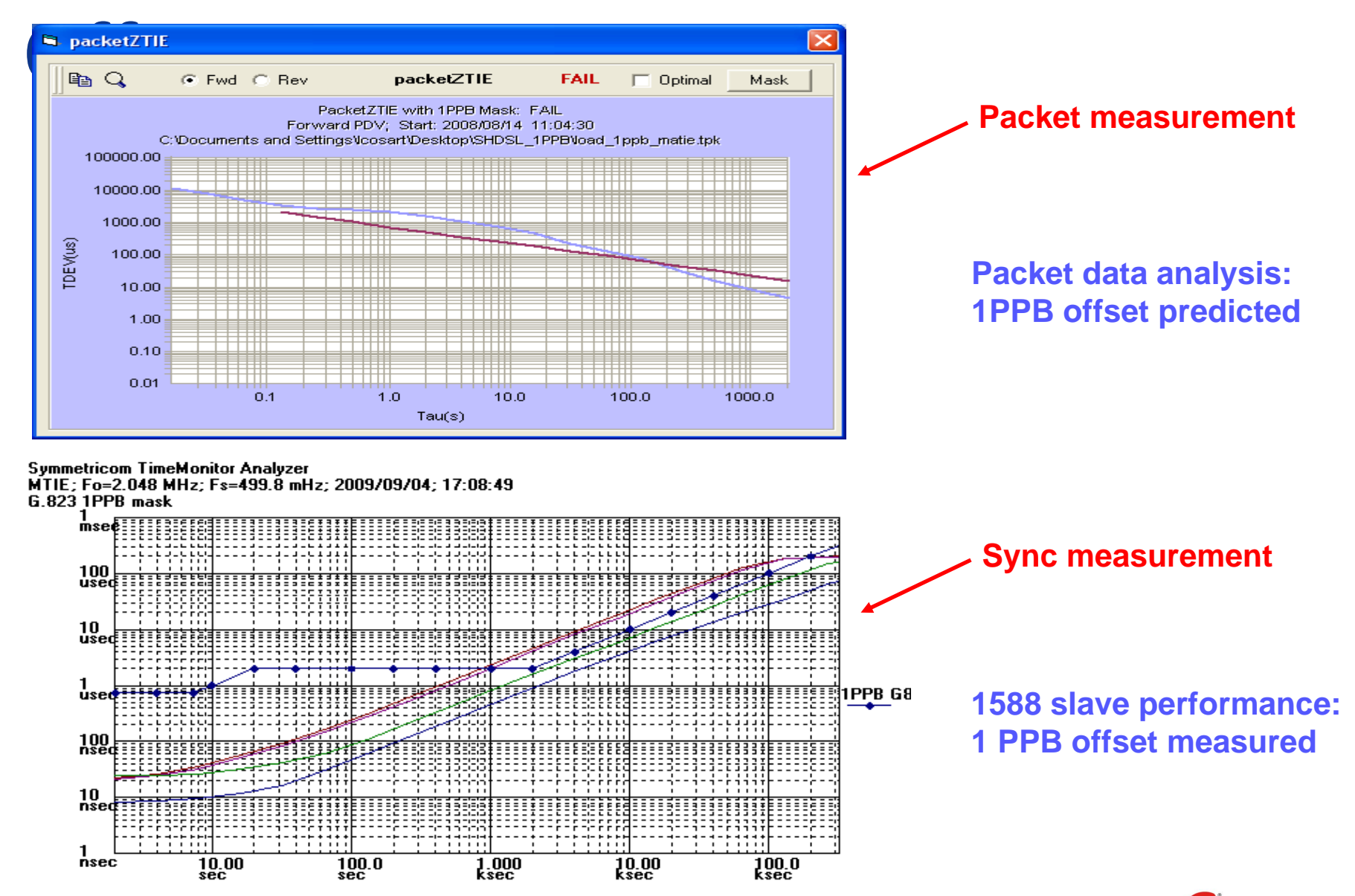

MICROCHIP

# **Packet Time Transport**

"PDV" measurement setup for time transport

 $\sim$ Ideal setup - two packet timestampers with GPS reference so absolute latency can be measured as well as PDV over small to large areas

- –Alternative setup (lab) frequency (or GPS) locked single shelf with two packet timestampers
- $\blacktriangleright$  Alternative setup (field) frequency locked packet timestampers PDV but neither <u>latency</u> nor asymmetry can be measured

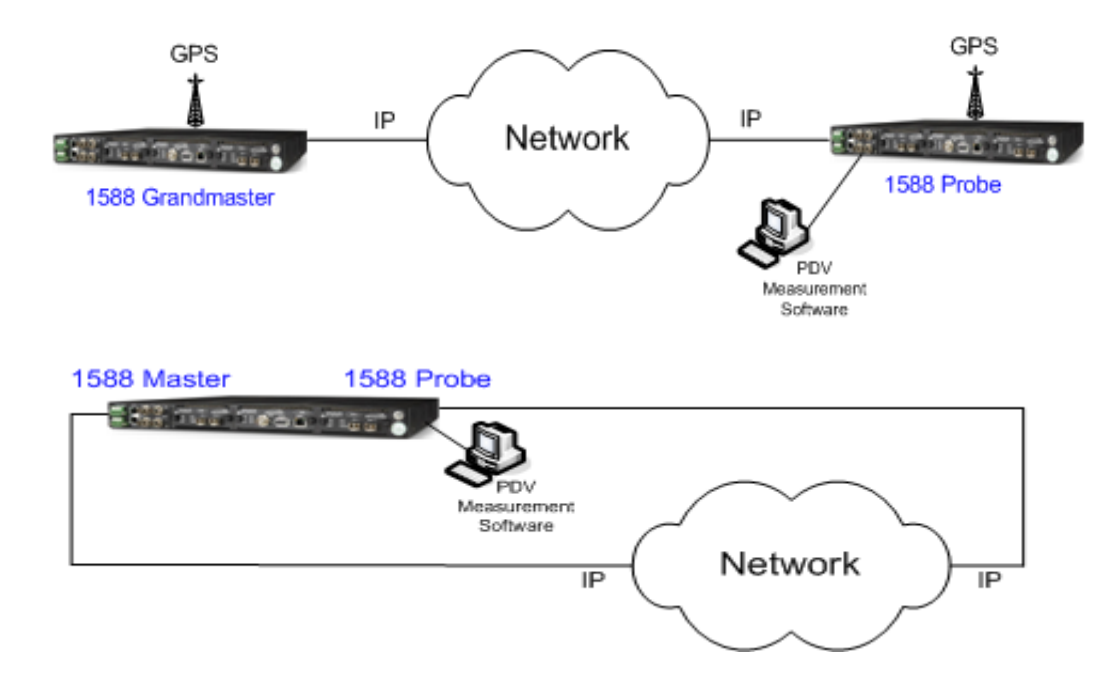

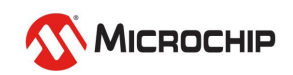

#### **Time Accuracy and Stability Requirements**

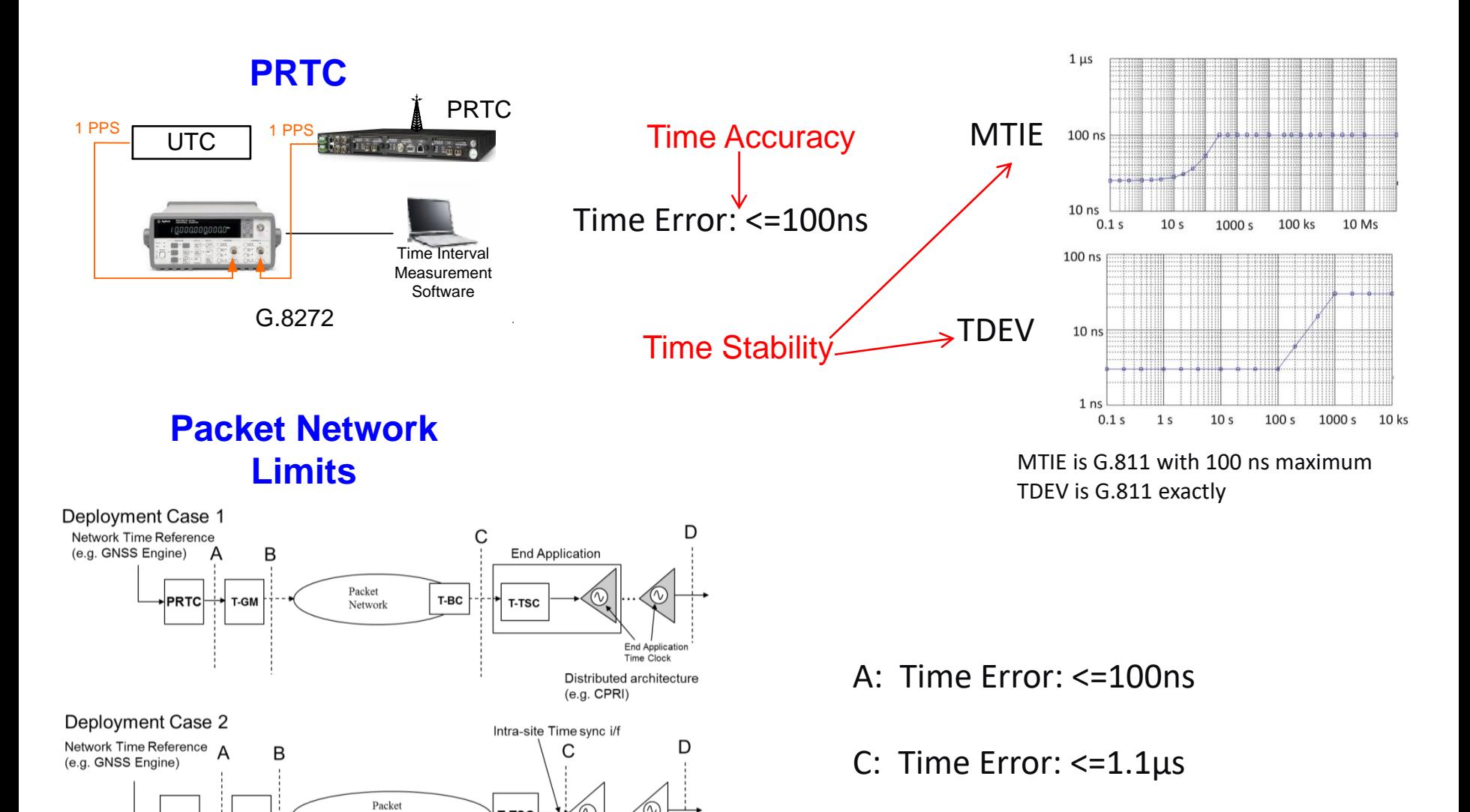

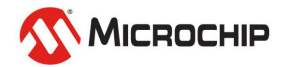

G.8271.1

Network

T-GM

**PRTC** 

T-TSC

**End Application Time Clock** Distributed architecture  $(e.g. \text{ CPRI})$ 

#### **ePRTC: Enhanced PRTC G.8272.1**

**ePRTC**

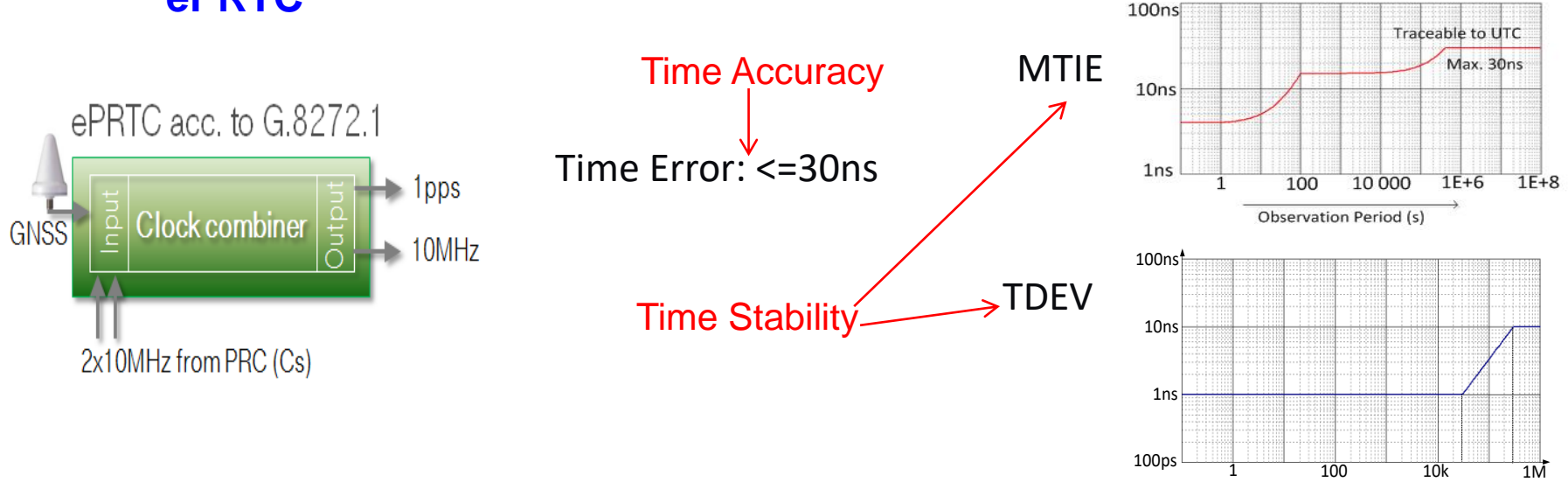

#### ePRTC Attributes

• Reliability: Immune from local jamming or outages

•Autonomy: Atomic clock sustained timescale with & without GNSS connection

•Coherency: 30ns coordination assures overall PRTC budget

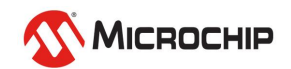

### **Time Transport: Two-way packet delay**

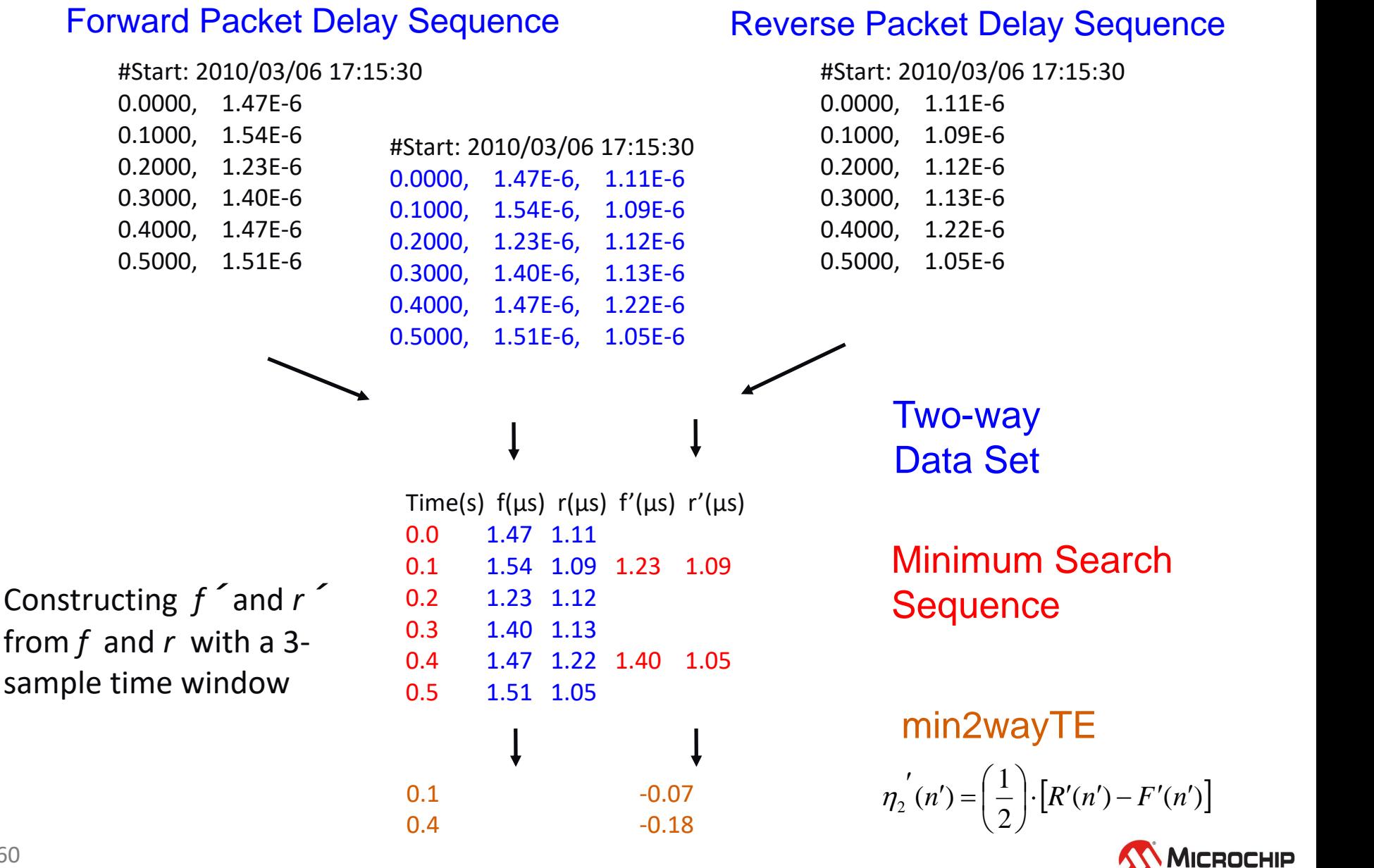

# **Time Transport: Two-way metrics**

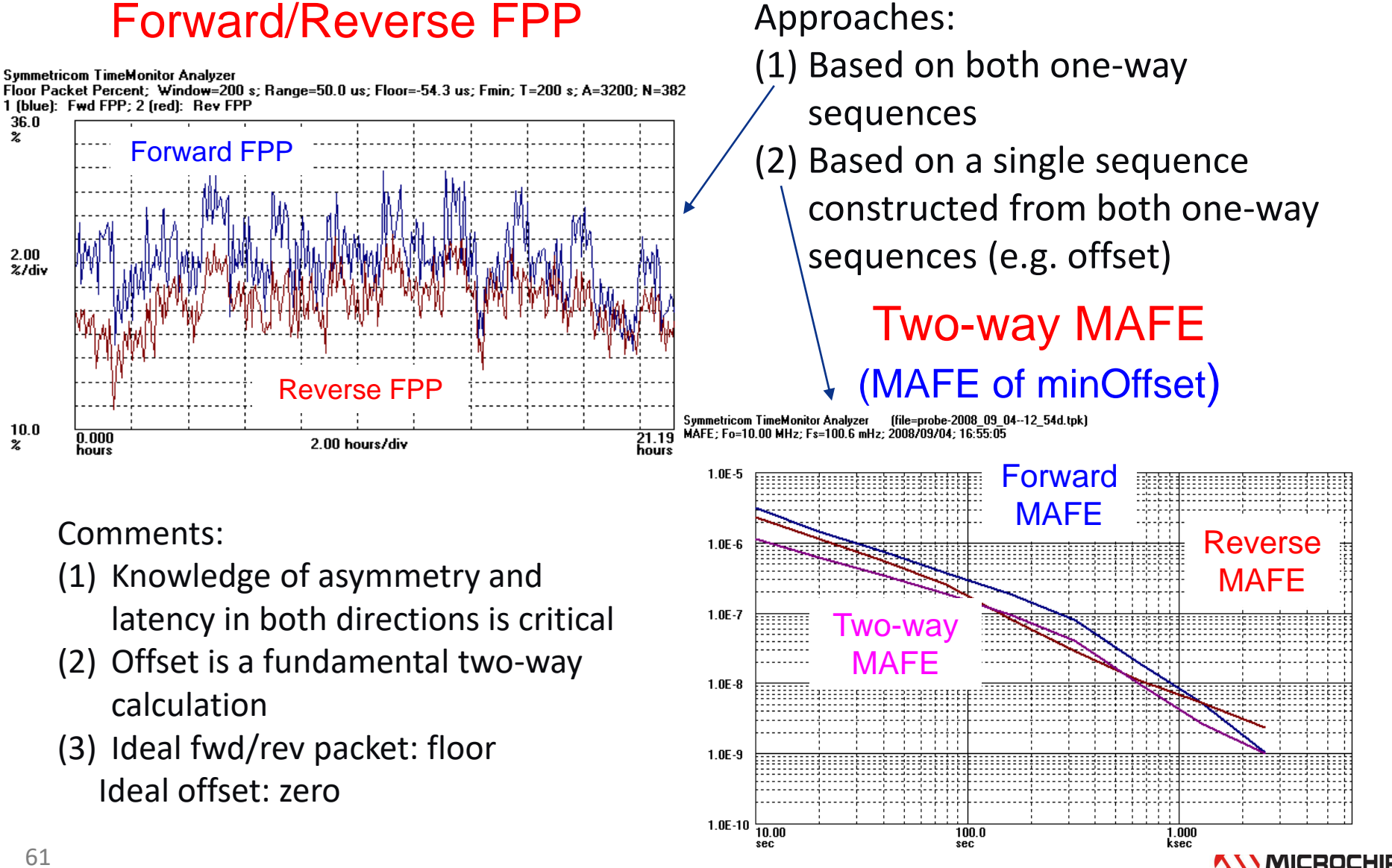

36.0  $\boldsymbol{z}$ 

 $2.00$ 

 $10.0$ 

x

### **Time Transport: Two-way metrics**

#### 2wayTE pktSelected2wayTE

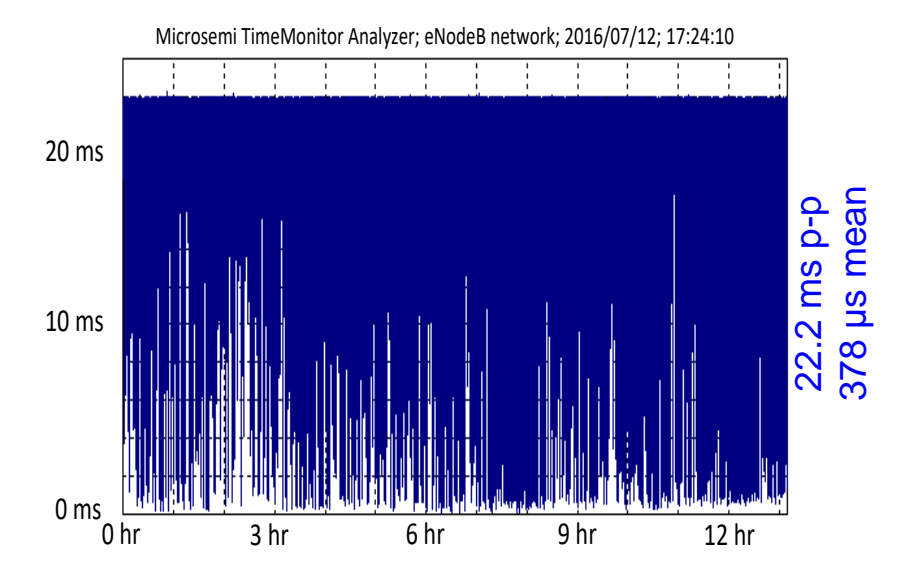

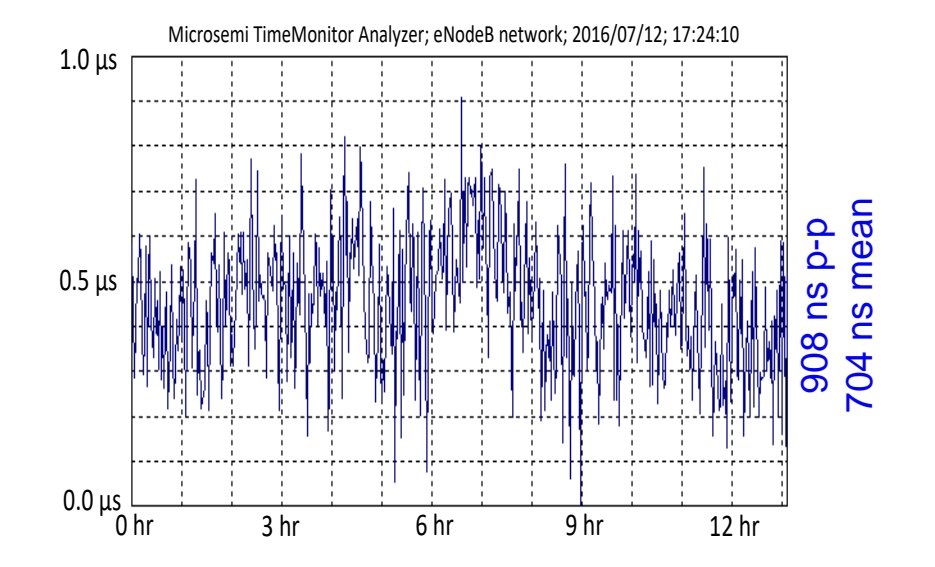

Both 2wayTE and pktSelected2wayTE plots with minimum set to 0. Mean value from unadjusted data.

Selection window = 100s Selection percentage = 0.5% Peak-to-peak pktSelected2wayTE = 908 ns (G.8271.2 draft APTS limit: <1150 ns)

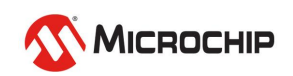

### **Case Studies: Five Networks**

#### $#1,#2,#3$  PDV Percentile: 1%

Phase deviation in units of time: Fs=499.4 mHz: Fo=10.000000 MHz: 2006/08/30: 21:07:10

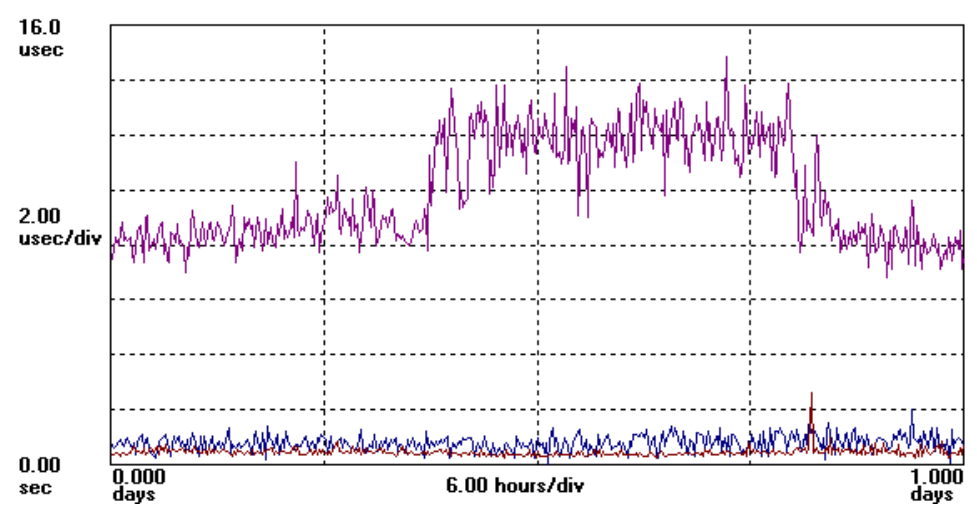

#### What FPP level could be set to get at least 1% of the packets?

#### $^{1.000}_{\text{days}}$  #4,#5 PDV Percentile: 1%

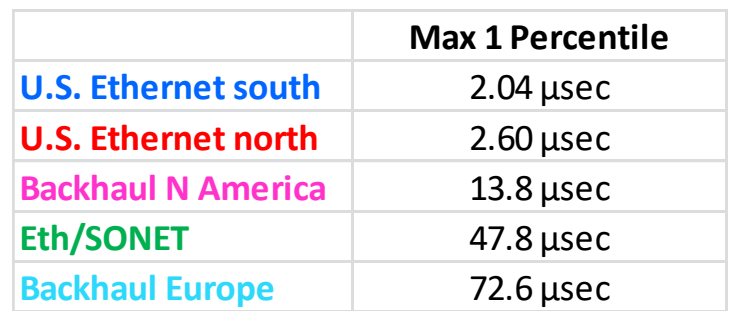

Phase deviation in units of time: Fs=16.00 Hz: Fo=10.000000 MHz: 2013/03/27: 20:03:11 4 (green): Phase Floor Percentile: Tau=200s: P=1%; A=3200; F=32; N=382; 2013/03/27; 20:03:11; 5 (cyan

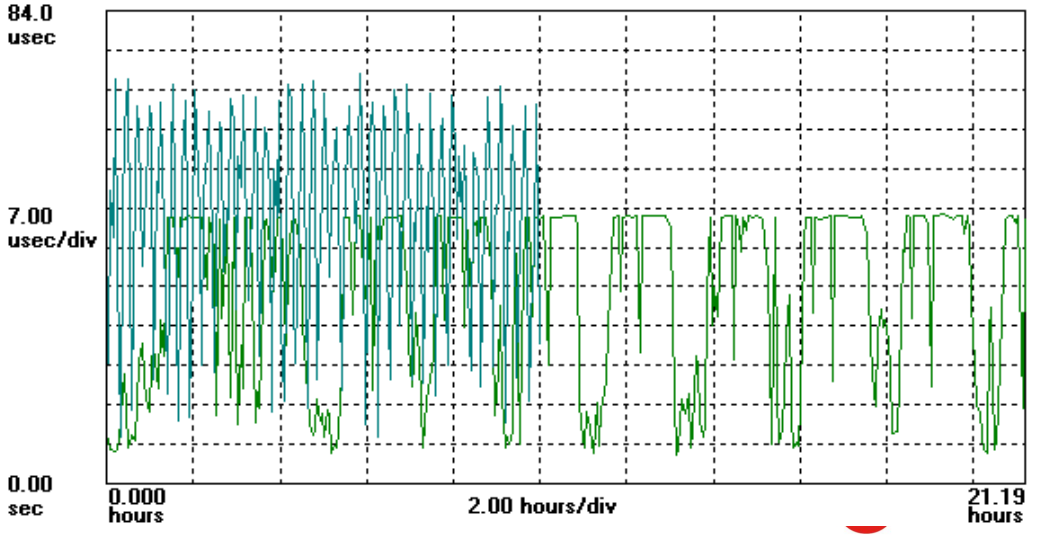

### **Two-way Time Error ⇔ Network Asymmetry**

Asymmetry in Wireless Backhaul (Ethernet wireless backhaul asymmetry and IEEE 1588 slave 1PPS under these asymmetrical network conditions)

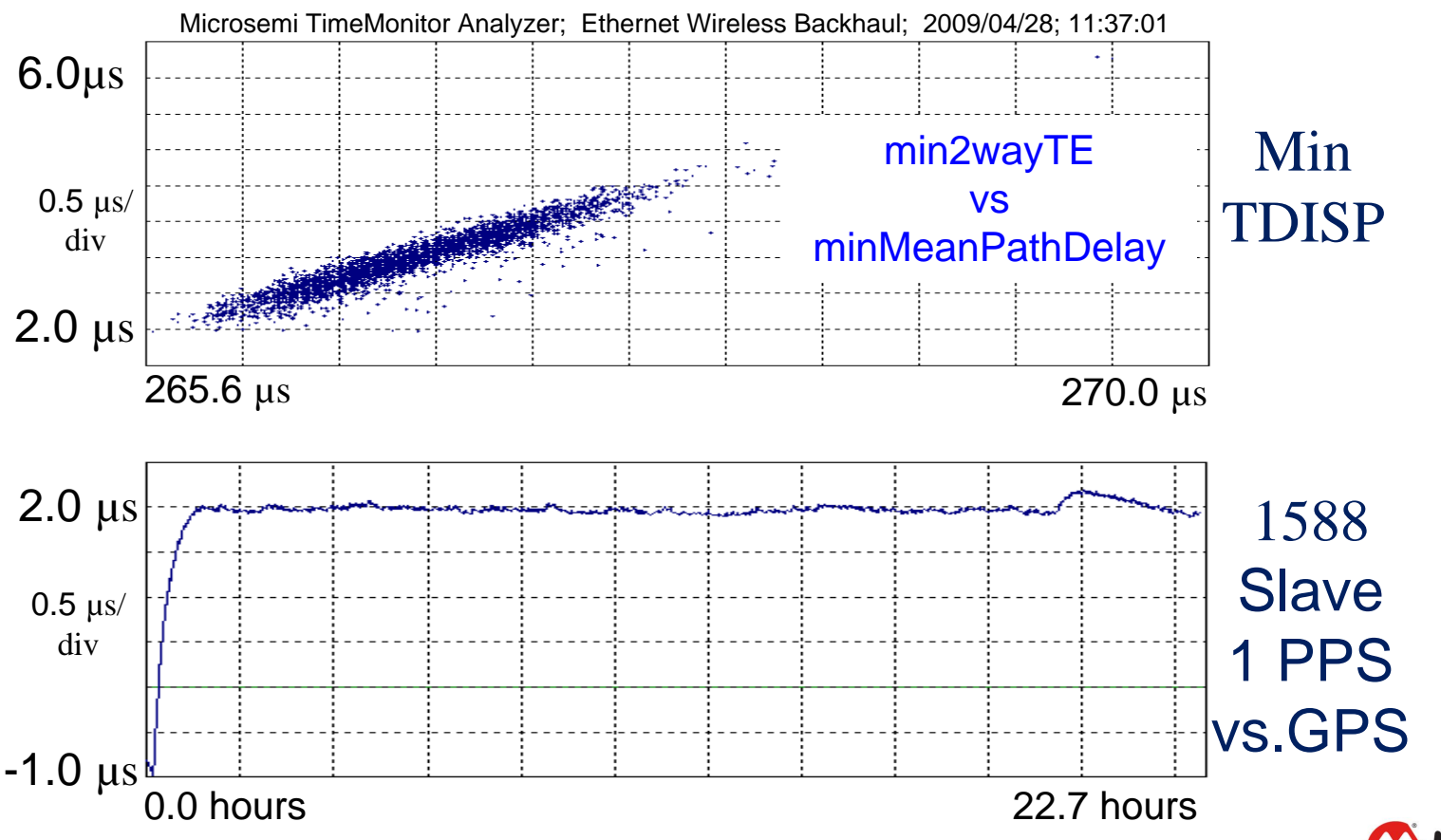

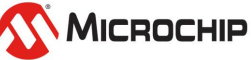

#### **Case Studies: Network Asymmetry over Fiber**

150 km fiber PTP over OTN transport (2wayTE is 19.1 µsec which represents the 38.2 µsec difference between forward and reverse one-way latencies)

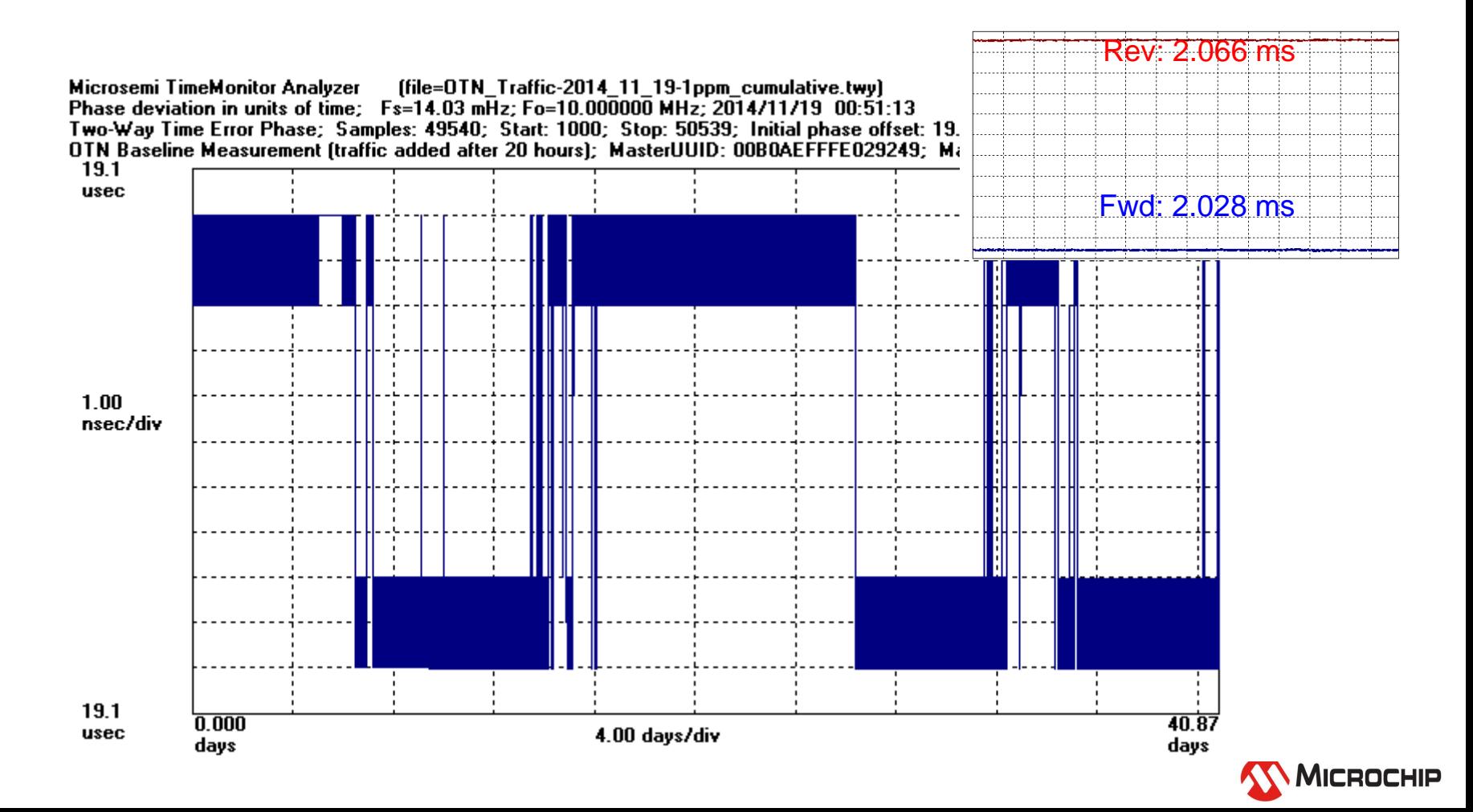

### **Time Transport Measurements**

- Packet time transport measurements require common time scale reference at both ends of the network being studied (GNSS at both ends is a way to do this)
- Asymmetry is everywhere, asymmetry is invisible to the IEEE 1588 protocol, thus asymmetry has a direct bearing on the ability to transport time precisely
- The "offset" calculation is a direct measure of asymmetry
- There are two ways to assess time transport: (1) measuring a 1PPS reference at the node being studied and (2) measuring a packet signal at the node being studied
- Packet metrics for time transport must use both forward and reverse streams together rather than separately as is the case for frequency transport
- Packet metrics for time transport can make use of much of the methodology used for packet frequency transport metrics

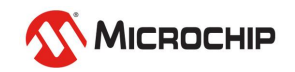

#### **TimeMonitor**

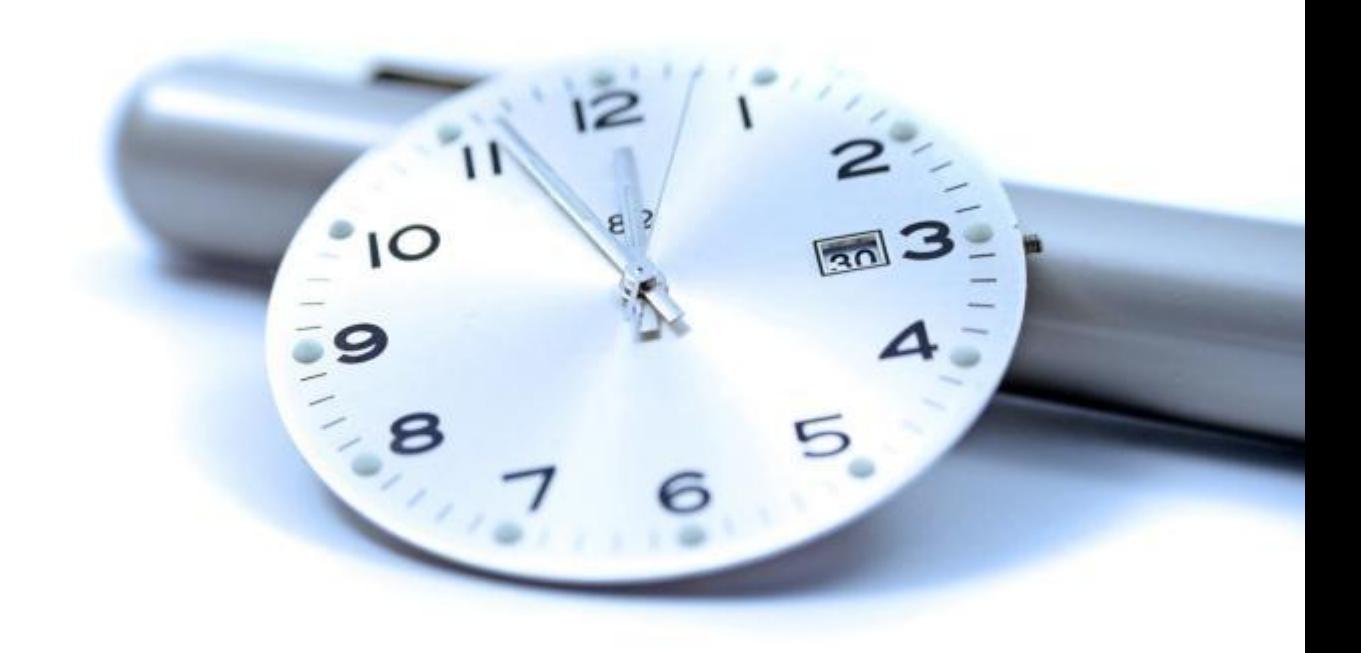

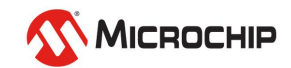

# **TimeMonitor** 1. Analyzer

Microchip TimeMonitor PDV Measurement Software

Microchip TimeMonitor TSC Measurement Software

Microchip TimeMonitor Viewer Software

#### TimeMonitor: Eight Applications

 $\Box$ 

FF  $|\mathsf{x}|$ 

- 2. Measurement
- 3. Retrieve
- 4. Xli
- 5. Watch
- 6. PDV
- 7. TSC

8. Viewer

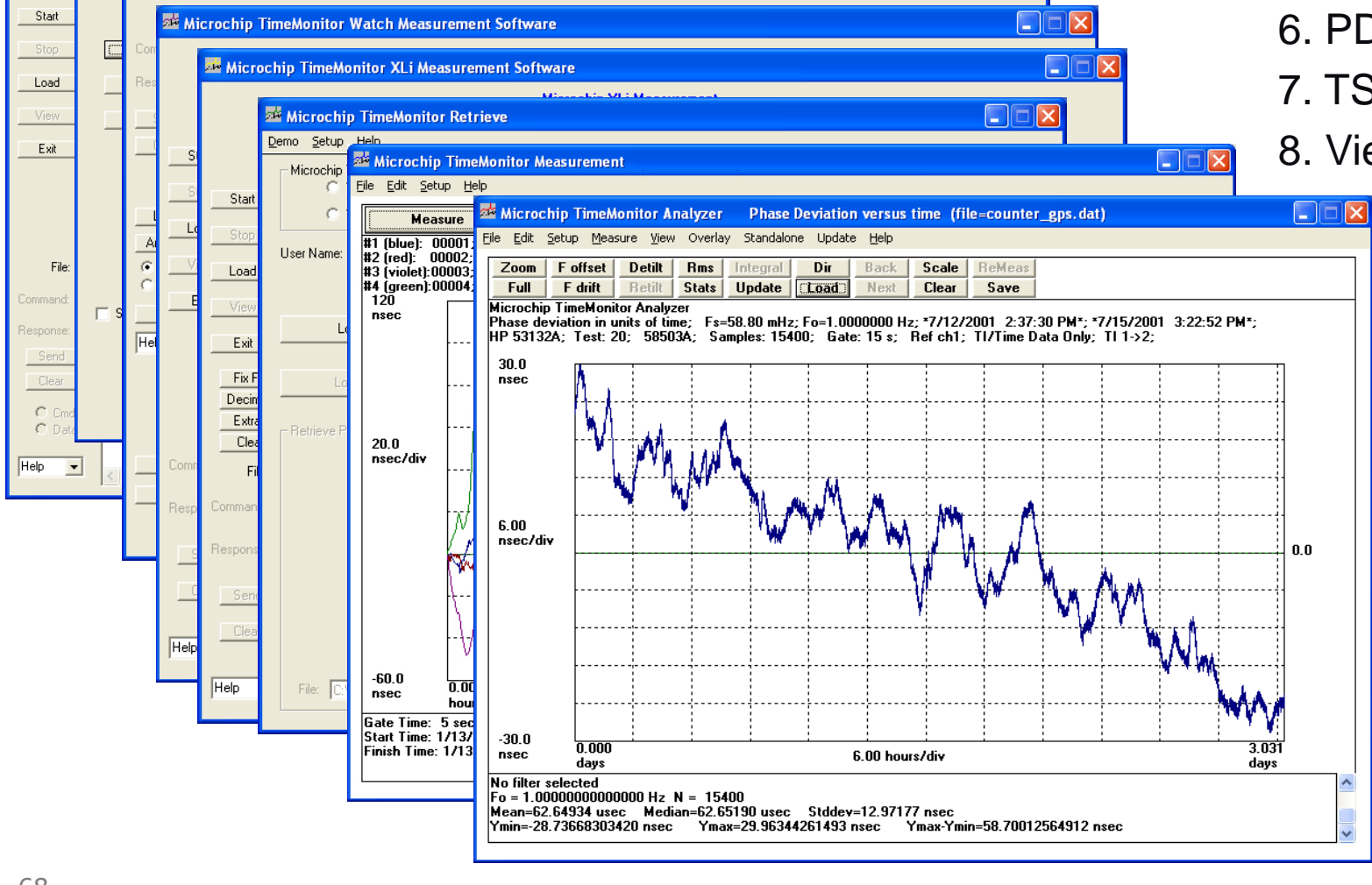

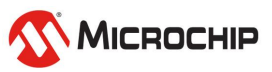

# **TimeMonitor 5.0**

#### **There are eight TimeMonitor software applications:**

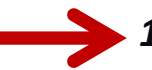

- *1. TimeMonitor Analyzer Software* imports and analyzes data from more than 40 sources
	- a. Test equipment from Agilent, Tektronix, Acterna, Pendulum, etc
	- b. Microsemi NE (GPS, SSU, BITS) measurement data
	- c. Counter data via TimeMonitor Measurement
	- d. Analysis tool for TimePictra and TimeScan NMS Software
	- e. Packet data: TP5k, Peerstats, Rawstats, XLi IEEE 1588 PDV, Blade PTP PDV, QoSmetrics

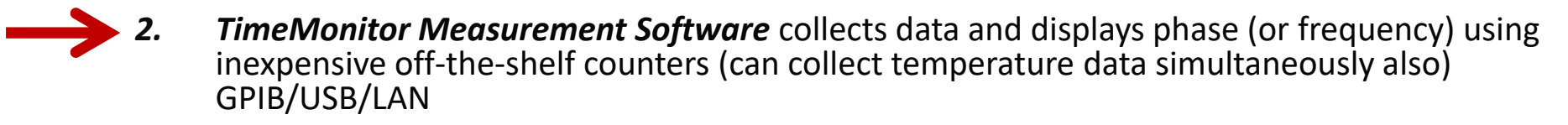

- *3. TimeMonitor Retrieve Software* collects performance data from Microsemi NE's: TS3000, TS2700, TimeHub, 55400, DCD, RTHC, OT21, SSU-2000, TimeProvider
- *4. TimeMonitor XLi Software* collects phase or frequency data from the XLi shelf
- *5. TimeMonitor Watch Software* collects phase data from the SyncWatch Probe
- *6. TimeMonitor PDV Software* collects packet timing data from the TP5000 Probe (PTP Ethernet,Multicast,Unicast; NTP)
- *7. TimeMonitor TSC Software* collects phase noise data from the TSC 5120A (Boulder)
- *8. TimeMonitor Viewer Software* view TP 4100 monitor measurement files (for more extensive analysis use TimeMonitor Analyzer for importing these files)

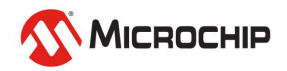

### **TimeMonitor Analyzer**

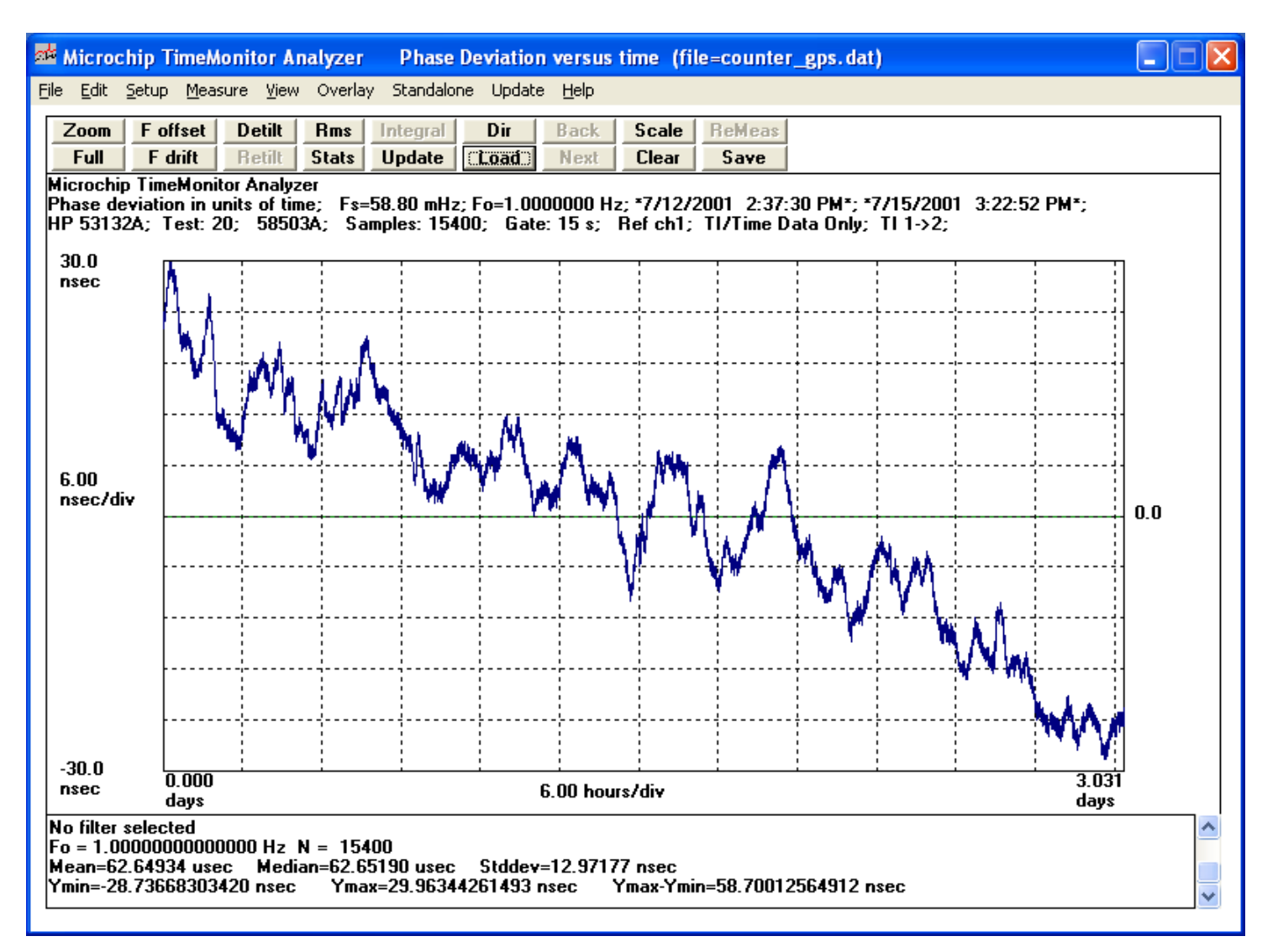

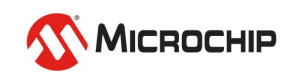

# **Using TimeMonitor Analyzer**

- **FILE menu: used to load data (> 40 different data types including counter data, testset data, GPS, SSU/BITS, NTP and IEEE 1588 packet data) and for saving data, printing, and modifying data sets**
- **EDIT menu: copy graph for importing into applications such as Word, save graph to BMP file**
- **SETUP menu: VIEW and DISPLAY setups**
- **VIEW menu: perform various forms of analysis on a data set such as phase, Allan Deviation, phase power spectral density, histograms, statistics, MTIE, and TDEV**
- **HELP menu: access help file and readme file, also calculator and notepad**

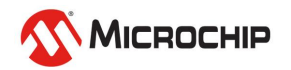

# **Using TimeMonitor Analyzer**

#### • **ZOOM button:**

- Used with mouse to zoom in on plots
- FULL button returns to the full plot
- MTIE Zoom and TDEV Zoom used w/phase zooms

#### • **F offset button:**

- Used with two mouse clicks (on phase plot)
- When SHIFT is held down uses the full data set

#### • **F drift button:**

- Used with two mouse clicks (on phase plot)
- When SHIFT is held down uses the full data set

#### • **DeTilt button:**

Used to remove frequency offset (on phase plot)

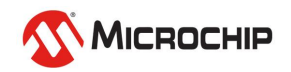
#### **View Setup**

**Setup for viewing data sets; removing offset, removing drift, filtering, time units, phase units, etc.**

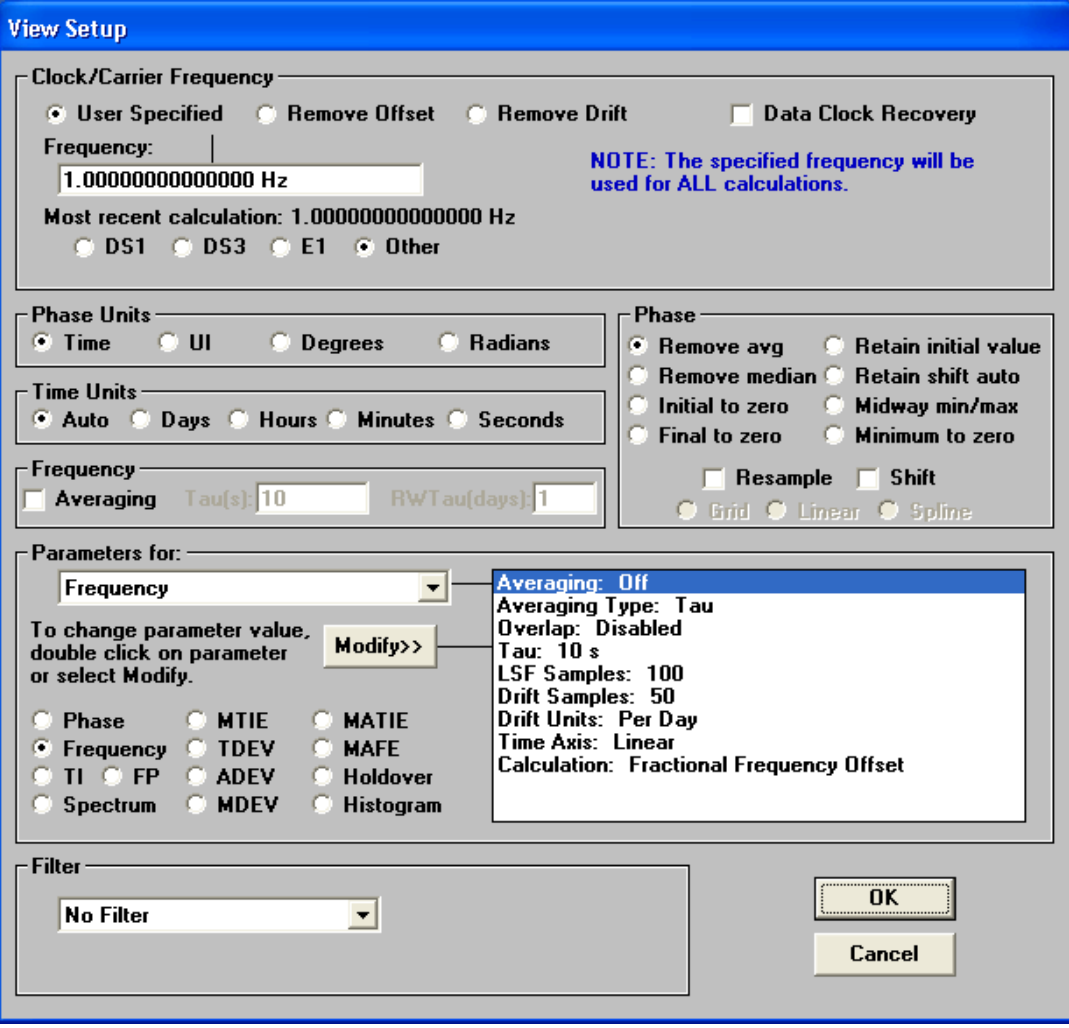

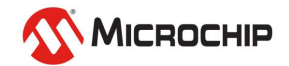

#### **Display Setup**

Set up x/y axes, add masks, edit title, etc.

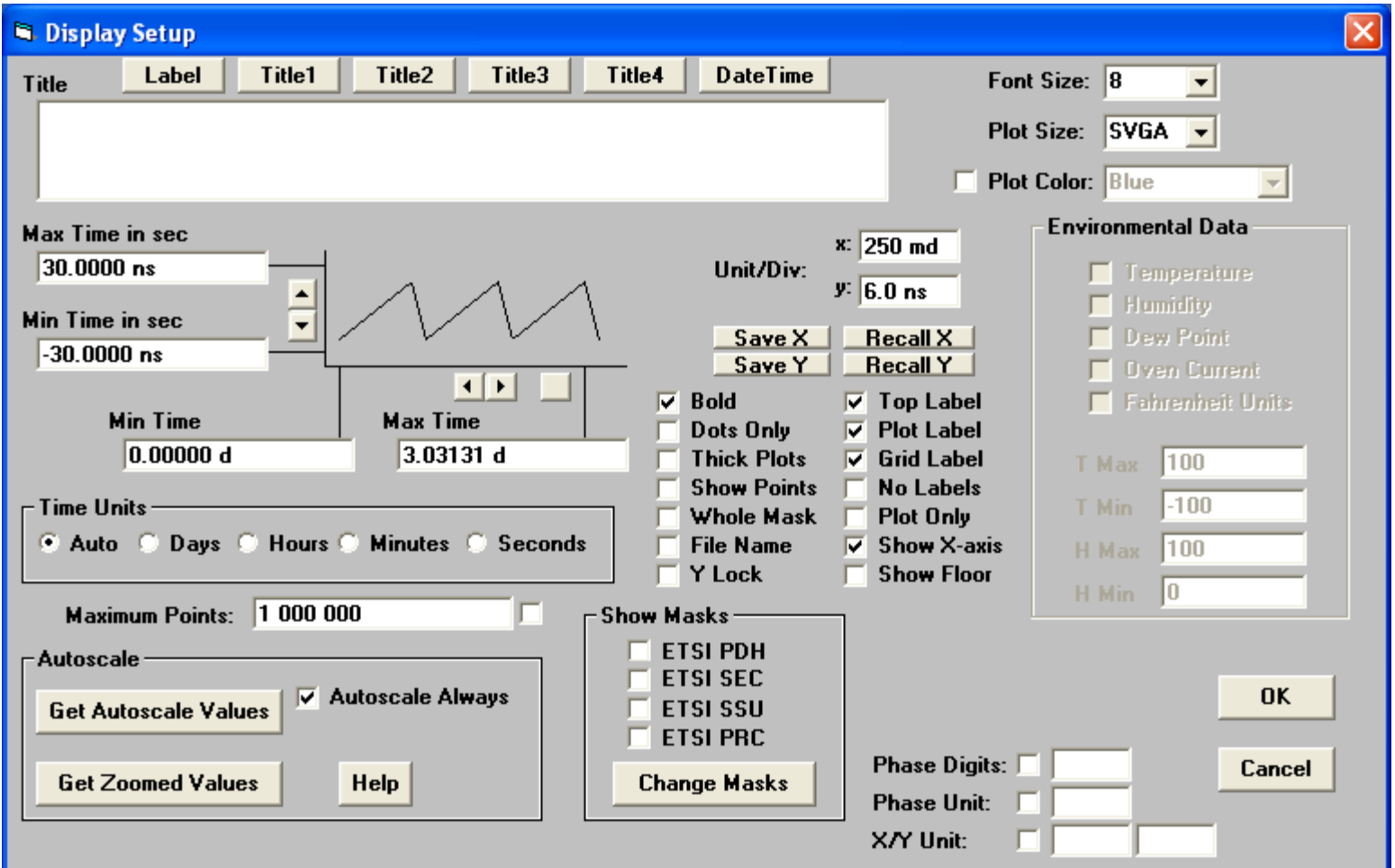

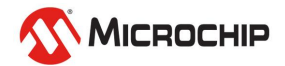

### **Change Masks**

(Hit "Change Masks" button in Display Setup Form)

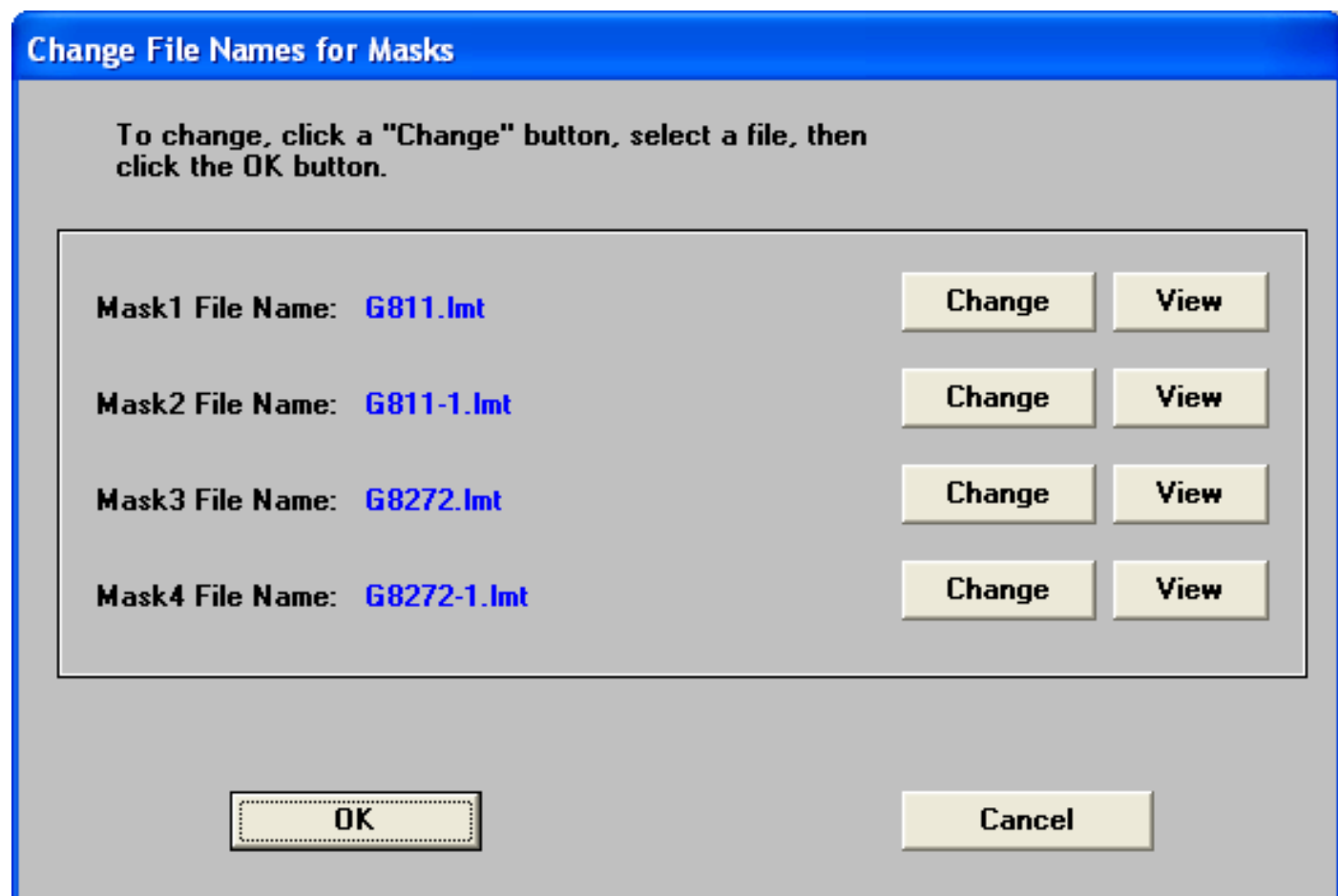

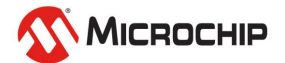

### **File Menu**

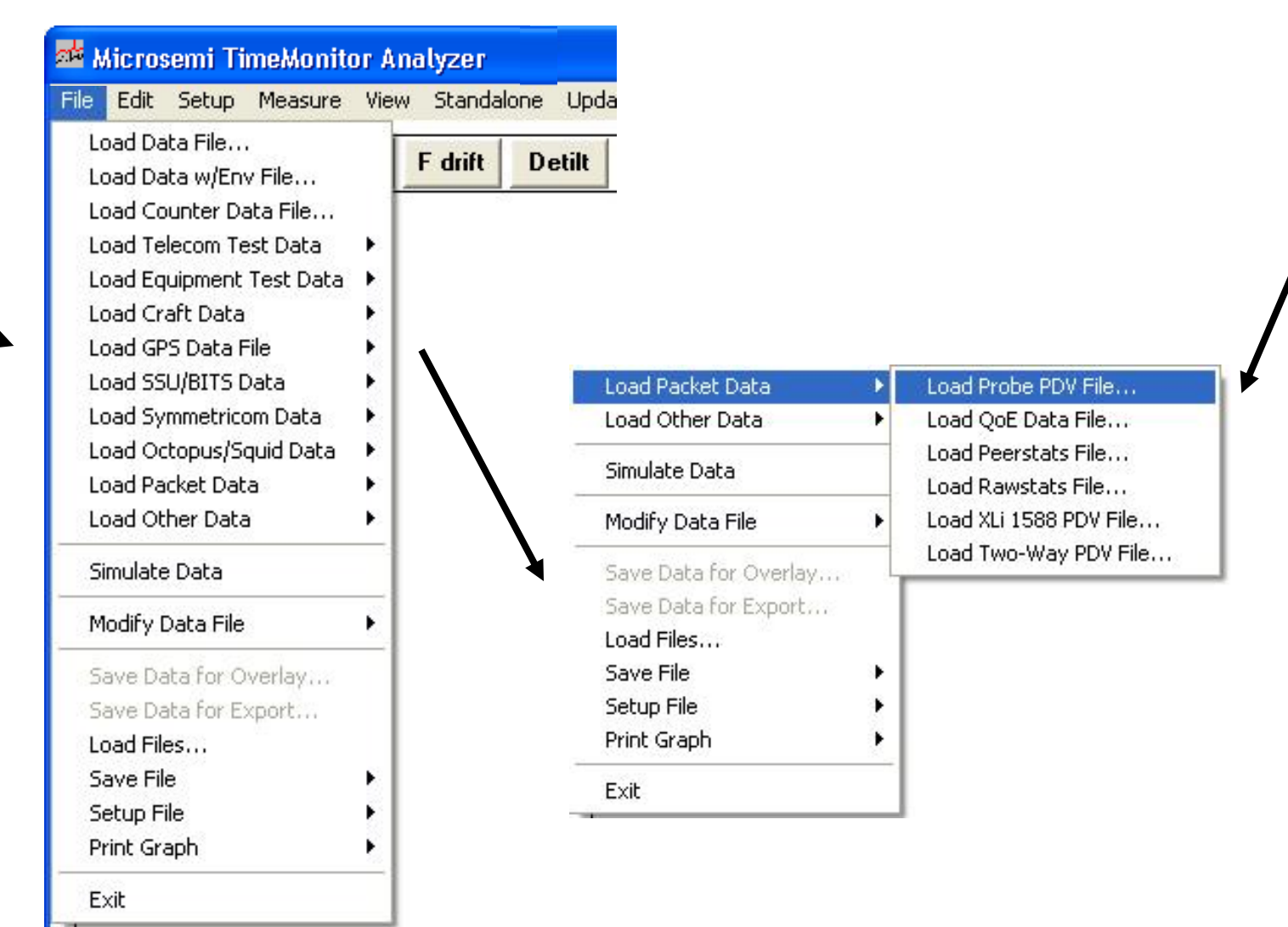

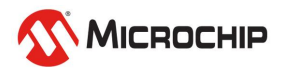

### **Load Counter Data**

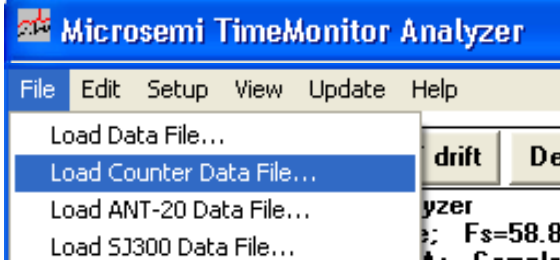

#### **N** Load Counter TI File

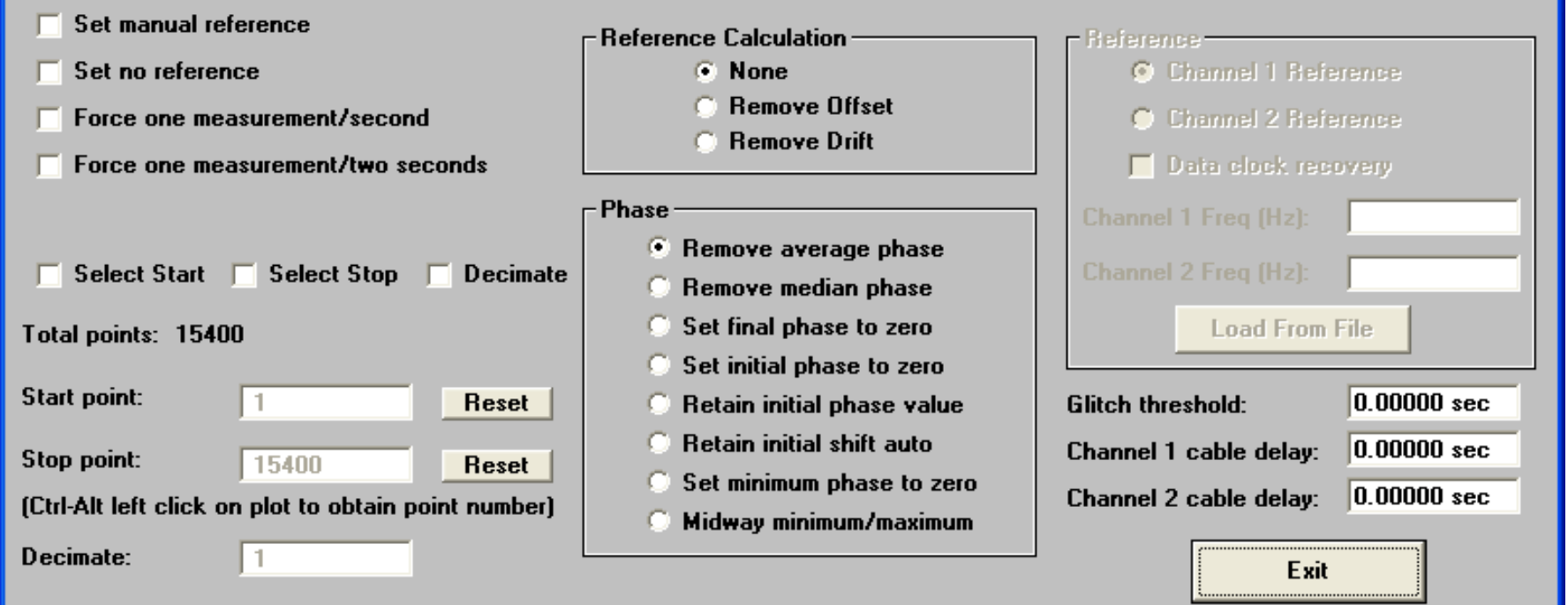

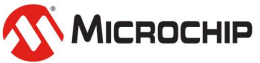

#### **View Menu**

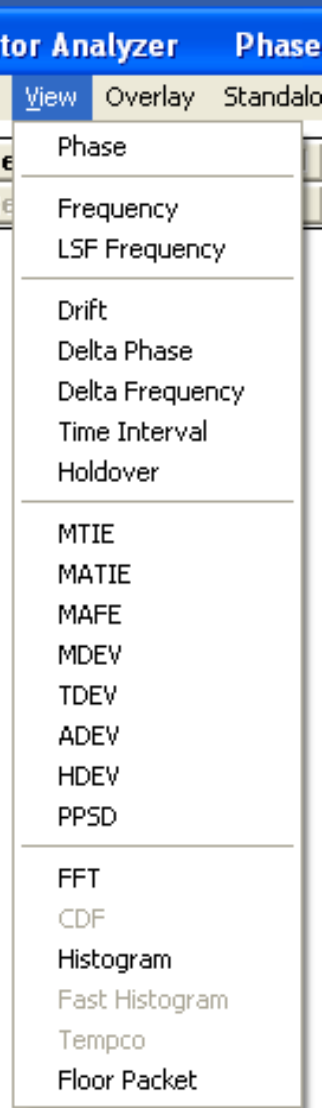

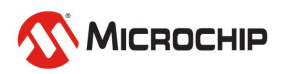

### **Buttons**

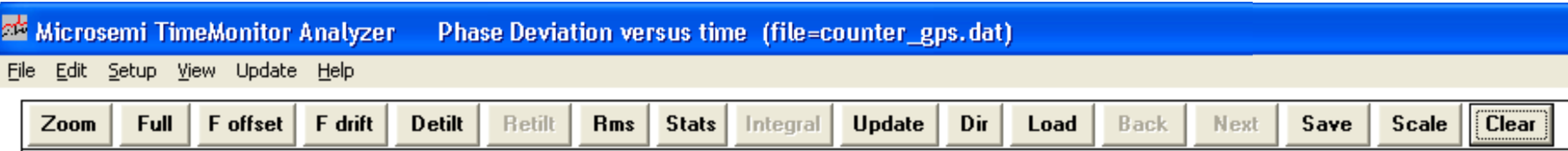

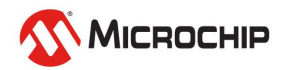

### **Time Units**

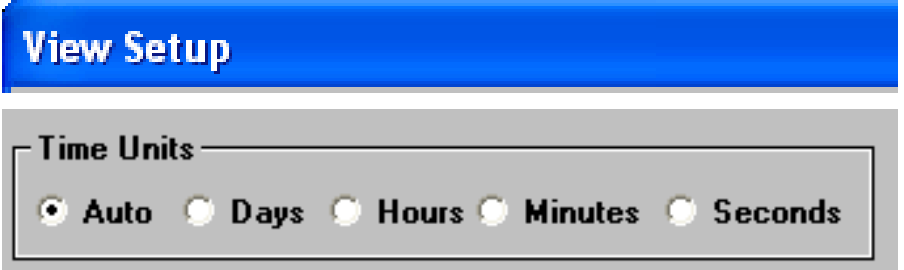

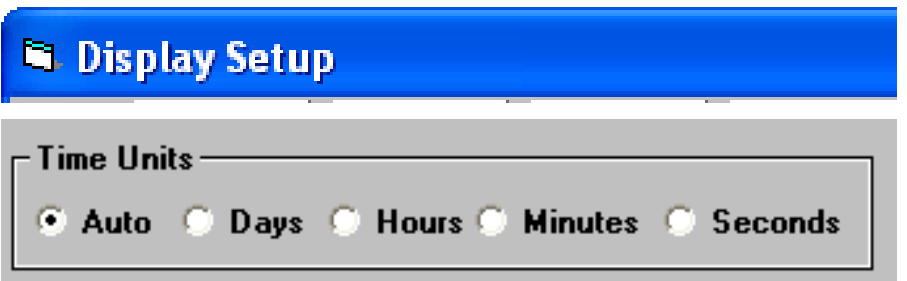

- **Seconds, Minutes, Hours, and Days available**
- **Accessible from either View Setup or Display Setup**

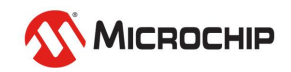

### **Phase Units**

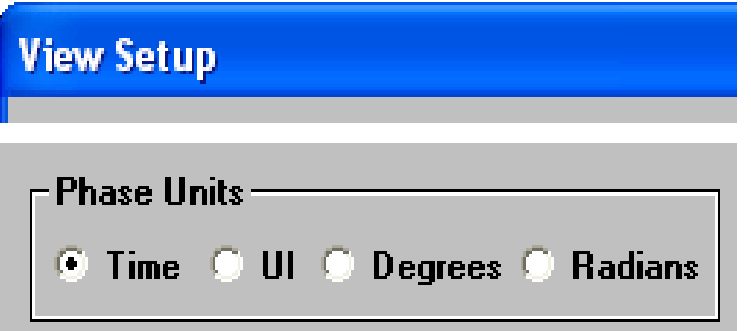

- **Most sync phase measurements use "Unit Time" (particularly wander)**
- **UI (unit interval) is used for peak-topeak jitter measurements**

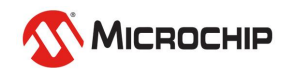

### **"Load Other Data" Grouping**

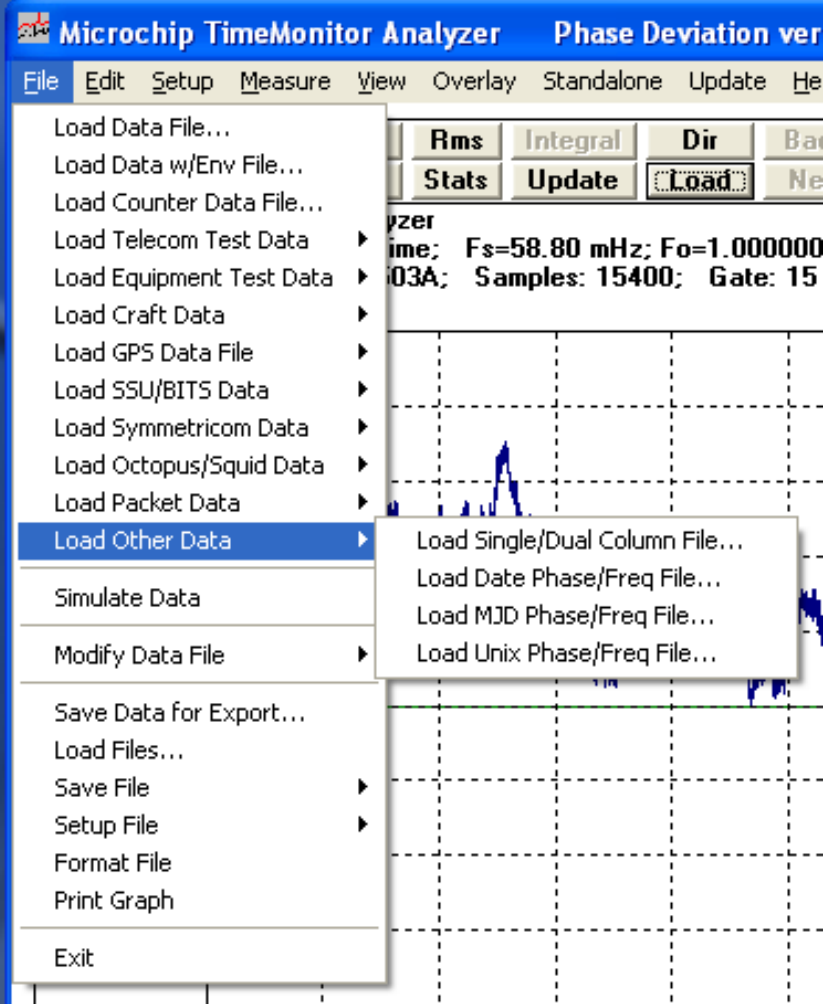

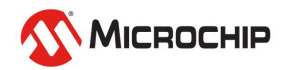

# **Using TimeMonitor Analyzer**

### Help File/User Guide (>500 pages!)

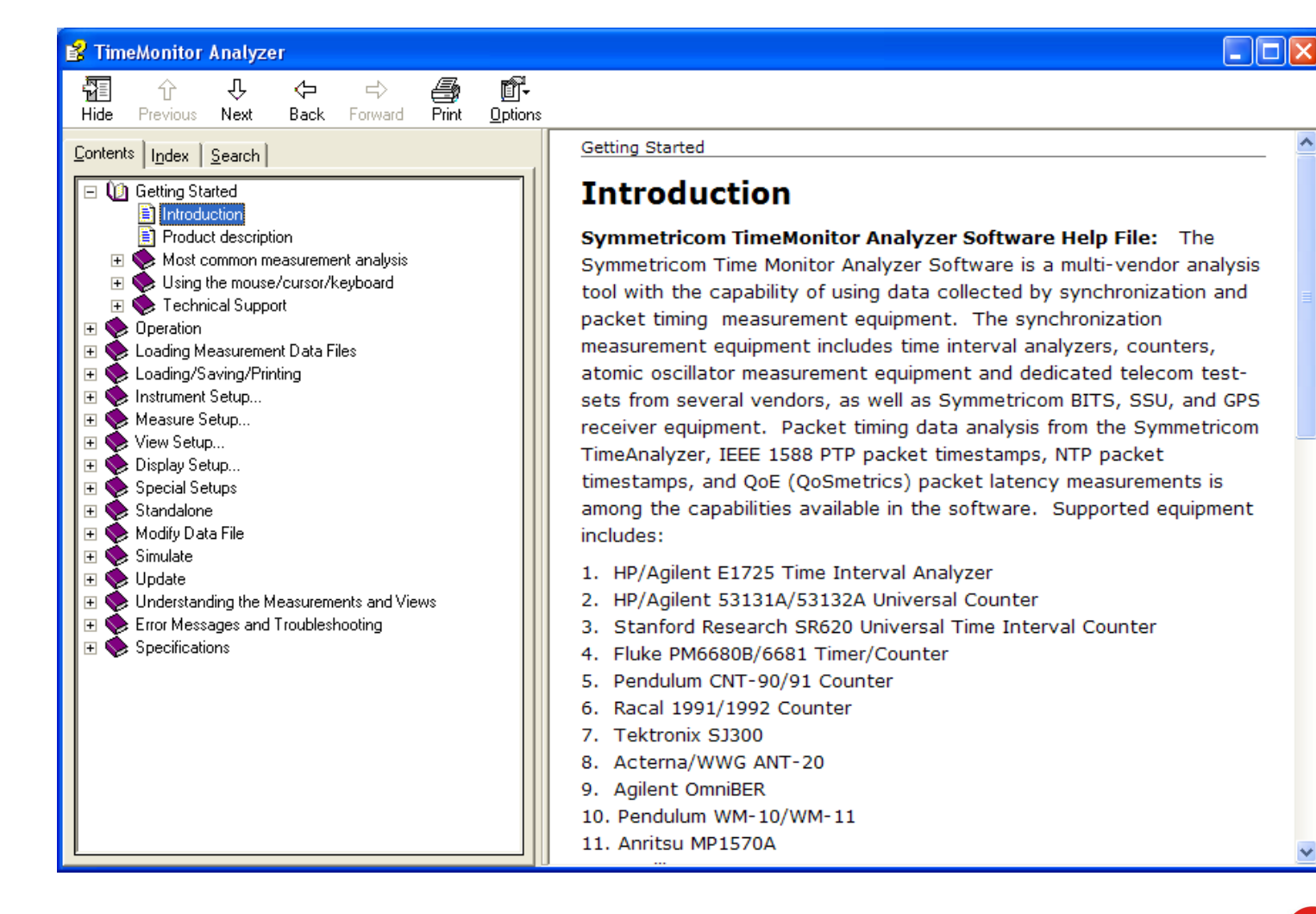

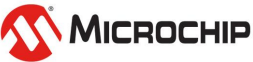

### **Measurement Overlay**

- **Measurements which can be overlaid:**
	- Phase Deviation
	- Fractional Frequency Offset
	- ADEV/MDEV
	- MTIE
	- TDEV
	- Scatter (eg. Tempco)
	- TimeStats
	- Histogram
	- FPP
- **Useful for comparing measurements such as:**
	- Simultaneously made measurements
	- Successive measurements made on the same signal

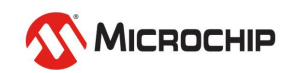

### **Preparing Overlay Measurements**

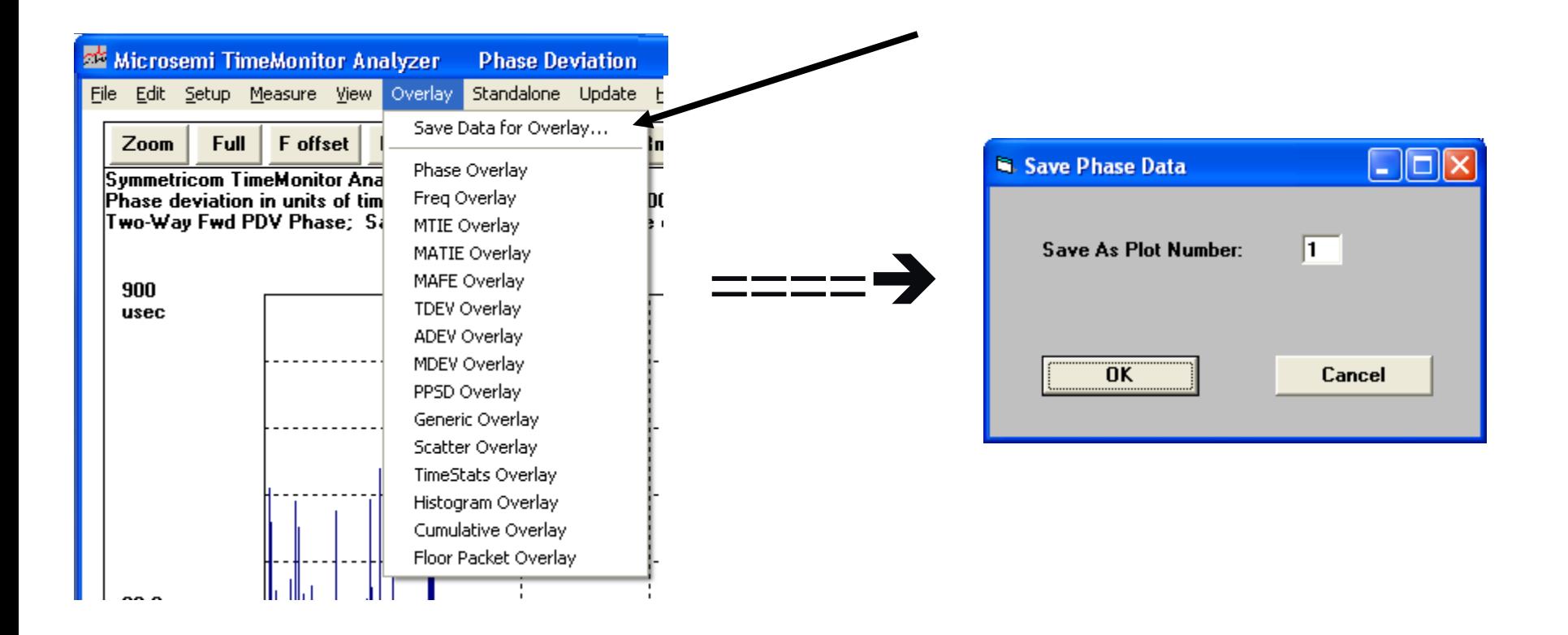

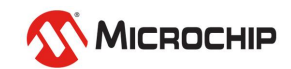

### **Viewing Overlay Measurements**

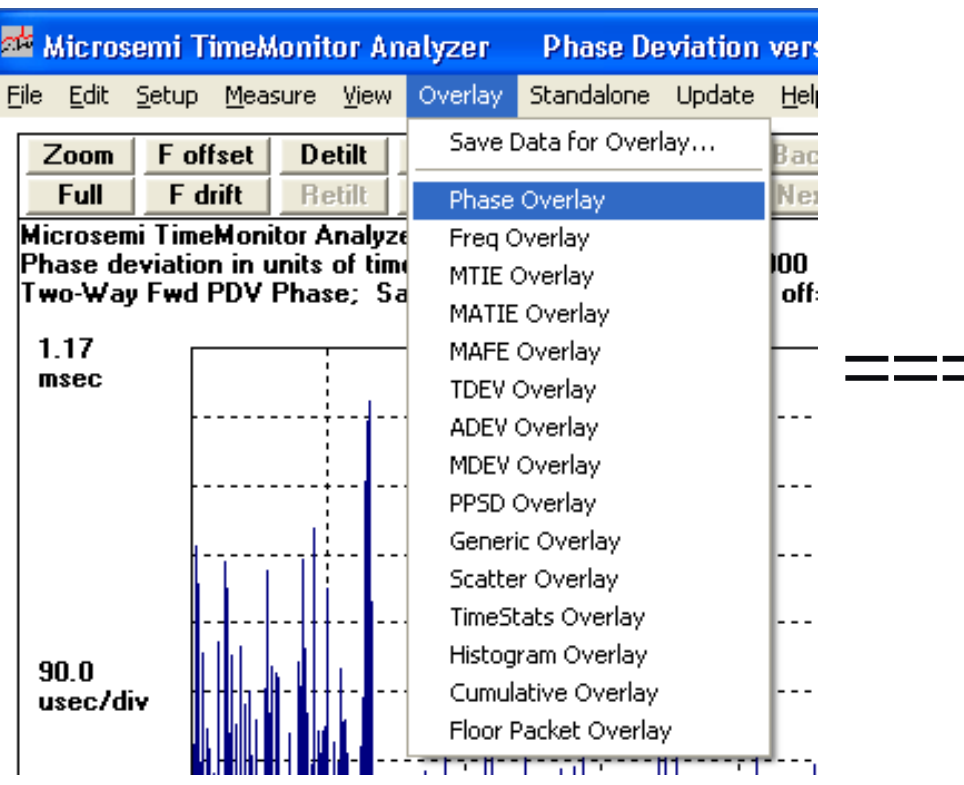

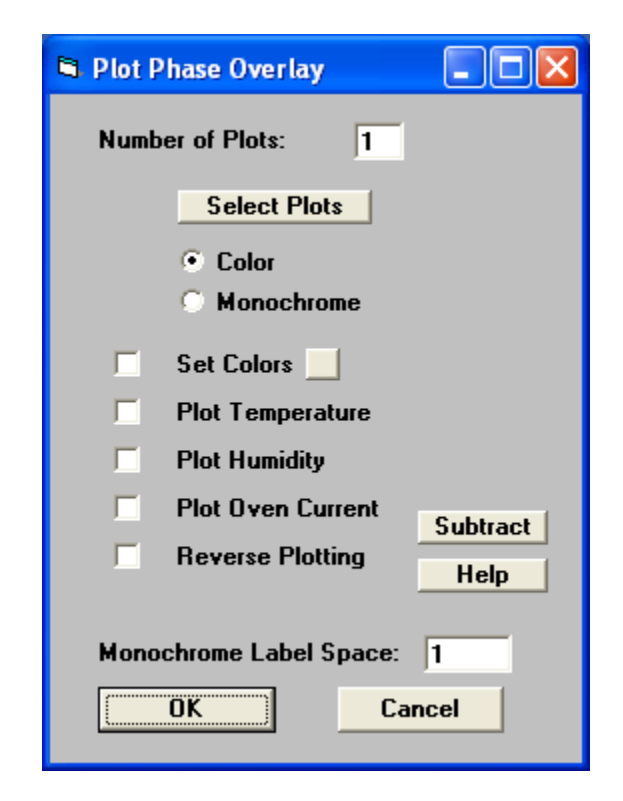

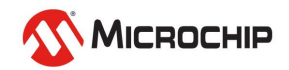

### **Example Overlay Measurements**

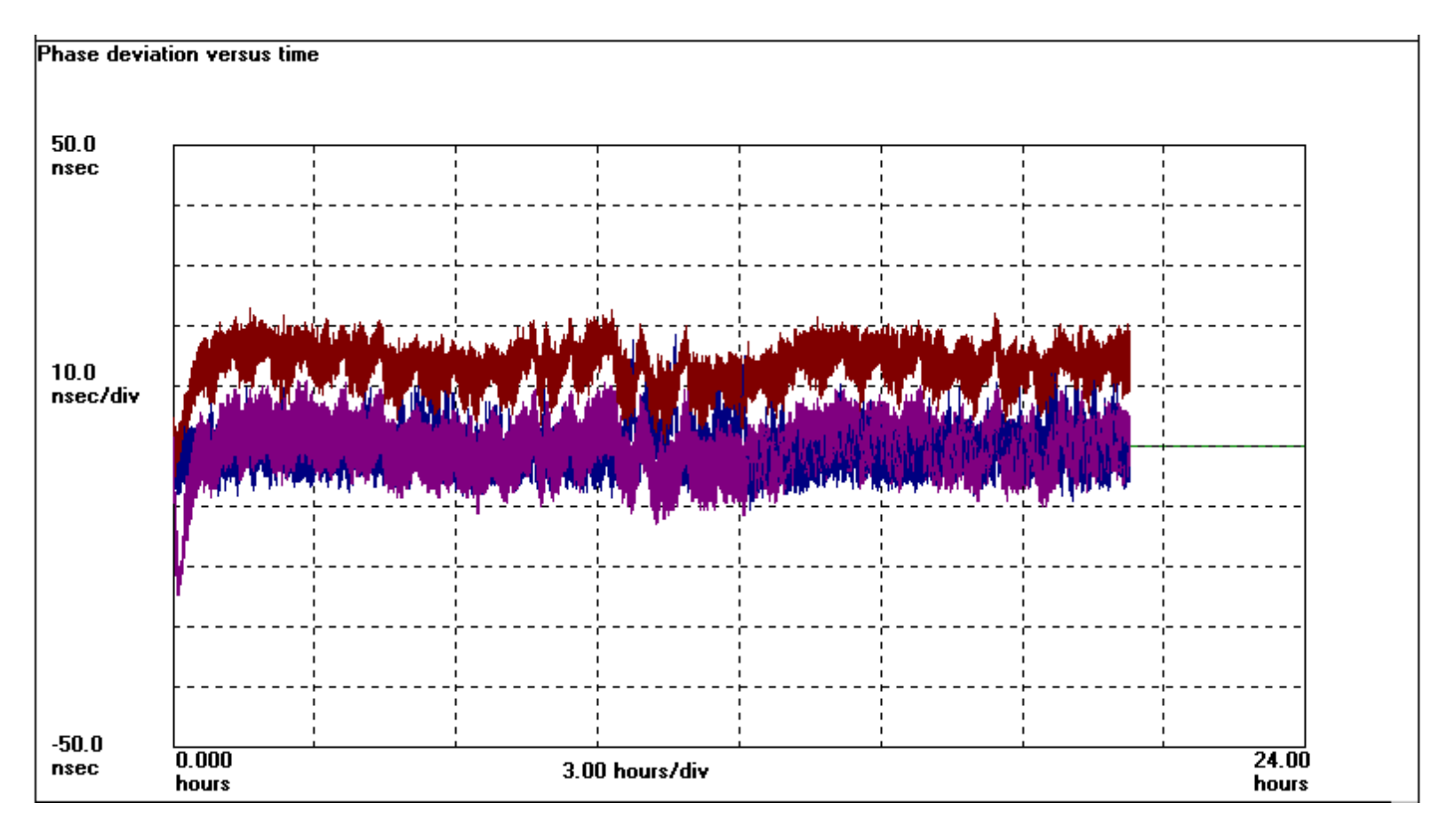

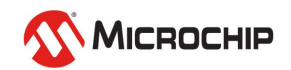

#### **Example Histogram Overlay**

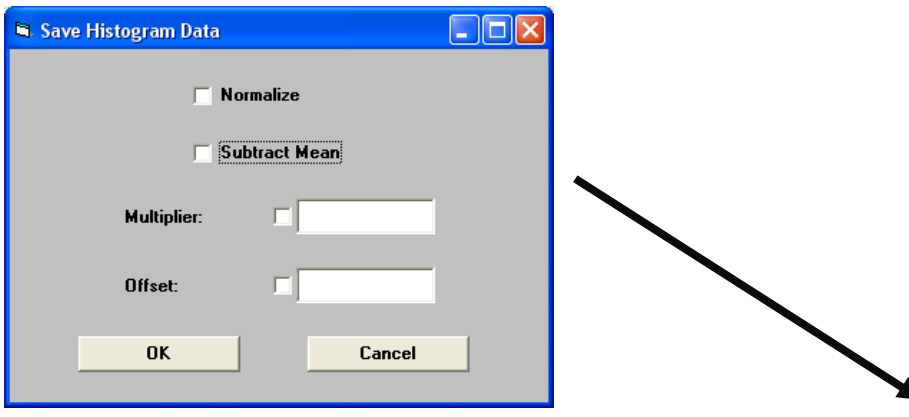

**Symmetricom TimeMonitor Analyzer** [file=network\_with\_latency\_changes03.txt] Phase Deviation Histogram; Fs=63.99 Hz; Fo=10.00 MHz; 2009/11/06; 10:55:06

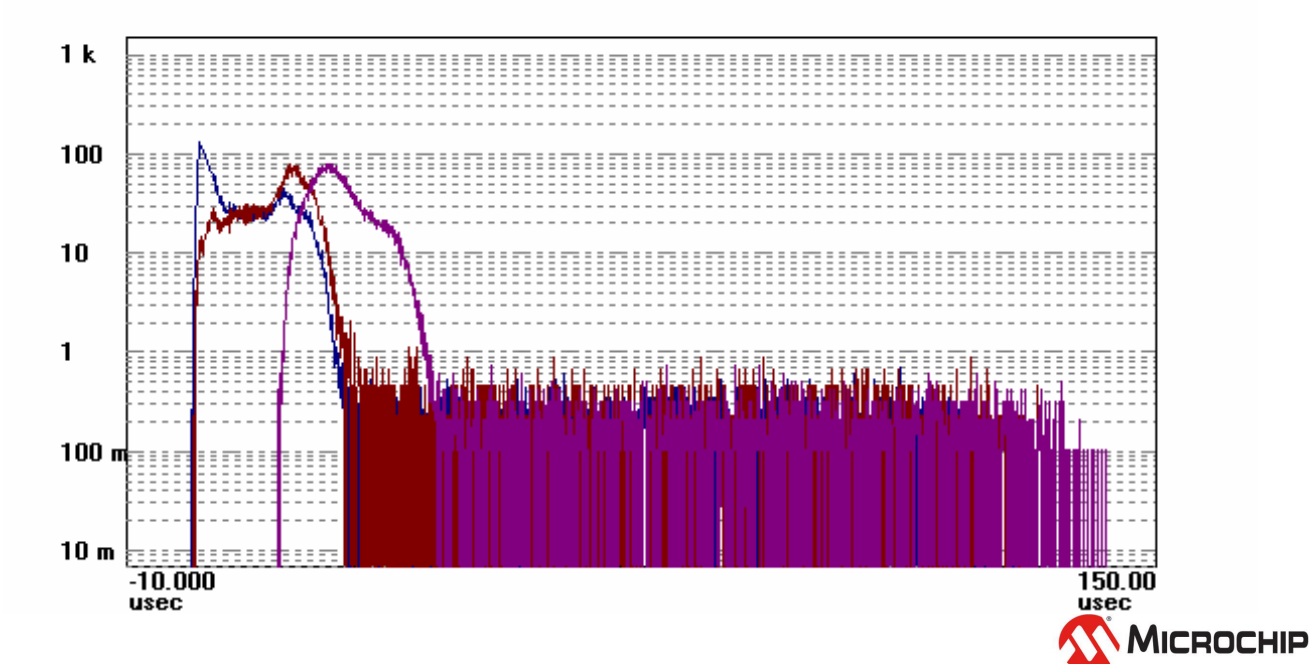

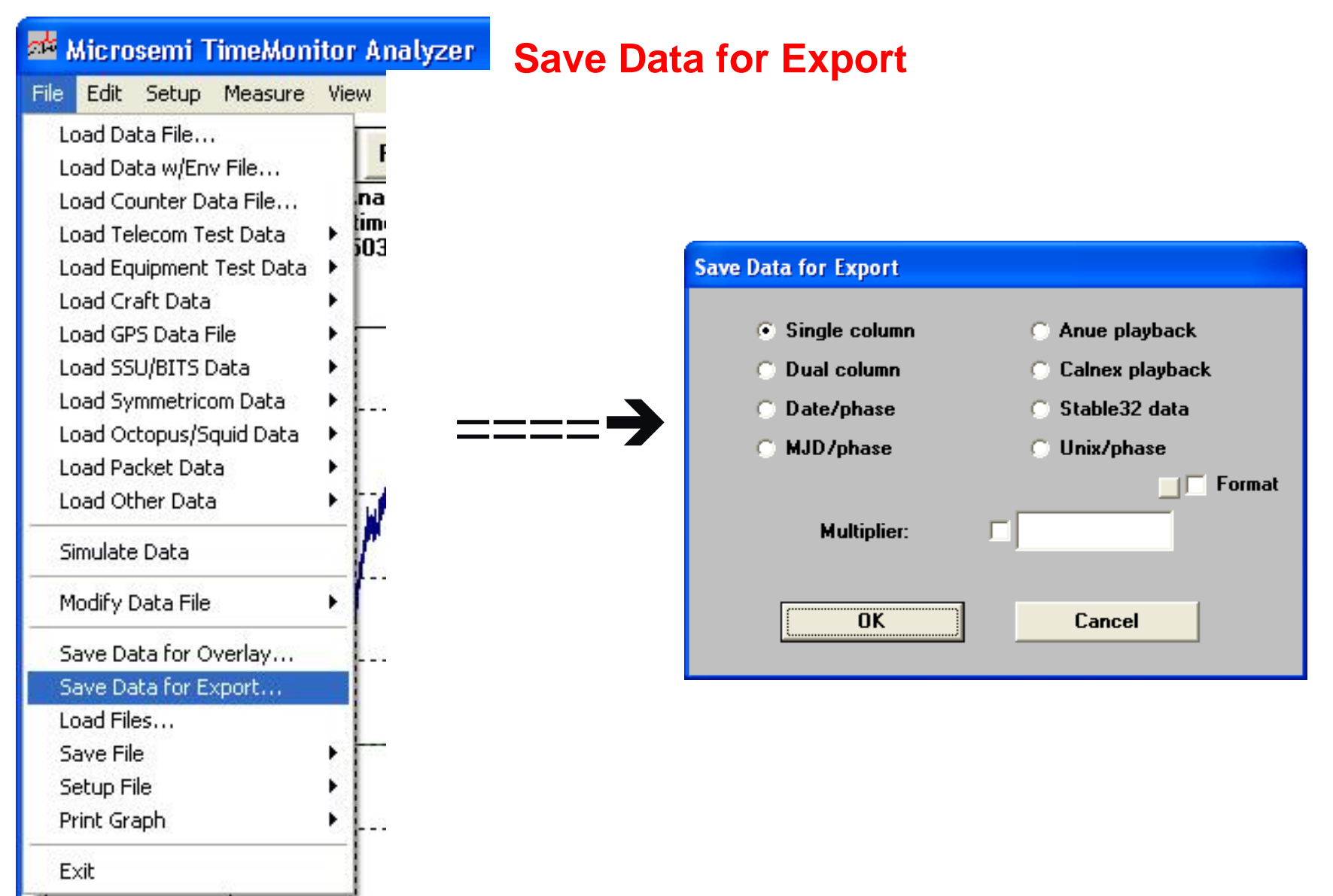

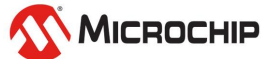

#### **Modify Single Column File**

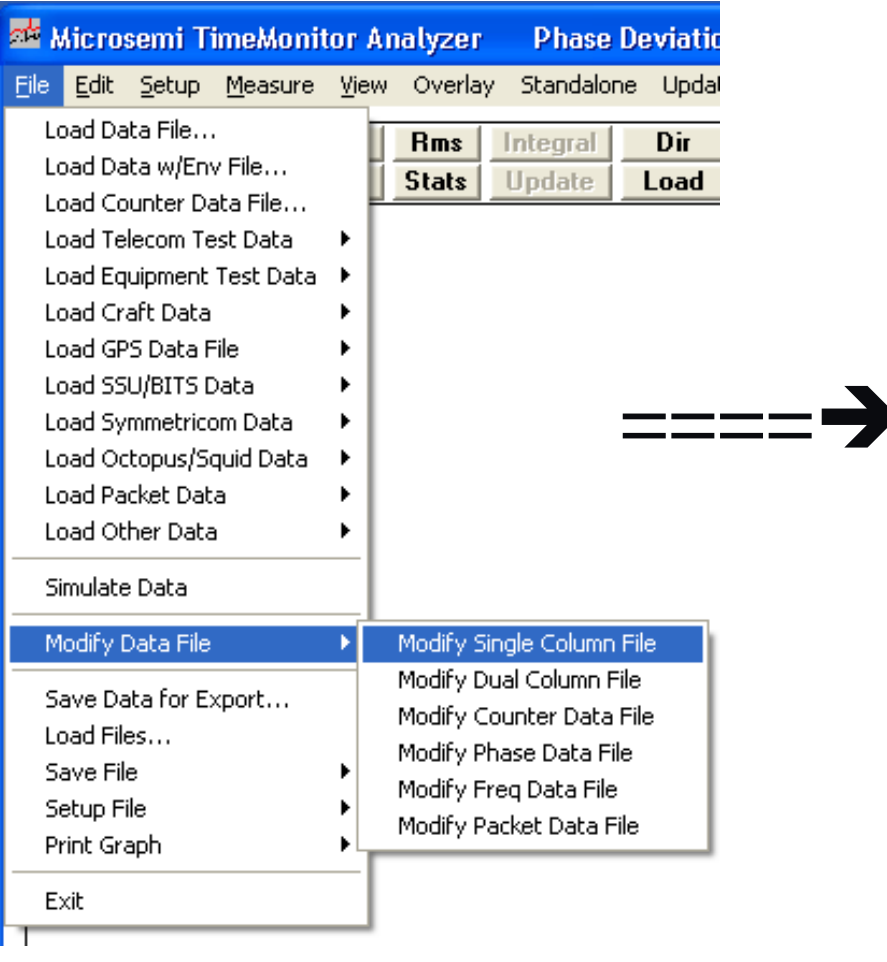

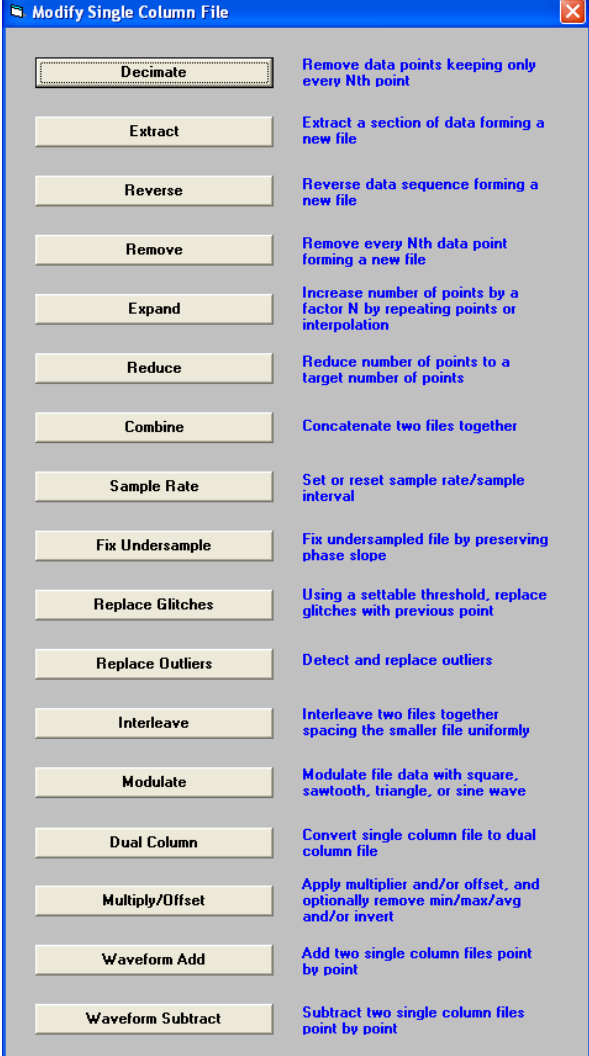

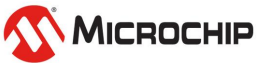

### **Modify Dual Column File**

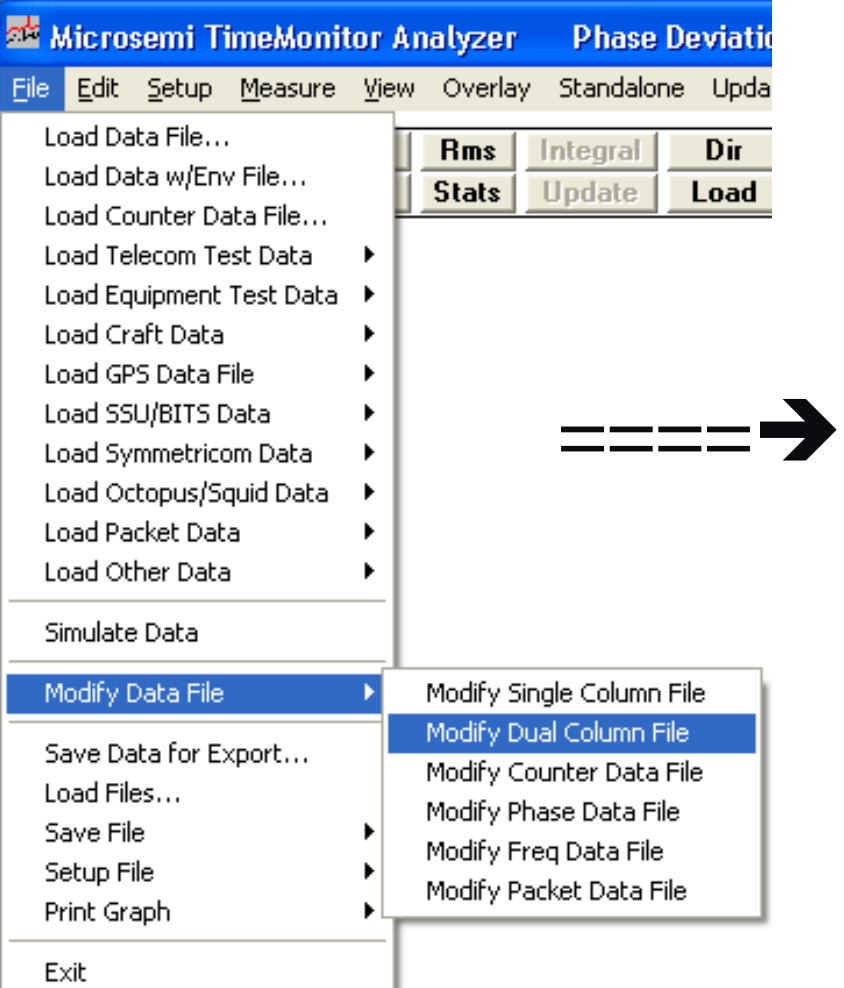

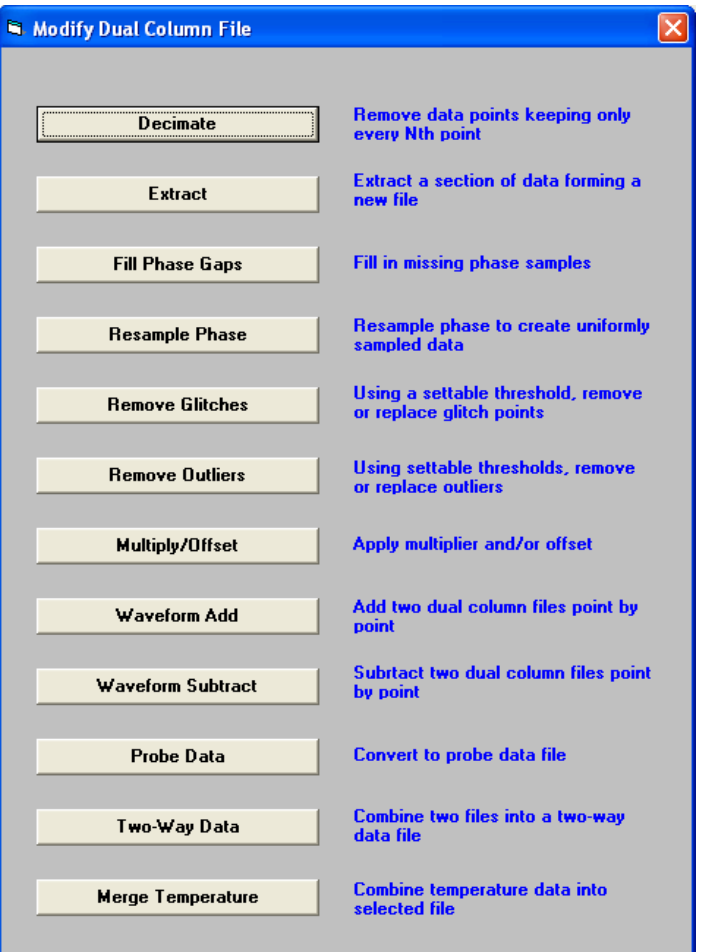

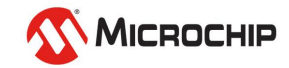

#### **Modify Counter Data File**

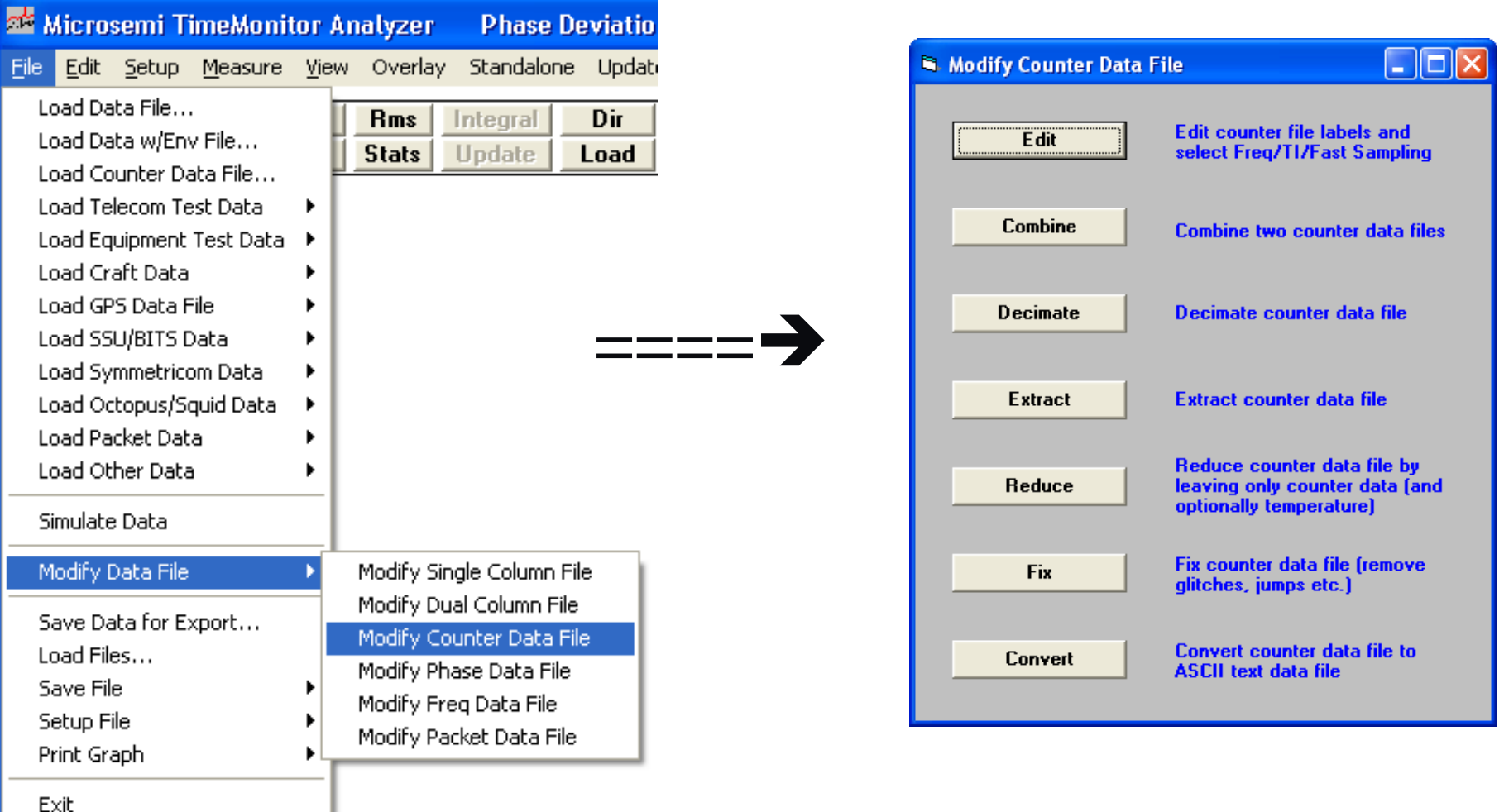

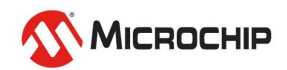

#### **Modify Phase Data File**

(Ctrl-Alt mouse click useful for finding points for "extract")

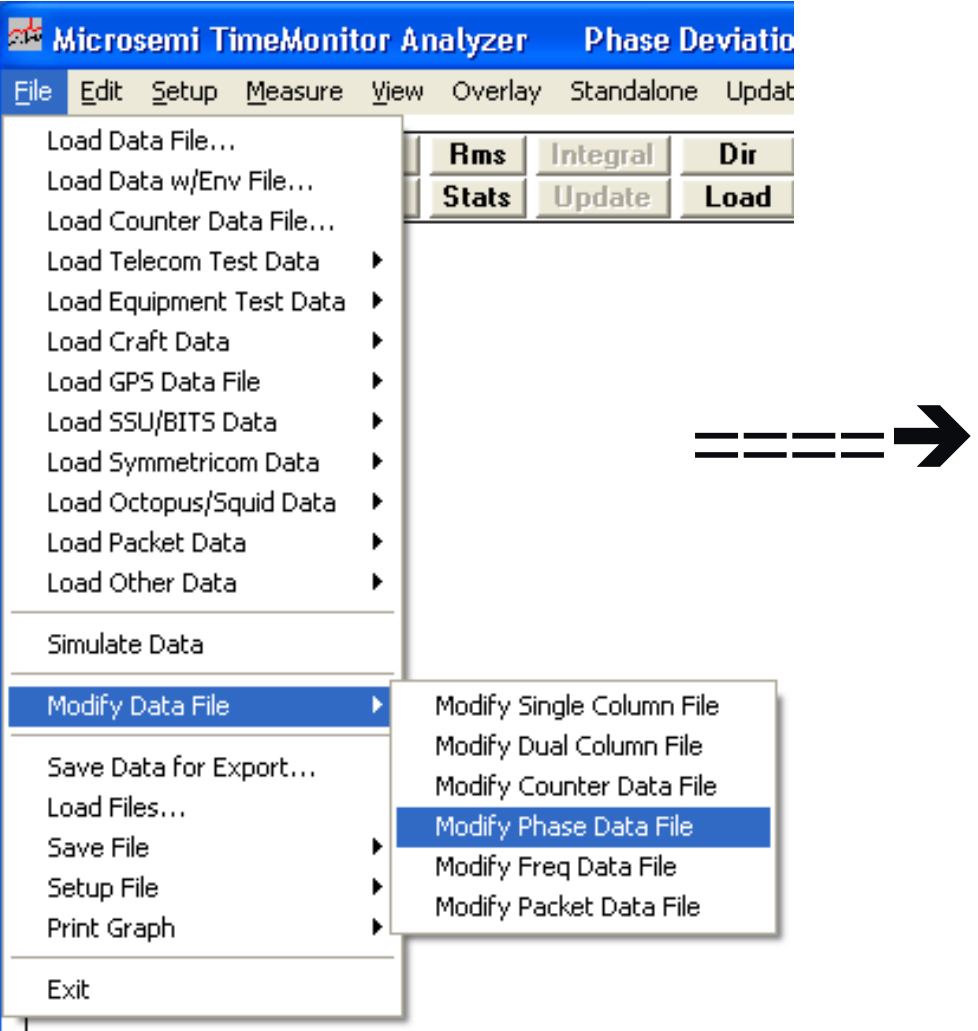

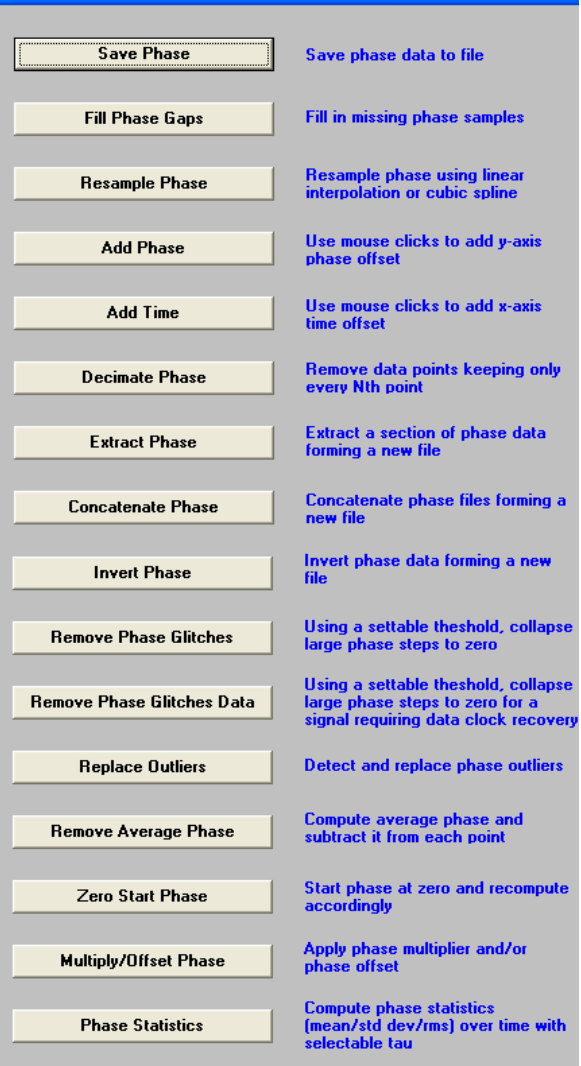

Modify Phase Data File

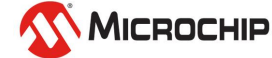

### **Modify Frequency Data File**

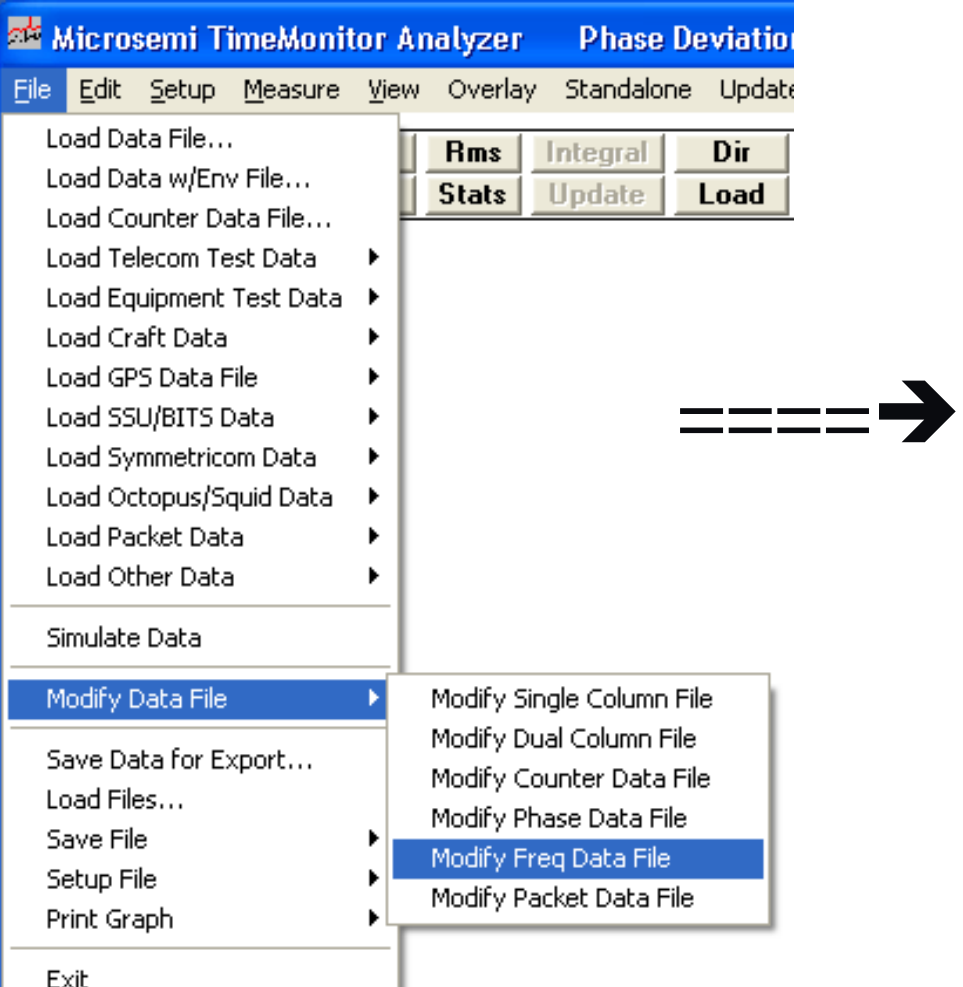

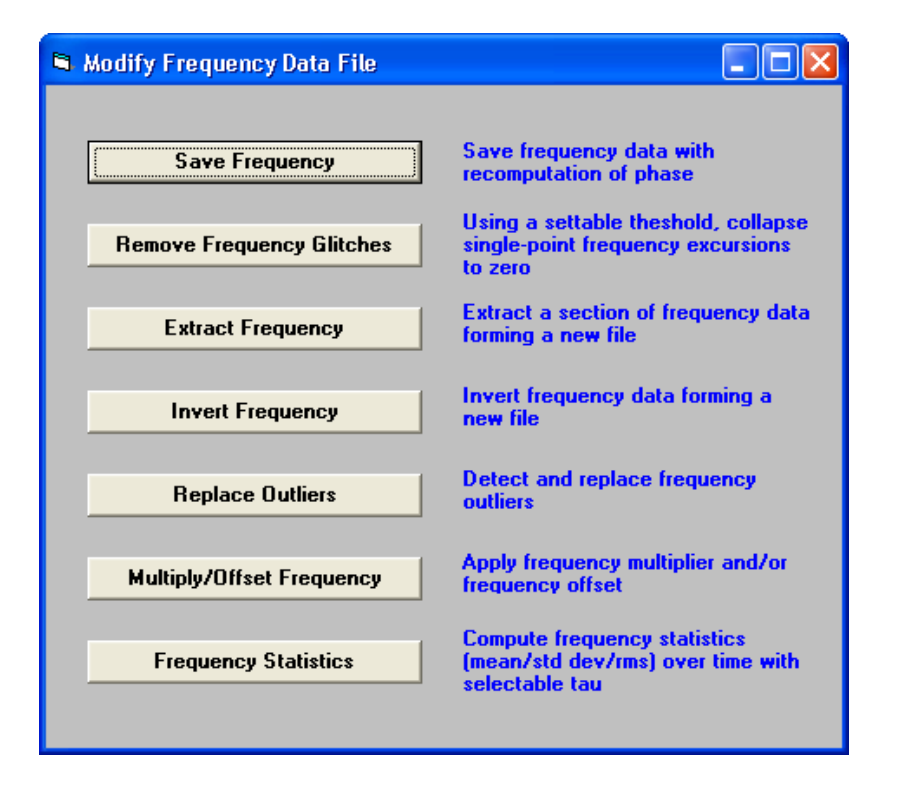

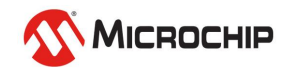

#### **Modify Packet Data File**

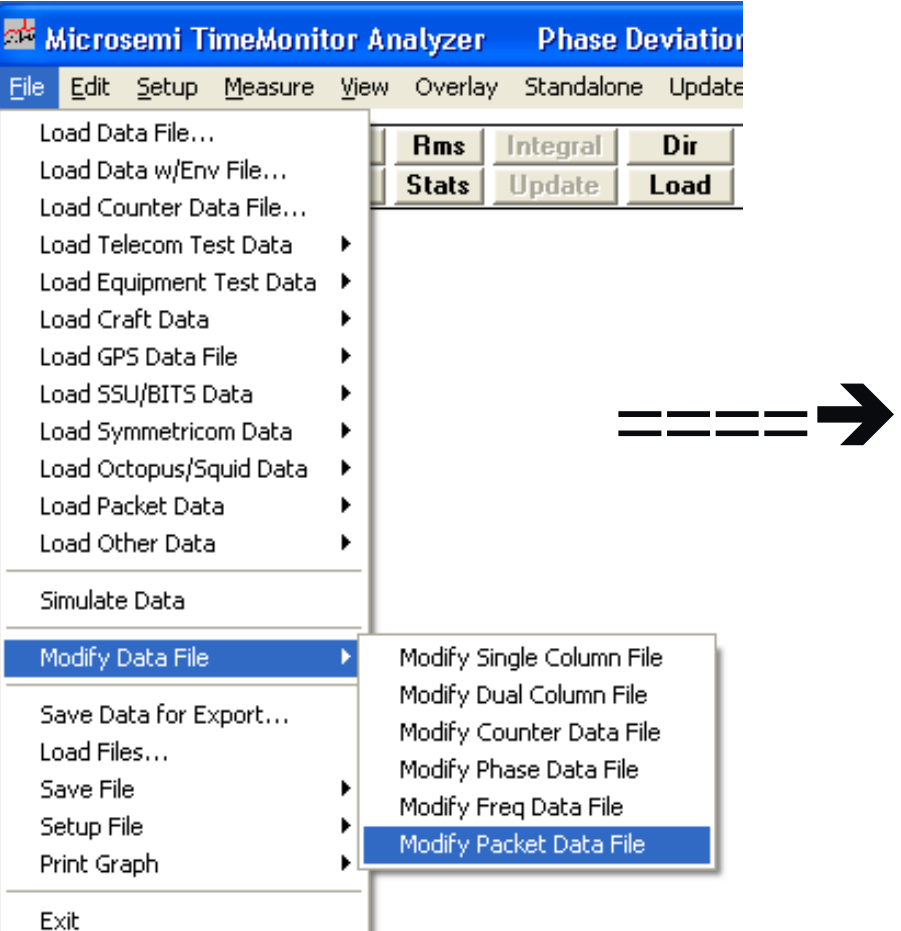

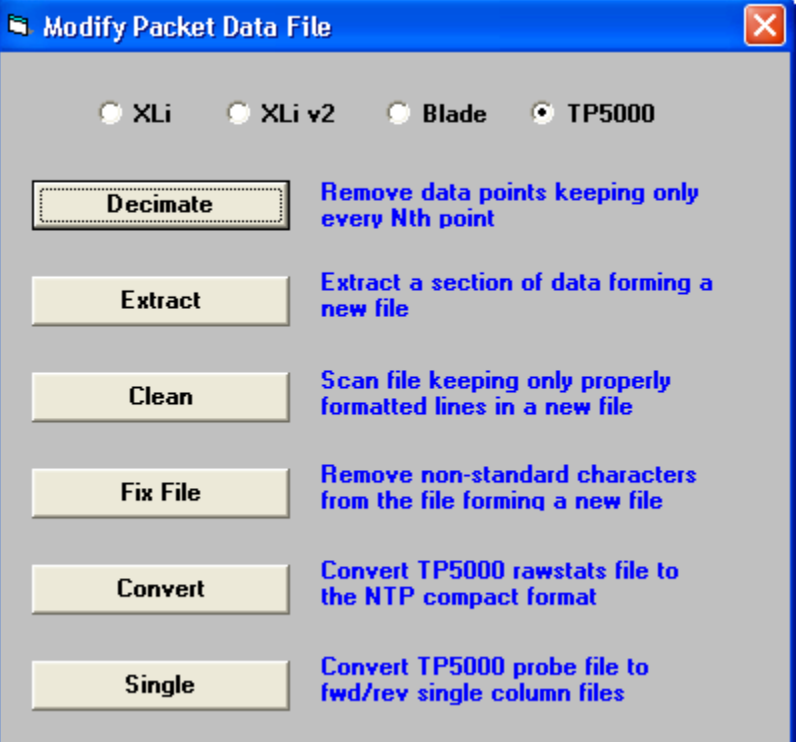

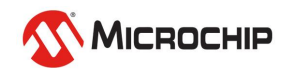

### **Phase Statistics**

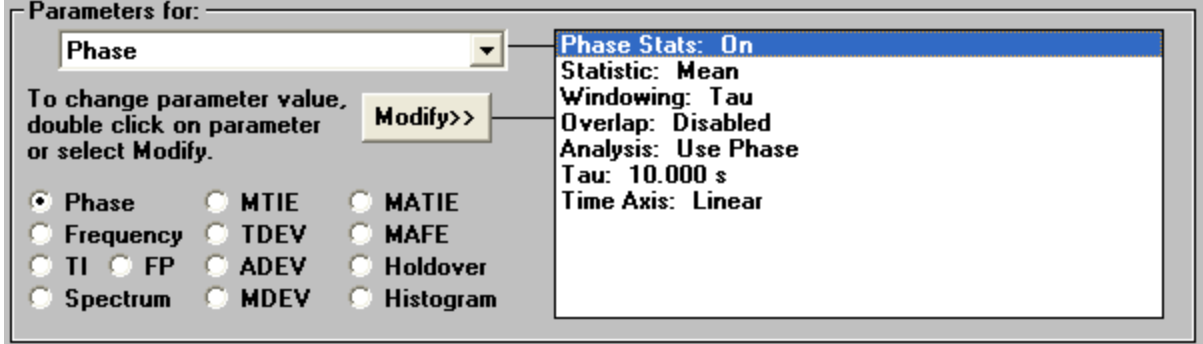

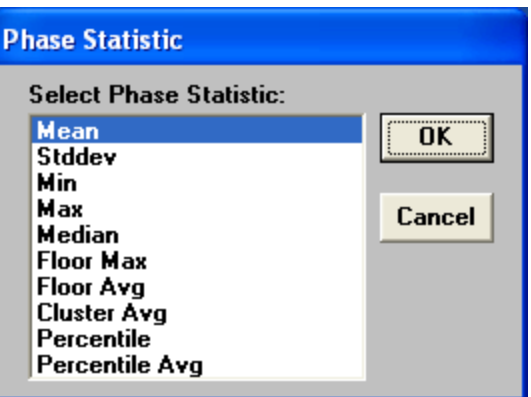

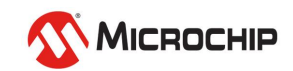

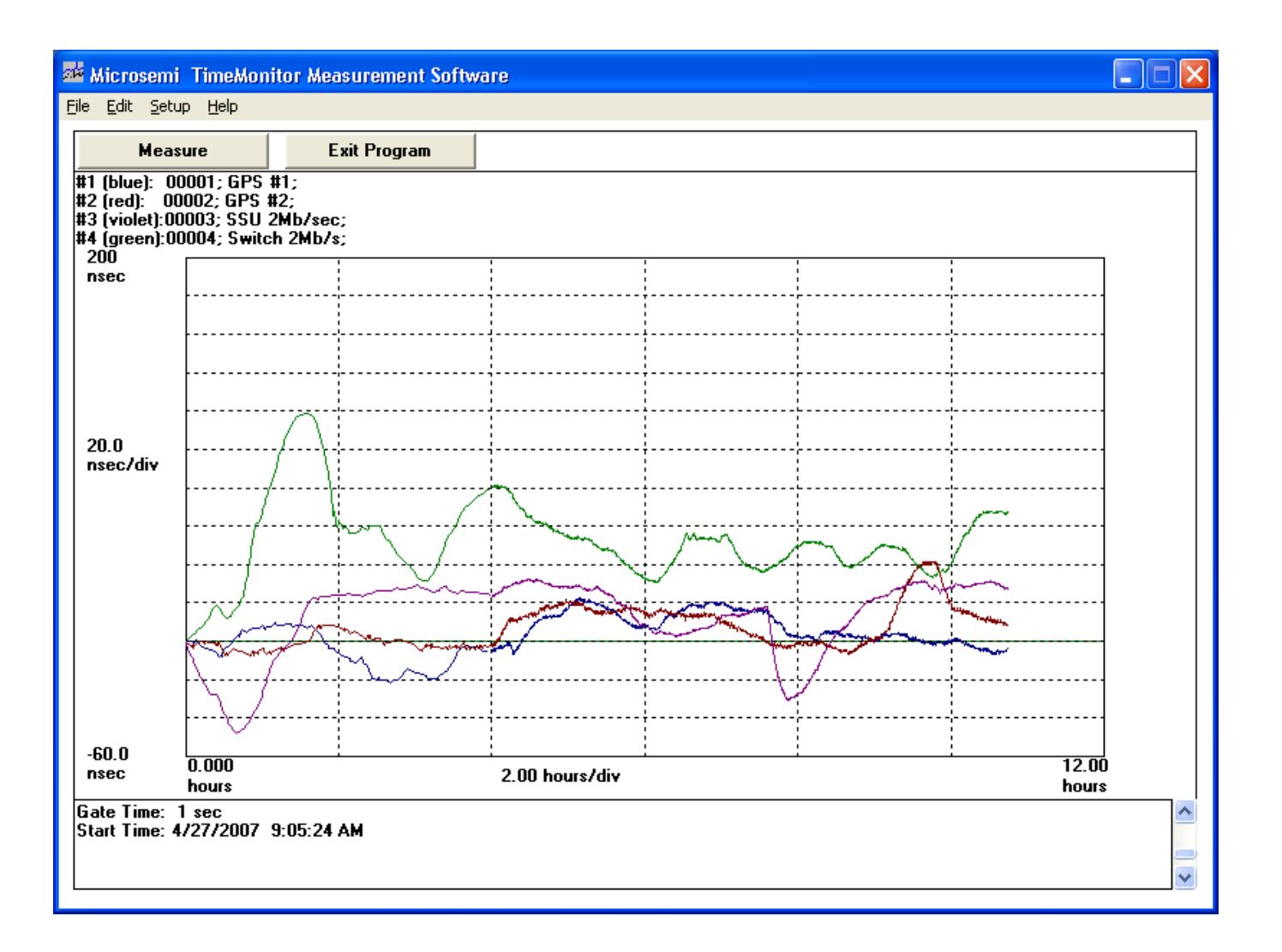

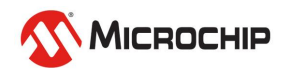

### **Sync Measurement Equipment List**

- **1. Cesium clock or GPS receiver**
- **2. Counter**
- **3. Laptop computer with GPIB card/cable (or USB or LAN)**
- **4. Microsemi TimeMonitor Analyzer Software**
- **5. Microsemi TimeMonitor Measurement Software**
- **6. Oscilloscope**
- **7. DVM and Temperature Probe**

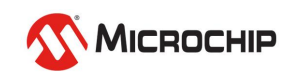

### **Sync Measurement Equipment**

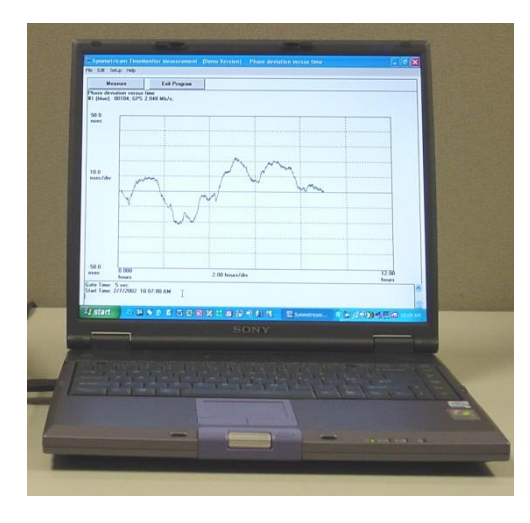

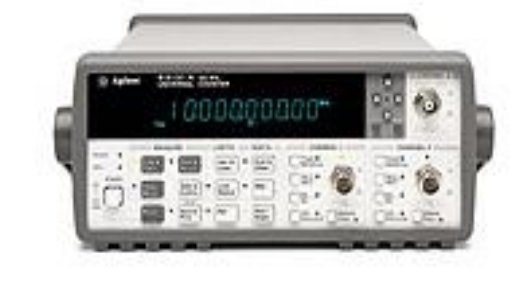

Counter GPIB

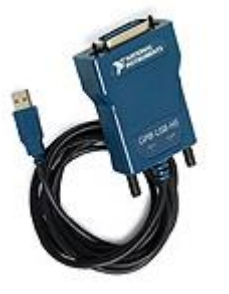

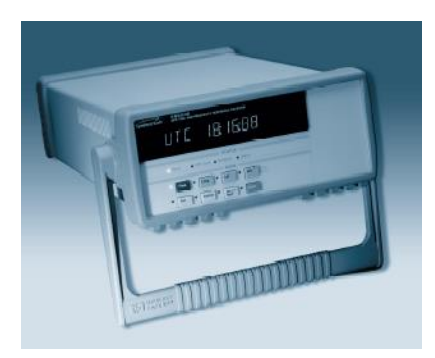

PRC

PC

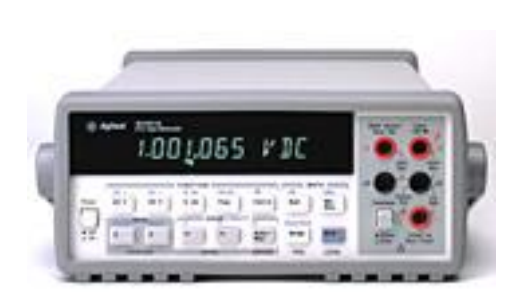

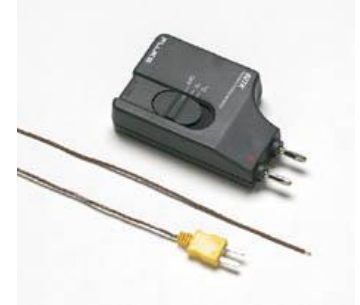

DVM Temperature Oscilloscope Probe

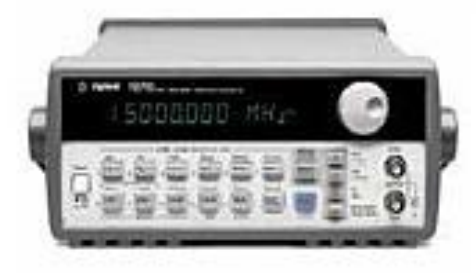

Synthesizer

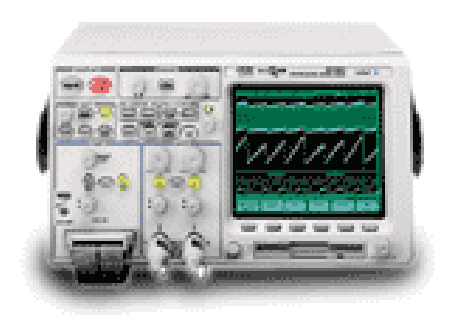

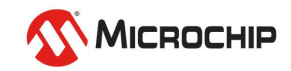

### **Supported Counters**

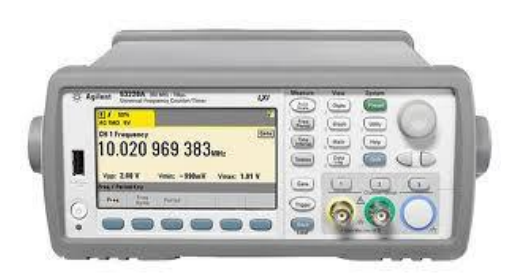

#### Agilent 53220/30A

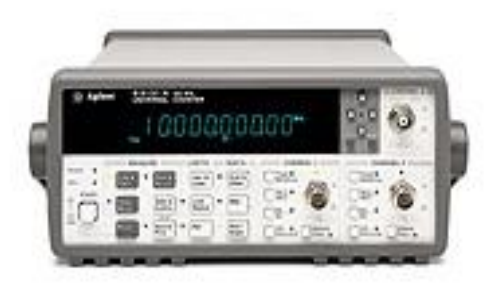

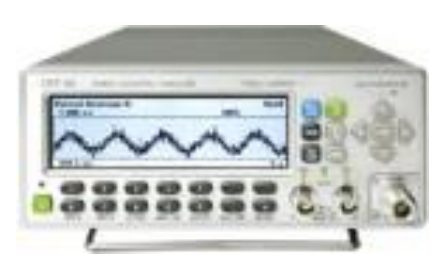

### HP 53131/32A Pendulum CNT 90/91

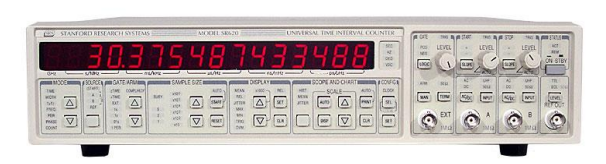

SR 620

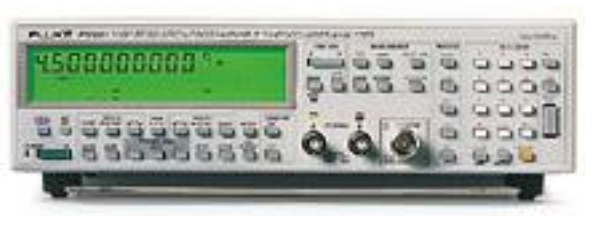

Fluke PM6681 Racal 1991/2

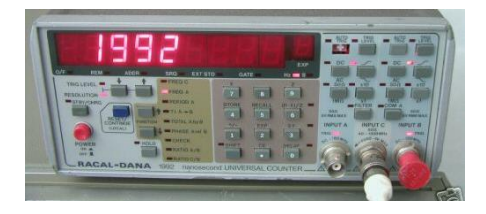

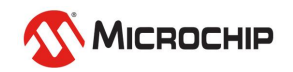

### **Counter Measurement Block Diagram**

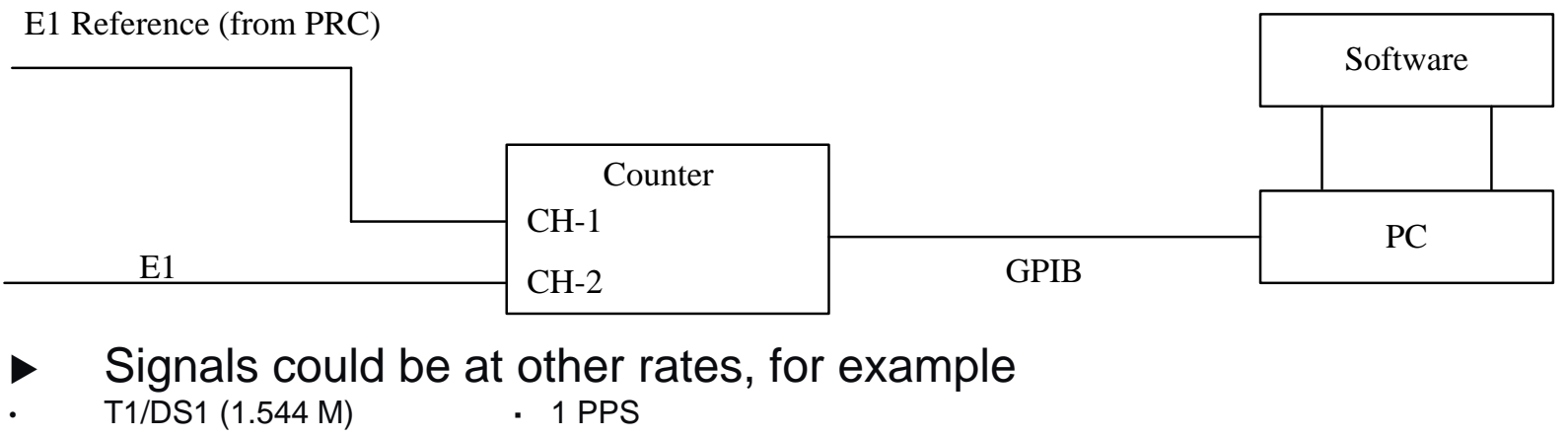

- E1 (2.048 M) **·** 10 MHz
- 
- 
- 
- 
- 
- DS2 (6.312 M) **·** STS-1/OC-1 electrical (51.84 M)
- DS3 (44.76 M) **·** 140 Mb/s Tributary (139.264 M)
	- 64 kbit **·** STS-3/STM-1/OC-3 electrical(155.52 M)
- Clock or data signal (software does data clock recovery)
- When working with a balanced signal, a balun and termination pad are likely required

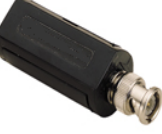

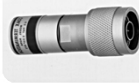

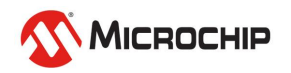

**Multiple Counter Setup**

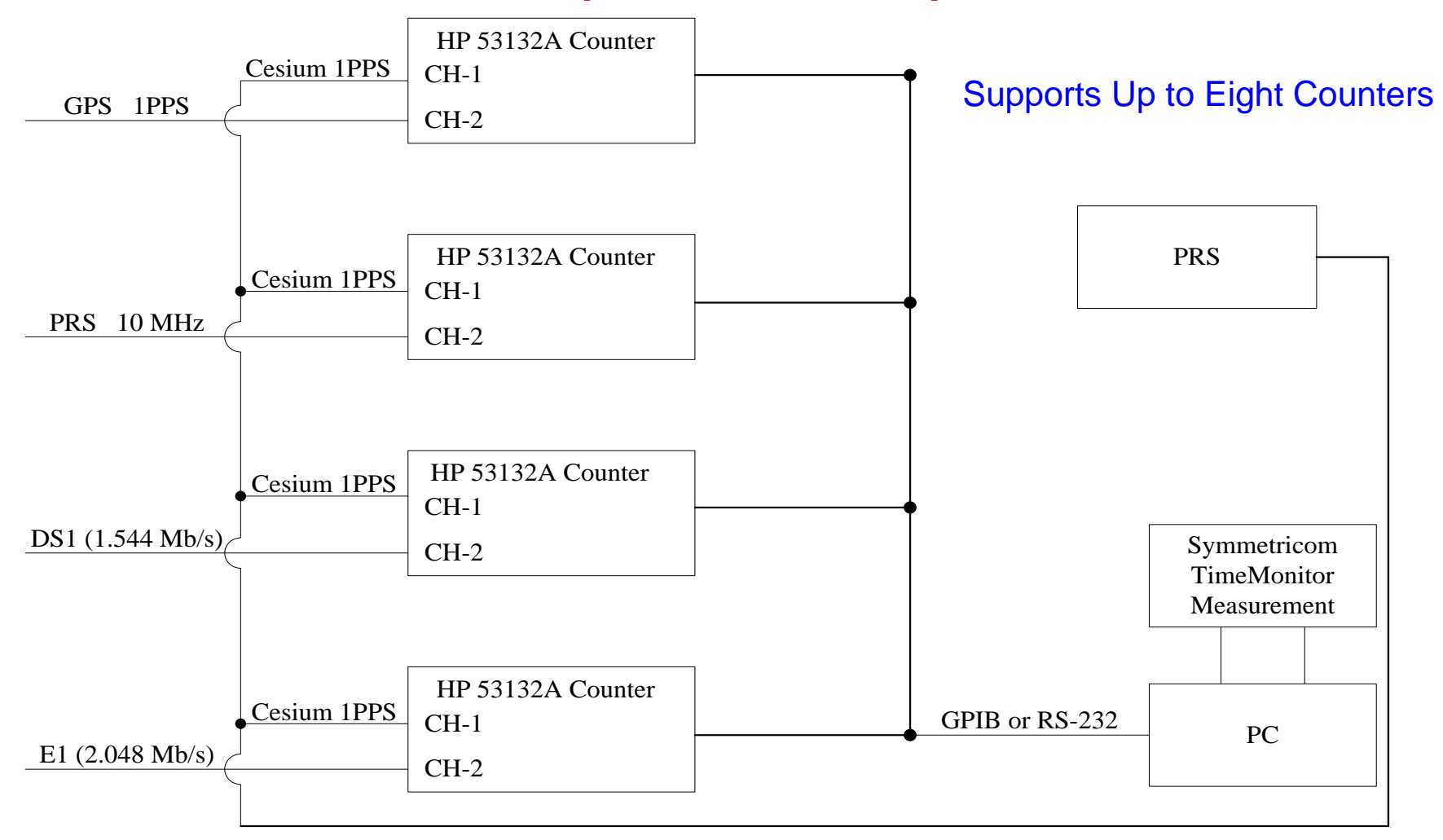

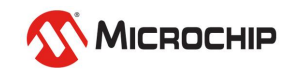

**Counter Measurement Setup**

- •**Setting thresholds – consider the signal**
- •**Is it a bipolar signal?**

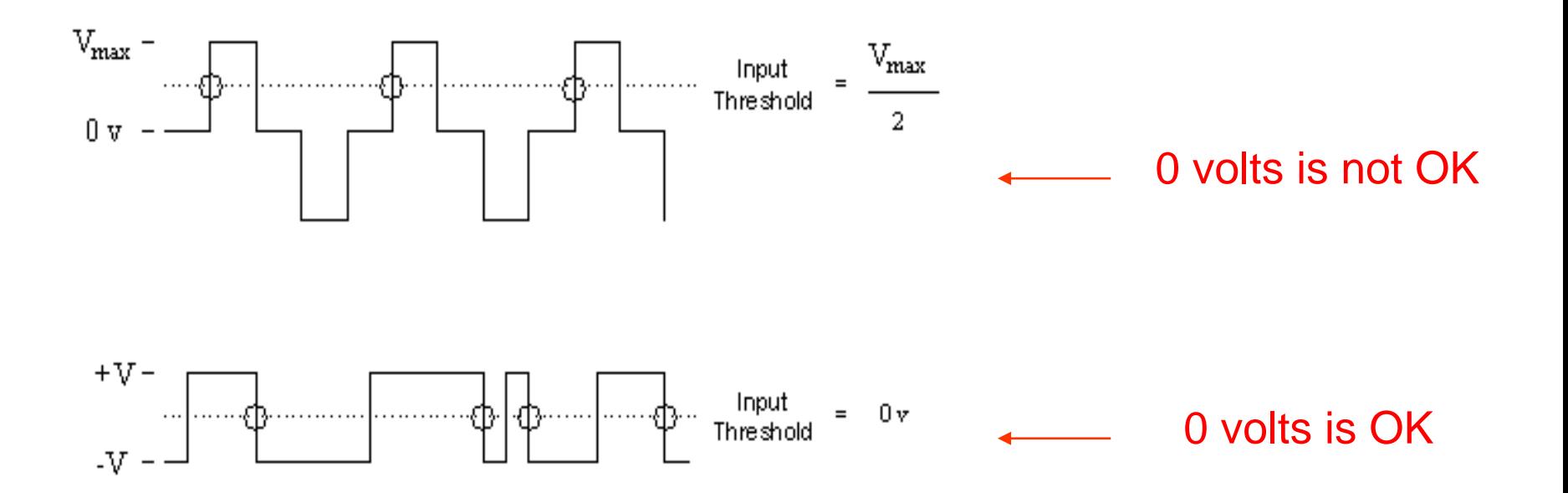

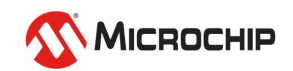

**Counter Measurement Setup**

• **An oscilloscope is a useful tool for working with noisy signals** 

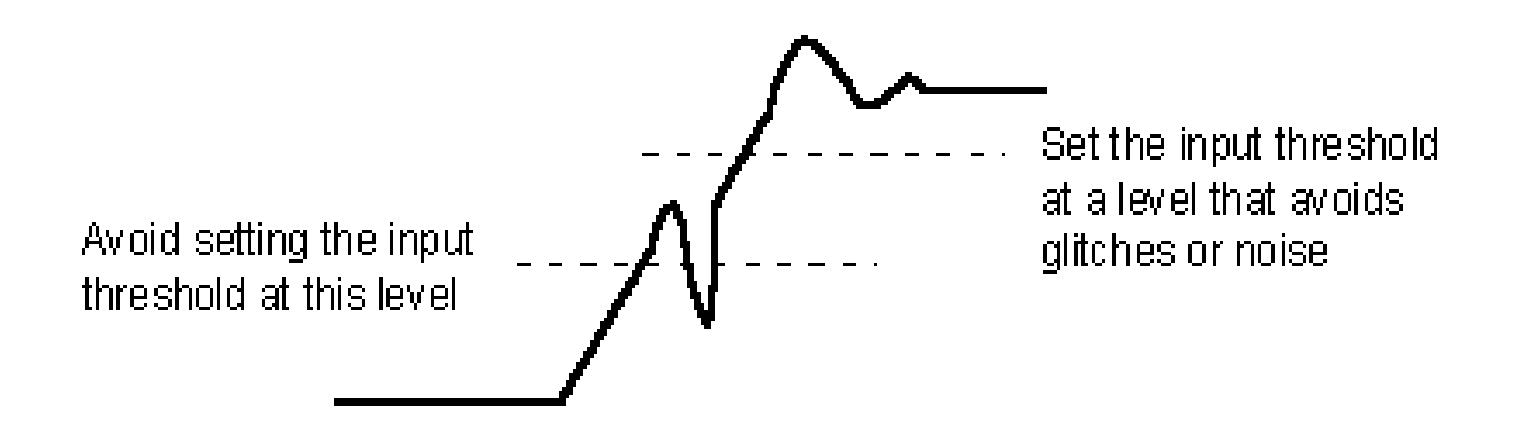

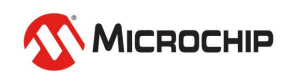

# **Using TimeMonitor Measurement**

### • **SETUP menu**

- o Instrument Setup: select HP/SR/Fluke/Racal/Pendulum instrument, select and setup GPIB/RS232/TCPIP interface, and other system parameters
- o Measurement Setup: setup for individual measurements (up to 8 counters can be used) including labels, counter setup, and signal parameter setting

### • **HELP menu**

o Access to help file and readme file

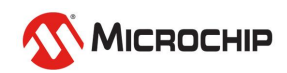

# **Using TimeMonitor Measurement**

#### • **MEASURE button:**

Start measurement

#### • **STOP button:**

o Stop (pause) measurement

#### • **COPY button:**

o Create snapshot copy (copies) of measurement files

#### • **RESET PLOT button:**

- o Restart plotting with next measurement point
- o Has no effect on data stored in files (no loss of previous data)

#### • **PLOT button:**

o Start plotting during live measurement

#### • **NO PLOT button:**

o Stop plotting during live measurement

#### • **EXIT PROGRAM button:**

o Exit program

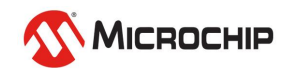

#### **Instrument Setup**

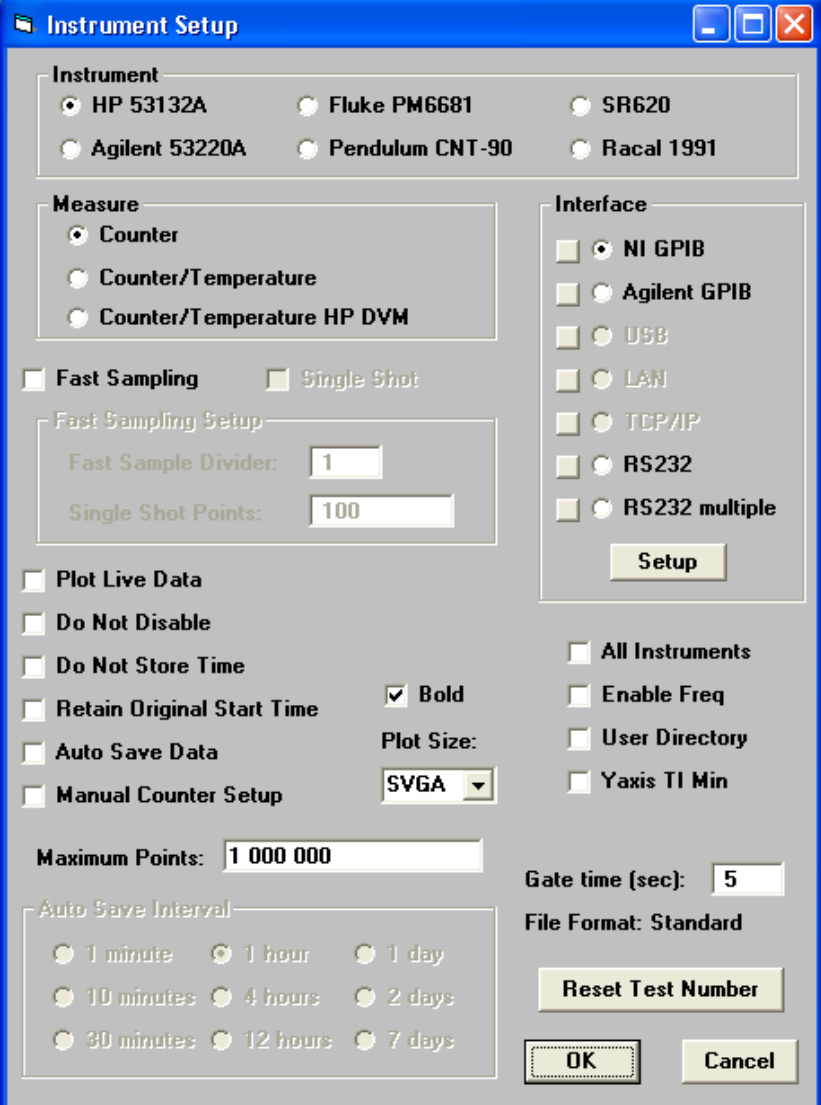

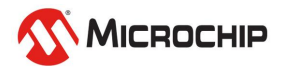

#### **Measurement Setup**

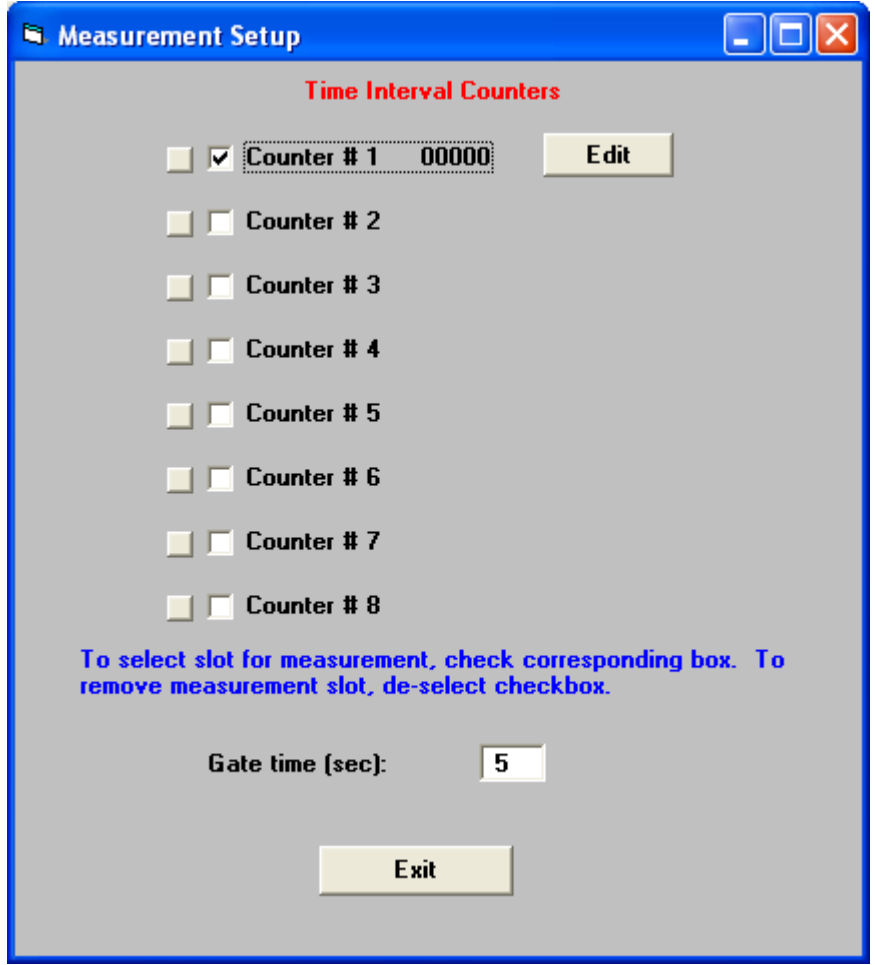

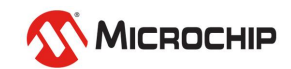
#### **Individual Measurement Setup**

(Select Counter Checkbox or if checkbox already selected, press "Edit" button)

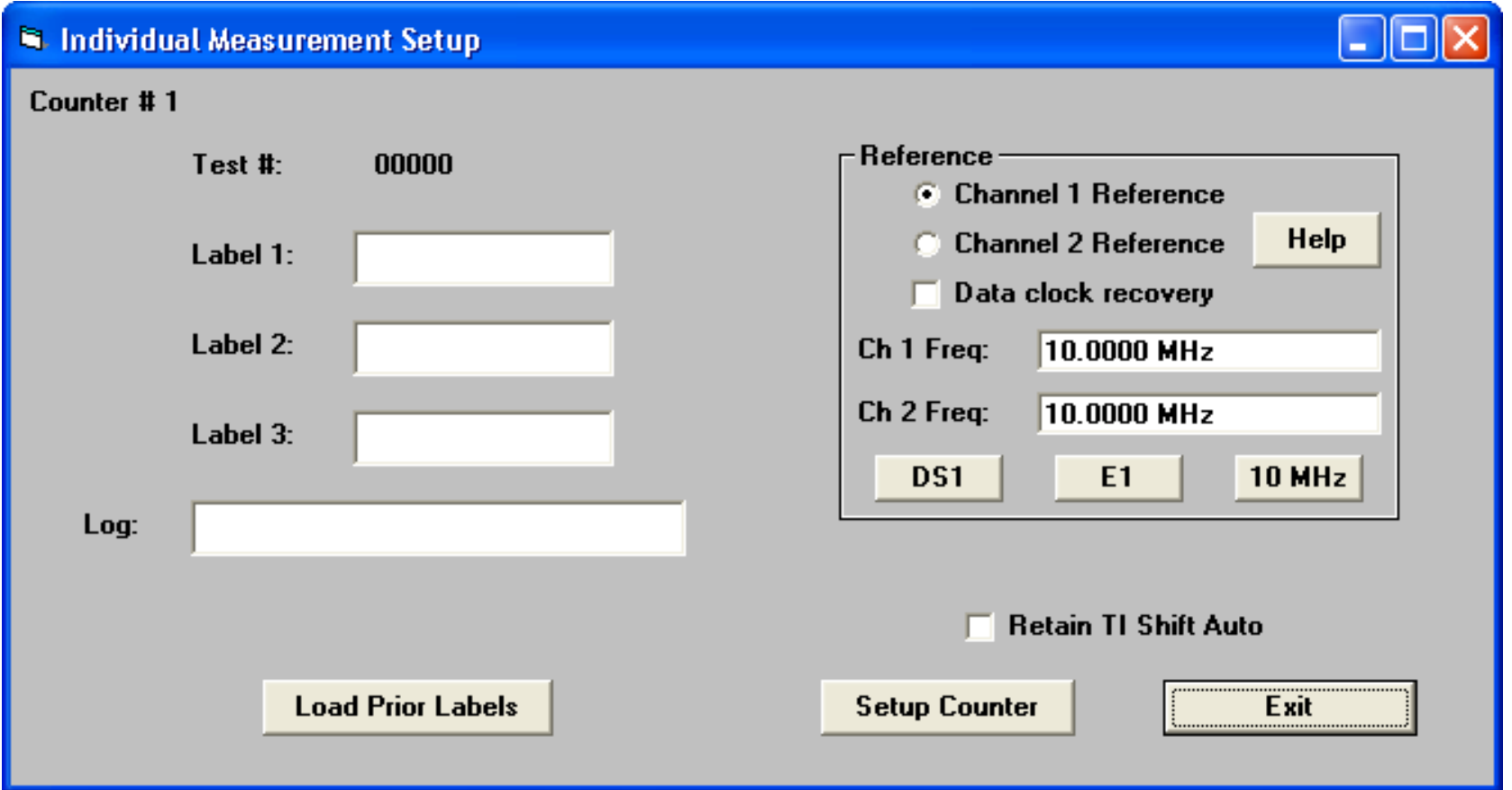

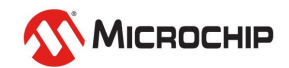

#### **Counter Setup**

(Press "Setup Counter" button in Individual Measurement Setup screen)

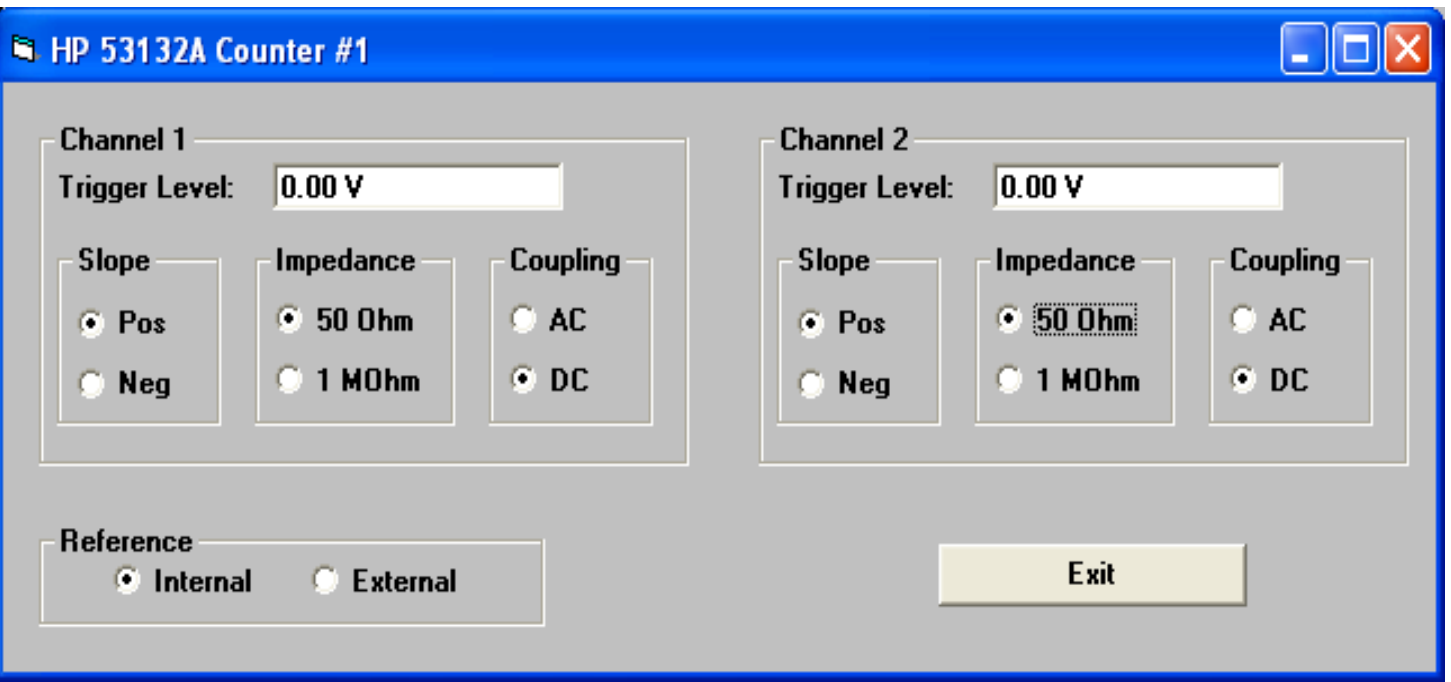

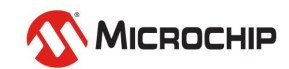

#### **TI 1>2 vs. Frequency Measurements**

- **In most cases TI 1>2 measurements are used**
- **TI 1>2 is related to phase (TIE) but is not exactly the same**
	- To compute TIE from TI 1>2, "rollovers" must be accounted for
	- Rollovers occur when the TI 1>2 passes through 0 (negative direction)
	- Rollovers occur when the TI 1>2 passes through one period (positive direction)

#### • **Frequency measurements**

- Used for free-running oscillators only
- HP 53132A, Agilent 53220/230A, or Pendulum CNT 90/91 required
- Long gate times are required (5 seconds or more recommended)

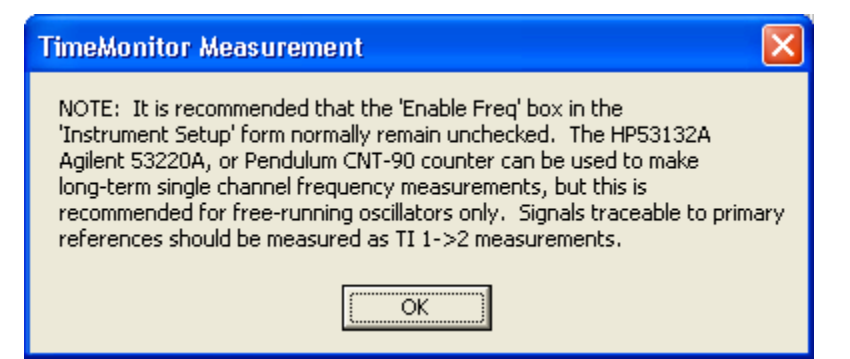

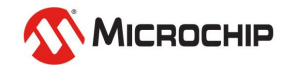

#### **Buttons**

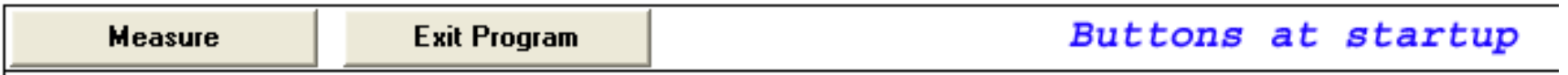

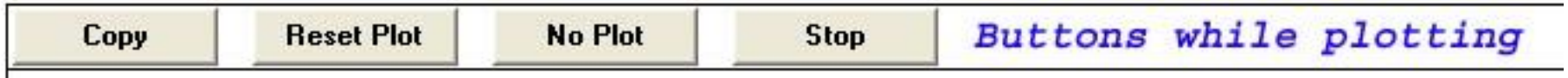

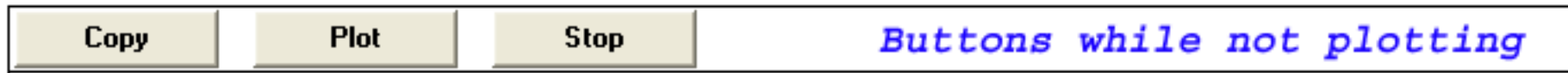

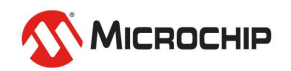

#### **Regular Sampling**

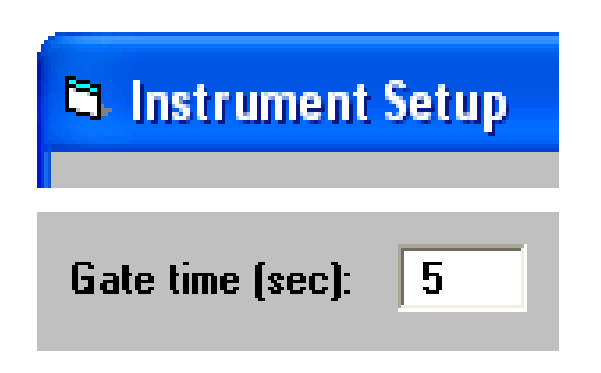

- Sampling governed by "Gate" Time" which can range from 1 second to 255 seconds
- Sampling faster than 1 Hz requires selecting "Fast Sampling"

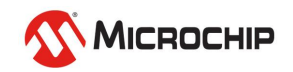

#### **Fast Sampling**

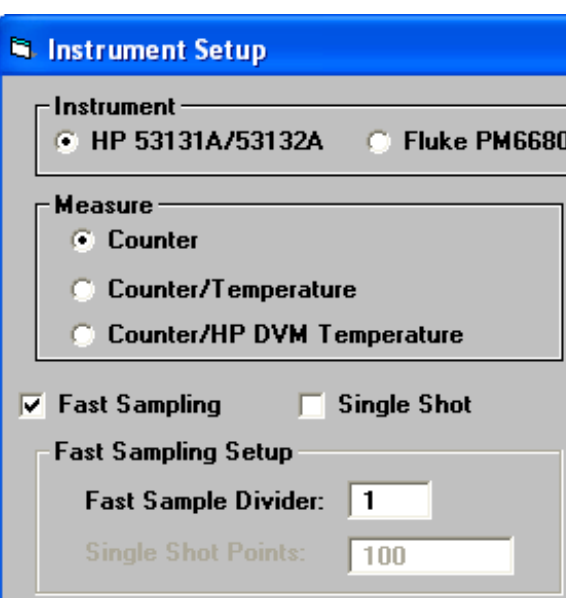

- Two types:
	- **Fast Sampling**
	- o Fast Sampling Single Shot
- Fast Sample Divider
	- o Controls sample rate
	- o "1" is fastest, larger numbers slow down the sample rate increasingly
- Single Shot
	- o Disables plotting, computations, and disk access during the measurement for fastest possible measurement rate
- Requires GPIB/HPIB interface
	- o Regular sampling must be used for RS232 and TCP/IP

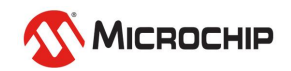

#### **Signal Rate Setup**

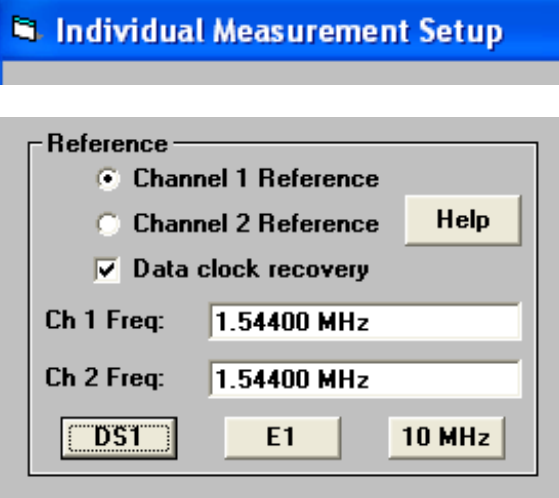

- Signal rates of reference and measured signals need to be specified
	- o Reference signal can be Chan1 or Chan2
	- o Chan1 rate is the same or submultiple of Chan2
		- Example: Chan1 =  $Chan2 = 1.544$  MHz
		- Example: Chan1 = 1PPS, Chan2 =  $1.544$  MHz
		- Example: Chan1 = 5 MHz, Chan2 = 10 MHz
	- o Use "data clock recovery" if either or both signals are traffic bearing (eg. DS1 or E1)

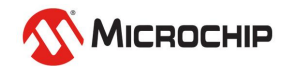

• **Help file**

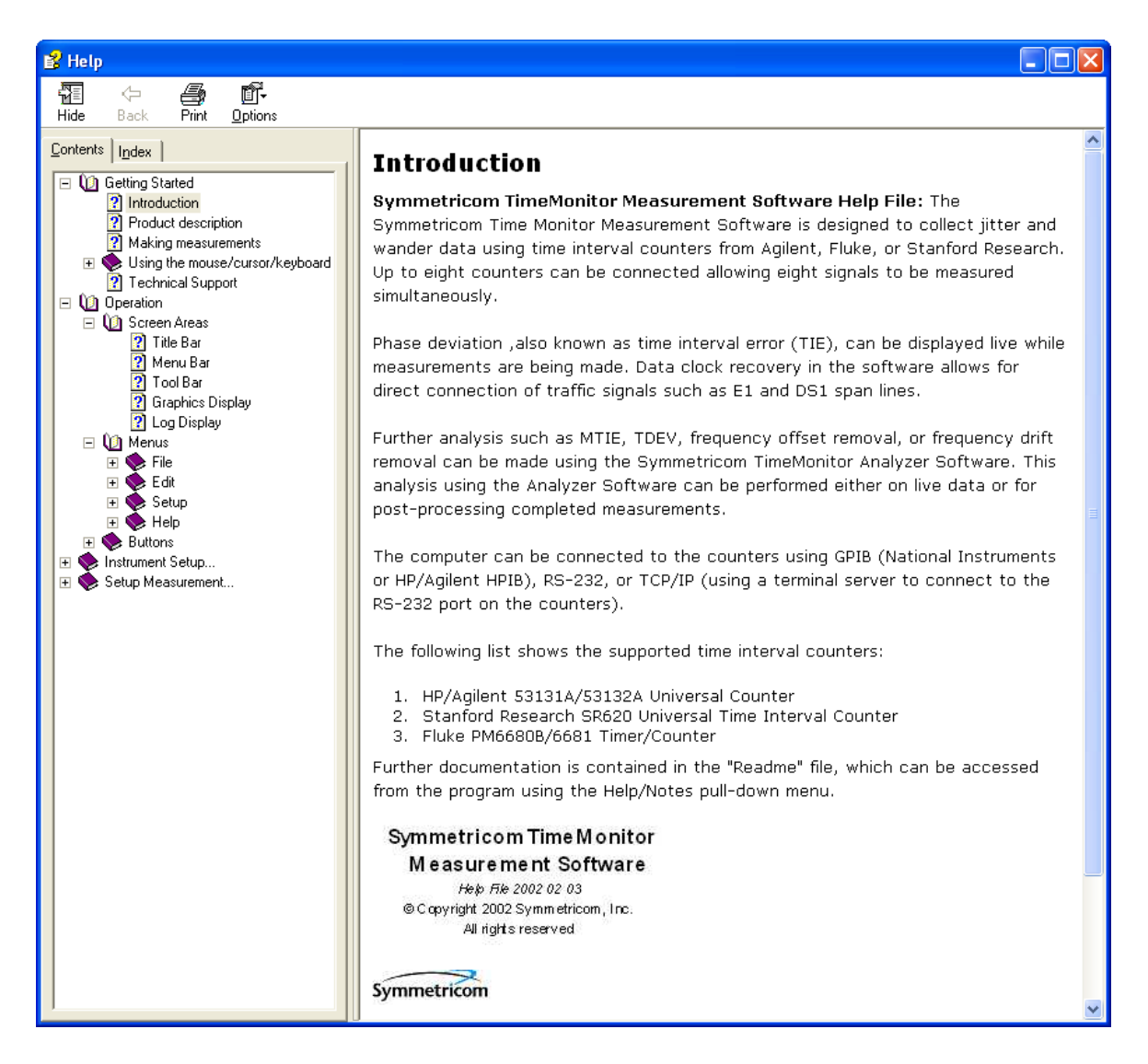

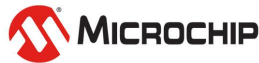

#### **TimeMonitor PDV**

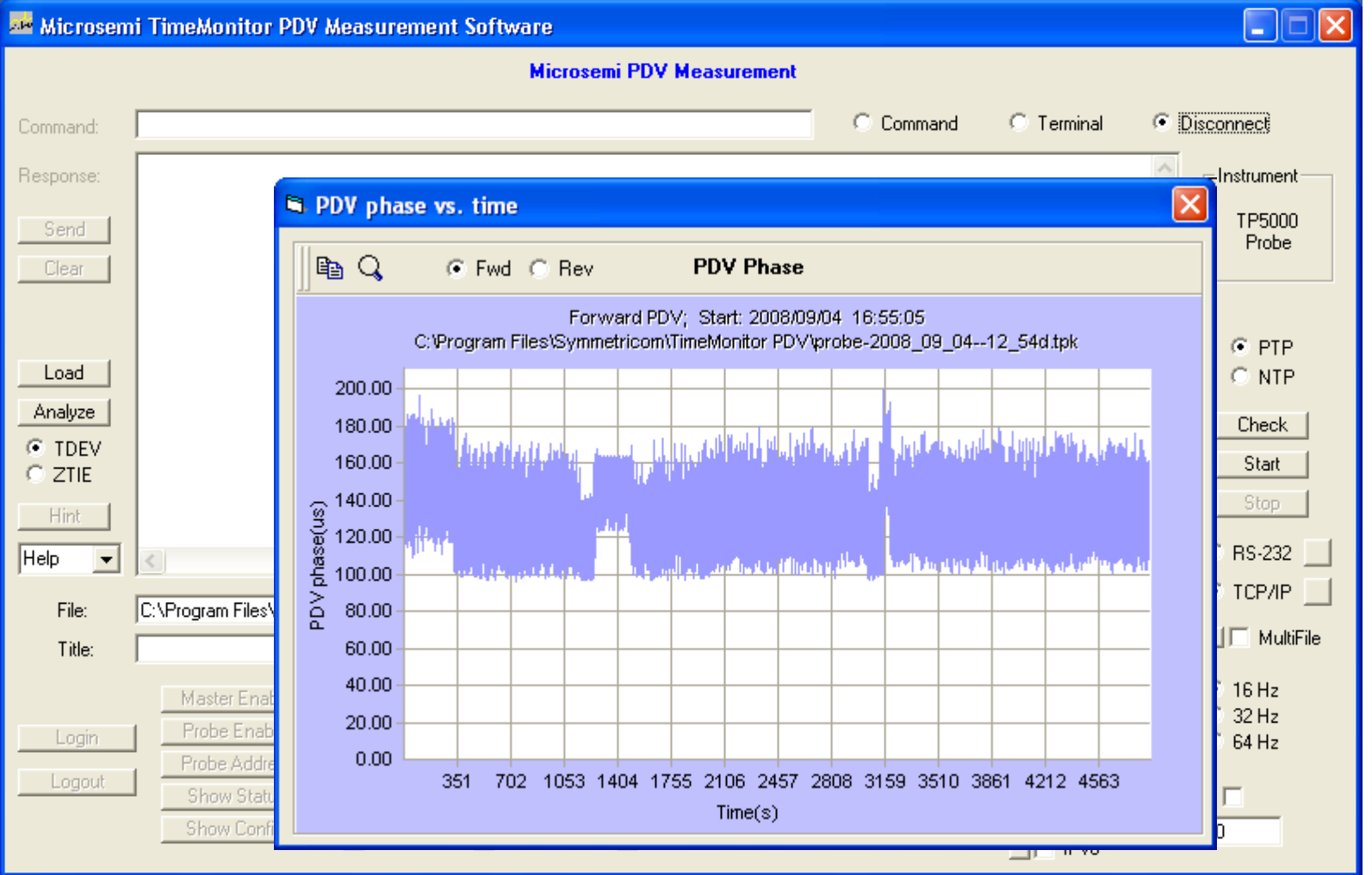

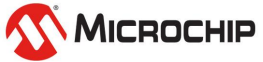

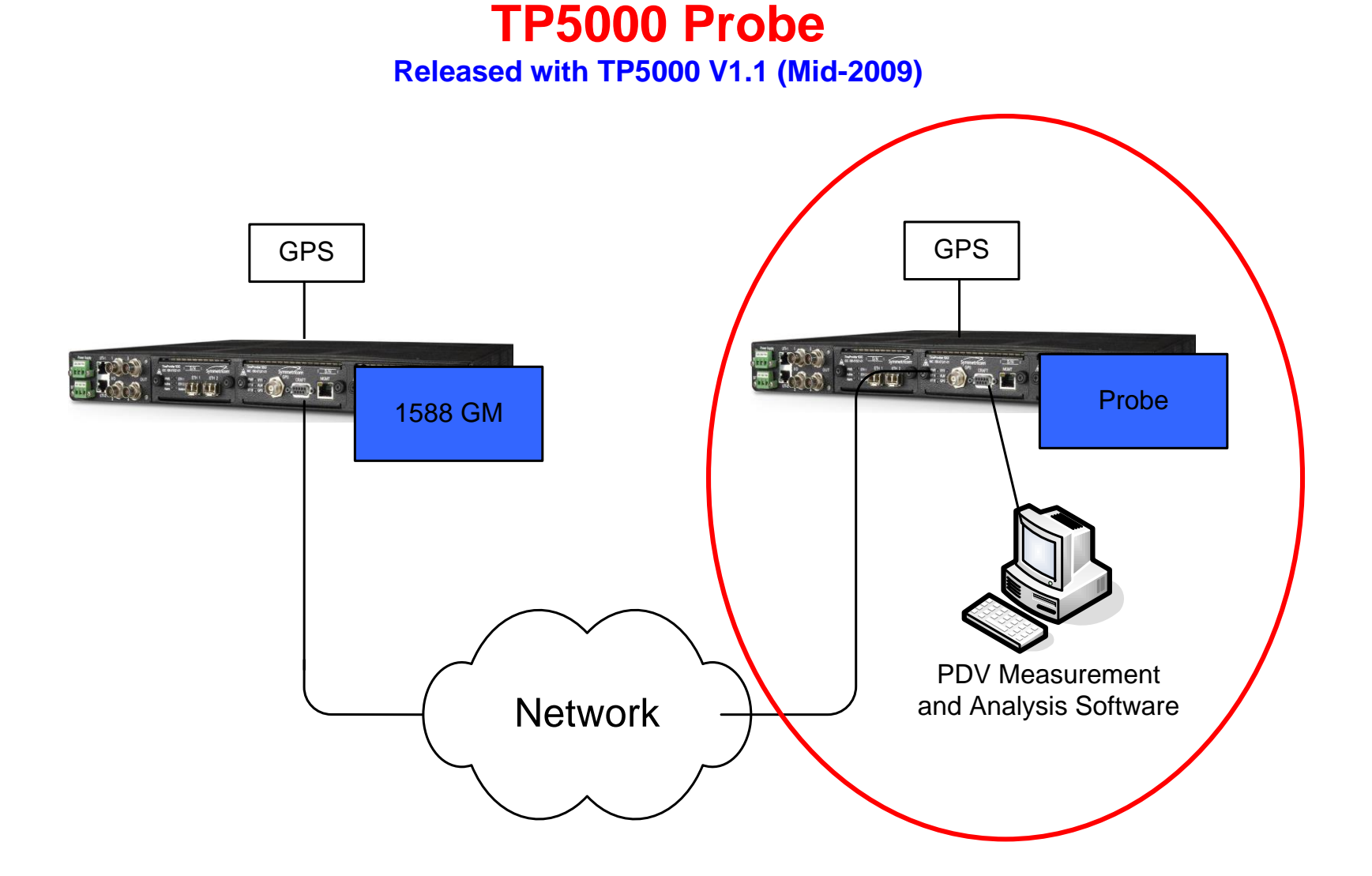

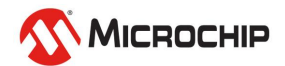

#### **TP5000 Probe**

#### **Data Collection with TimeMonitor PDV Software**

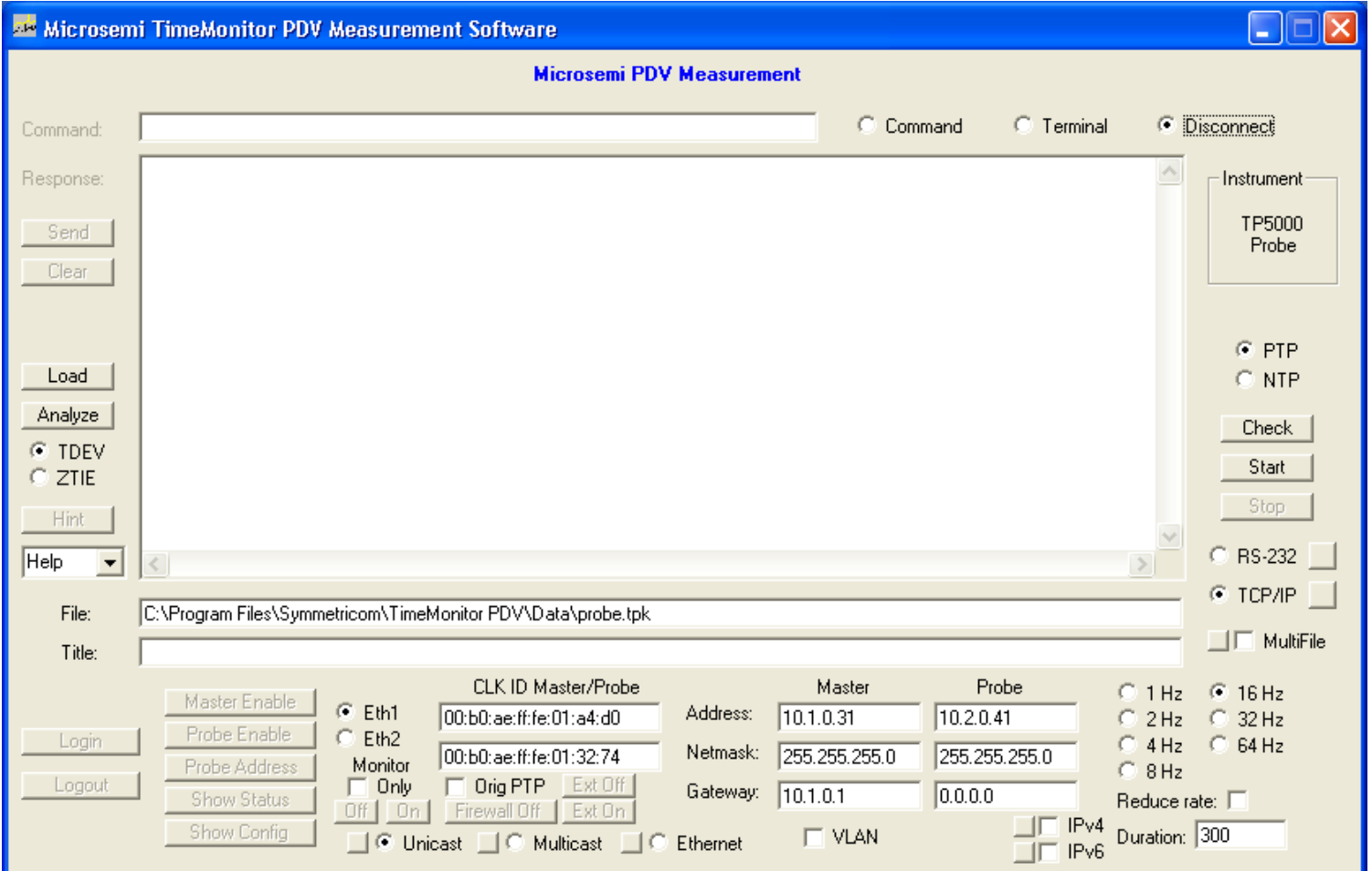

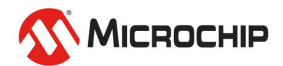

#### **TP5000 Probe**

#### **Data Viewing and Analysis with TimeMonitor Analyzer Software**

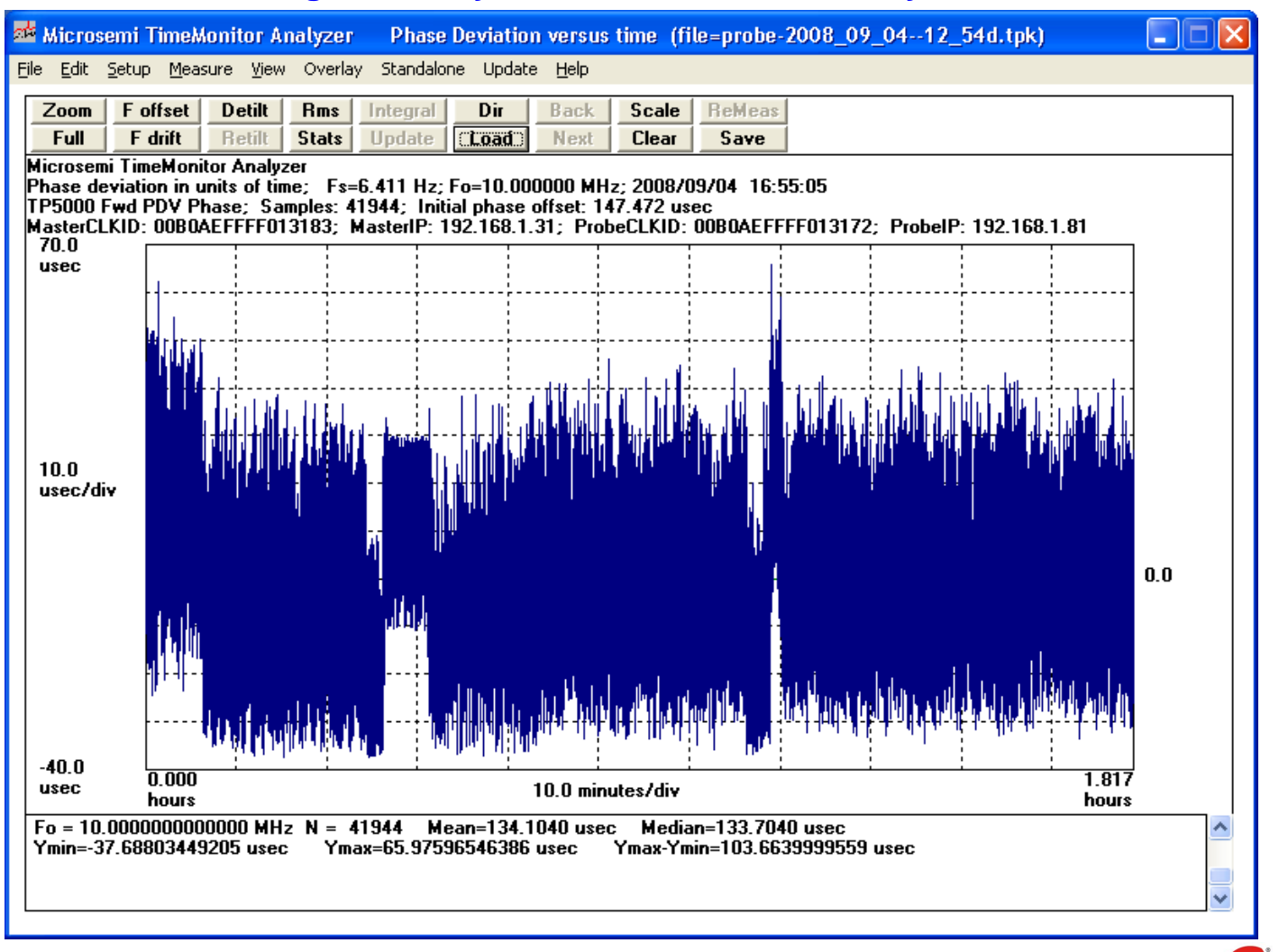

**MICROCHIP** 

120

#### **Built-in Analysis**

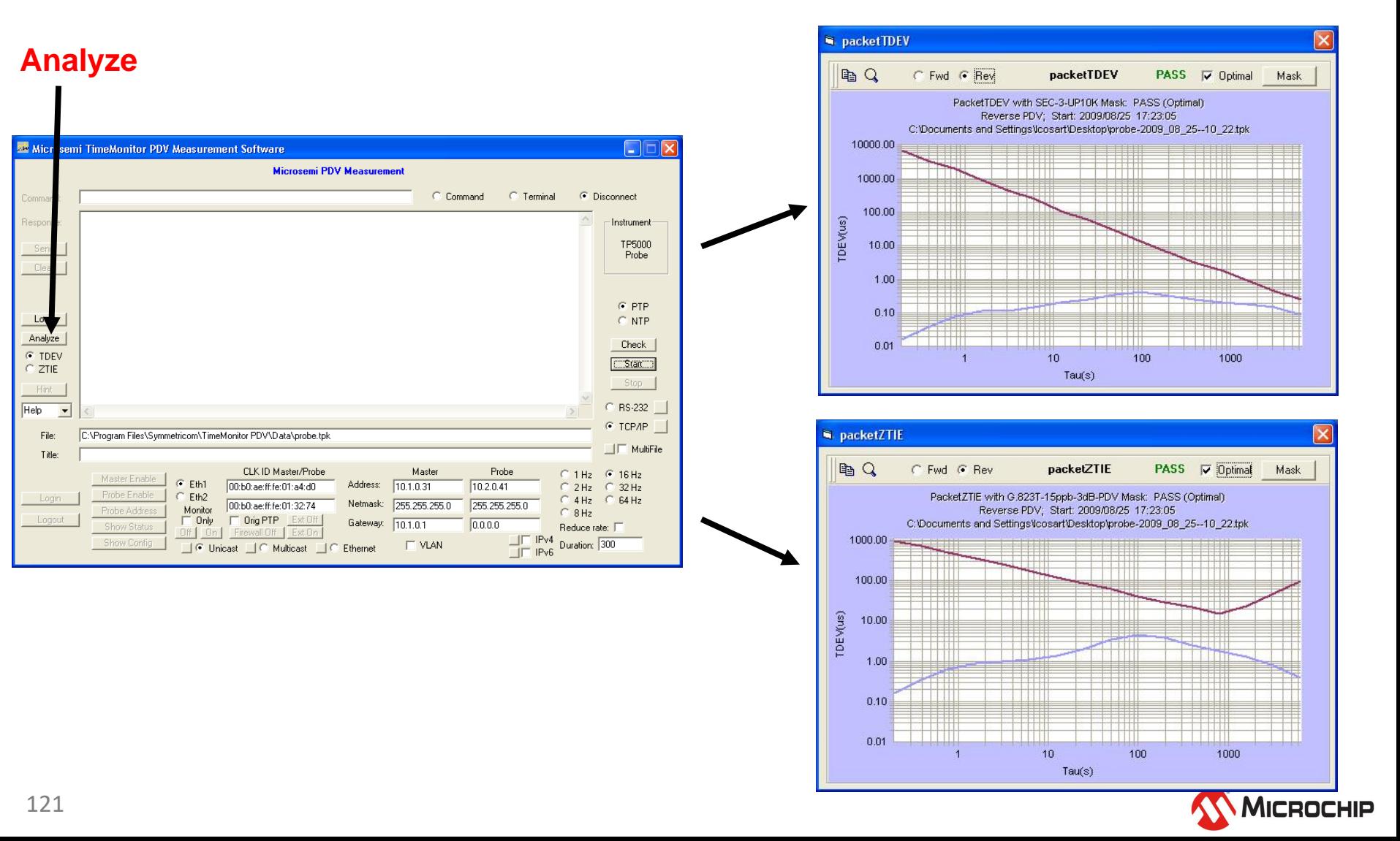

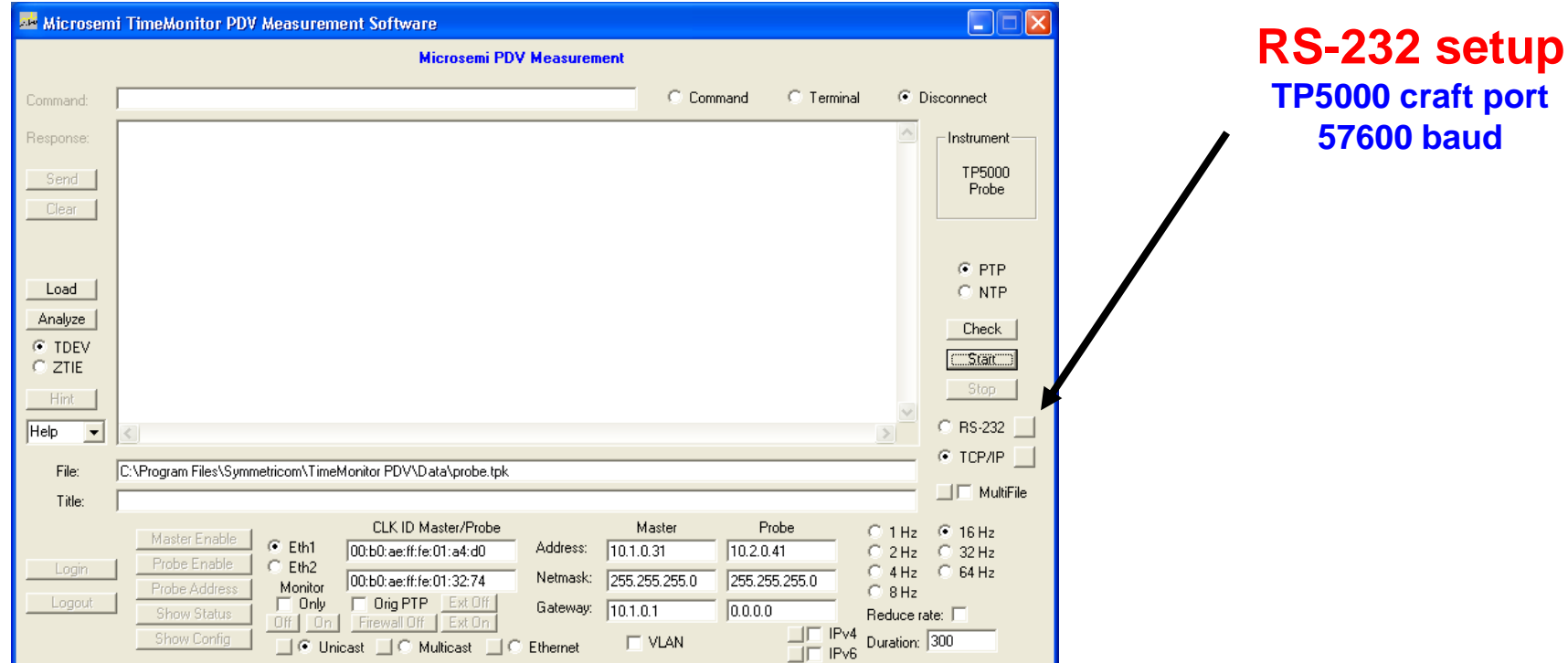

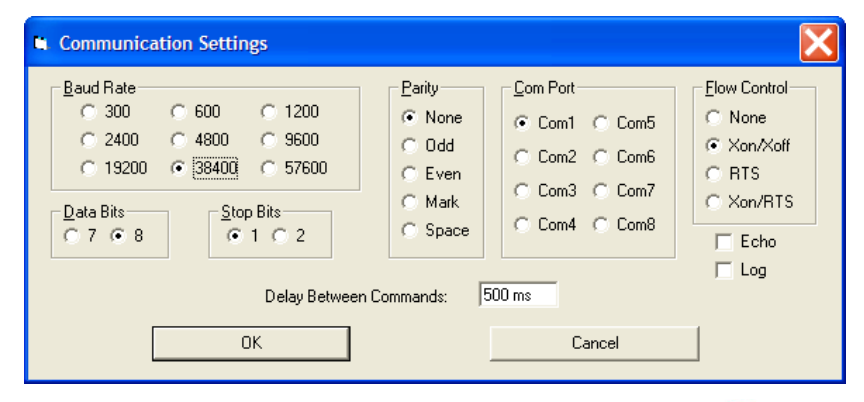

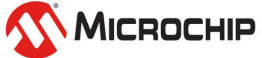

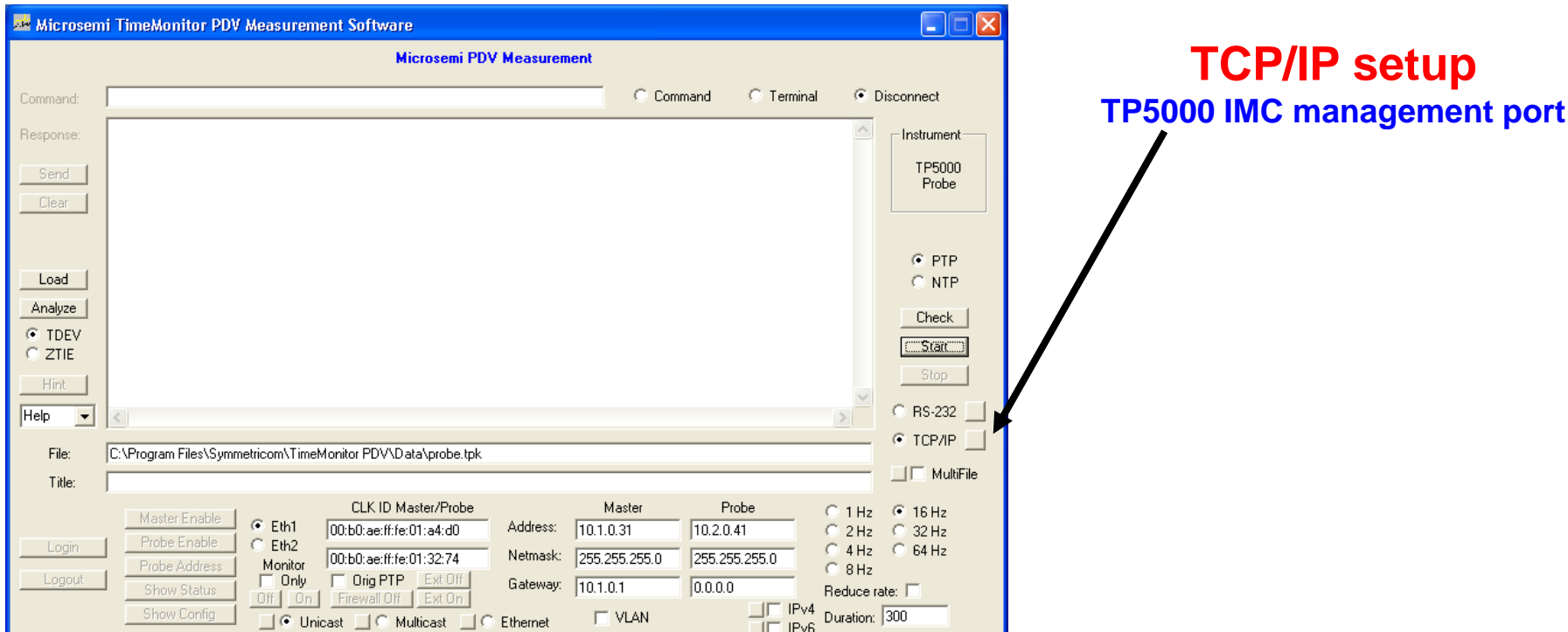

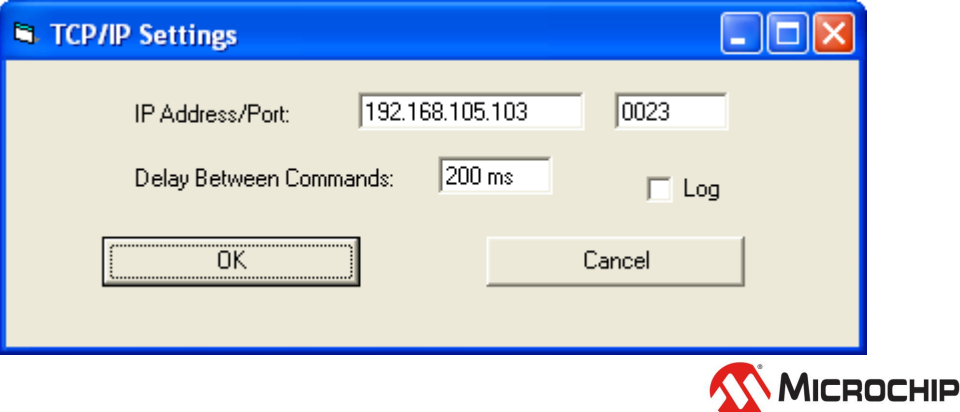

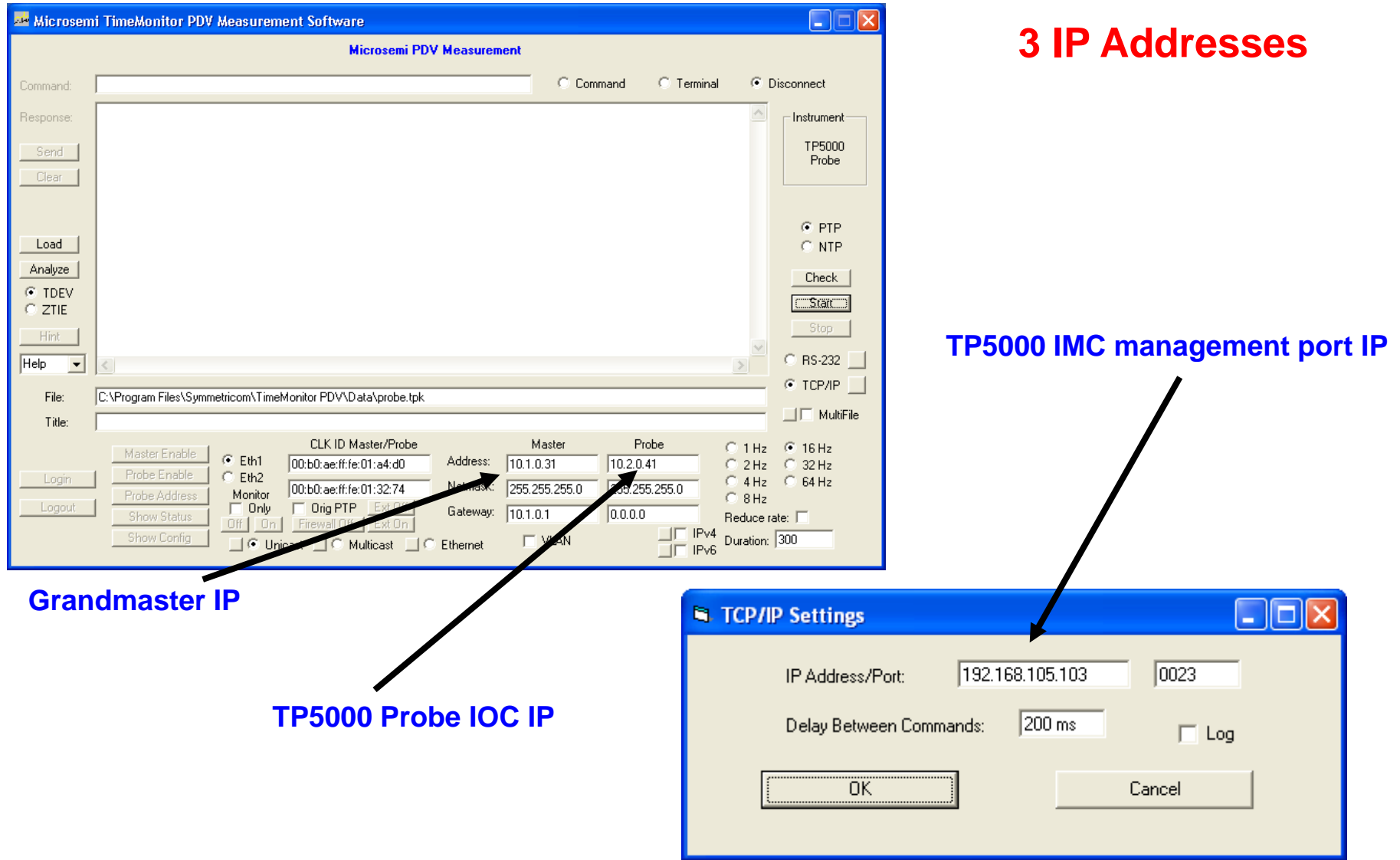

**WICROCHIP** 

#### **2 Clock ID's**

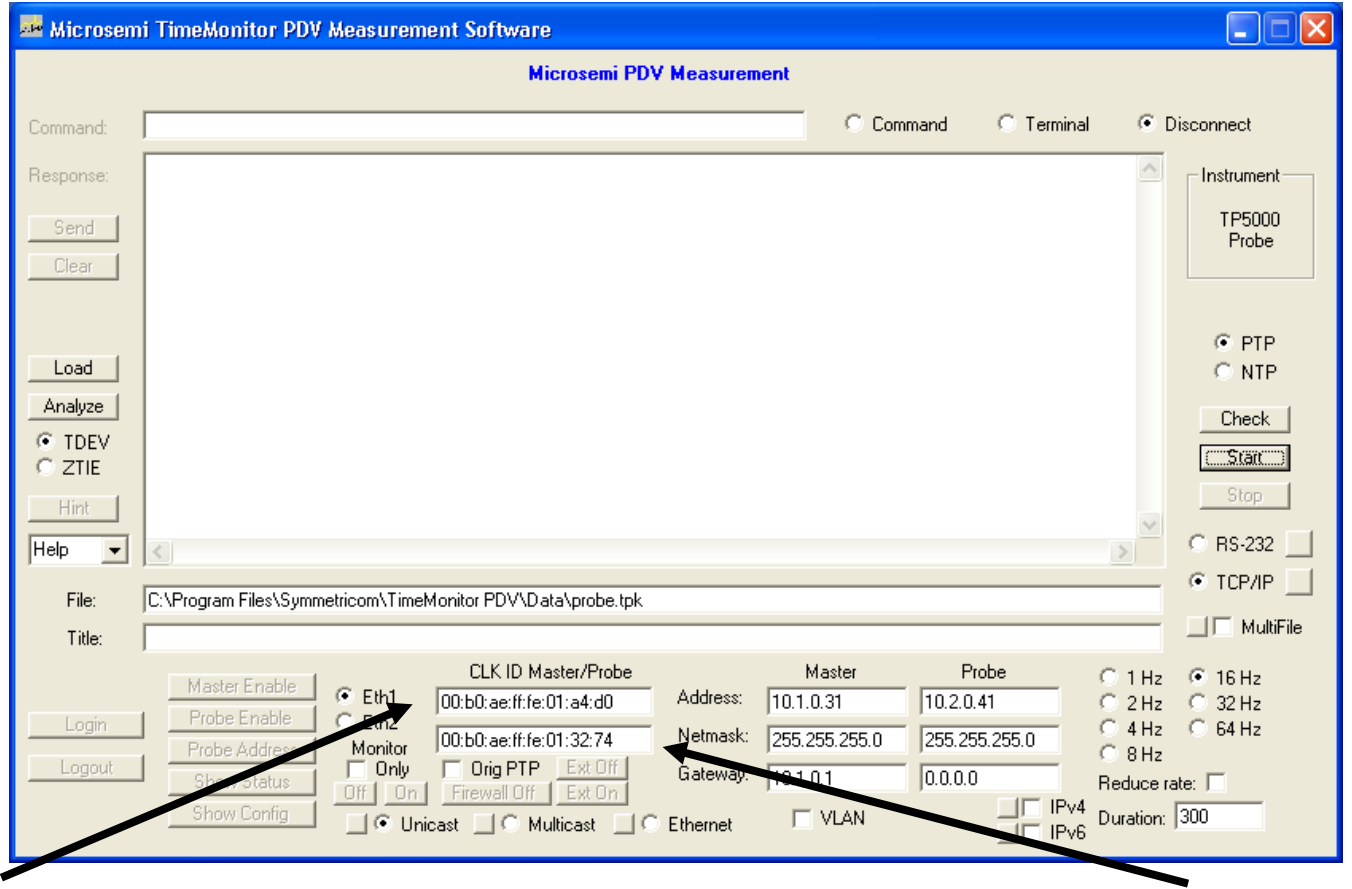

**Grandmaster CLK ID TP5000 Probe CLK ID**

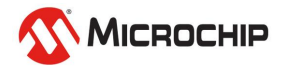

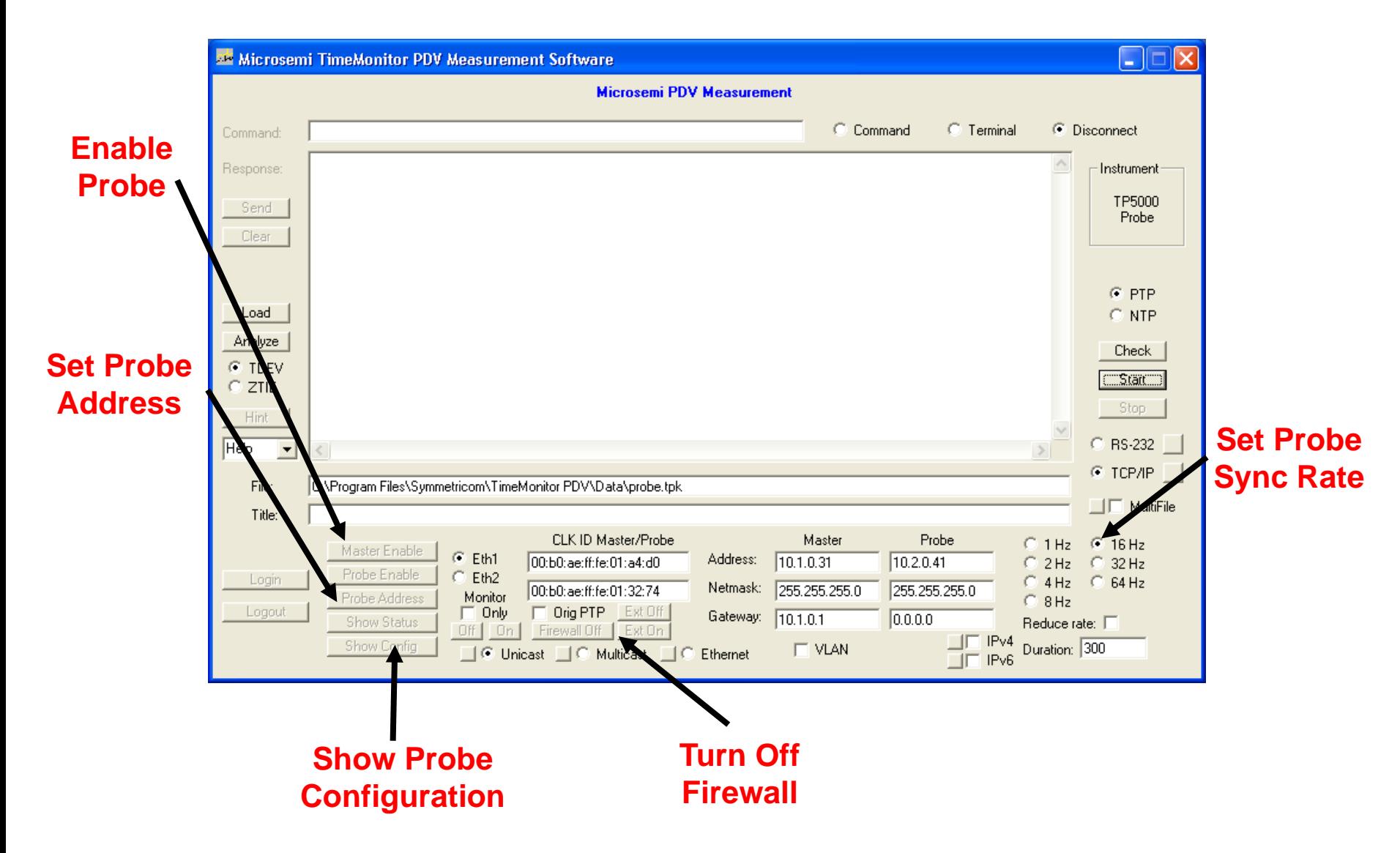

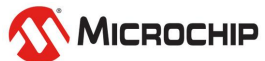

**Measurement Check**

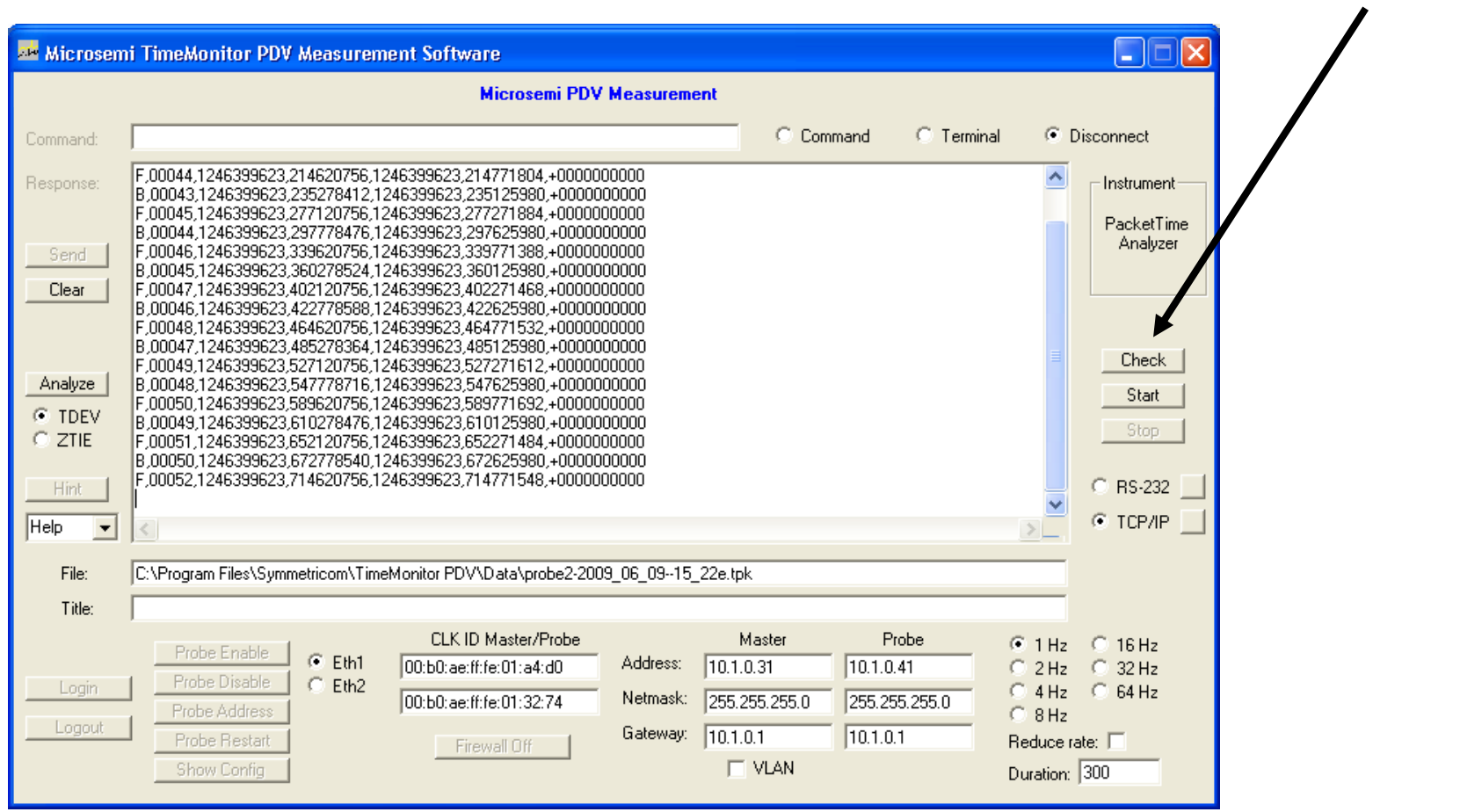

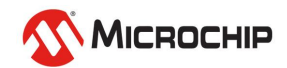

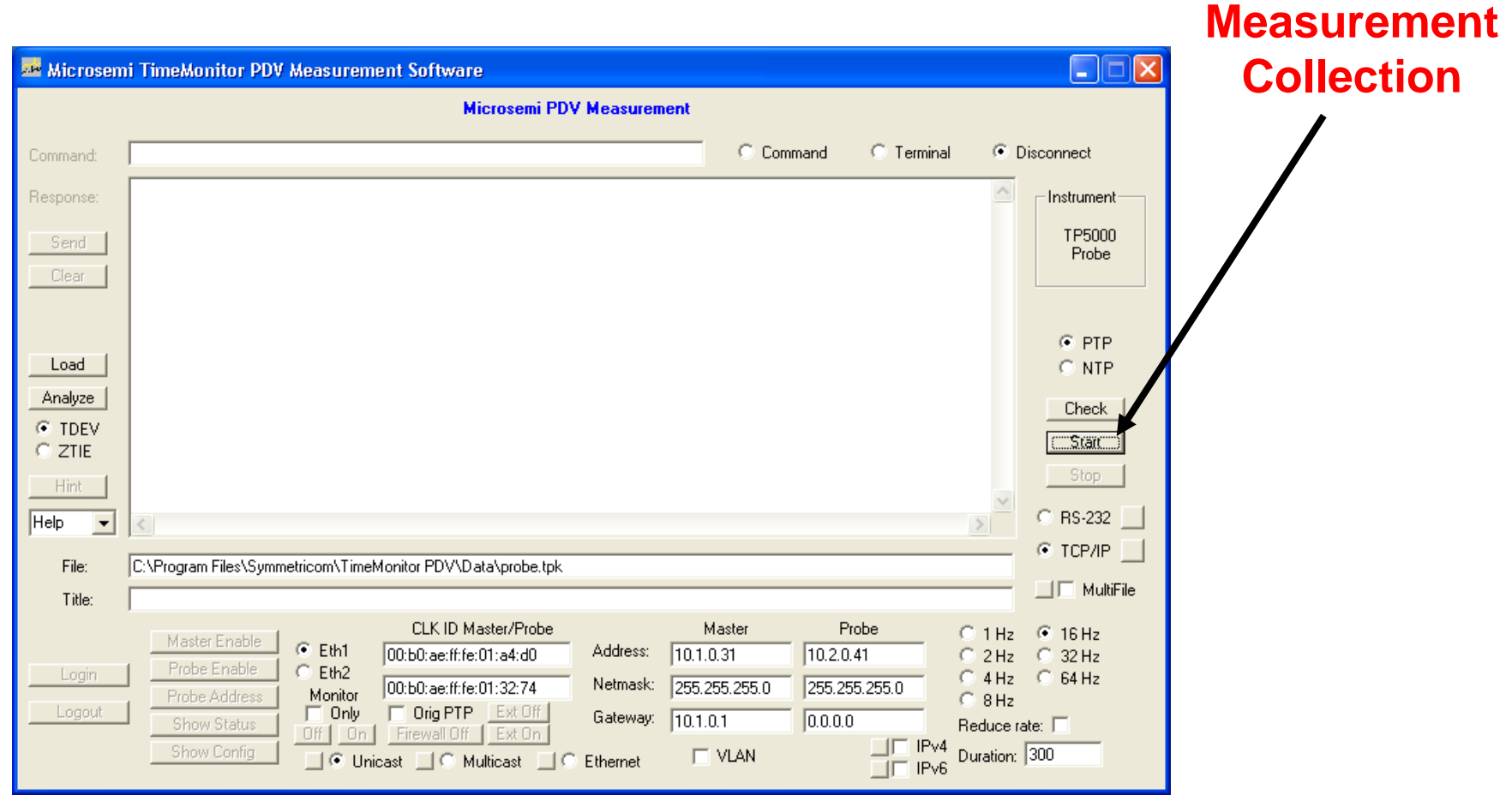

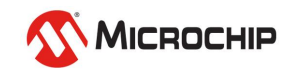

#### **Built-in Analysis**

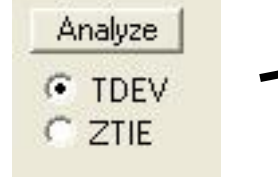

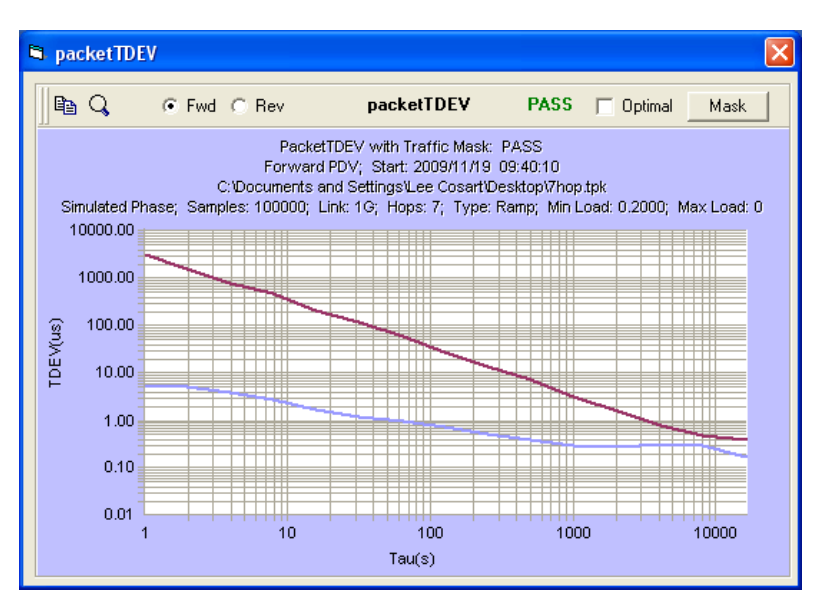

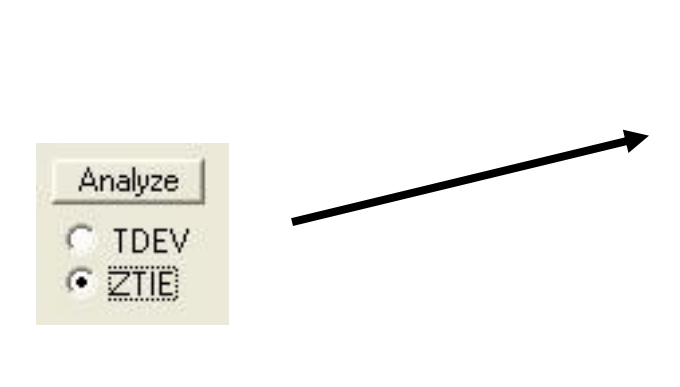

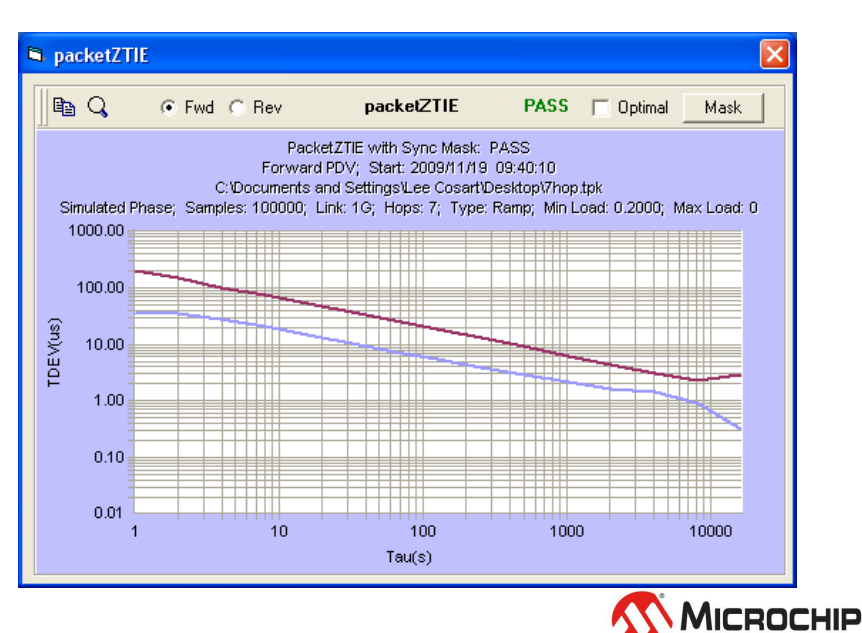

#### **Measurement View and Analysis with TimeMonitor Analyzer**

#### **22** Microsemi TimeMonitor Analyzer

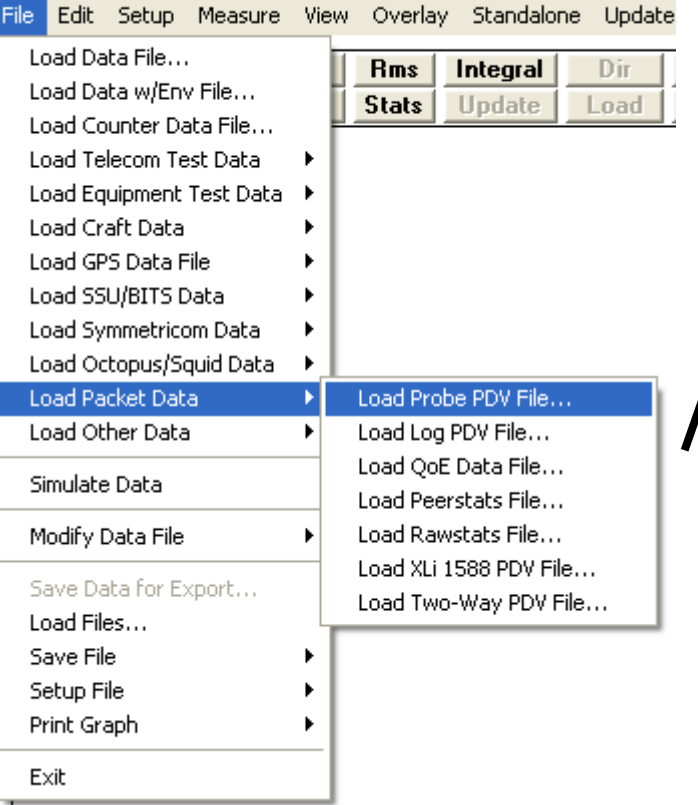

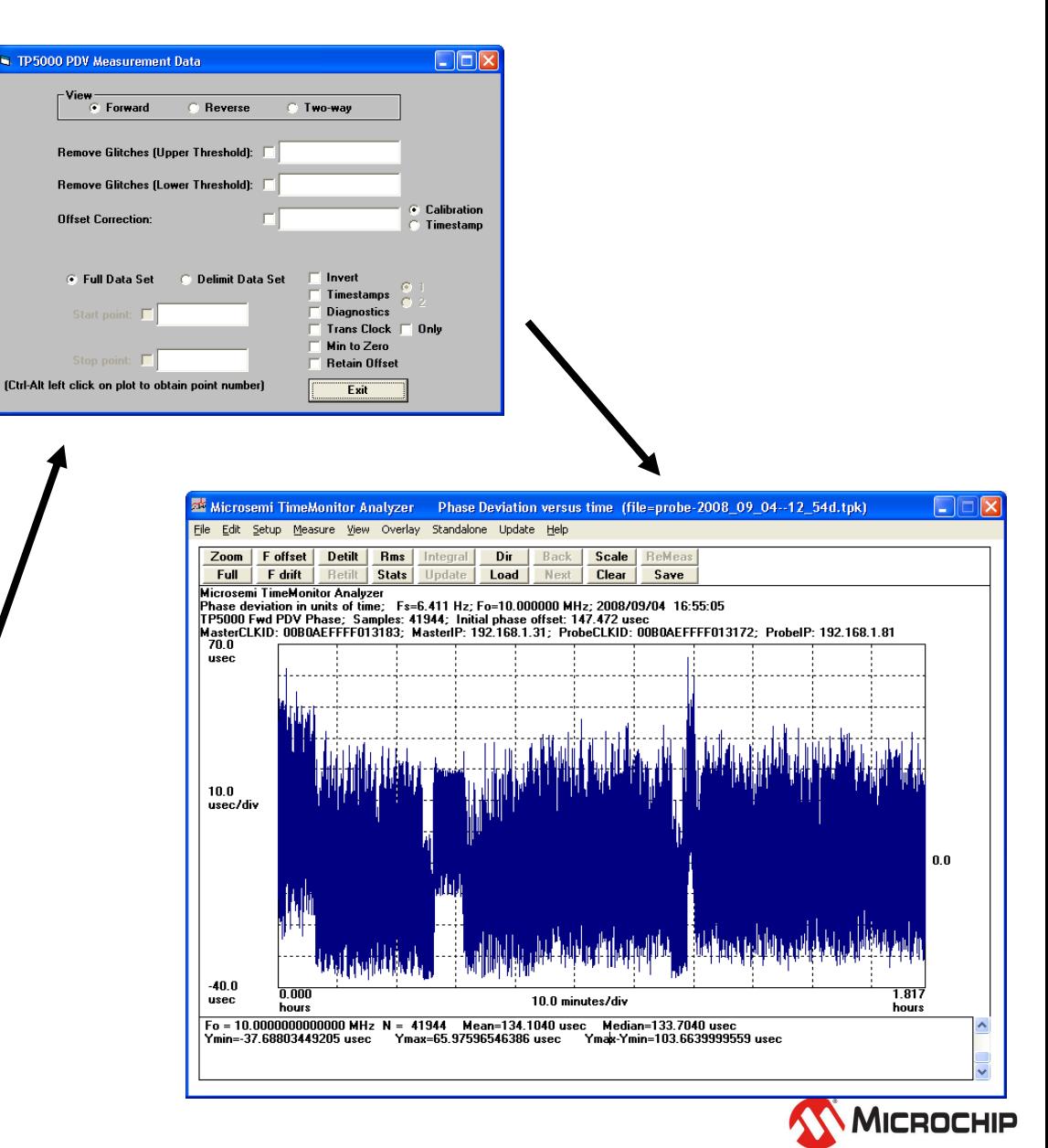

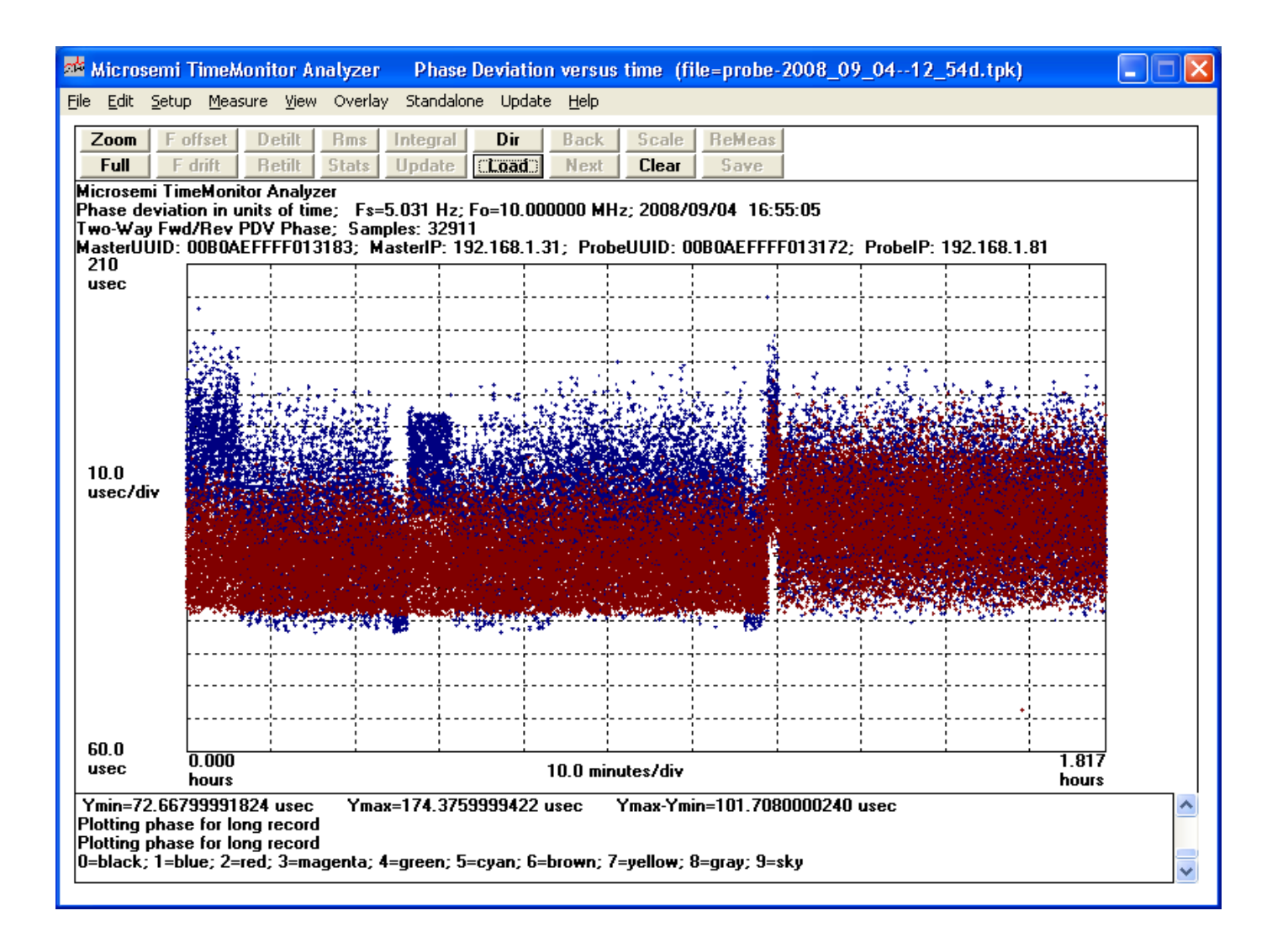

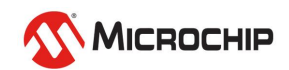

#### **"Load Packet Data" Grouping**

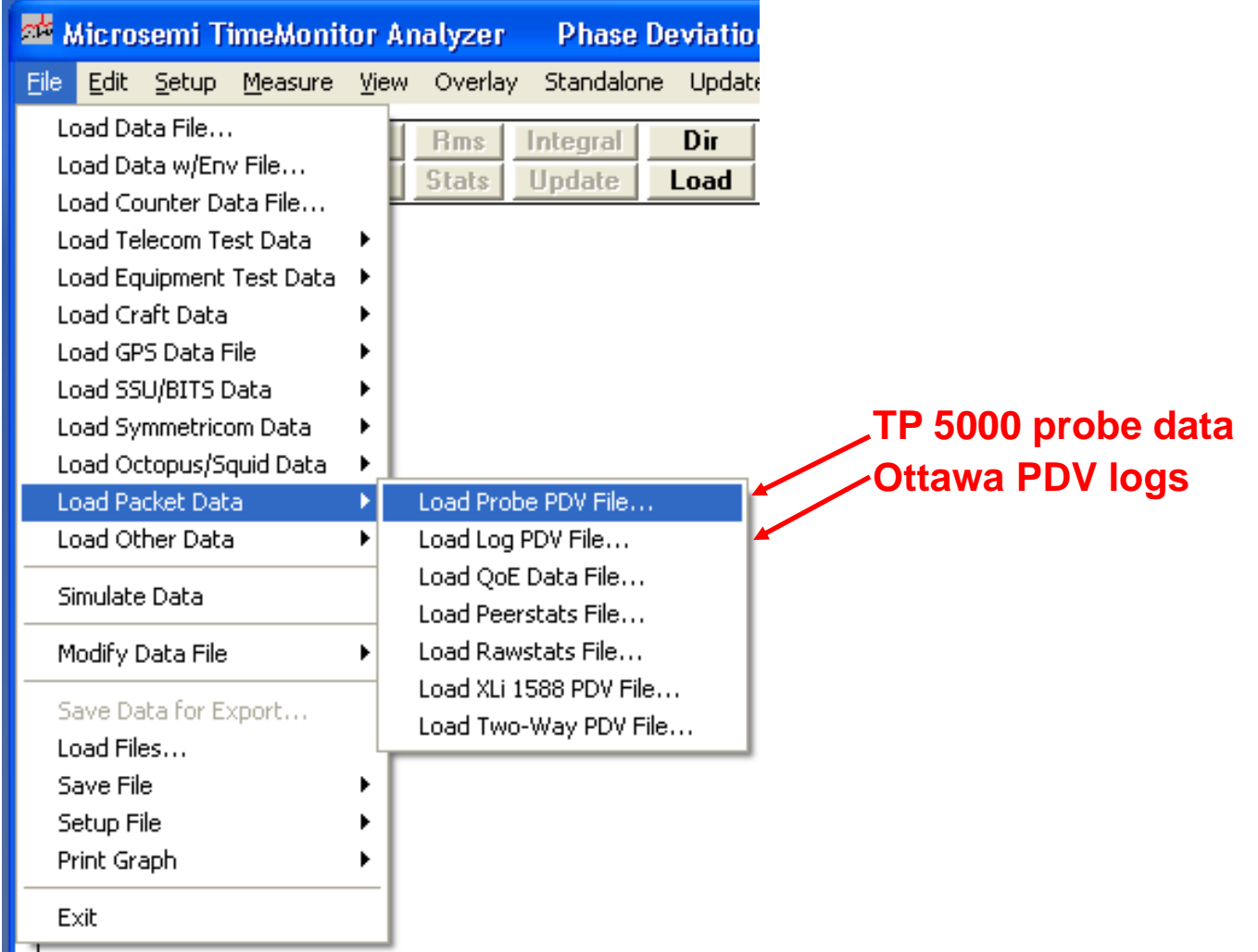

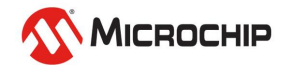

#### **Ottawa PDV logs**

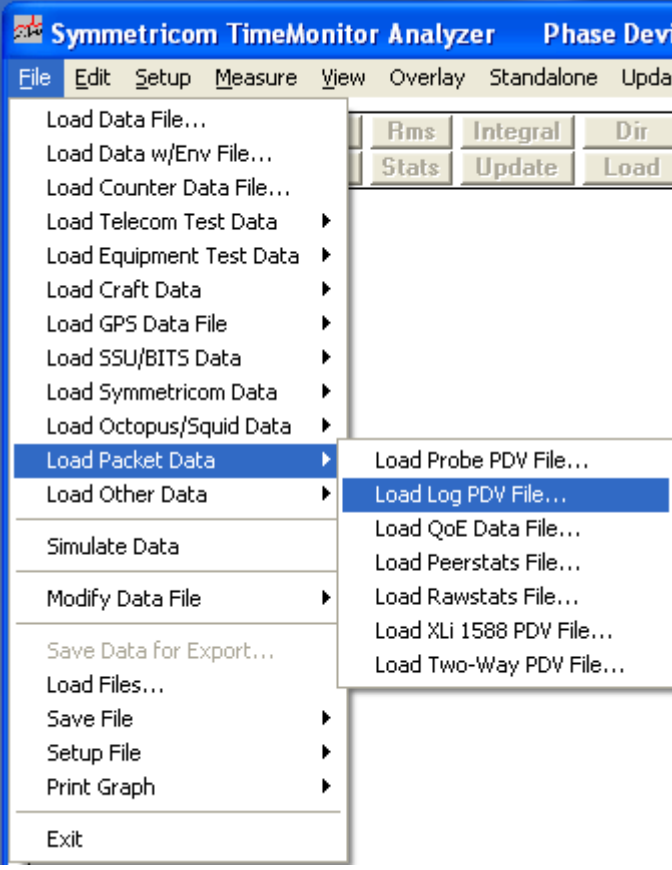

- 1. Capture Mode. (4 columns)
	- 44 0 1262972561.737006469 1262972557.397397065

#### 2. Simulator Mode.

0.000000e+000 4.333500e-005

3. Raw timestamp Logging Mode. (text/numbers)

Raw Input: Tx 00004EBCF794.06008FB4, Rx 000000000000.207827F4

#### 4. Raw timestamp Logging Mode. (11 columns)

0,1,0,0,1321006330,330976962,0,0,775020765,0,0 0,0,0,0,880,768088716,0,1321006330,324050016,0,0

• .TXT extension except .DEC for simulator files

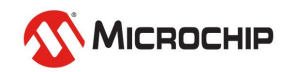

#### **Packet Data Import: TP5000 Probe PTP**

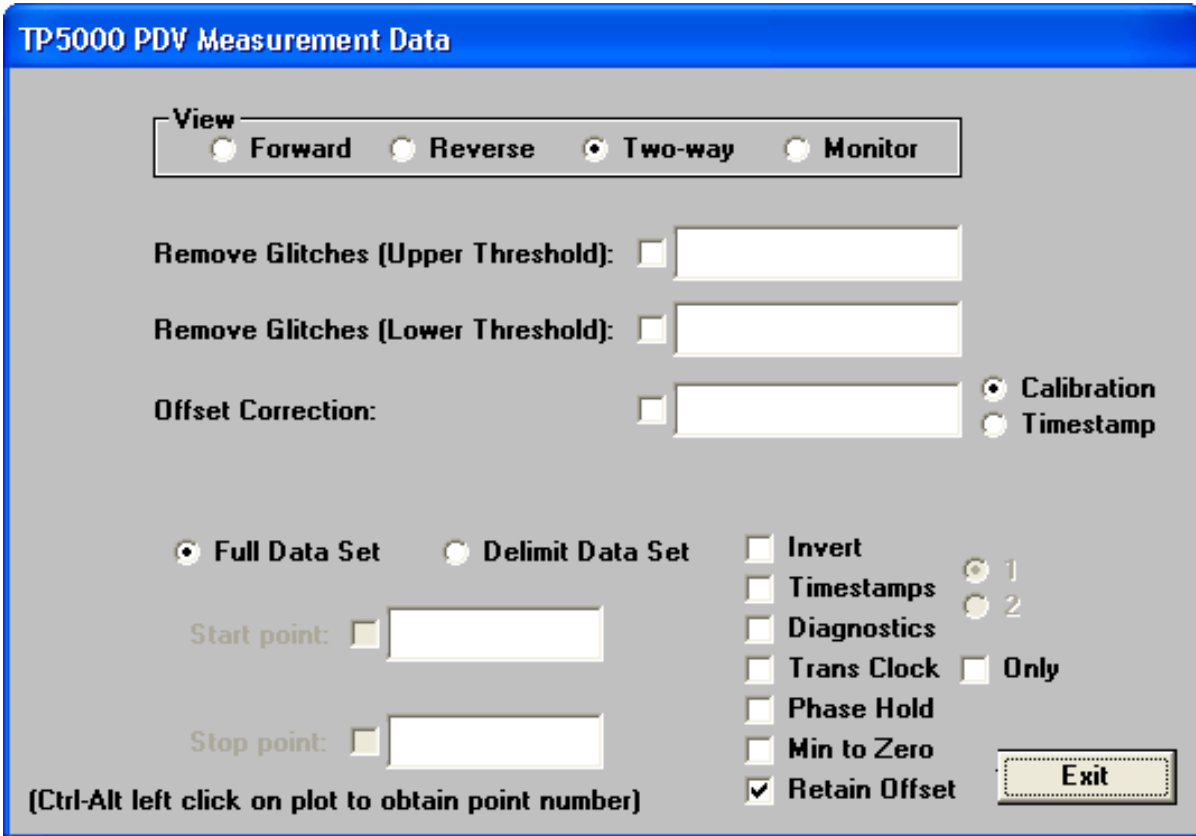

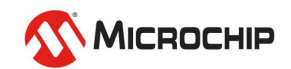

#### **Packet Data Import: TP5000 Probe NTP**

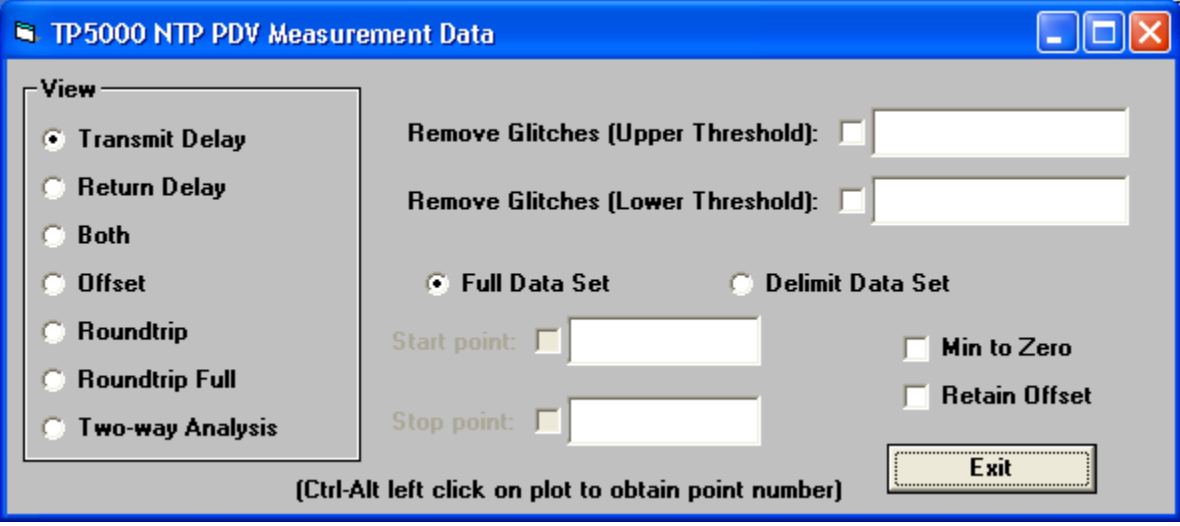

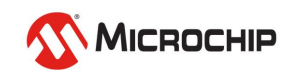

#### **Packet Data Import: NTP Peerstats/Rawstats**

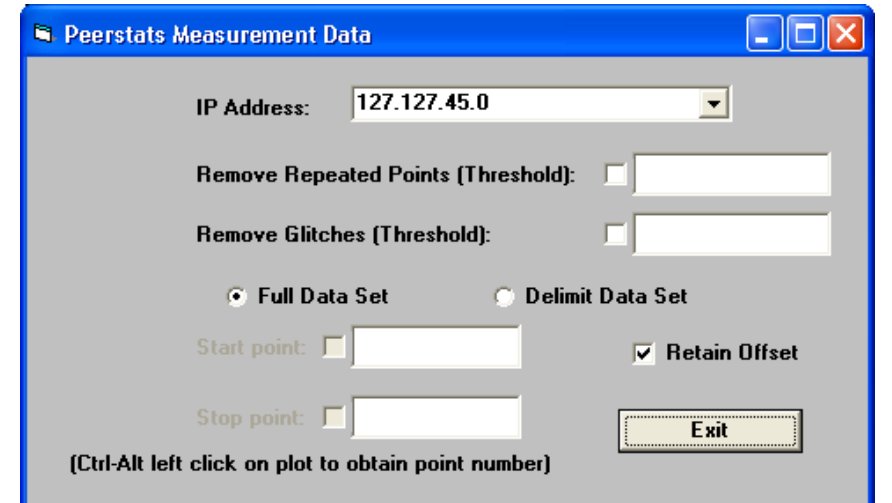

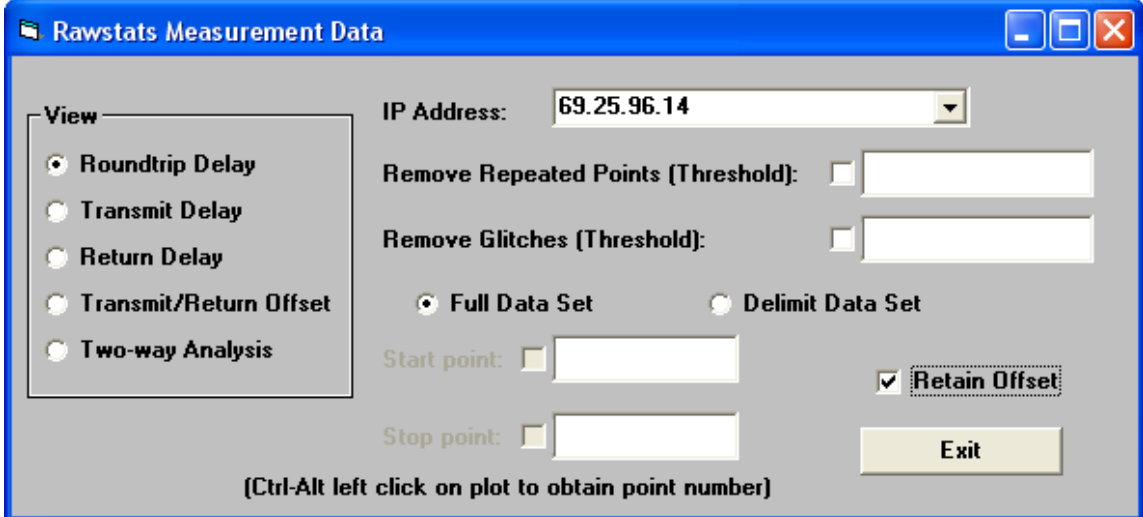

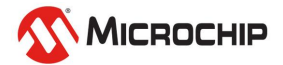

#### **Percentile Average**

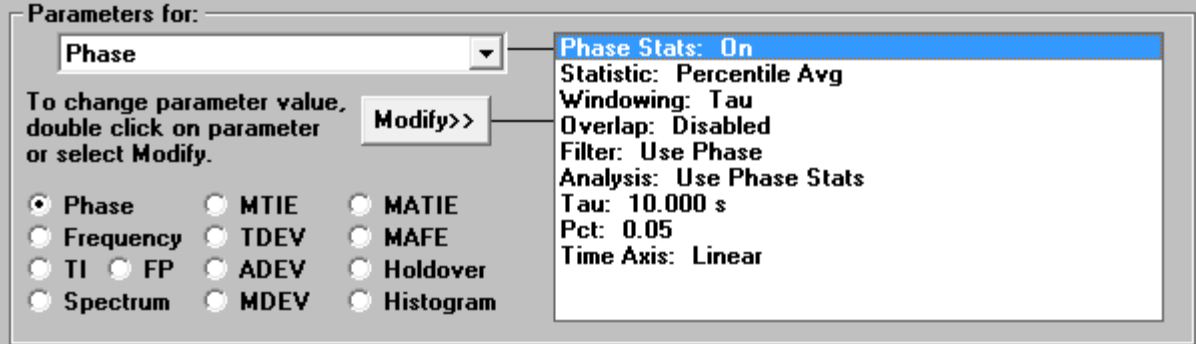

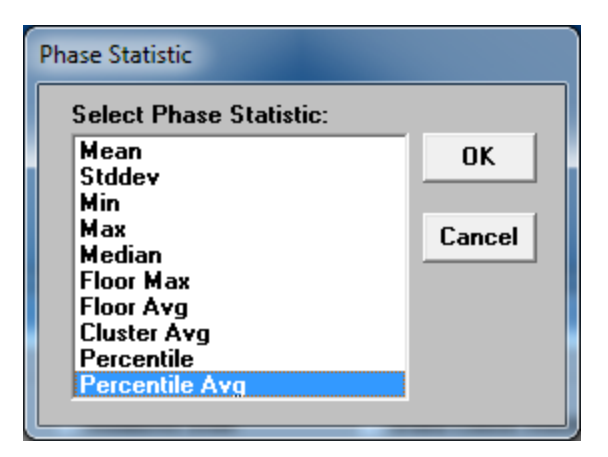

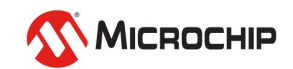

#### **Cluster Average**

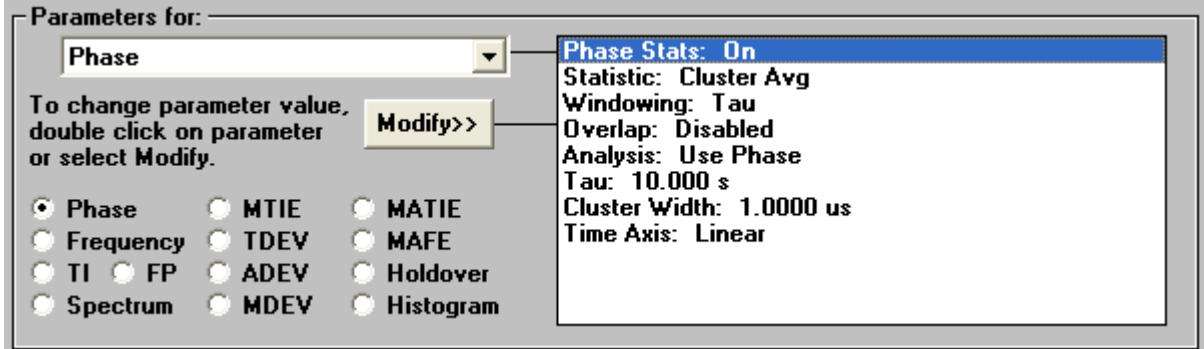

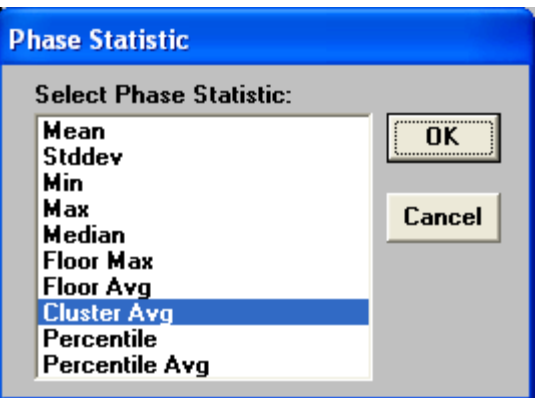

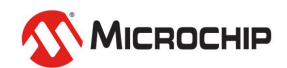

#### **MATIE/MAFE Calculations**

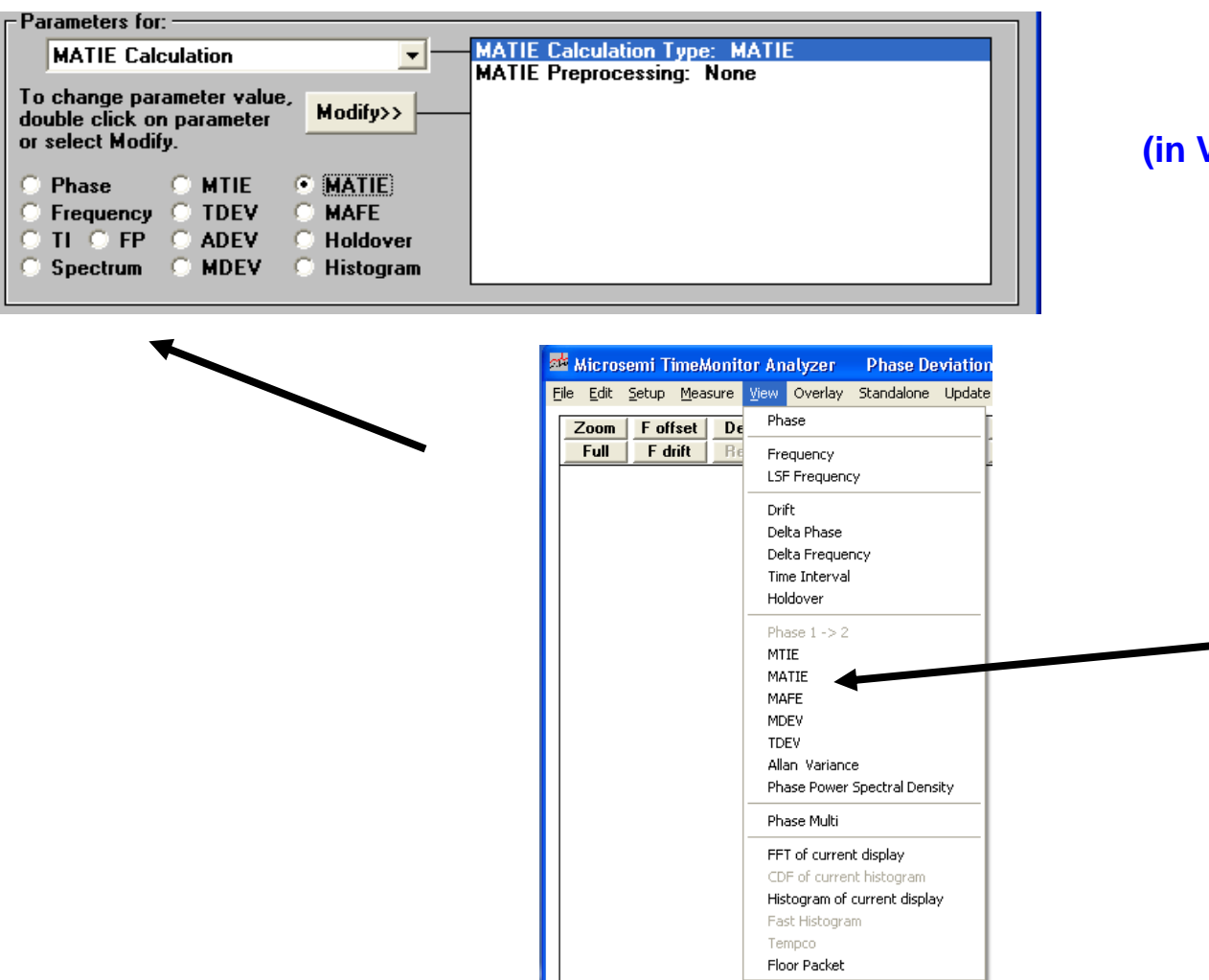

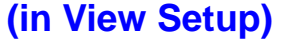

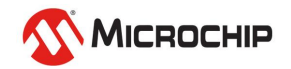

#### **minTDEV/percentileTDEV/bandTDEV Calculations**

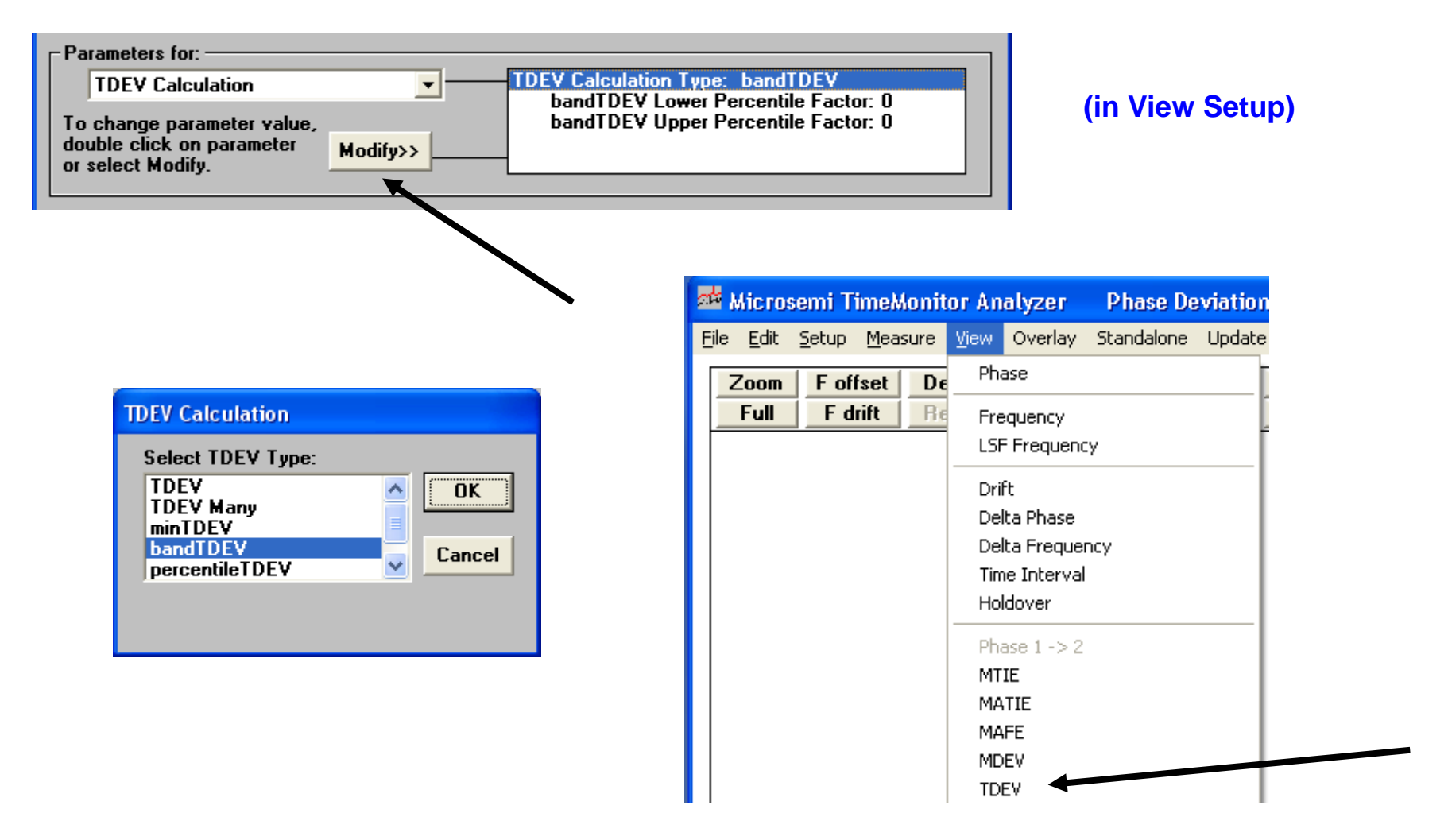

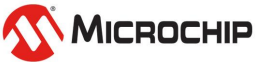

#### **FPP Calculations**

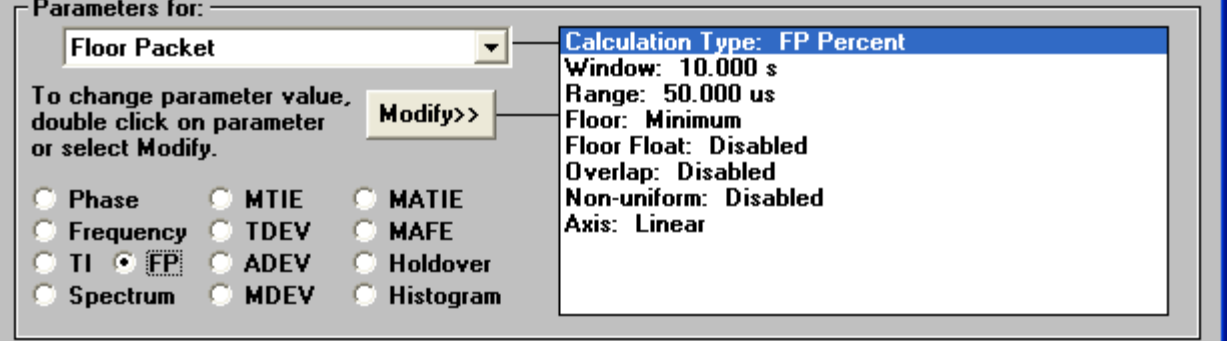

#### **(in View Setup)**

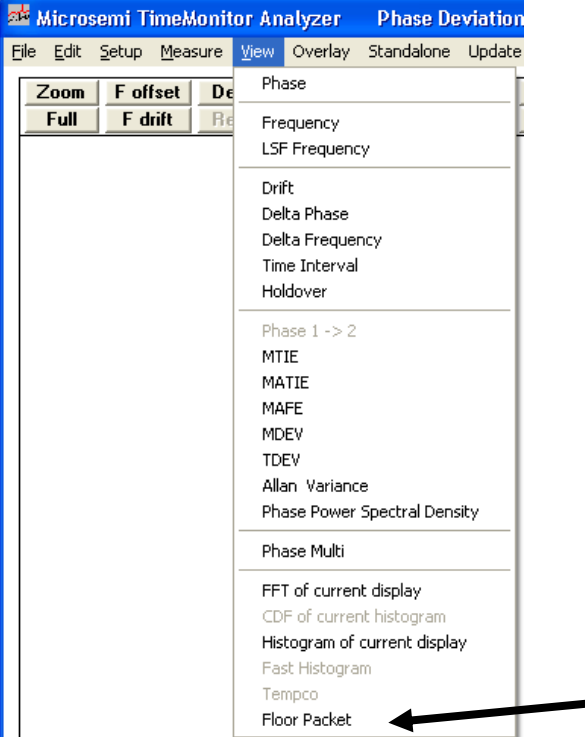

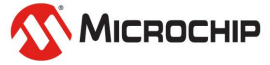

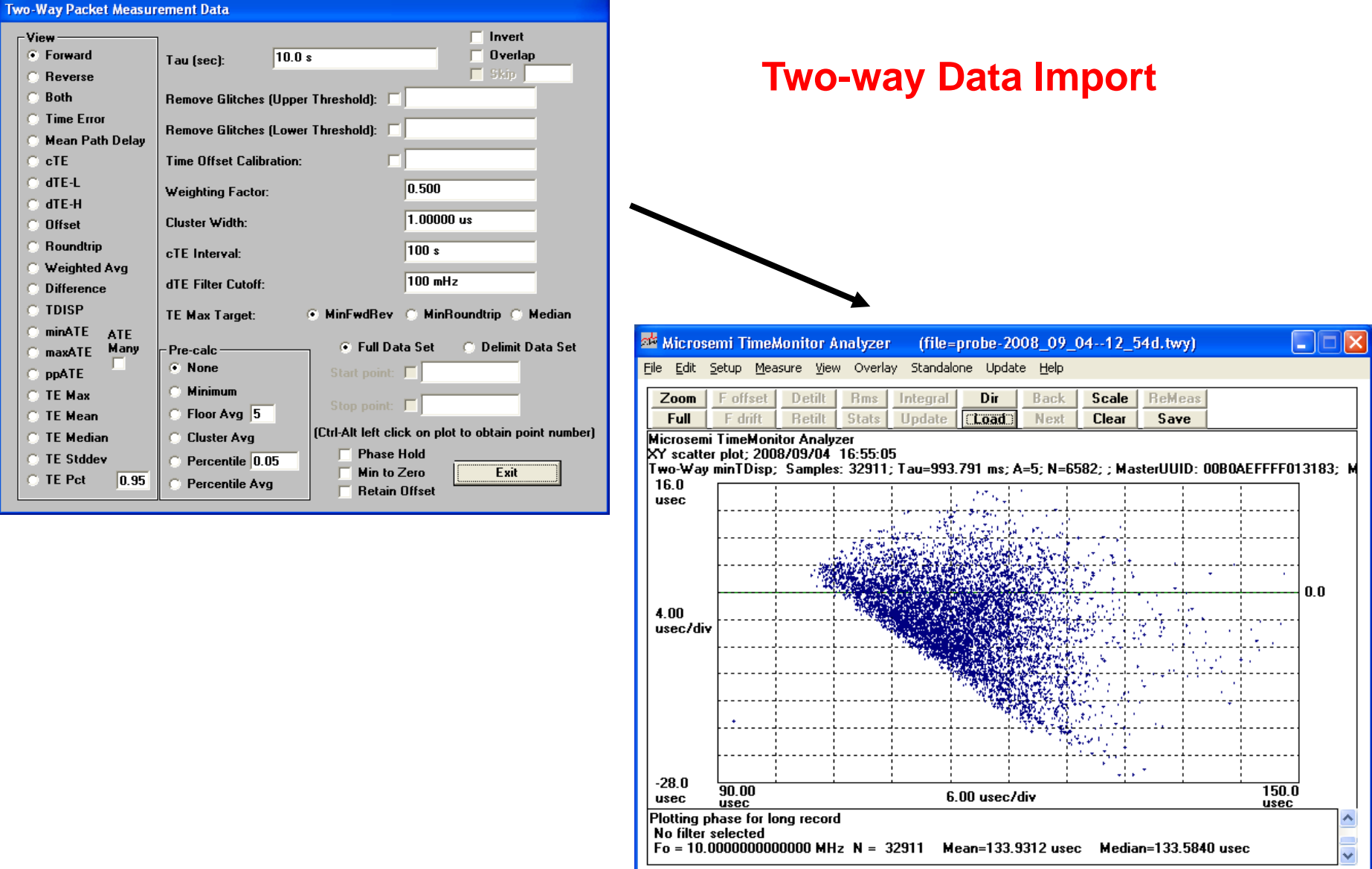

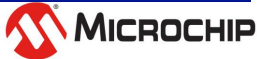

#### **TP5k Probe Diagnostics**

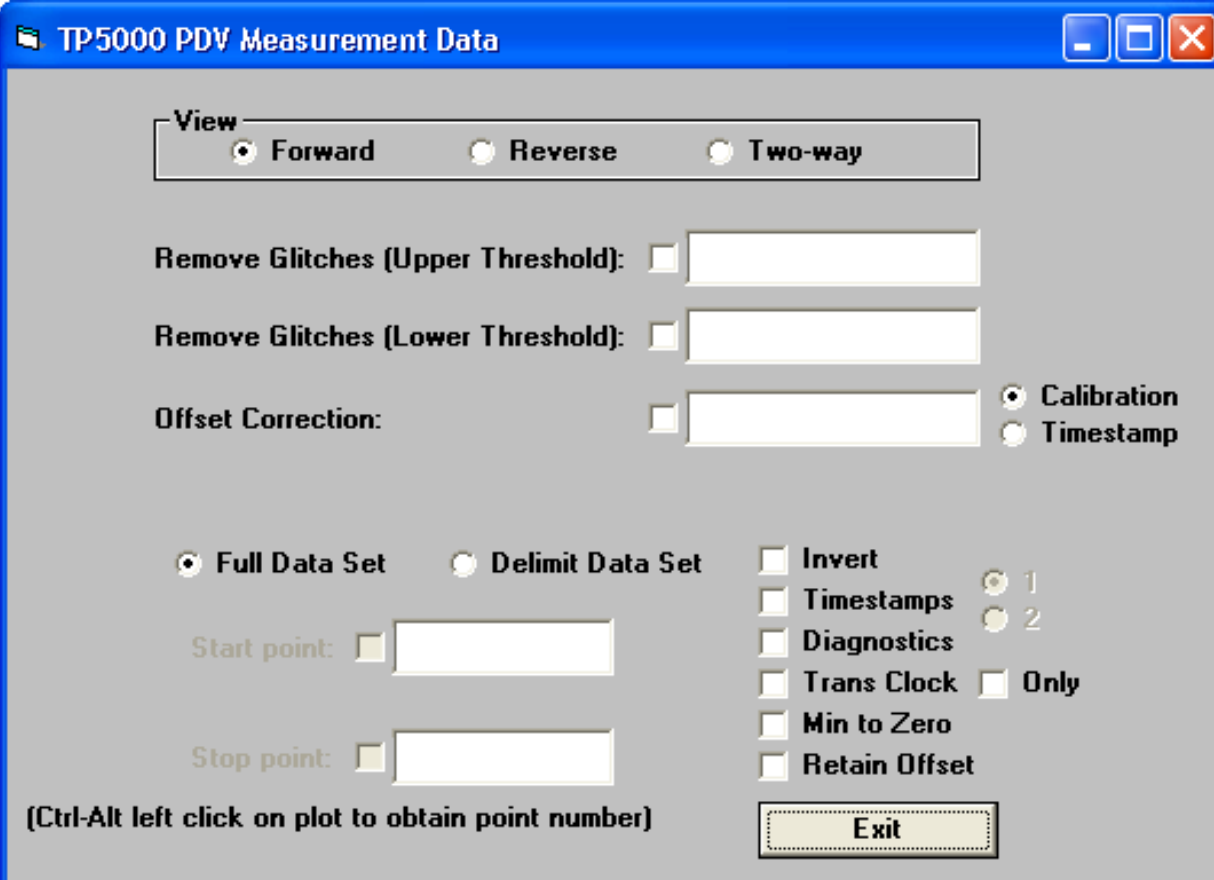

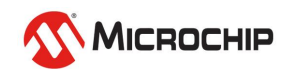

#### **TP5k Probe Diagnostics**

- Forward PDV: *f.tpk*
- Reverse PDV: *b.tpk*
- Cleaned file: *clean.tpk*
- Header: *header.txt*
- Other lines: *debug.txt*
- Timestamps: *t1.cap, t2.cap, t3.cap, t4.cap*
- Missing SeqID: *seqf.txt, seqb.txt*
- Backwards timestamps: *backf.txt, backb.txt*
- Repeated timestamps: *repf.txt, repb.txt*
- Delay below lower threshold: *lowf.txt, lowb.txt*
- Delay above upper threshold: *highf.txt, highb.txt*

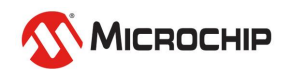
### **Integration: Launch TimeMonitor Analyzer with another application**

### **Automation: Test automation**

"C:\Program Files (x86)\Microchip\TimeMonitor Analyzer\phasana.exe" -launch -phase "C:\Program Files (x86)\Microsemi\TimeMonitor Analyzer\Demo\counter\_gps.dat" "C:\Users\John Doe\Desktop\" "counter\_gps"

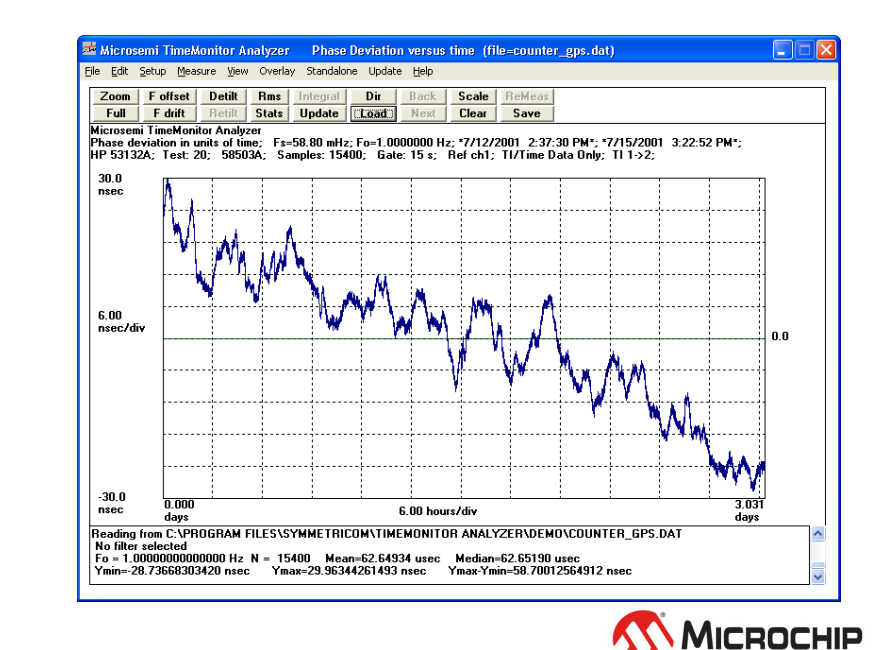

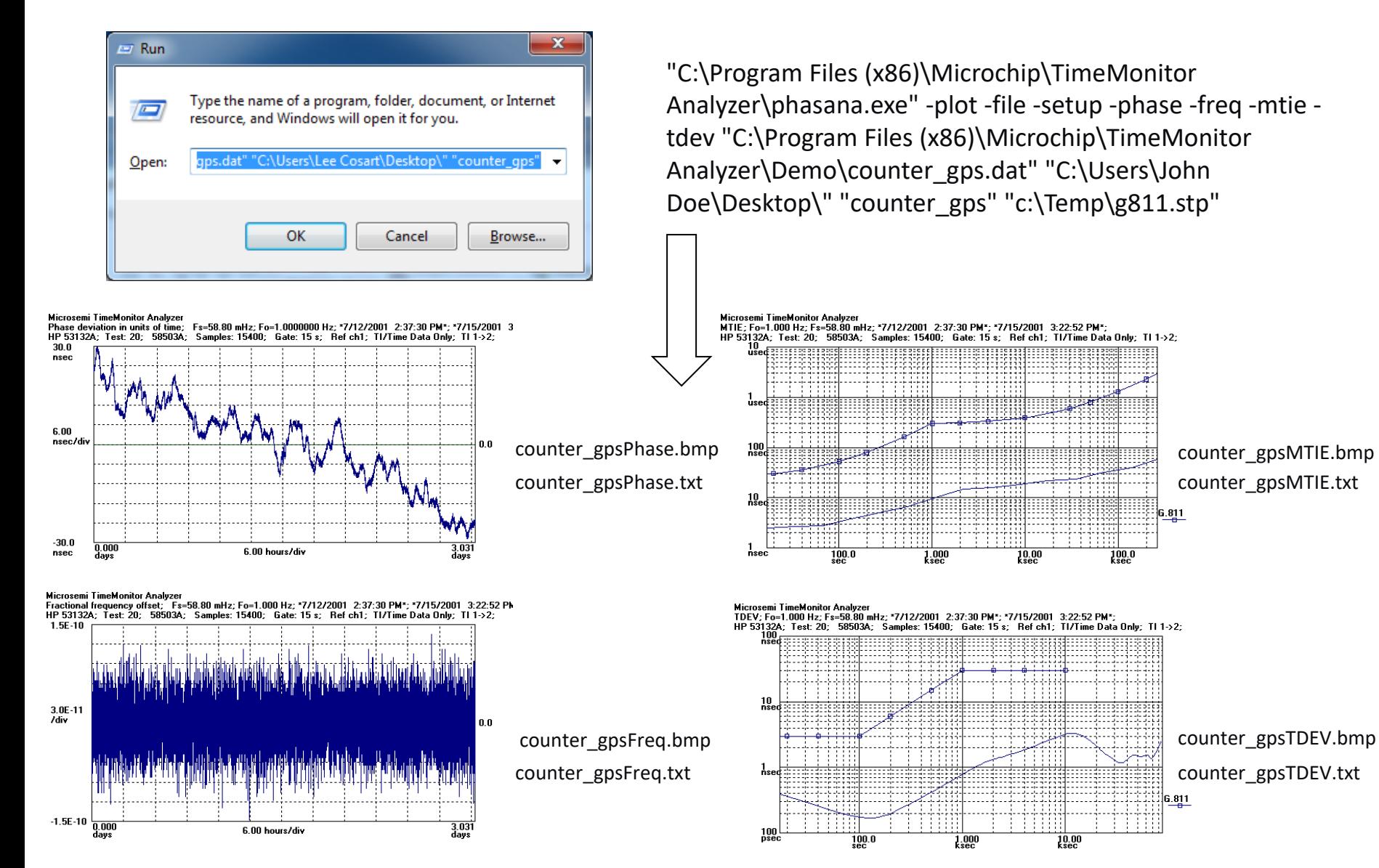

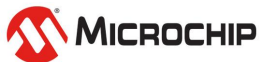

- **Script (e.g. Python, Perl, Tcl, LabVIEW) or other calling program (e.g. C) can be used to process measurement files:**
	- Counter (DAT, ASC)
	- Single/Dual Column (TXT)
	- Packet Probe (TPK, AIT, TWY)
	- Other extensions than these six processed as single/dual column
- **Uses "inisetup.stp" (or optional ".stp" file in command)**
	- Setup masks, calculation parameters etc.
- **Supports all calculations**
	- -phase, -freq, -lsffreq, -mtie, -tdev, -adev, -mdev, -matie, -mafe
	- -hist, -cdf, -drift, -dphase, -dfreq, -ti, -ppsd, -fp, -tempco
- **Writes BMP files for script selected calculations**
	- Script can then be used to automatically place plots in a document
- **Writes dual column TXT files for script selected calculations**
	- These results can then be post-processed (mask pass/fail for example)

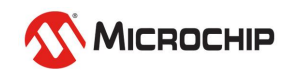

#### • **Example "Command Line"**

• "C:\Program Files (x86)\Microsemi\TimeMonitor Analyzer\phasana.exe" -plot -file - -setup – slast -phase -freq -mtie -tdev "C:\Program Files (x86)\Microsemi\TimeMonitor Analyzer\Demo\counter\_gps.dat" "C:\Users\John Doe\Desktop\" "counter\_gps" "C:\Temp\g811.stp"

#### • **Parsing the "Command Line"**

- TimeMonitor EXE: "C:\Program Files (x86)\Microsemi\TimeMonitor Analyzer\phasana.exe"
- Indicate plot function: -plot
- Indicate file function: -file
- Indicate setup file (optional): -setup
- Indicate setup file loaded last (optional): -slast
- Choose calculation(s): -phase -freq -mtie -tdev
- Source file: "C:\Program Files (x86)\Microsemi\TimeMonitor Analyzer\Demo\counter\_gps.dat"
- Destination directory: "C:\Users\John Doe\Desktop\"
- BMP/TXT file names: counter gps
- Setup file name: "C:\Temp\g811.stp"

#### • **This "Command Line" produces four BMP and four dual column TXT files**

• counter gpsPhase.bmp, counter gpsFreq.bmp, counter gpsMTIE.bmp, counter gpsTDEV.bmp, counter\_gpsPhase.txt, counter\_gpsFreq.txt, counter\_gpsMTIE.txt, counter\_gpsTDEV.txt

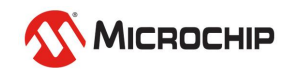

### **Setup file options**

- **1. Use "inisetup.stp" if -setup and "<setup file name>" not in command**
	- "inisetup.stp" is in the TimeMonitor installation directory

#### **2. With -setup and file name without directory**

- e.g. ... -setup  $\ldots$  "g811.stp"
- Looks for setup file in TimeMonitor Analyzer installation directory

#### **3. With -setup and file name with directory**

- e.g. … -setup … "C:\Temp\g811.stp"
- Looks for setup file in the "C:\Temp\" directory in this case

#### **4. With -setup and -slast**

• TimeMonitor Analyzer will load the setup file *after* loading the data file

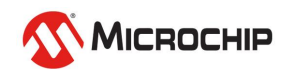

#### • **Delimiting**

- Optional input file delimiting is available
- Delimits the input file according to point numbers in the file, for example, a 1000 point file could be delimited to start with the  $150<sup>th</sup>$  point and stop with the 300<sup>th</sup> point with all analysis performed on that delimited sequence rather than the full 1000 points
- The syntax is to add -start and/or -stop parameters with each followed by a space and then an integer
- Example: "phasana.exe" -plot -file -start 800 -phase -freq -mtie -tdev "C:\Data\counter\_gps.dat" "C:\Results\" "counter\_gps"
- Example: "phasana.exe" -plot -file -stop 1600 -phase -freq -mtie -tdev "C:\Data\counter\_gps.dat" "C:\Results\" "counter\_gps"
- Example: "phasana.exe" -plot -file -start 800 -stop 1600 -phase -freq -mtie -tdev "C:\Data\counter\_gps.dat" "C:\Results\" "counter\_gps"

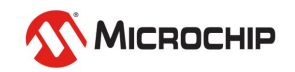

#### • **Overlays**

- Command line supports saving results as overlays
- Command line supports plotting overlay results as a BMP file

### • **Save as Overlay**

- Numbered overlays range from 0 to 9
- Parameter is -saveoverlay[N]
- Example: "phasana.exe" -saveoverlay1 -phase -freq -mtie -tdev "C:\Data\counter\_gps.dat" "C:\Results\" "counter\_gps"
- Example: "phasana.exe" -plot -file -saveoverlay1 -phase -freq -mtie -tdev "C:\Data\counter\_gps.dat" "C:\Results\" "counter\_gps"

### • **Plot Overlay**

- Overlays are individually selected
- Example: "phasana.exe" -phase -mtie -tdev -overlay1 -overlay5 -overlay7 "C:\Results\" "counter\_gps"

### • **Overlay Options**

- -phase, -freq, -mtie, -tdev, -adev, -mdev, -matie, -mafe
- -hist, -cdf, -ppsd, -fp, -generic, -scatter, -timestats

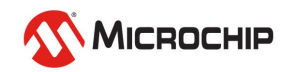

### • **Debug mode (optional)**

- -debug parameter is used to invoke
- Dialog box content is directed to file "cmd debug.txt"
- File "cmd debug.txt" is located in the TimeMonitor Analyzer installation directory and in the "output" directory specified in the command as long as it exists
- In debug mode, message dialog box content is directed to that file and message dialog boxes are suppressed
- File "cmd debug.txt" shows the parsing of the command (and the content of any message dialog box)
- Example: "phasana.exe" -debug -plot -file -phase -freq -mtie -tdev "C:\Data\counter\_gps.dat" "C:\Results\" "counter\_gps"

### **Debug file example:** Input file: counter gps.dat

Input directory: C:\Vb\Office\Vb6\Projects\Phasana\Builds\b20140110\ Output file: counter\_gps Output directory: C:\Users\John Doe\Desktop\ Output bitmap selected Output file selected Delimiting selected Start: 900 Stop: 1800 Phase calculation Frequency calculation MTIE calculation TDEV calculation

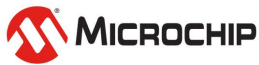

### **Summary**

#### • **Three options for directing calculations**

- -plot: BMP files
- -file: TXT dual column files
- -saveoverlay<N>: save as overlay (e.g. -saveoverlay1)
- **Any combination of the three options can be selected in a single command**
- **Plot Overlays**
	- BMP files produced

### • **Debug mode**

- Writes parse of command to a file
- The file also includes any message dialog box content with message dialog boxes suppressed

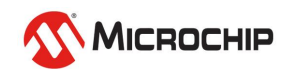

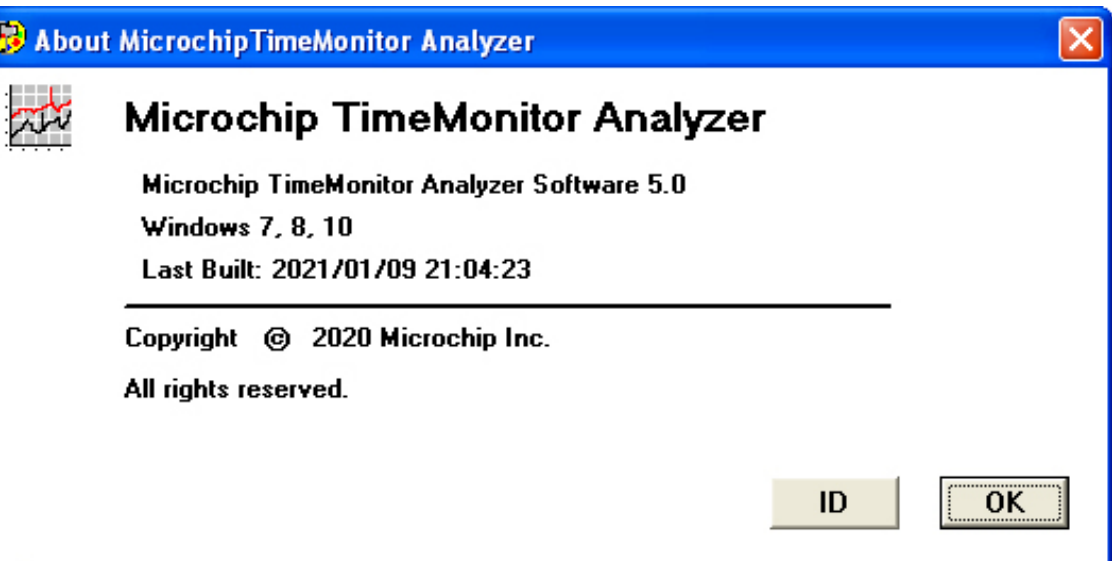

TimeMonitor Analyzer 4.0 or later required for "Command Line" functionality

TimeMonitor Analyzer 5.0 is required for full "Command Line" functionality

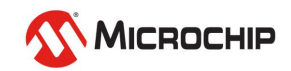